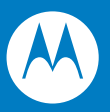

# Symbol LS2208 Руководство по настройке и эксплуатации

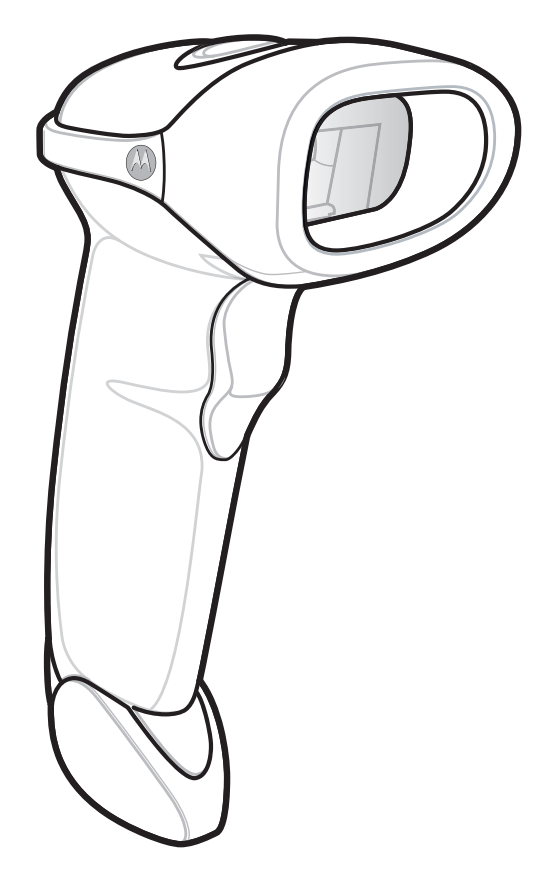

#### © 2007-2008 Motorola, Inc. Все права защищены.

Ни одна из частей данной публикации не может быть воспроизведена какими-либо электронными или механическими средствами или использована в какой-либо форме без получения письменного разрешения от компании Motorola. Это включает такие электронные или механические средства, как фотокопирование и запись, а также средства хранения информации и поисковые системы. Материал данного руководства может быть изменен без предварительного уведомления.

Данное программное обеспечение предоставляется строго на основе принципа "как есть". Все программное обеспечение, включая микропрограммное обеспечение, предоставляется пользователю по лицензии. Компания Motorola предоставляет пользователю неисключительную лицензию, не подлежащую передаче другому лицу, на использование всего программного обеспечения или поставляемых встроенных программ, перечисленных ниже (лицензионных программ). За исключением перечисленных ниже случаев, такая лицензия не может присваиваться, сублицензироваться или каким-либо другим способом передаваться пользователем без предварительного письменного согласия компании Motorola. Пользователю не предоставляется право копировать лицензионную программу полностью или частично, за исключением случаев, предусмотренных в законе об авторском праве. Пользователь не может изменять, объединять или включать какую-либо форму или часть лицензионной программы в материалы других программ, создавать производные программы из лицензионной программы или использовать лицензионную программу в сети без письменного разрешения компании Motorola. Пользователь соглашается соблюдать авторские права компании Motorola в отношении перечисленных ниже лицензионных программ, а также всех выполненных полностью или частично авторизованных копий. Пользователь обязуется не декомпилировать, не разбирать и не осуществлять вскрытие технологии лицензионных программ или какие-либо их частей, поставляемых пользователю.

Компания Motorola оставляет за собой право вносить изменения в любое программное обеспечение или изделие с целью оптимизации их надежности, функциональности или дизайна.

Компания Motorola не несет ответственности в связи с продуктом, вытекающей из применения или использования какой-либо описанной здесь программы, микросхемы или приложения, либо связанной с таким применением или использованием.

Лицензии не предоставляются, явно или косвенно, по процессуальному отводу или в другом случае, на какие-либо права интеллектуальной собственности компании Motorola. Подразумеваемая лицензия предоставляется только на оборудование, микросхемы и подсистемы, содержащиеся в изделиях компании Motorola.

Название MOTOROLA, стилизованный логотип и символ М, а также и логотип Symbol зарегистрированы в Ведомстве США по патентам и торговым знакам. Bluetooth является зарегистрированным товарным знаком Bluetooth SIG. Microsoft, Windows и ActiveSync являются зарегистрированными товарными знаками или товарными знаками корпорации Microsoft. Все другие названия продуктов или услуг являются собственностью соответствующих владельцев.

Motorola, Inc. One Motorola Plaza Holtsville, New York 11742-1300 <http://www.symbol.com>

## **Патенты**

Данный продукт защищен одним или несколькими патентами, перечисленными на сайте: <http://www.symbol.com/patents>.

#### **Гарантия**

Полный текст гарантийных обязательств на аппаратные средства компании Motorola см. на сайте: <http://www.symbol.com/warranty>.

## История изменений

Ниже перечислены изменения, внесенные в текст первоначальной версии руководства:

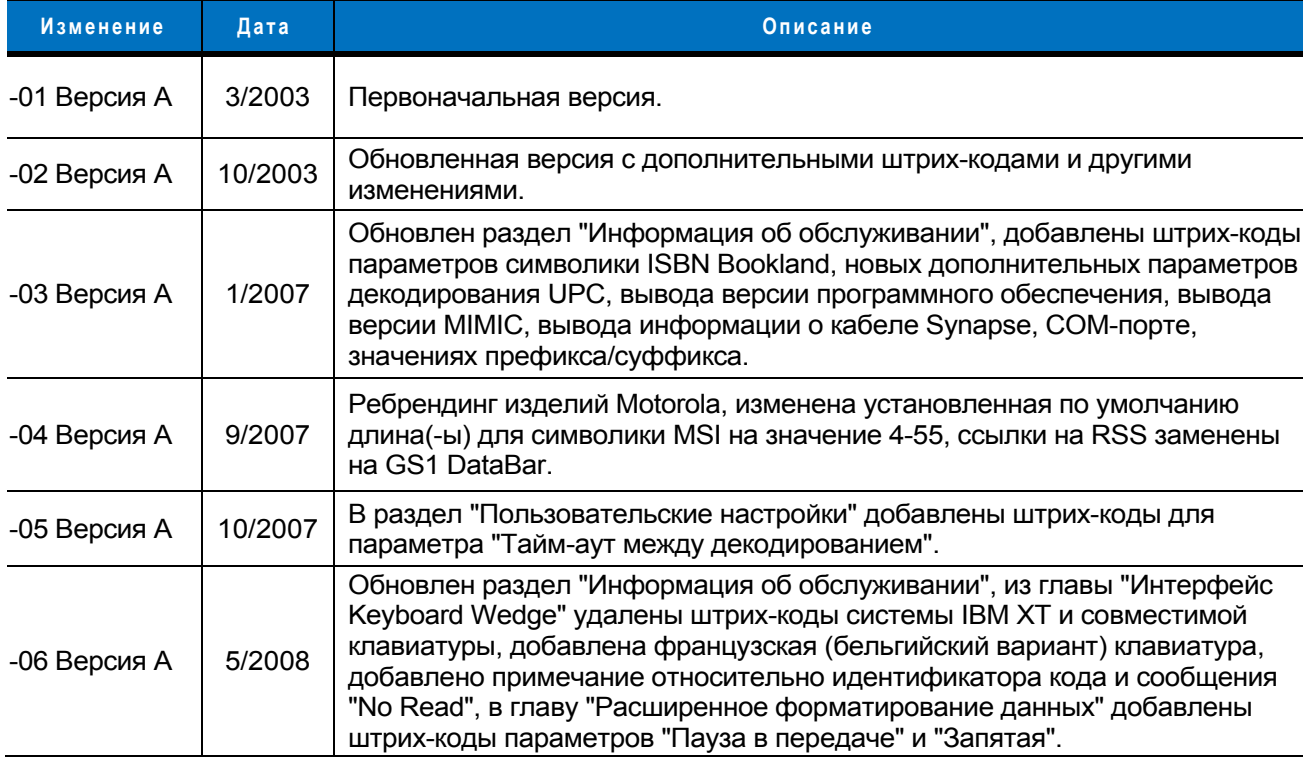

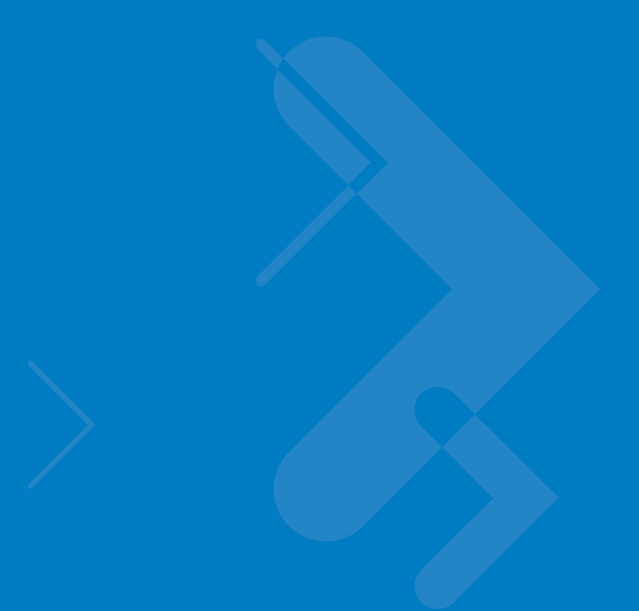

## Содержание

## О настоящем руководстве

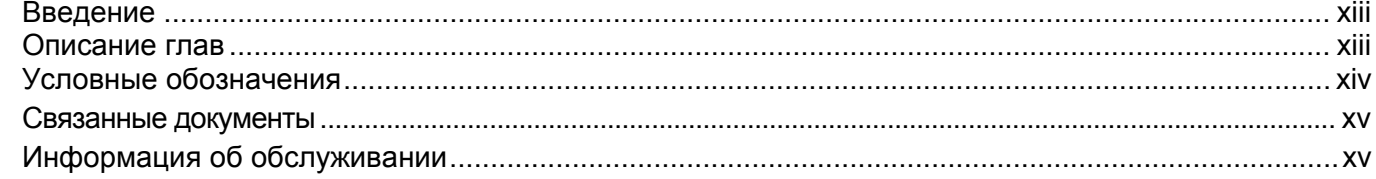

## Глава 1 - Подготовка к работе

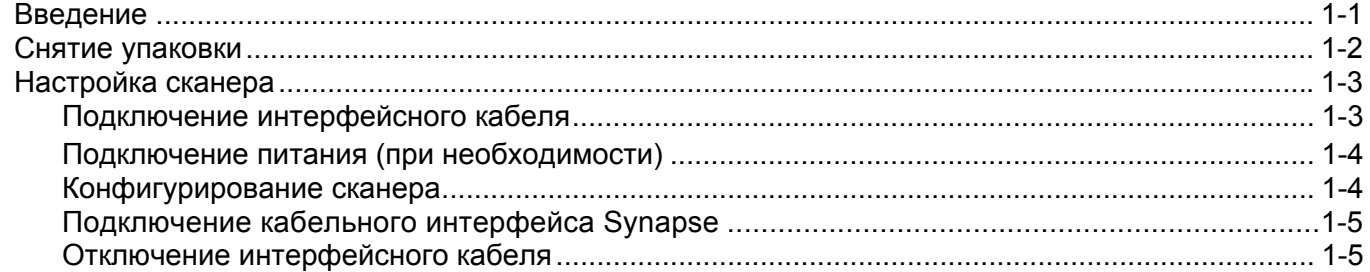

#### Глава 2 - Сканирование

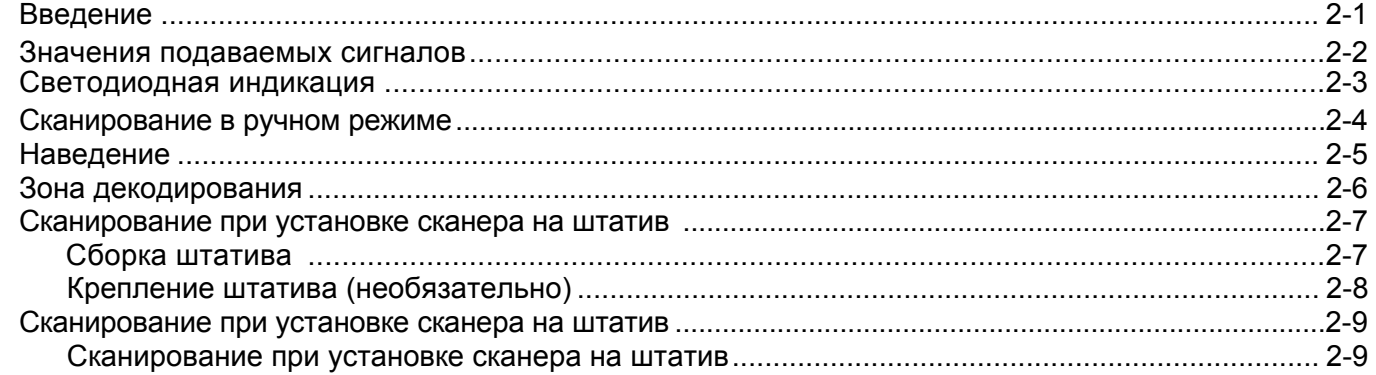

## Глава 3 - Техническое обслуживание и характеристики

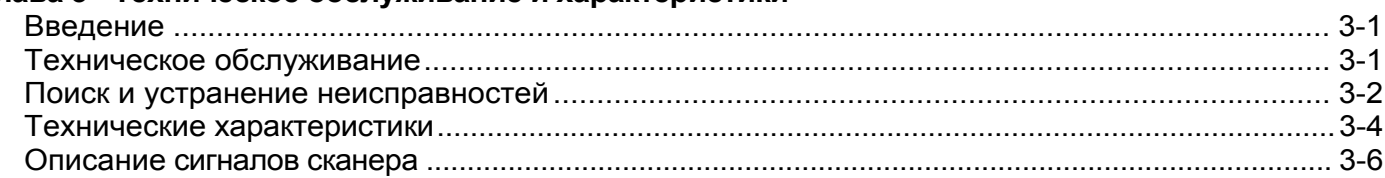

#### Глава 4 - Пользовательские настройки

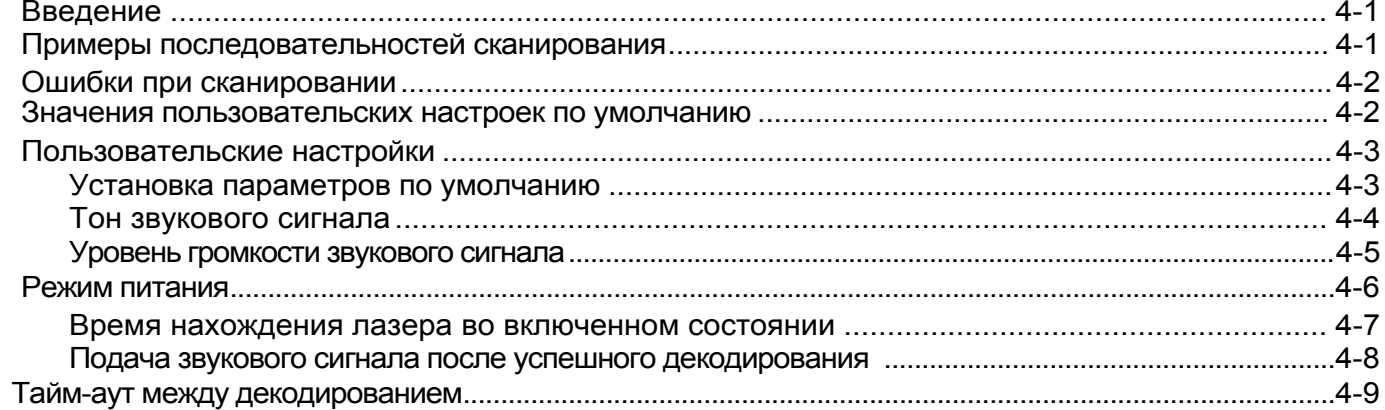

 $\mathbb{R}^2$ 

## Глава 5 - Интерфейс Keyboard Wedge

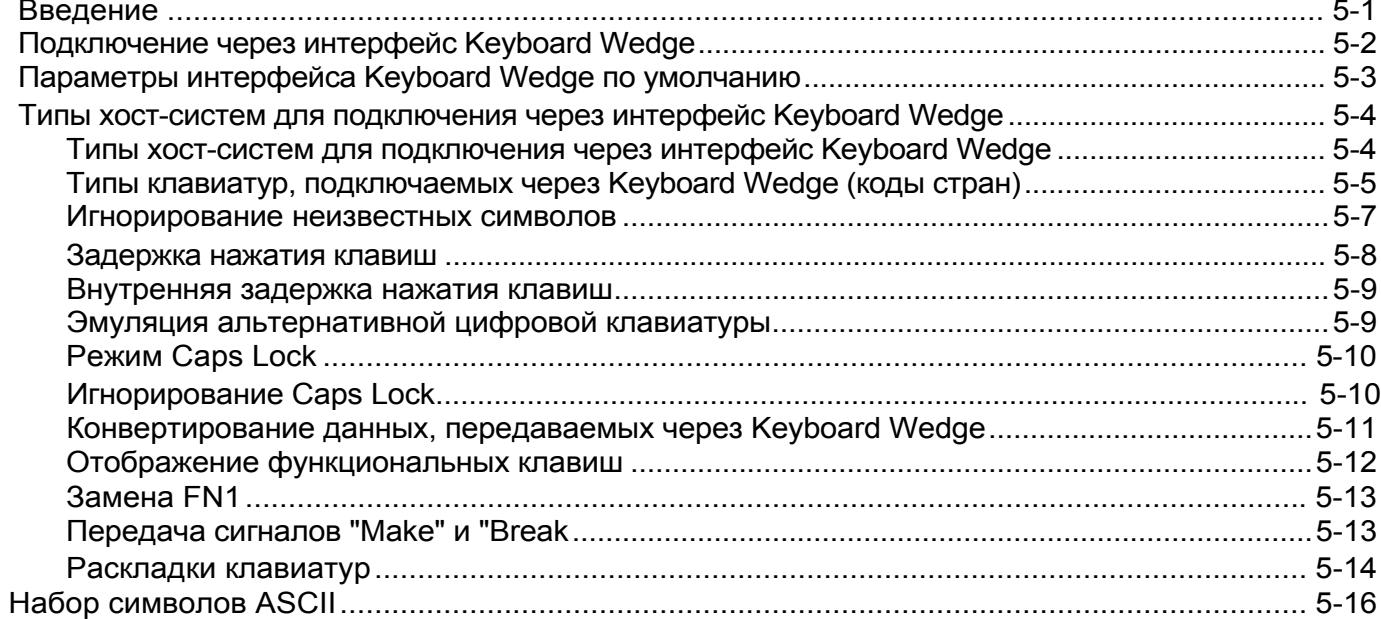

## Глава 6 - Интерфейс RS-232

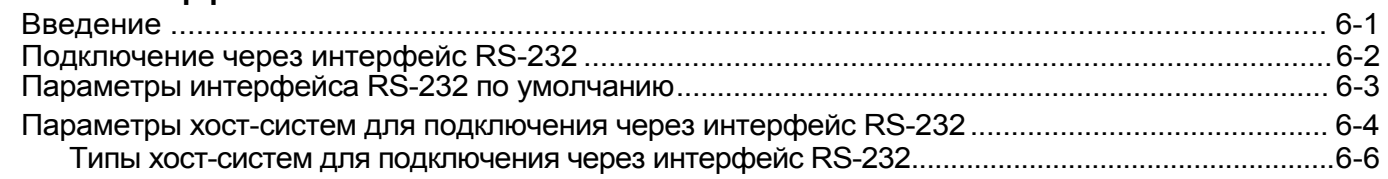

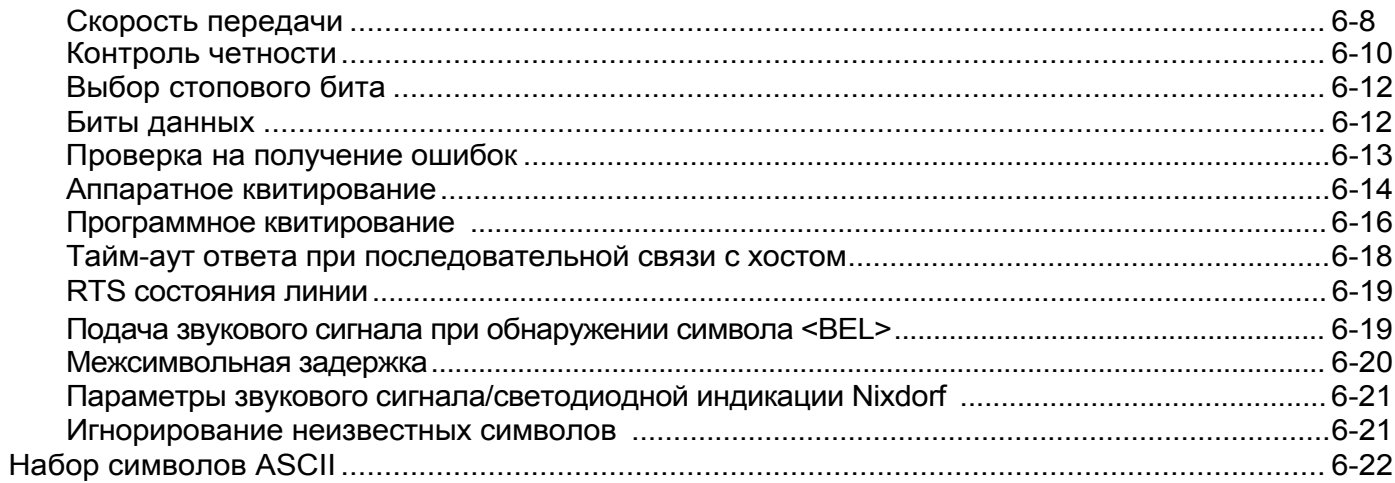

## Глава 7 - Интерфейс USB

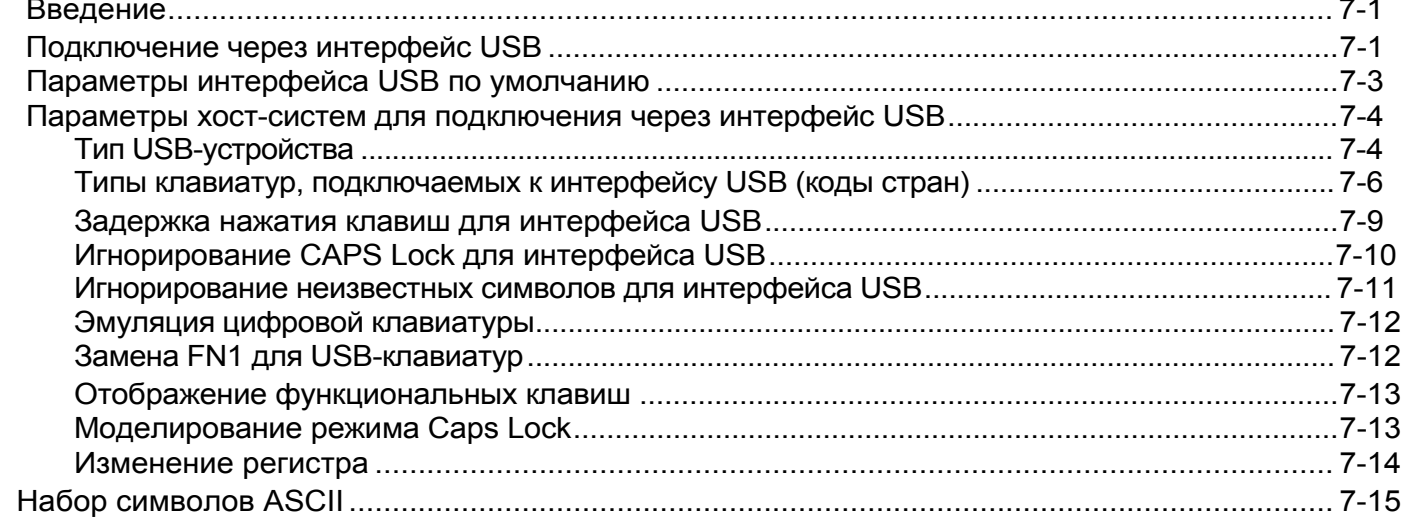

## Глава 8 - Интерфейс IBM 468X/469X

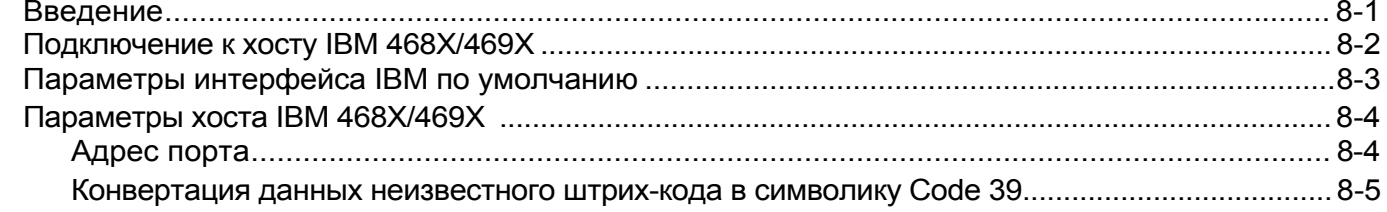

## Глава 9 - Интерфейс эмуляции светового пера

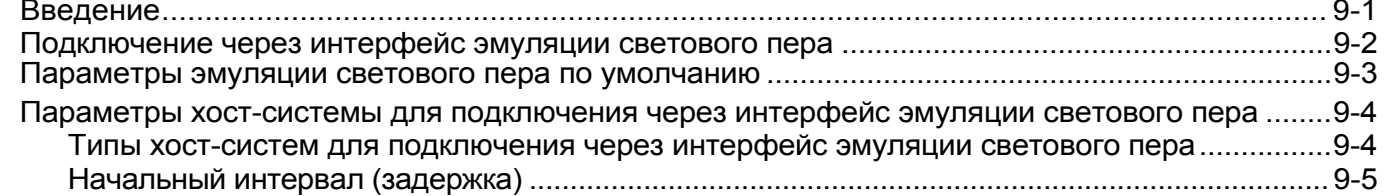

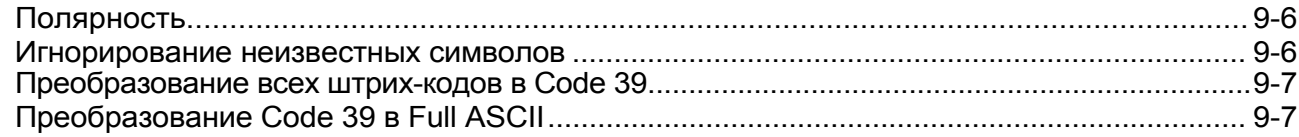

#### Глава 10 - Интерфейс выхода недекодированных данных  $D = 2.5$

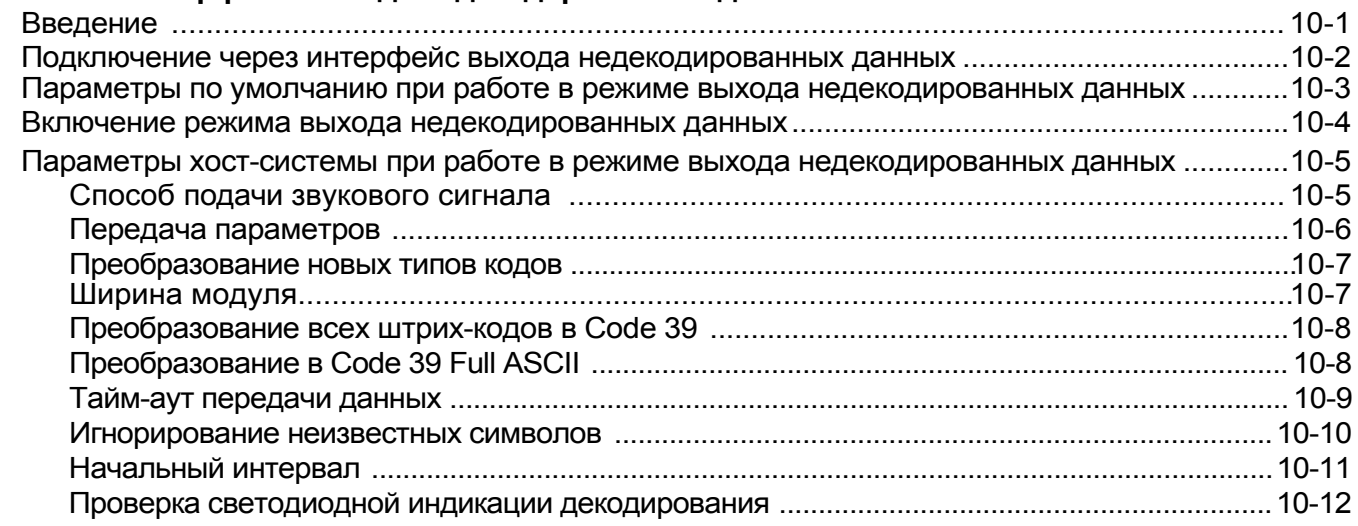

## Глава 11 - Утилита 123Scan

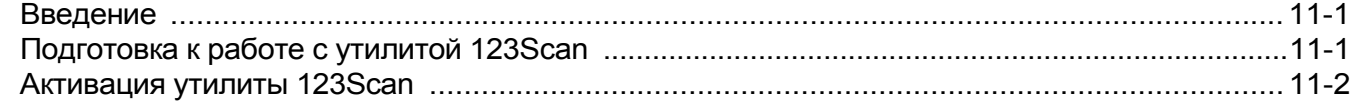

## Глава 12 - Системы кодирования

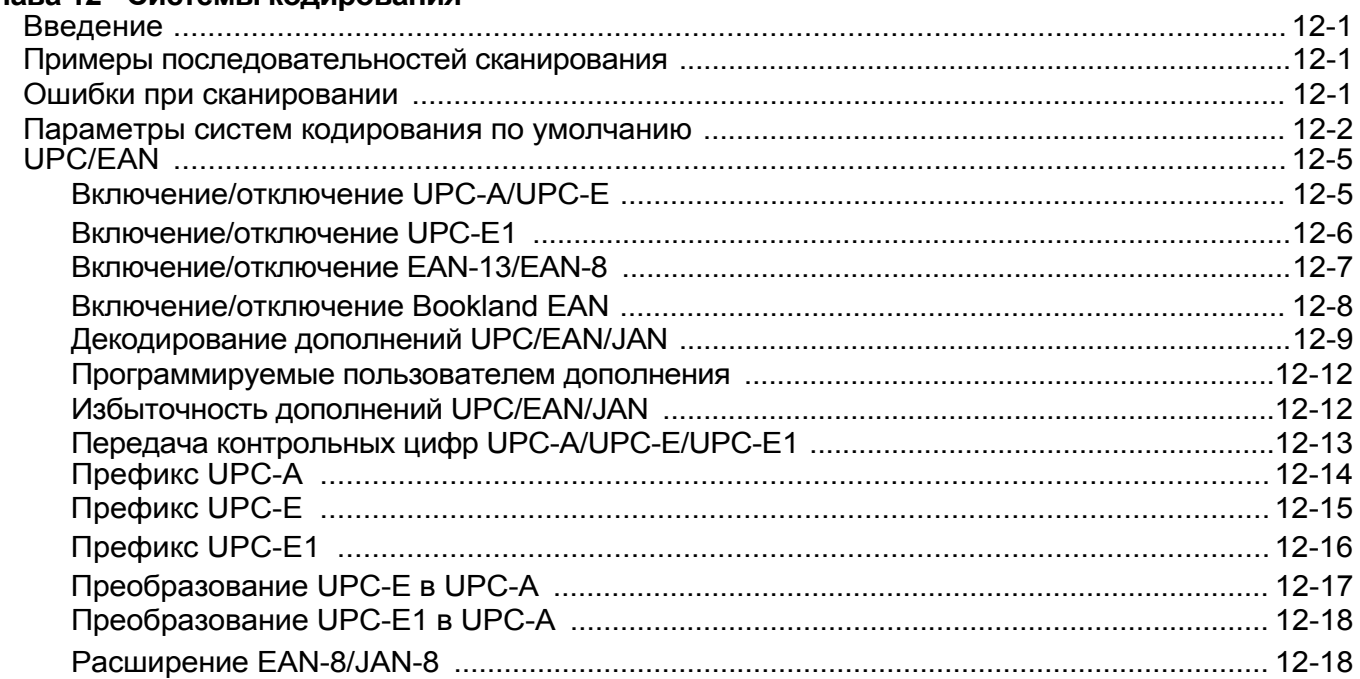

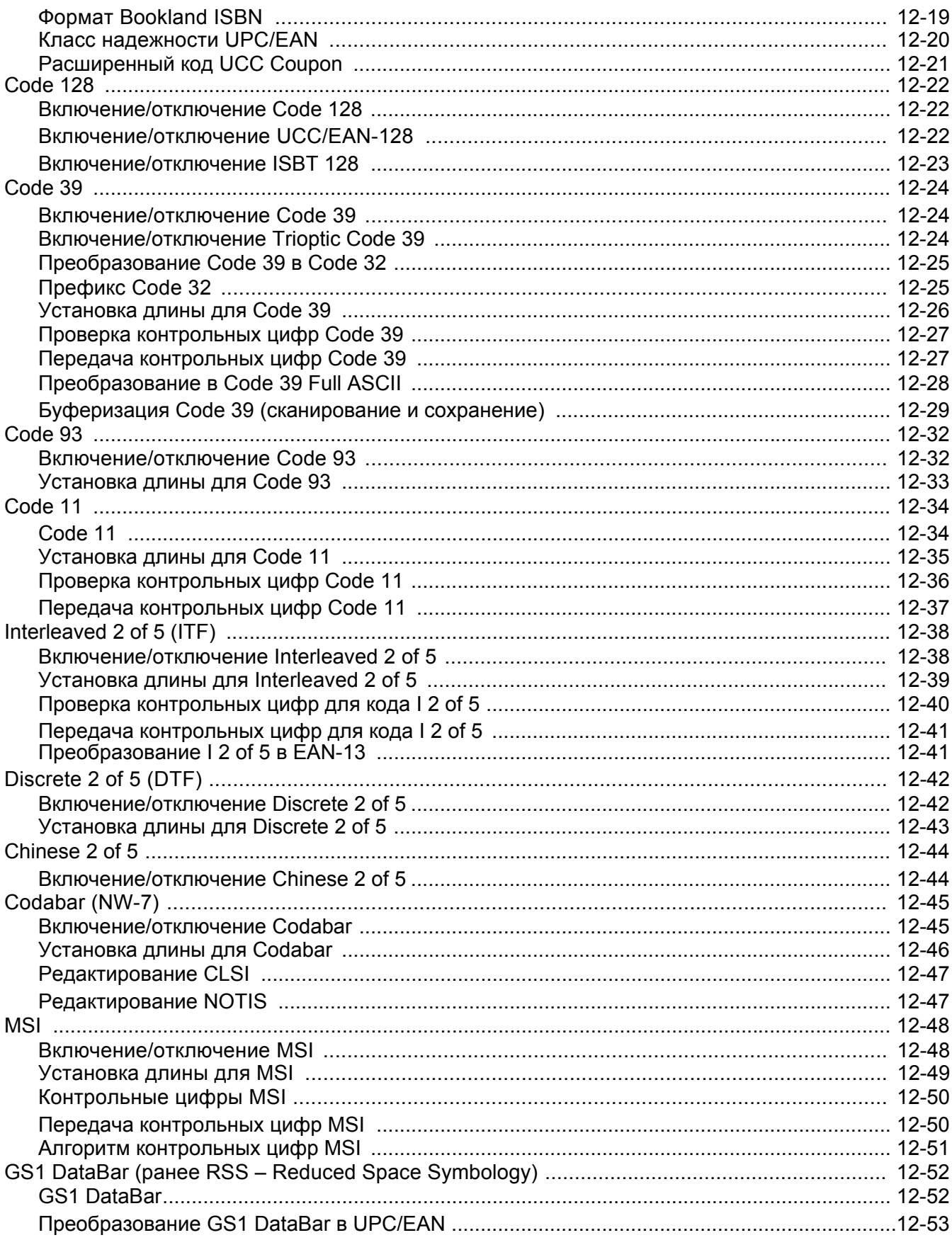

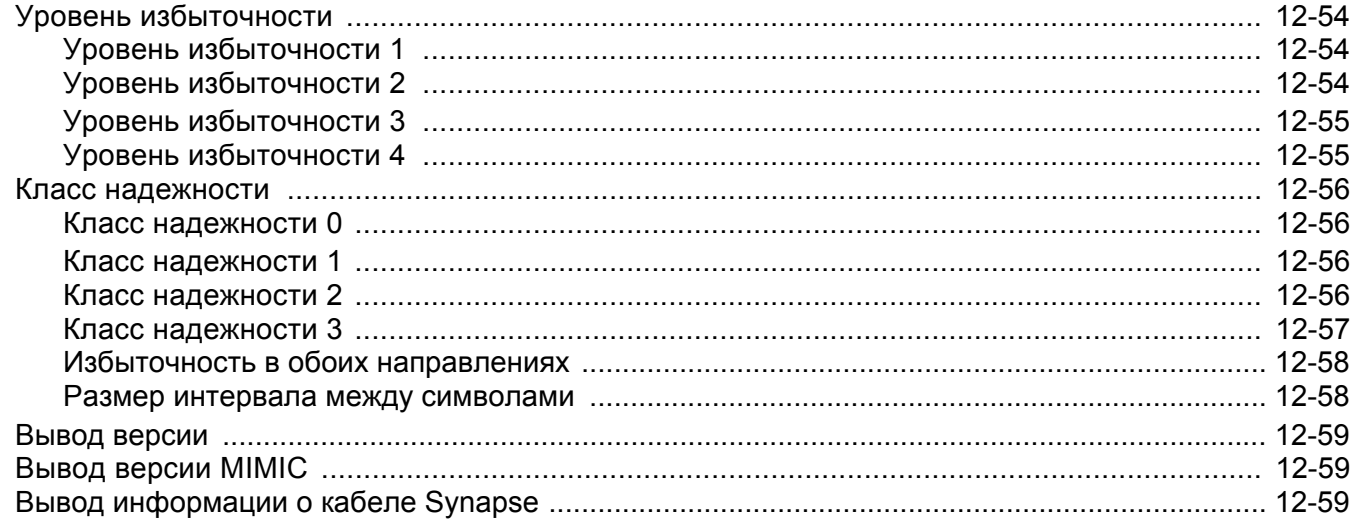

## Глава 13 - Прочие параметры сканера

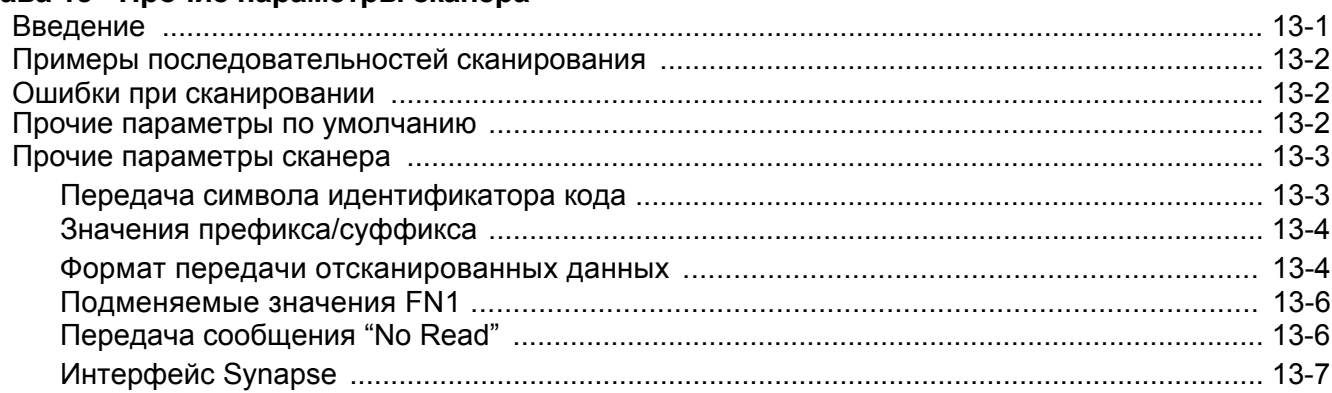

## Глава 14 - Расширенное форматирование данных

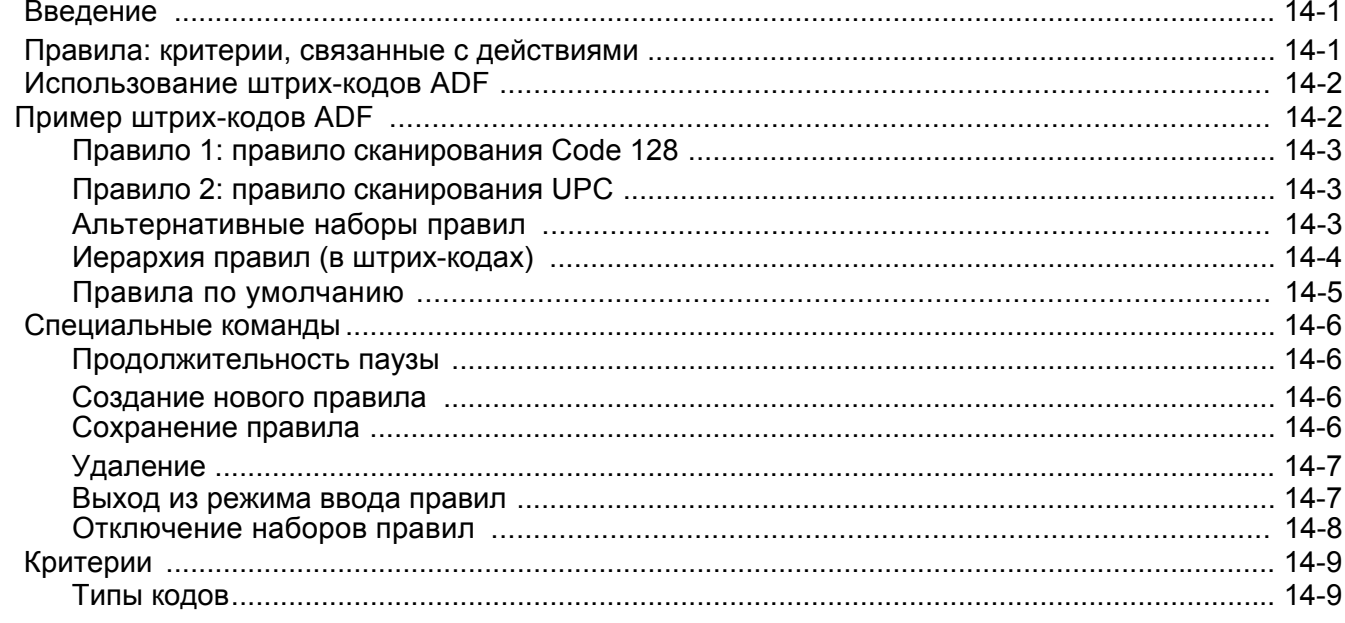

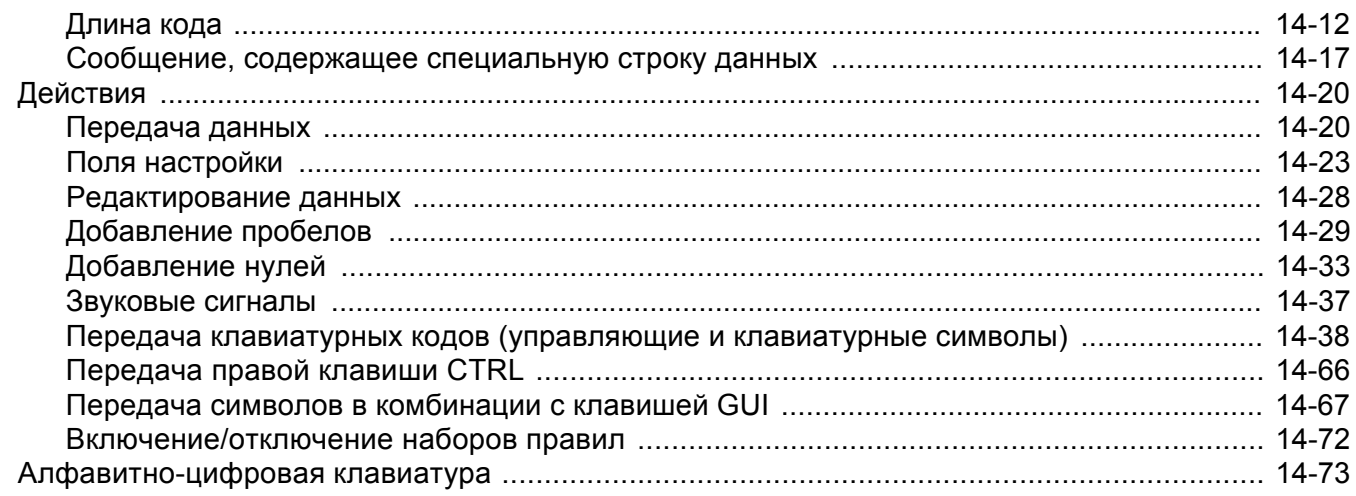

#### Приложение А - Стандартные параметры по умолчанию

#### Приложение В - Справочник по программированию

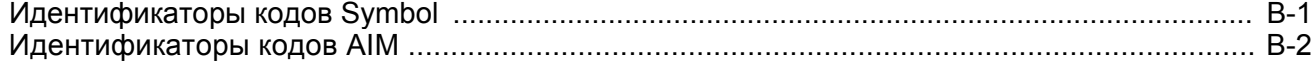

#### Приложение С - Примеры штрих-кодов

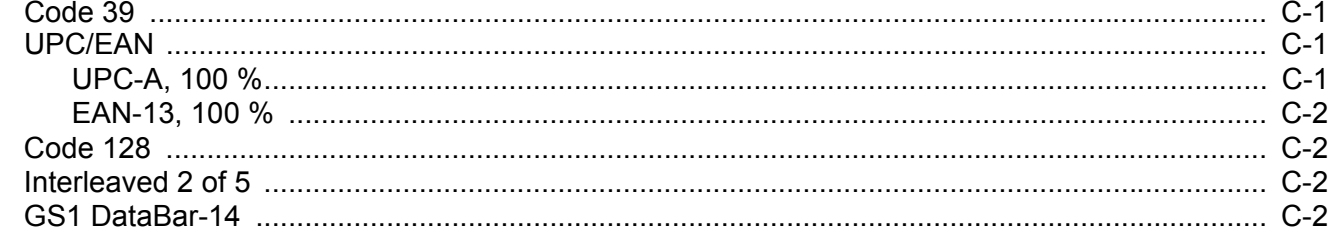

#### Приложение D - Числовые штрих-коды

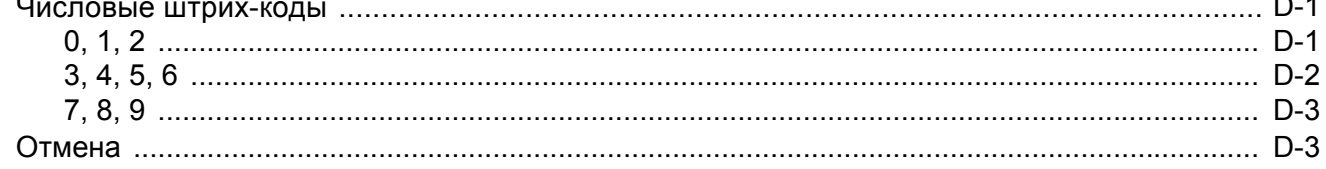

## Глоссарий

## Алфавитный указатель

#### Опрос мнения читателей

## <span id="page-10-0"></span>**О настоящем руководстве**

## <span id="page-10-1"></span>**[Введение](#page-10-1)**

В настоящем *руководстве* содержатся общие инструкции по настройке, эксплуатации, техническому обслуживанию, а также поиску и устранению неисправностей в отношении ручного сканера модели Symbol LS2208.

## <span id="page-10-2"></span>**Описание глав**

.

Настоящее руководство включает в себя следующее:

- **•** *[Глава 1, "Начало работы](#page-13-2)"* содержит обзор изделия и инструкции по снятию упаковки.
- **•** *[Глава 2, "Сканирова](#page-18-2)ние"* содержит описание частей сканера, звуковых сигналов и светодиодных индикаторов, а также методов работы со сканером в ручном режиме и при установке на штативе.
- **•** *[Глава 3, "Техническое обслуживание и характери](#page-27-3)стики"* содержит информацию о техническом обслуживании сканера, поиске и устранении неисправностей, а также его технические характеристики.
- **•** *[Глава 4, "Пользовательски](#page-34-3)е настройки"* содержит информацию о программирующих штрих-кодах для выбора пользовательских настроек сканера сканера.
- **•** *[Глава 5, "Интерфейс Keyboard Wed](#page-43-2)ge"* содержит информацию о настройке сканера для работы с использованием интерфейса Keyboard Wedge.
- **•** *[Глава 6, "Интерфейс RS-232"](#page-69-2)* содержит информацию о настройке сканера для работы с использованием интерфейса RS-232.
- **•** *[Глава 7, "Интерфейс USB"](#page-95-3)* содержит информацию о настройке сканера для работы с использованием интерфейса USB.
- **•** *[Глава 8, "Интерфейс IBM 468X/469X"](#page-120-2)* содержит информацию о настройке сканера для работы с системами IBM 468X/469X РOS.
- **•** *[Глава 9, "Интерфейс эмуляции светового пера"](#page-125-2)* содержит информацию о настройке сканера для работы в режиме эмуляции светового пера.
- **•** *[Глава 10, "Интерфейс выхода недекодированных данных"](#page-132-2)* содержит информацию о настройке сканера для работы в режиме выхода недекодированных данных.
- **•** *[Глава 11, "Утилита 123Scan"](#page-144-3)* (средство конфигурирования сканера на базе ПК) содержит штрих-код, который необходимо отсканировать для использования утилиты 123Scan.

#### Руководство по настройке и эксплуатации Symbol LS2208 xiv

- Глава 12. "Системы кодирования" содержит описание особенностей систем кодирования и программирующих штрих-кодов для выбора соответствующих параметров сканера.
- Глава 13. "Прочие параметры сканера" включает описание параметров, часто используемых для настройки передачи данных в хост-устройство.
- Глава 14, "Расширенное форматирование данных" (ADF) описывает методы настройки отсканированных данных перед их передачей в хост-устройство.
- Приложение А, "Значения по умолчанию" содержит таблицу всех хост-устройств и разнообразных значений параметров сканера, используемых по умолчанию.
- Приложение В, "Справочник по программированию" содержит таблицу идентификаторов кодов AIM, описание преобразования символов ASCII и раскладки клавиатур.
- Приложение С, "Примеры штрих-кодов" содержит примеры штрих-кодов, относящихся к различным  $\bullet$ типам кодов.
- Приложение D, "Числовые штрих-коды" содержит числовые штрих-коды для сканирования параметров, требующих определенных числовых значений.

## <span id="page-11-0"></span>Условные обозначения

В настоящем документе используются следующие условные обозначения:

- Курсив используется для выделения названий глав и разделов в данном руководстве и связанных с ним документах.
- Полужирный шрифт используется для выделения названий параметров и штриховых кодов.
- Маркеры в виде точек (•) указывают на:
	- описание выполняемых процедур;
	- перечень возможных вариантов;
	- перечень требуемых шагов, не обязательно последовательных.
- Последовательные действия (например, шаги определенных процедур) приводятся в форме пронумерованных списков.

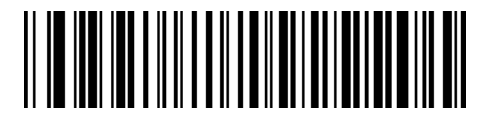

\*Указывает на значение по умолчанию

 $^\star$ Скорость передачи 9600  $\,$  –

- Свойство/Параметр

**ПРИМЕЧАНИЕ** 

этот символ указывает на наличие интересной или важной для читателя информации. Игнорирование такого примечания не приведет к физическому ущербу для читателя, оборудования или данных.

**ПРЕДОСТЕРЕЖЕНИЕ** 

этот символ указывает на то, что игнорирование данной информации может привести к повреждению данных или материалов.

ПРЕДУПРЕЖДЕНИЕ!

этот символ указывает на то, что игнорирование этой информации может привести к серьезным травмам.

## <span id="page-12-0"></span>**Связанные документы**

Краткое руководство по работе со сканерами серии *Symbol LS2208* (номер по каталогу 72-58807-xx) предоставляет общую информацию, которая позволяет пользователю подготовиться к работе со сканером. В нем приводятся основные инструкции по эксплуатации изделия и описываются процедуры первоначальной настройки.

<span id="page-12-2"></span>Последнюю версию настоящего руководства и всех других руководств см. по адресу: [http://www.symbol.com/manuals.](http://www.symbol.com/manuals)

## <span id="page-12-1"></span>**Информация об обслуживании**

При возникновении проблем с оборудованием обратитесь в службу поддержки компании Motorola в своем регионе. Контактная информация находится по адресу[: http://www.symbol.com/contactsupport.](http://www.symbol.com/contactsupport)

При обращении в службу поддержки компании Motorola, пожалуйста, приготовьте следующую информацию:

- серийный номер устройства;
- номер модели или название изделия;
- тип программного обеспечения и номер версии.

Компания Motorola отвечает на обращения по электронной почте, телефону или факсу в рамках сроков, изложенных в соглашениях о поддержке.

Если проблема не может быть решена службой поддержки компании Motorola, возможно, что оборудование потребуется вернуть для ремонта после получения соответствующих инструкций. Компания Motorola не несет ответственности за любые повреждения, нанесенные в процессе доставки, если для перевозки не был использован утвержденный контейнер. Неправильная транспортировка изделия может привести к аннулированию гарантии.

Если изделие было приобретено у торгового партнера компании Motorola, обратитесь за поддержкой к этому торговому партнеру.

## <span id="page-13-2"></span><span id="page-13-0"></span>**Глава 1 - Подготовка к работе**

## <span id="page-13-1"></span>**Введение**

Сканер серии Symbol LS2208 сочетает в себе высочайшую производительность сканирования и усовершенствованную эргономику, что делает его одним из лучших среди ручных легких лазерных сканеров. Как при использовании в качестве ручного сканера, так и на установке на штативе этот сканер обеспечивает комфорт и простоту в использовании в течение длительного времени.

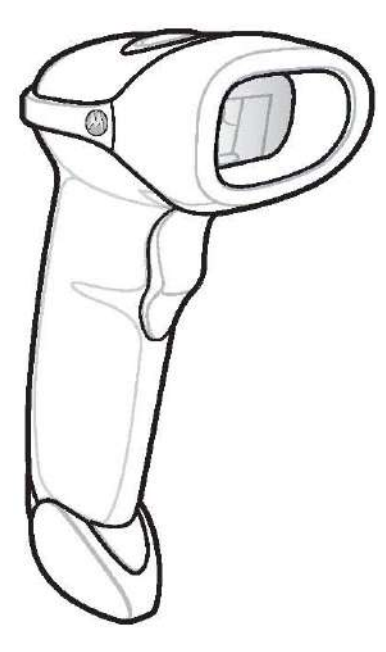

**Рисунок 1-1** *Ручной сканер LS2208*

Ручной сканер Symbol LS2208 поддерживает следующие типы интерфейсов:

- Интерфейс RS-232. Настройка подключения сканера к хост-системе осуществляется путем сканирования соответствующих штрих-кодов.
- Интерфейс Keyboard Wedge. При таком подключении хост-система обрабатывает сканируемые данные как нажатия клавиш.
- Поддерживаются следующие международные клавиатуры: североамериканская, немецкая, французская, французская международная, испанская, итальянская, шведская, британская, японская и португальская (бразильский вариант).
- Интерфейс эмуляции светового пера (Wand Emulation). При таком подключении сканер обменивается данными с портативными терминалами сбора данных, контроллерами или хост-системами, собирающими и декодирующими данные в виде данных светового пера.
- Интерфейс выхода недекодированных данных. При таком подключении сканер обменивается данными с портативными терминалами сбора данных и контроллерами, собирающими и обрабатывающими данные для хост-систем.
- Интерфейс IBM 468X/469X. Настройка подключения сканера к терминалу IBM осуществляется путем сканирования соответствующих штрих-кодов.
- Интерфейс USB. При таком подключении сканер автоматически обнаруживает USB-хост и назначает по умолчанию тип интерфейса клавиатуры HID. Выбор других типов интерфейсов USB осуществляется путем сканирования программирующих штрих-кодов.
- Поддерживаются международные клавиатуры (для среды Windows...): североамериканская, немецкая, французская, французская международная, испанская, итальянская, шведская, британская, португальская (бразильский вариант) и японская.
- <span id="page-14-0"></span> Интерфейс Synapse. Позволяет подключаться к разнообразным хост-устройствам с использованием стандарта Synapse через кабельный адаптер Synapse. Сканер автоматически обнаруживает интерфейс Synapse.
- Конфигурирование с использованием утилиты 123Scan.

## **Снятие упаковки**

Извлеките сканер из упаковки и осмотрите его на наличие повреждений. Если сканер был поврежден при транспортировке, обратитесь в службу поддержки компании Motorola. Контактная информация приведена на *стр. xv*. **СОХРАНИТЕ УПАКОВКУ**. Она представляет собой утвержденный контейнер для транспортировки и [должна](#page-12-2) использоваться в случае возврата оборудования для ремонта.

## <span id="page-15-0"></span>**Настройка сканера**

#### <span id="page-15-1"></span>**Подключение интерфейсного кабеля**

- 1. Подключите модульный разъем интерфейсного кабеля к порту кабельного интерфейса в нижней части рукоятки сканера (см. *[рисунок](#page-15-2) 1-2*).
- 2. Слегка потяните кабель для проверки надежности крепления разъема.
- 3. Подключите другой конец интерфейсного кабеля к хост-системе (для получения подробной информации о подключении к конкретному хосту см. главу, посвященную соответствующему хост-устройству).

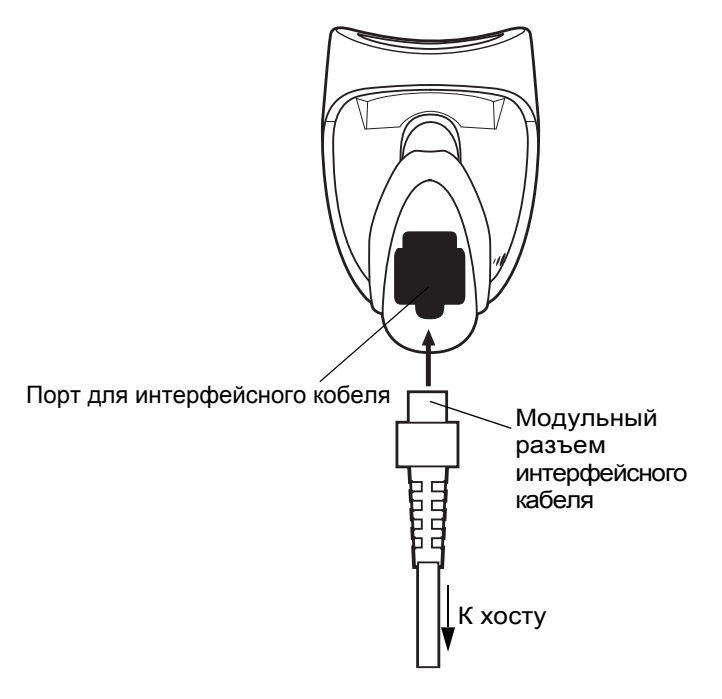

<span id="page-15-2"></span>**Рисунок 1-2** *Подключение кабеля*

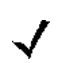

*Примечание:* для различных хост-систем требуются различные интерфейсные кабели. Разъемы, изображенные на рисунках, для конкретных хост-устройств, приведены только в качестве примеров.Реальные разъемы могут отличаться от тех, что изображены на рисунках, однако при этом процедура подключения сканера останется неизменной.

#### <span id="page-16-0"></span>**Подключение питания (при необходимости)**

Если хост-система не обеспечивает питание для сканера, подключите сканер к внешней сети питания:

- 1. Подключите интерфейсный кабель к нижней части сканера, как описано в разделе *"[Подключение](#page-15-1) [интерфейсного](#page-15-1) кабеля" на стр. 1-3*.
- 2. Подключите другой конец интерфейсного кабеля к хост-системе (для определения требуемого порта см. руководство к хост-системе).
- 3. Подключите кабель питание к разъему питания интерфейсного кабеля. Подключите другой конец кабеля питания к розетке переменного тока.

#### <span id="page-16-1"></span>**Конфигурирование сканера**

Для конфигурирования сканера следует использовать штрих-коды, приведенные в настоящем руководстве, или утилиту 123Scan.

Для получения информации о [программировании](#page-34-3) сканера с использованием штрих-кодов см. *главу 4, "Пользовательские настройки"*. Настройка сканера с помощью программы конфигурирования описана в *главе 11, "[Утилита](#page-144-3) 123Scan"*. В состав утилиты 123Scan входит файл справки.

Сканер поддерживает следующие интерфейсы: RS-232, IBM 468Х/469Х, Keyboard Wedge (режим разрыва клавиатуры), Wand Emulation (эмуляция светового пера), Undecoded Scanner Emulation (эмуляция сканера без декодирования), USB и Synapse. Настройка каждого подключения описывается в главе, посвященной соответствующему хост-устройству.

#### <span id="page-17-0"></span>**Подключение интерфейса Synapse**

*Примечание:* подробные инструкции по установке см. в руководстве по интерфейсу Synapse, прилагаемом к кабелю Synapse.

"Интеллектуальные" кабели Synapse, используемые совместно с изделиями серии Symbol, позволяют взаимодействовать с множеством типов хост-систем. Соответствующий кабель Synapse обладает встроенными возможностями для обнаружения хост-системы, к которой он подключен.

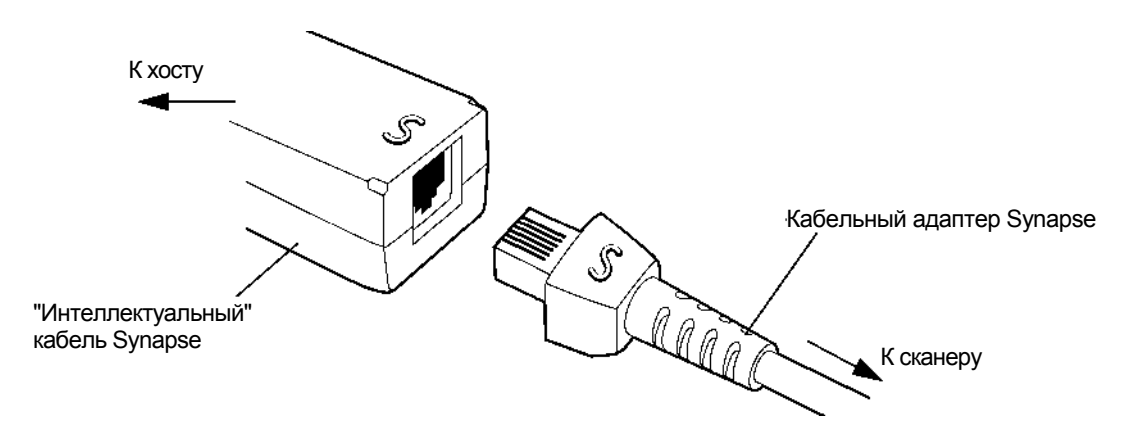

**Рисунок 1-3** *Подключение кабеля Synapse*

- 1. Подключите кабельный адаптер Synapse (номер детали 25-32463-xx) к нижней части сканера, как описано в разделе *"Подключение [интерфейсного](#page-15-1) кабеля" на стр. 1-3*.
- 2. Совместите значок "S" на кабельном адаптере Synapse с таким же значком на "интеллектуальном" кабеле Synapse и вставьте кабель в гнездо.
- <span id="page-17-1"></span>3. Подключите другой конец "интеллектуального" кабеля Synapse к хост-системе.

#### **Отключение интерфейсного кабеля**

Для отключения интерфейсного кабеля:

- 1. Отсоедините модульный разъем подключенного кабеля, отжав зажим разъема кончиком отвертки.
- 2. Осторожно извлеките кабель.
- 3. Для подключения нового кабеля выполните шаги, описанные в разделе *"[Подключение](#page-15-1) интерфейсного кабеля" на стр. 1-3*.

# <span id="page-18-2"></span><span id="page-18-0"></span>**Глава 2 - Сканирование**

## <span id="page-18-1"></span>**Введение**

В этой главе описываются способы сканирования штрих-кодов, приводятся описания звуковых сигналов и светодиодных индикаторов, а также общие инструкции и рекомендации по сканированию.

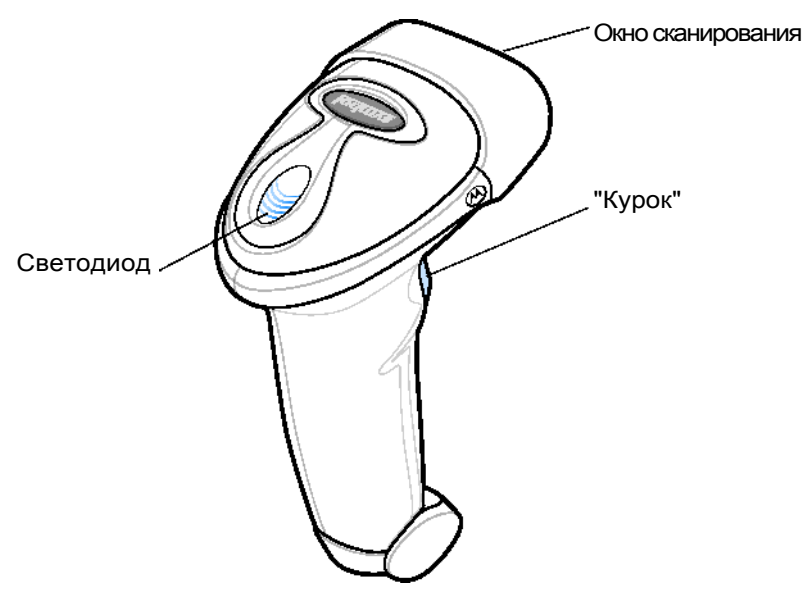

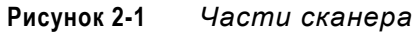

## <span id="page-19-0"></span>**Значения подаваемых сигналов**

Сканер осуществляет индикацию путем выдачи определенной последовательности звуковых сигналов, различающихся по своей длительности.Последовательности звуковых сигналов, выдаваемых при обычном сканирования и при программировании сканера, описаны в *[таблице](#page-19-1) 2-1*.

<span id="page-19-1"></span>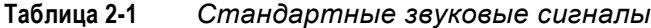

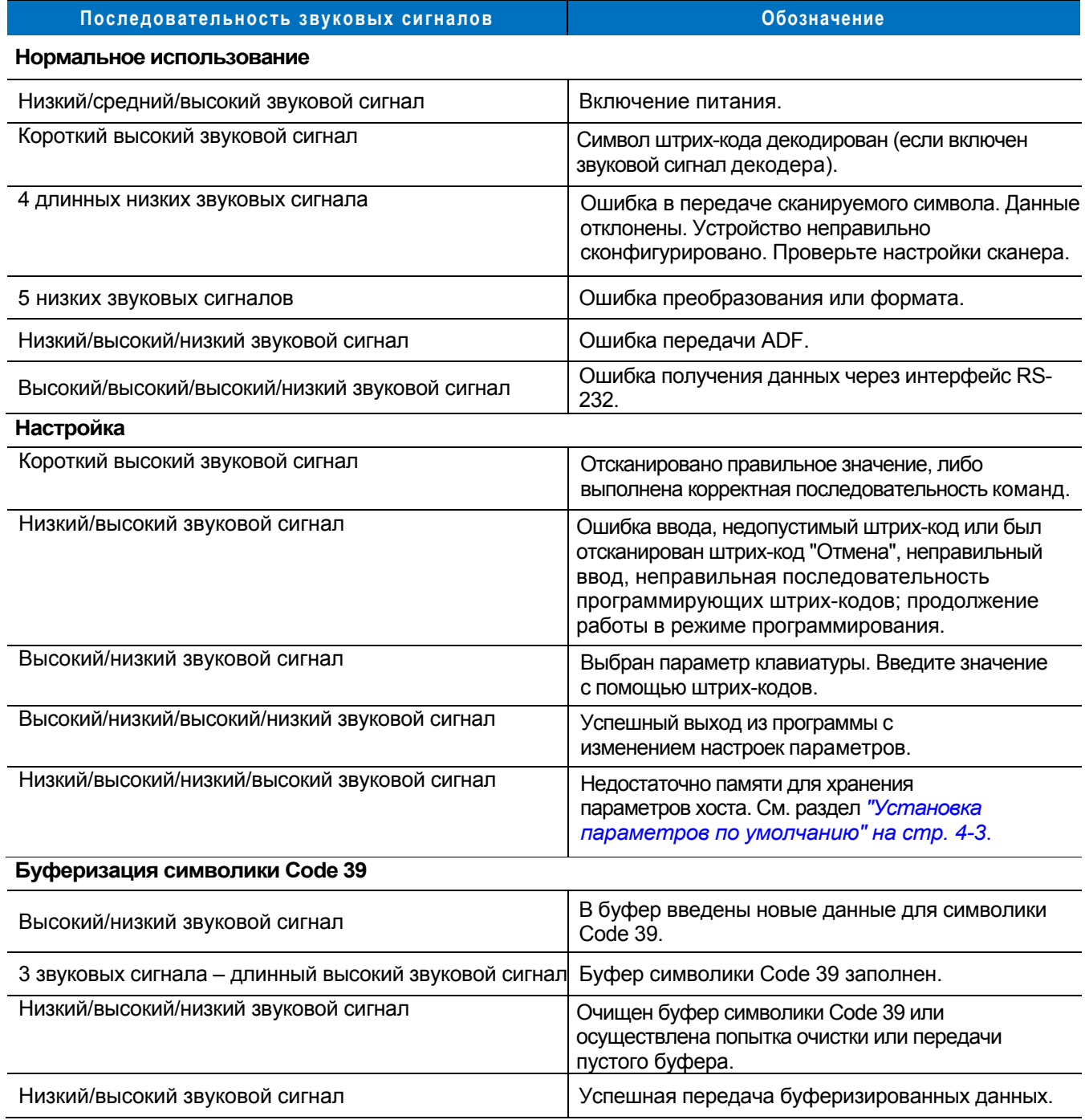

#### **Таблица 2-1** *Стандартные звуковые сигналы (продолжение)*

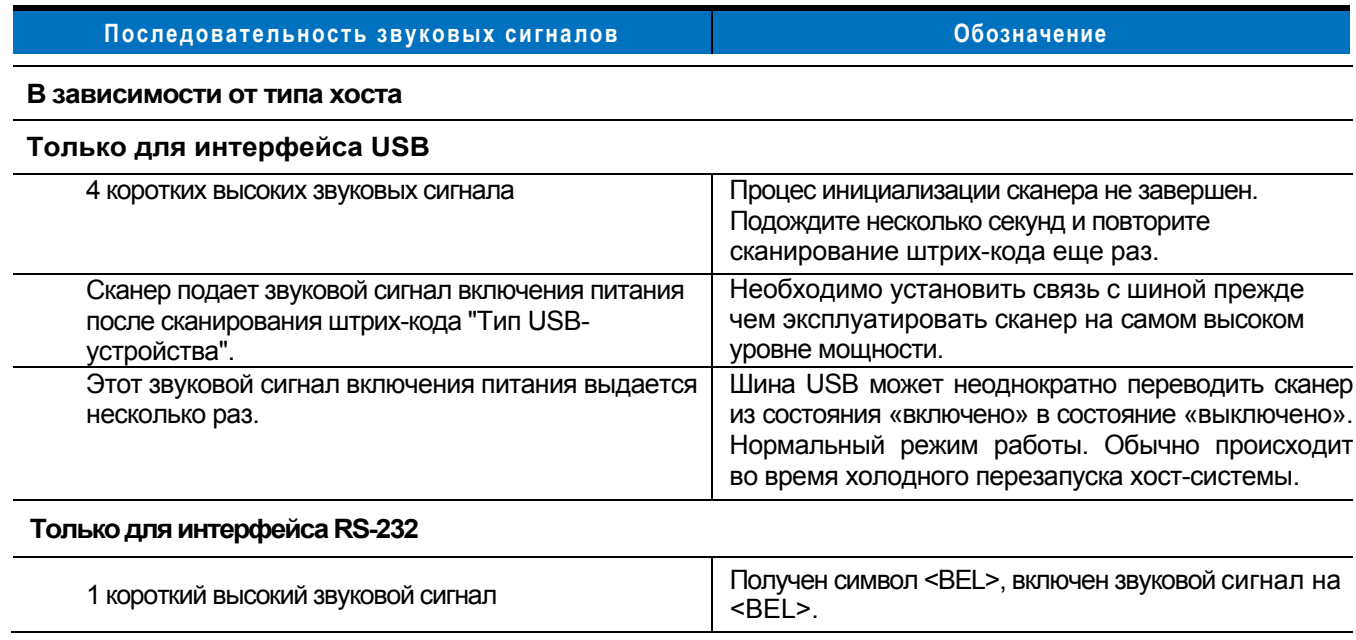

## <span id="page-20-0"></span>**Светодиодная индикация**

Помимо последовательностей звуковых сигналов, у сканера имеется светодиодная индикация состояния работы. Описание значения цветов светодиодной индикации при сканировании приведено в *[таблице](#page-20-1) 2-2.*

#### **Таблица 2-2** *Стандартная светодиодная индикация*

<span id="page-20-1"></span>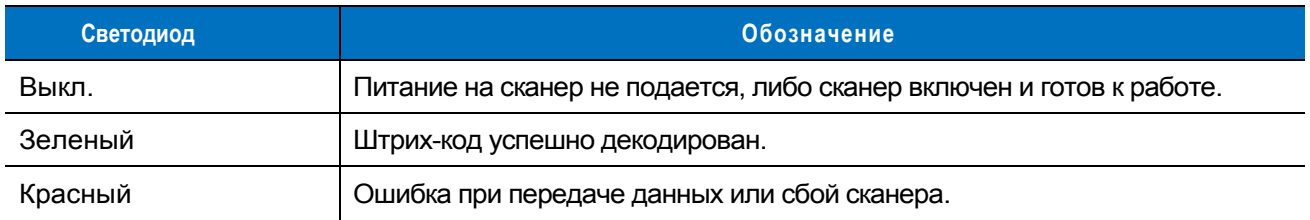

## <span id="page-21-0"></span>**Сканирование в ручном режиме**

Установите и запрограммируйте сканер. Для этого см. главы, которые соответствуют конкретному хостустройству, а также *главу 4 "[Пользовательские](#page-34-3) настройки"*, *главу 12 "Системы [кодирования](#page-146-4)"*, *главу 13 "Прочие [параметры](#page-206-2) сканера"* и *главу 14 "Расширенное [форматирование](#page-213-3) данных"* для получения инструкций по программированию. За консультацией обратитесь к местному дистрибьютору или в службу поддержки компании Motorola.

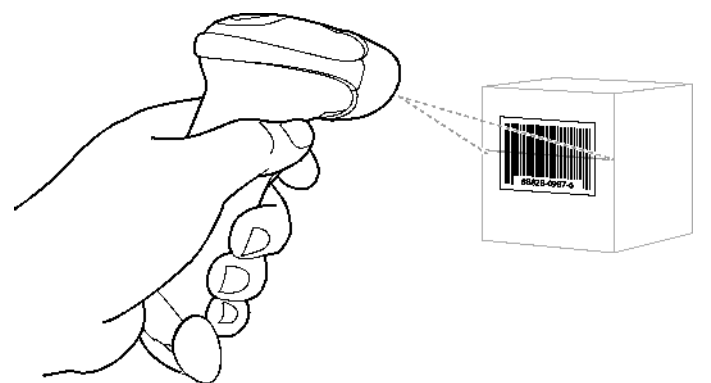

**Рисунок 2-2** *Сканирование в ручном режиме*

- 1. Убедитесь в надежности всех соединений. Для этого см. главу, посвященную используемому хостустройству.
- 2. Направьте сканер на штриховой код. Нажмите "курок" для начала сканирования.
- 3. Следите за тем, чтобы линия сканирования захватывала все символы считываемого штрих-кода.

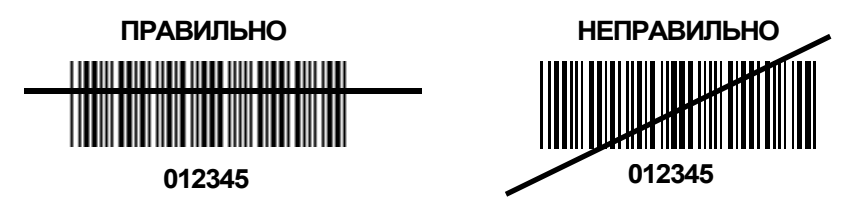

4. После успешного декодирования сканер подает звуковой сигнал, и загорается зеленый светодиодный индикатор. Для получения дополнительной информации о звуковых сигналах и светодиодной индикации см. *[таблицу](#page-19-1) 2-1* и *[таблицу](#page-20-1) 2-2*.

## <span id="page-22-0"></span>**Наведение**

Не держите сканер прямо над штрих-кодом. Поскольку лазерное излучение, которое отражается *непосредственно* от штрих-кода обратно к сканеру (так называемое зеркальное отражение) может затруднить декодирование.

Для успешного декодирования следует наклонить сканер до 55° вперед или назад (*[рисунок](#page-22-1) 2-3*). Небольшая практика поможет быстро определить допустимый уровень наклона.

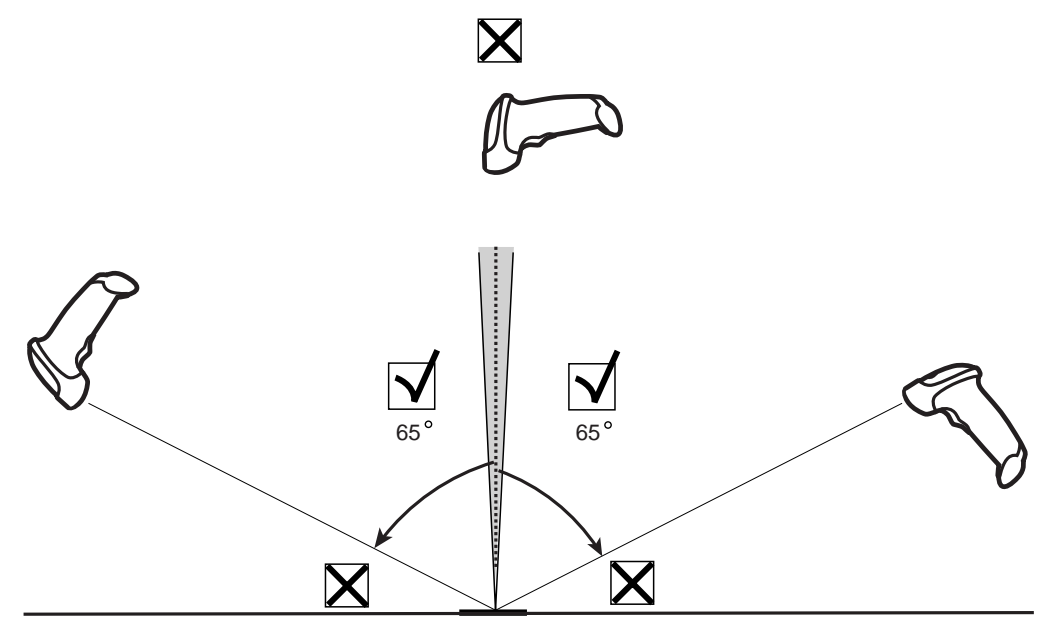

<span id="page-22-1"></span>**Рисунок 2-3** *Максимальные углы наклона и мертвая зона*

## <span id="page-23-0"></span>**Зона декодирования**

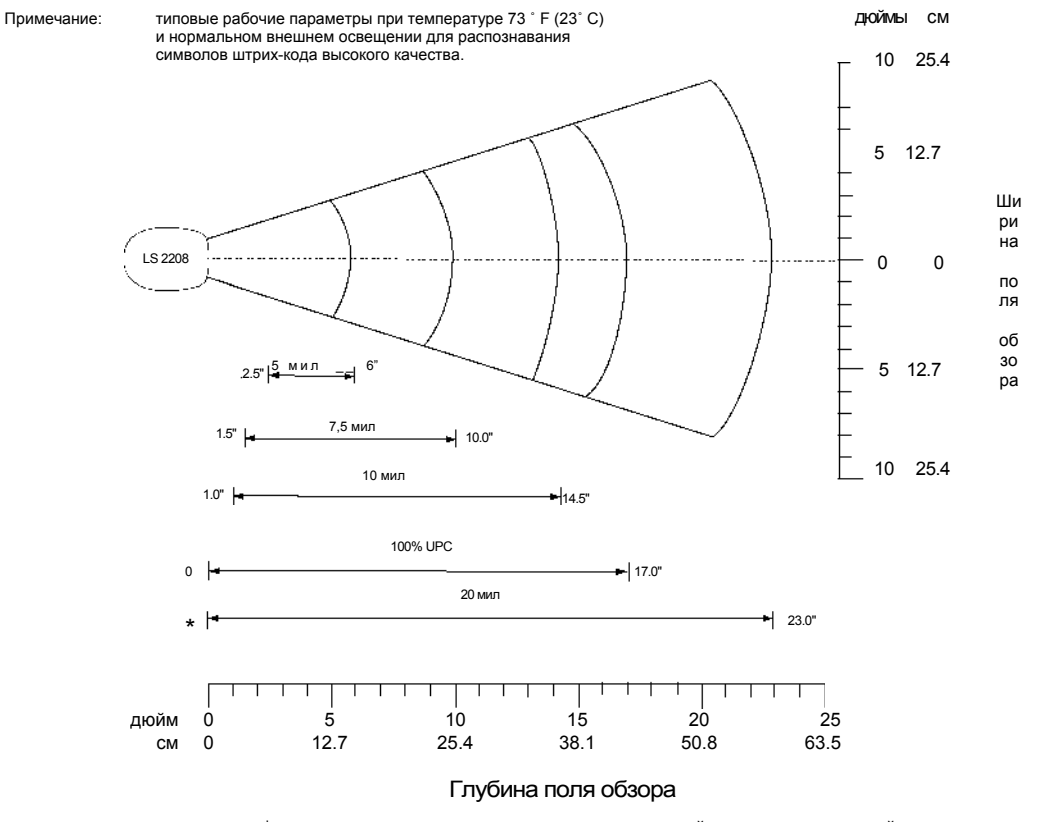

\*минимальное расстояние, определяемое длинной символа и величиной угла сканирования.

**Рисунок 2-4** *Зона декодирования для ручного сканера Symbol LS2208*

## <span id="page-24-0"></span>**Сканирование при установке сканера на штатив**

Штатив "Intellistand" предоставляет сканеру Symbol LS2208 дополнительные возможности при сканировании. Для получения [дополнител](#page-24-1)ьной [информации](#page-25-0) о работе со сканером, установленном на штатив, см. разделы *"Сборка штатива"*, *"Крепление штатива"* и *"[Сканирование](#page-26-1) при установке сканера на штатив"*.

#### <span id="page-24-1"></span>**Сборка штатива**

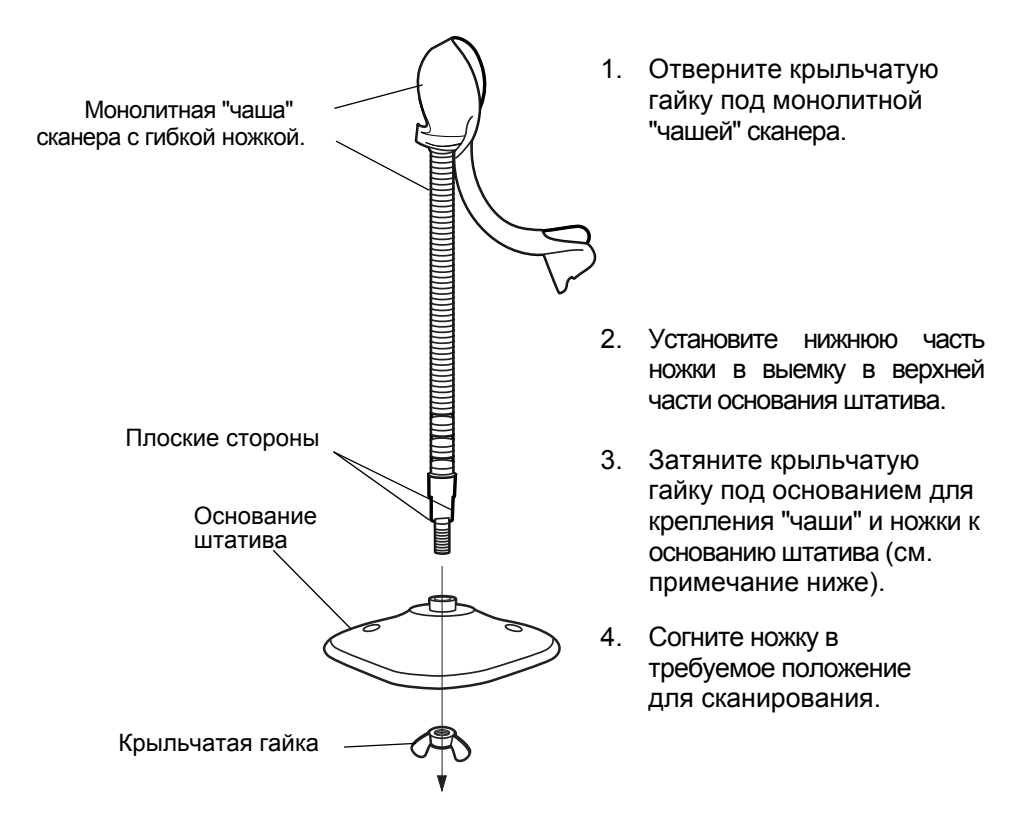

**Рисунок 2-5** *Сборка штатива*

*Примечание:* перед затягиванием гайки под штативом убедитесь в том, что плоские стороны гибкой ножки надежно установлены в углубления в основании штатива.

#### <span id="page-25-0"></span>**Крепление штатива (необязательно)**

Основание штатива сканера можно присоединить к ровной поверхности с помощью двух шурупов или двухсторонней клейкой ленты (приобретается отдельно).

Два монтажных отверстия для шурупов

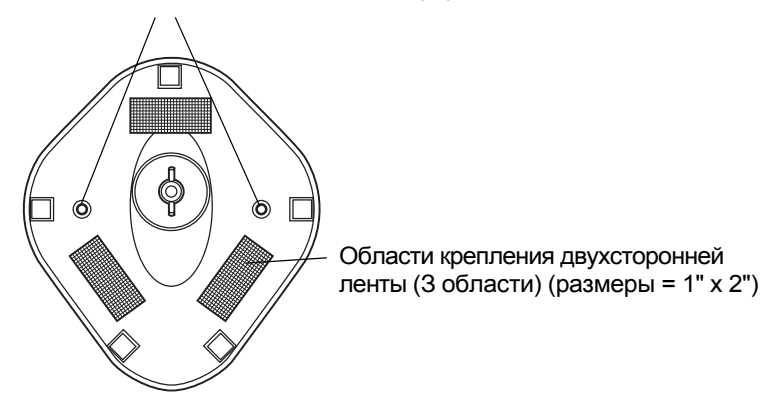

<span id="page-25-1"></span>**Рисунок 2-6** *Крепление штатива*

#### **Крепление шурупами**

- 1. Установите собранный штатив на ровную поверхность.
- 2. Завинтите по одному шурупу в каждое монтажное отверстие до обеспечения надежного крепления основания штатива (см. *[рисунок](#page-25-1) 2-6*).

#### **Крепление с помощью клейкой ленты**

- 1. Снимите бумажные полоски с одной стороны каждого фрагмента ленты и прикрепите эти фрагменты липкой поверхностью к трем прямоугольным держателям ленты.
- 2. Снимите бумажные полоски с другой стороны каждого фрагмента ленты и прижимайте штатив к ровной поверхности до тех пор, пока она надежно не приклеится (см. *[рисунок](#page-25-1) 2-6*).

## <span id="page-26-0"></span>**Сканирование при установке сканера на штатив**

Дополнительный штатив "Intellistand" предоставляет сканеру Symbol LS2208 дополнительные возможности при сканировании.

#### <span id="page-26-1"></span>**Сканирование при установке сканера на штатив**

После установки сканера в "чашу" штатива встроенный датчик сканера переводит сканер в режим работы на штативе. При удалении сканера со штатива он начинает функционировать в нормальном ручном режиме.

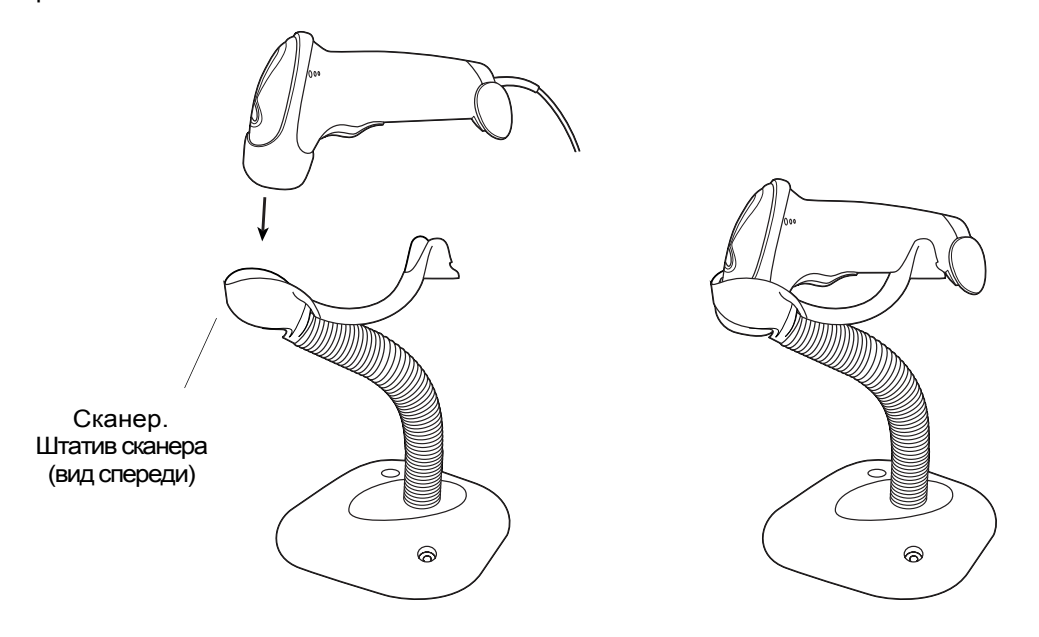

<span id="page-26-2"></span>**Рисунок 2-7** *Установка и использование сканера при работе со штативом "*Intellistand":

- 1. Убедитесь в надежности всех кабельных соединений.
- 2. Установите сканер на штатив "Intellistand", поместив его передней стороной в "чашу" штатива (см. *[рисунок](#page-26-2) 2-7*).
- 3. Для сканирования штрих-кода поднесите его к сканеру так, чтобы линия сканирования захватывала все символы считываемого штрих-кода.
- 4. После успешного декодирования сканер выдает звуковой сигнал, и загорается зеленый светодиодный индикатор.

# <span id="page-27-3"></span><span id="page-27-0"></span>**Глава 3 - Техническое обслуживание и характеристики**

#### <span id="page-27-1"></span>**Введение**

В данной главе описывается рекомендуемое техническое обслуживание сканера, поиск и устранение неисправностей, а также приводятся технические характеристики и описания сигналов (схема разводки выводов сканера).

## <span id="page-27-2"></span>**Техническое обслуживание**

Единственное техническое обслуживание, которое требуется сканеру – это очистка выходного окна. Загрязненное окно может повлиять на точность сканирования.

- Не допускайте контакта с окном абразивных материалов.
- Удаляйте любые попавшие на него частицы грязи мягкой тканью.
- Используйте для протирки окна ткань, увлажненную водой с нашатырным спиртом.
- Не распыляйте воду или другие очищающие жидкости непосредственно на окно.

## <span id="page-28-0"></span>**Поиск и устранение неисправностей**

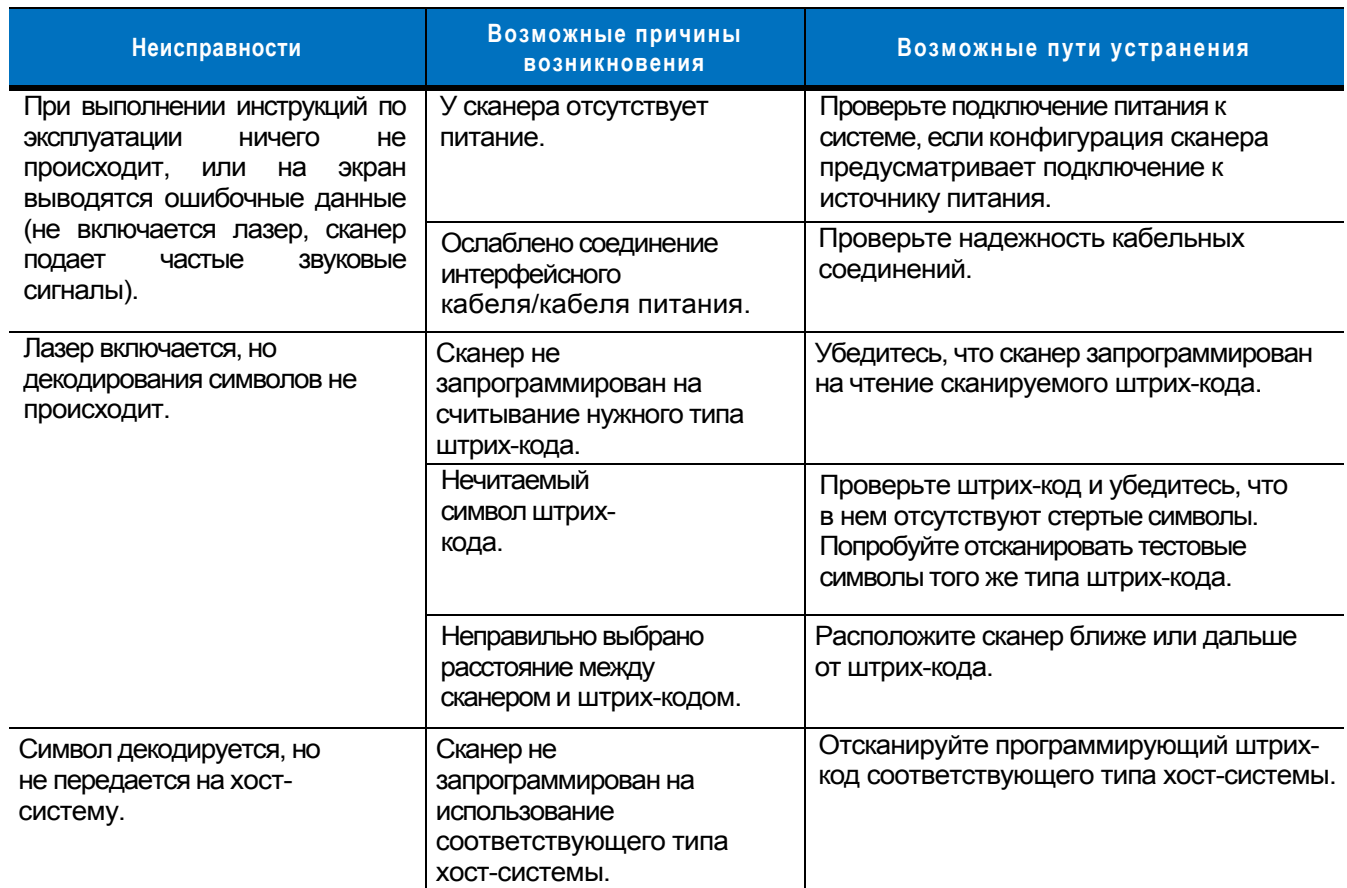

#### **Таблица 3-1** *Поиск и устранение неисправностей*

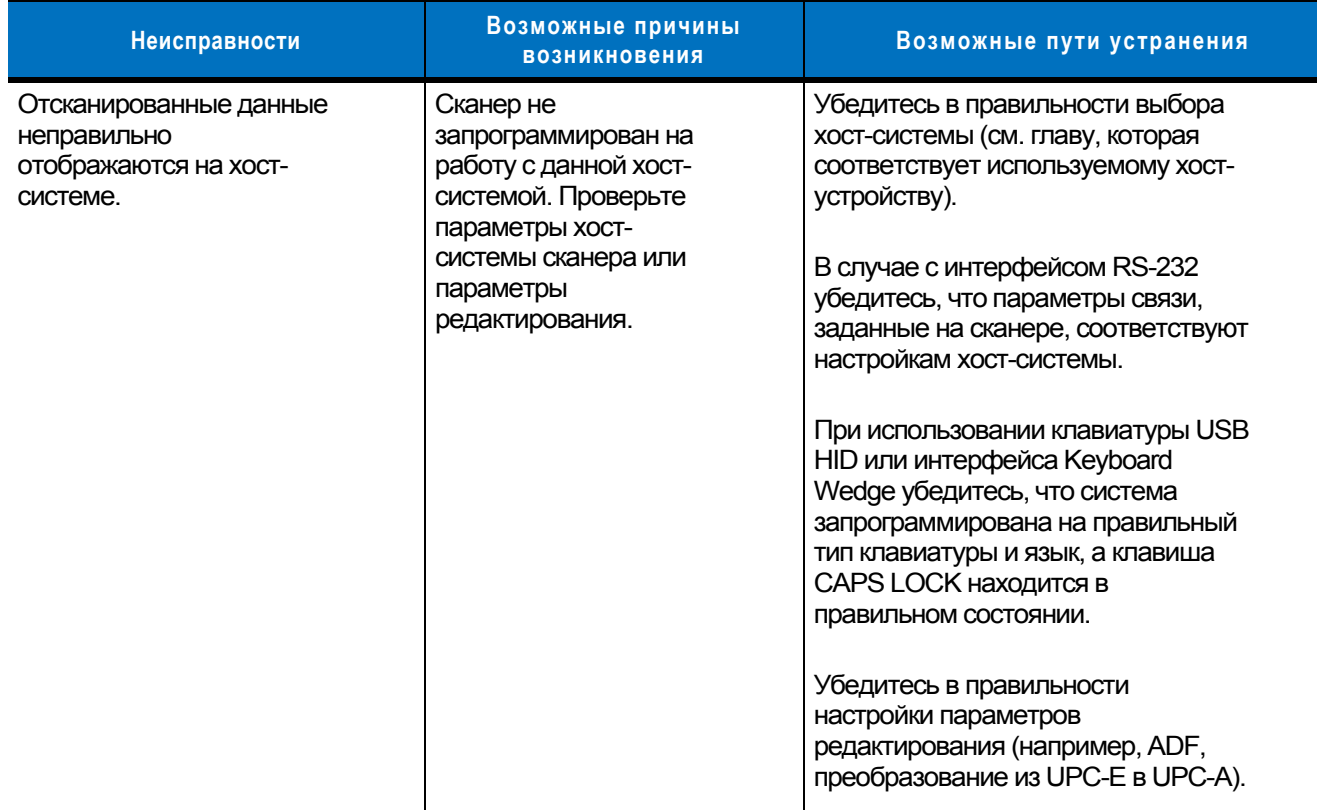

#### **Таблица 3-1** *Поиск и устранение неисправностей (продолжение)*

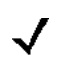

*Примечание:* если после выполнения такой проверки символика по-прежнему не сканируется, обратитесь к своему дистрибьютору или в службу поддержки компании Motorola. Контактная информация приведена на *[стр](#page-12-2). xv*.

 $\overline{\phantom{0}}$ 

## <span id="page-30-0"></span>**Технические характеристики**

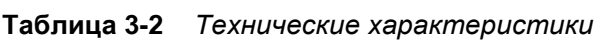

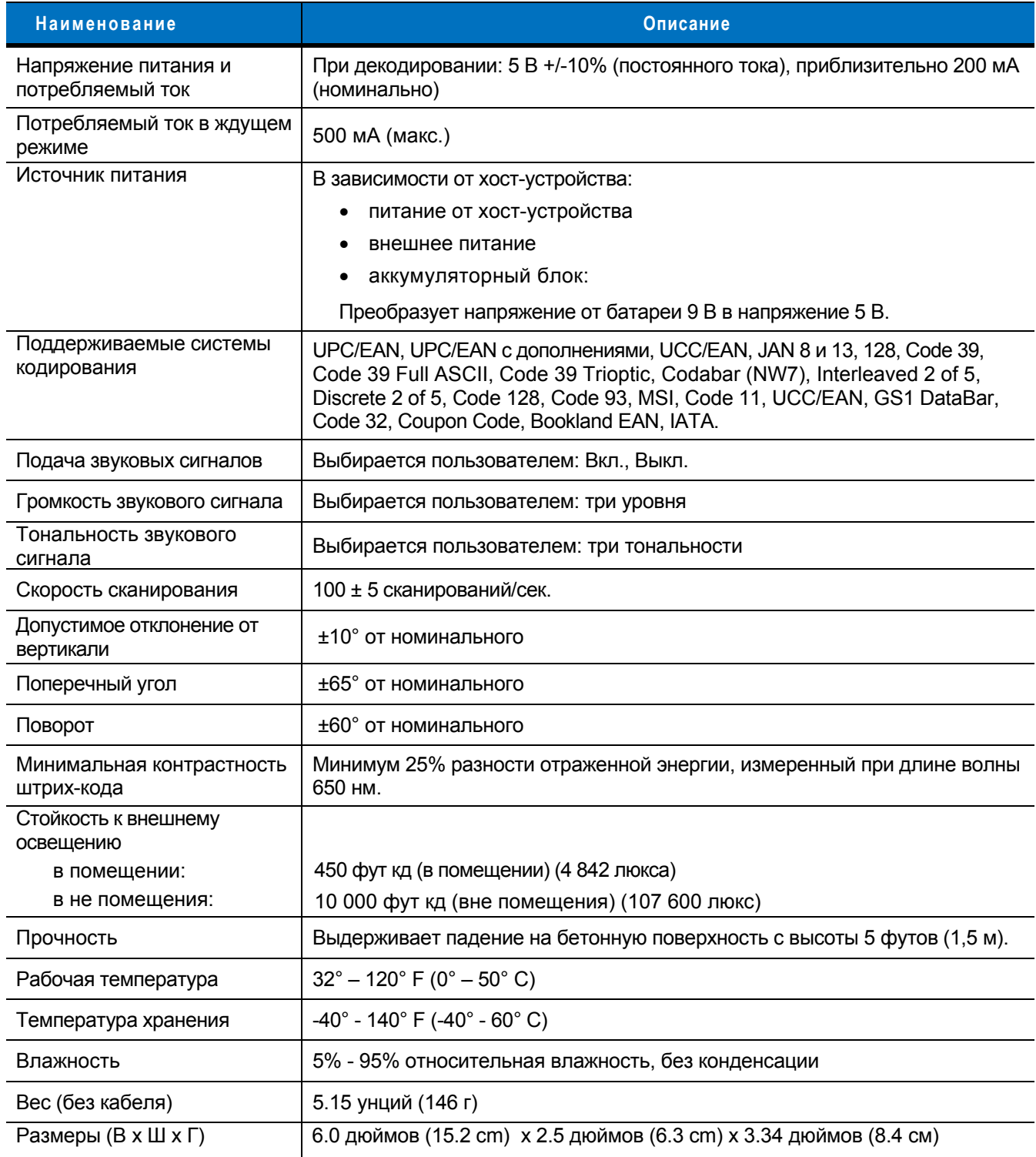

| Наименование                                  | Описание                                                                                                    |  |
|-----------------------------------------------|----------------------------------------------------------------------------------------------------|--|
| Лазер                                         | Диодный лазер с длиной волны 650 нм                                                                                                    |  |
| Классификация лазера                          | IEC 825-1, класс 2                                                                                                    |  |
| Стойкость к<br>электростатическим<br>разрядам | 8 киловольт при непосредственном контакте<br>15 киловольт при бесконтактном разряде                                                                                                    |  |
| Минимальная ширина<br>элемента                | 5 мил (0,127 мм)                                                                                                    |  |
| Поддерживаемые<br>интерфейсы                  | RS-232, Keyboard Wedge (режим разрыва клавиатуры), Wand Emulation<br>(эмуляция светового пера), Undecoded Scanner Emulation (выход<br>недекодированных данных), IBM 468X/469X, USB, Synapse |  |
| Электробезопасность                           | Ожидается сертификация по UL1950, CSA C22.2 № 950. EN60950/IC950                                                                                                    |  |
| Электромагнитная<br>СОВМЕСТИМОСТЬ             | M <sub>H</sub> (2,3,4,5,6,11)                                                                                                    |  |
| Электромагнитные помехи<br>(EMI)              | FCC часть 15 класс B, ICES-003 класс B, Директива ЕС по EMC, SMA<br>(Австралия), EMC (Тайвань), VCCI/MITI/Dentori (Япония)                                                                  |  |

**Таблица 3-2** *Технические характеристики (продолжение)*

## <span id="page-32-0"></span>**Описание сигналов сканера**

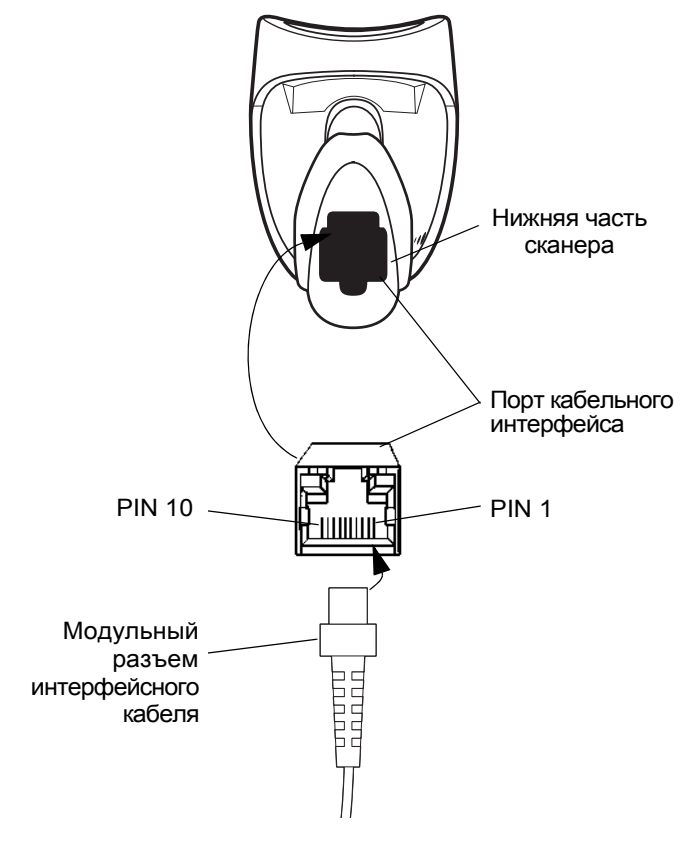

**Рисунок 3-1** *Кабельные выводы сканера*

<span id="page-33-0"></span>Описание сигналов, представленное в *[таблице](#page-33-0) 3-3,* относится к разъему на сканере и приведено исключительно в качестве справочной информации.

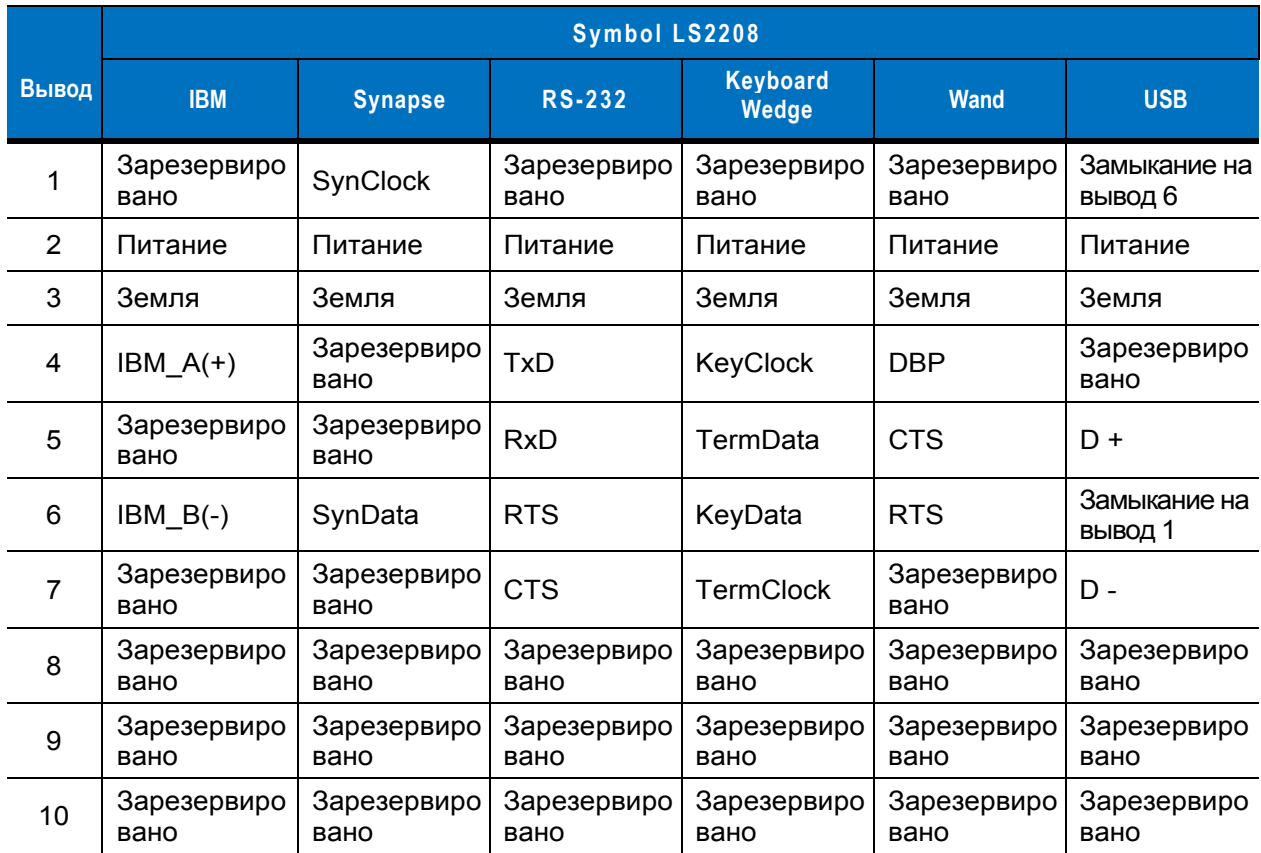

#### **Таблица 3-3** *Сигнальные выводы сканера*

## <span id="page-34-3"></span><span id="page-34-0"></span>**Глава 4 - Пользовательские настройки**

## <span id="page-34-1"></span>**Введение**

При необходимости сканер Symbol LS2208 можно запрограммировать для выполнения разнообразных функций, а также активировать различные функциональные возможности. В настоящей главе описываются все пользовательские настройки и приводятся программирующие штрих-коды, используемые для выбора этих функций на сканере Symbol LS2208.

Сканер поставляется с настройками, параметры которых указаны в таблице *"Значения [пользовательских](#page-35-2) настроек по умолчанию" на стр. 4-2* (все параметры хост-систем и прочие параметры сканера по умолчанию приводятся в *[Приложении](#page-295-1) A, "Значения по умолчанию"*). Если значения по умолчанию соответствуют требованиям пользователя, необходимость в программировании отсутствует.

Установка значений осуществляется путем сканирования отдельных штрих-кодов или их последовательностей. Настройки хранятся энергонезависимой памяти и сохраняются даже если сканер был выключен.

Если интерфейсы Synapse или USB не используется, то необходимо выбрать тип хост-системы (см. главу, которая соответствует конкретной хост-системе). После появления звукового сигнала включения питания выберите тип хост-системы. Эту процедуру необходимо выполнить только при первом включения сканера после его подключения к новой хост-системе.

Для восстановления всех значений параметров, используемых по умолчанию отсканируйте штрих-код "*[Восстановить](#page-36-3) все значения по умолчанию" на стр. 4-3*. Для всех программирующих штрих-кодов символ в виде звездочки (\*) используется для обозначения значений по умолчанию.

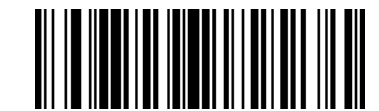

\*Указывает на значение по умолчанию

**Высокая частота** — Свойство/Параметр

## <span id="page-34-2"></span>**Примеры последовательностей сканирования**

В большинстве случаев установка значения параметра осуществляется путем сканирования одного штрих-кода. Так, например, для установки высокого тона звукового сигнала необходимо отсканировать штрих-код "Высокая частота" (тон звукового сигнала), приведенный в разделе *"Тон [звукового](#page-37-0) сигнала" на стр. 4-4*. При этом сканер выдает краткий звуковой сигнал, изменяющийся по частоте, и светодиодный индикатор загорится зеленым, указывая на успешное завершение ввода параметра.

Для установки некоторых других параметров, например, определения тайм-аута ответа при последовательной связи или форматов передачи данных, требуется сканирование нескольких штрихкодов. Описание этой процедуры приведено в разделах *"Время нахождения лазера во [включенном](#page-40-0) состоянии" на стр. 4-7* и *"Формат передачи [отсканированных](#page-209-2) данных" на стр. 13-4*.

## <span id="page-35-0"></span>**Ошибки при сканировании**

Если не указано иное, для исправления ошибки, возникшей в ходе сканирования последовательности, достаточно выполнить повторное сканирование корректного параметра.

## <span id="page-35-1"></span>**Значения пользовательских настроек по умолчанию**

В *[таблице](#page-35-2) 4-1* приведены значения параметров пользовательских настроек, которые заданы по умолчанию. Для изменения любого значения отсканируйте соответствующий штрих-код(ы), приведенный в разделе "Пользовательские настройки", начинающемся на *стр[. 4-3](#page-36-3)*.

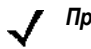

*Примечание:* все пользовательские настройки, параметры хост-системы, настройки символик и прочие параметры по умолчанию приведены в *[Приложении](#page-295-1) A, "Значения по умолчанию*".

<span id="page-35-2"></span>**Таблица 4-1** *Значения пользовательских настроек по умолчанию*

| Параметр                                                  | Значение по<br>умолчанию     | Номер<br>страницы |  |
|-----------------------------------------------------------|------------------------------|-------------------|--|
| Пользовательские настройки                                |                              |                   |  |
| Установка параметров по умолчанию                         | Все значения по<br>умолчанию | $4 - 3$           |  |
| Тональность звукового сигнала                             | Средний                      | $4 - 4$           |  |
| Громкость звукового сигнала                               | Высокий                      | $4 - 5$           |  |
| Режим питания                                             | Непрерывное                  | $4 - 6$           |  |
| Время нахождения лазера во включенном<br>СОСТОЯНИИ        | $3,0$ сек                    | $4 - 7$           |  |
| Подача звукового сигнала после успешного<br>декодирования | Включено                     | $4 - 8$           |  |
| Тайм-аут между декодированием                             |                              |                   |  |
| Тайм-аут между одинаковыми символами                      | $0,6$ сек                    | $4 - 9$           |  |
| Тайм-аут между различными символами                       | $0.2 c$ ek                   | $4 - 9$           |  |
# **Пользовательские настройки**

### **Установка параметров по умолчанию**

Для восстановления всех значений параметров, используемых по умолчанию (см. *таблицу A-1 [странице](#page-295-0) A-1*), отсканируйте штрих-код, расположенный ниже.

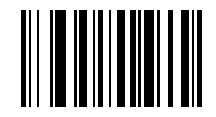

**Восстановить все значения по умолчанию**

#### **Тональность звукового сигнала**

Чтобы установить **низкую, среднюю** или **высокую** частоту (тональность) звукового сигнала декодирования, отсканируйте соответствующий штрих-код:

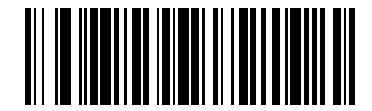

**Низкая тональность**

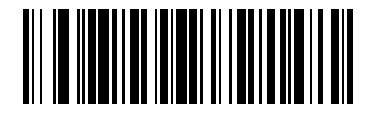

**\*Средняя тональность (оптимальный режим)** 

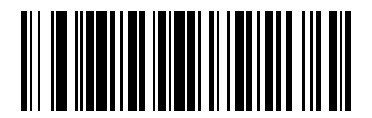

**Высокая тональность**

#### **Громкость звукового сигнала**

Чтобы установить **низкую, среднюю** или **высокую** громкость звукового сигнала отсканируйте соответствующий штрих-код:

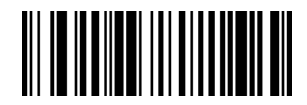

**Низкая громкость**

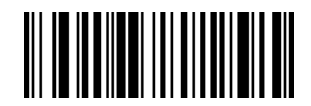

**Средняя громкость**

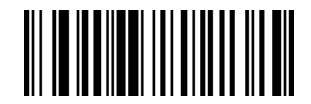

**\*Высокая громкость**

### **Режим питания**

Данный параметр определяет будет ли сканер оставаться включенным после попытки декодирования штрих-кода. Включая режим сохранения электроэнергии сканер переходит в режим малого энергопотребления после каждой попытки декодирования штрих-кода для увеличения времени работы батареи. В режиме непрерывной работы сканер остается включенным после каждой попытки декодирования штрих-кода.

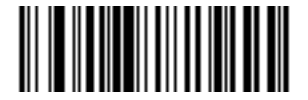

**\*Непрерывная работа**

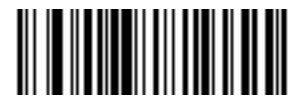

**Режим сохранения электроэнергии**

#### **Время нахождения лазера во включенном состоянии**

Данный параметр задает максимальное время декодирования при попытки сканирования штрихкода и имеет диапазон значений от 0,5 до 9,9 сек с дискретностью в 0,1 сек. Значение по умолчанию - 3.0 сек.

Для установки требуемого значения параметра сначала отсканируйте штрих-код, расположенный ниже, после чего отсканируйте два штрих-кода с числовыми значениями, которые соответствуют необходимому значению времени (см. *[Приложение](#page-308-0) D - "Числовые штрих-коды"*, расположенное на *стр[. D-1](#page-308-0)*. Для одноразрядных чисел необходимо указывать нулевой разряд. Например: чтобы установить значение параметра равное "0.5 сек", сначала необходимо отсканировать штрих-код, расположенный ниже, а после два штрих-кода, которые соответствуют значению "0" и "5". Для исправления ошибки или изменения варианта выбора отсканируйте штрих-код **"Отмена"**, расположенный на *стр[. D-3](#page-310-0)*.

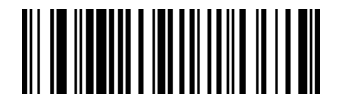

**Время нахождения лазера во включенном состоянии**

#### **Подача звукового сигнала после успешного декодирования**

Для включения или отключения подачи звукового сигнала после успешного декодирования штрих-кода отсканируйте соответствующий штрих-код, расположенный ниже. При выборе параметра **"Запрет звукового сигнала после успешного декодирования"** сканер продолжит подавать звуковой сигнал во время настройки и при возникновении ошибок.

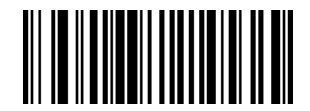

**\*Подача звукового сигнала после успешного декодирования (Включено)** 

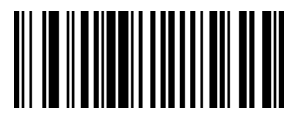

**Запрет звукового сигнала после успешного декодирования (Отключено)** 

# **Тайм-аут между декодированием**

#### **Тайм-аут между декодированием одинаковых символов**

С помощью этого параметра устанавливается минимальное значение промежутка времени между декодированием одинаковых символов. Он программируется в диапазоне от 0,0 до 9,9 сек с дискретностью в 0,1 сек. Рекомендуется задать значение, превышающее 0,4 сек. По умолчанию этот параметр имеет значение 0,6 сек.

Для установки нового значения тайм-аута отсканируйте штрих-код, приведенный ниже. Затем отсканируйте два числовых штрих-кода, соответствующие требуемому значению тайм-аута (см. раздел *"[Числовые](#page-308-1) штрих-коды" на стр. D-1*). Для одноразрядных чисел в качестве первого знака необходимо добавлять ведущий нуль. Так, например: чтобы установить значение параметра равное "0.5 сек", сначала необходимо отсканировать штрих-код, расположенный ниже, а после два штрих-кода, которые соответствуют значению "0" и "5". В случае возникновения ошибки или при необходимости изменить вариант выбора отсканируйте штрих-код **"Отмена"**, расположенный на *стр[. D-3](#page-310-0)*.

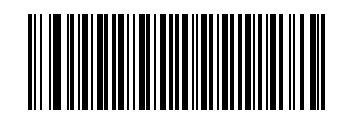

#### **Тайм-аут между одинаковыми символами**

#### **Тайм-аут между декодированием различных символов**

С помощью этого параметра устанавливается минимальное значение промежутка времени между декодированием различных символов. Он программируется в диапазоне от 0,0 до 9,9 сек с дискретностью в 0,1 сек. По умолчанию этот параметр имеет значение 0,2 сек.

Для установки нового значения тайм-аута отсканируйте штрих-код, приведенный ниже. Затем отсканируйте два числовых штрих-кода, соответствующие требуемому значению тайм-аута (см. раздел *"[Числовые](#page-308-1) штрих-коды" на стр. D-1*). Для одноразрядных чисел в качестве первого знака необходимо добавлять ведущий нуль.

Например: чтобы установить значение параметра равное "0.5 сек", сначала необходимо отсканировать штрих-код, расположенный ниже, а после два штрих-кода, которые соответствуют значению "0" и "5". В случае возникновения ошибки или при необходимости изменить вариант выбора отсканируйте штрих-код **"Отмена"**, расположенный на *стр[. D-3](#page-310-0)*.

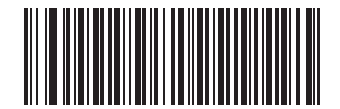

**Тайм-аут между различными символами**

# **Глава 5 - Интерфейс Keyboard Wedge**

#### **Введение**

В настоящей главе рассматривается подключение и настройка сканера при использовании интерфейса Keyboard Wedge. Этот тип интерфейса используется при подключении сканера в "разрыв клавиатуры", при котором сканер обеспечивает преобразование данных штрих-кода в нажатия клавиш. Хост-система принимает сигналы нажатия клавиш так, как если бы они производились с клавиатуры.

Этот режим работы позволяет добавить функциональность чтения штрих-кода к системе, предусматривающей ввод данных с клавиатуры вручную. В этом режиме осуществляется простая передача сигналов нажатий клавиш.

Для всех программирующих штрих-кодов символ в виде звездочки (**\***) используется для обозначения значений по умолчанию.

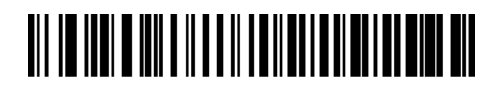

\*Указывает на значение по умолчанию

**\* североамериканская** Свойство/Параметр

# **Подключение через интерфейс Keyboard Wedge**

Штекерный разъем для подключения клавиатуры (DIN) к разъему хост-системы

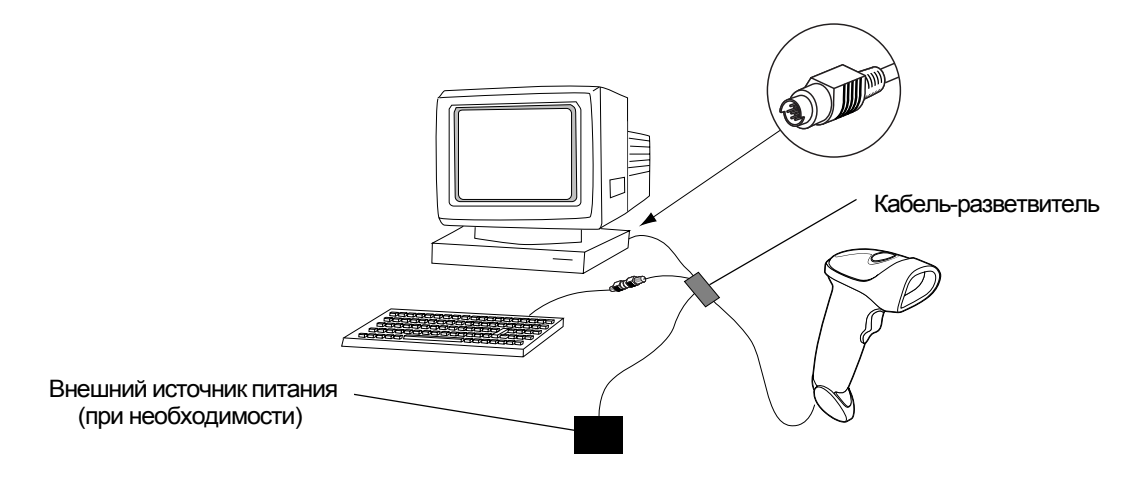

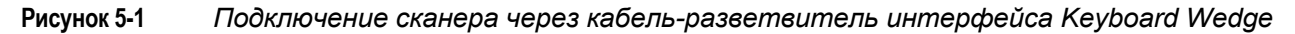

Для подключения через кабель-разветвитель интерфейса Keyboard Wedge:

- 1. Выключите хост-систему и отсоедините разъем клавиатуры.
- 2. Присоедините модульный разъем кабеля-разветвителя к порту кабельного интерфейса сканера. (См. раздел *"Подключение [интерфейсного](#page-15-0) кабеля" на стр. 1-3*).
- 3. Вставьте круглый штекерный разъем DIN кабеля-разветвителя в порт клавиатуры хост-устройства.
- 4. Подключите клавиатуру к круглому гнезду (DIN) кабеля-разветвителя для подключения клавиатуры.
- 5. При необходимости выполните подключение дополнительного внешнего источника питания к разъему, находящемуся в середине разветвителя.
- 6. Убедитесь в надежности всех соединений.
- 7. Включите хост-компьютер.
- 8. Отсканируйте соответствующие штрих-коды для настройки сканера.

# Параметры интерфейса Keyboard Wedge по умолчанию

В таблице 5-1 приведены значения параметров по умолчанию для хост-систем при подключения сканера через интерфейс Keyboard Wedge. Для изменения любого значения отсканируйте соответствующий штрихкод(ы), приведенный в разделе "Параметры хост-системы для подключения через интерфейс Keyboard Wedge", начинающемся на стр. 5-4.

Примечание:

все пользовательские настройки, параметры хост-системы, настройки символик и прочие параметры по умолчанию приведены в Приложении А, "Значения по умолчанию

#### <span id="page-45-0"></span>Таблица 5-1 Значения по умолчанию для интерфейса Keyboard Wedge

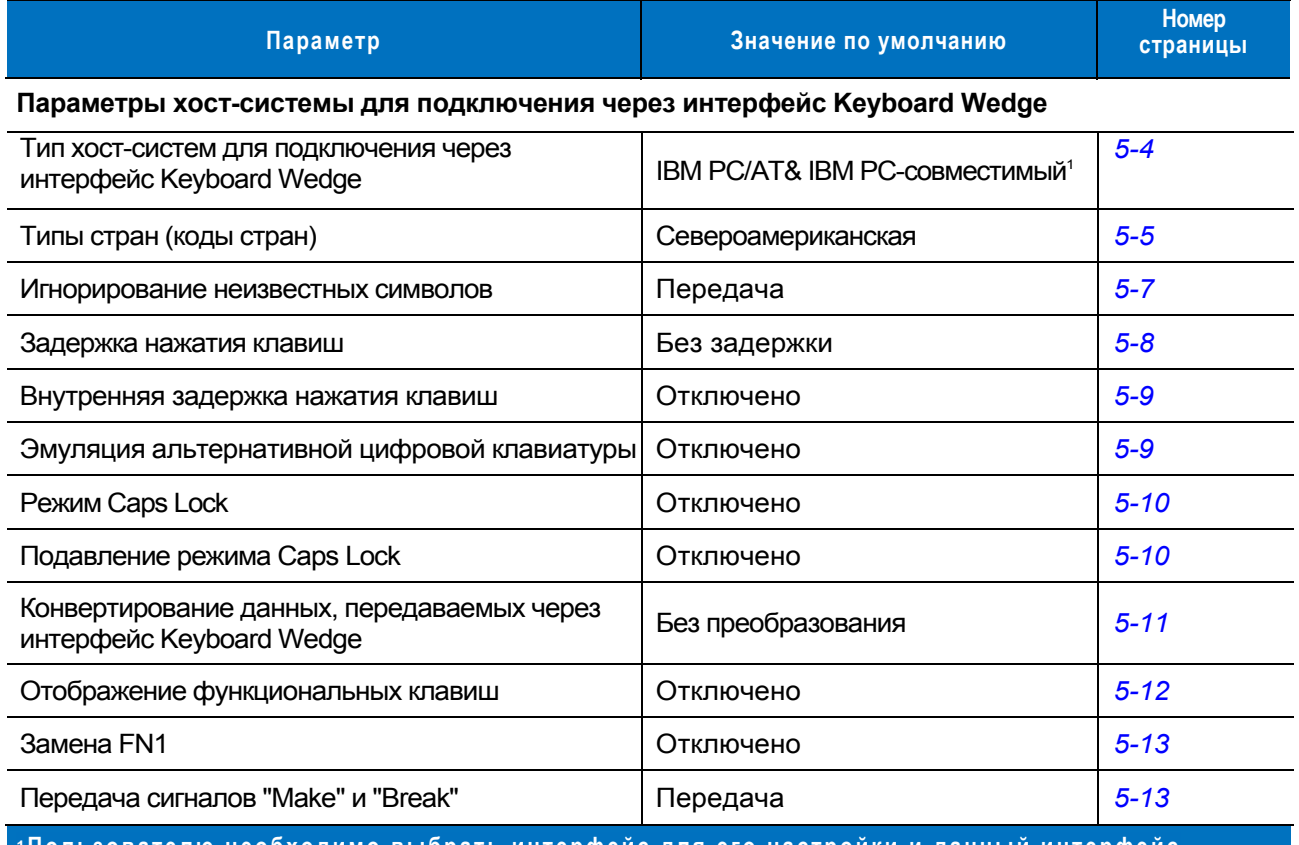

Тользователю необходимо выбрать интерфейс для его настройки и данный интерфейс является часто выбираемым типом интерфейса.

# <span id="page-46-0"></span>**Типы хост-систем для подключения через интерфейс Keyboard Wedge**

#### <span id="page-46-1"></span>**Типы хост-систем для подключения через интерфейс Keyboard Wedge**

Выберите тип хост-системы для подключения через интерфейс Keyboard Wedge (режим разрыва клавиатуры), отсканировав один из соответствующих штрих-кодов, расположенных ниже.

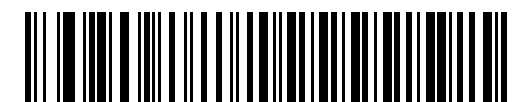

**IBM PC/AT& IBM PC-совместимый**<sup>1</sup>

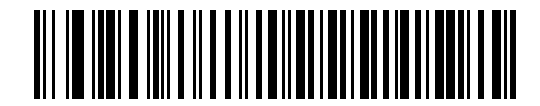

**IBM PS/2 (Model 30)** 

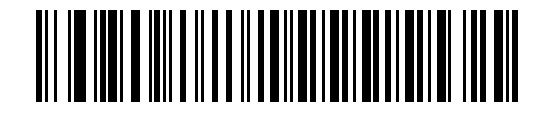

**IBM AT ноутбук**

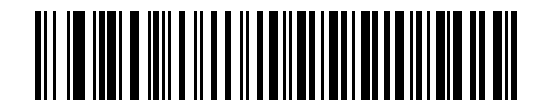

#### **NCR 7052**

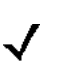

*Примечание:* 1пользователю необходимо выбрать интерфейс для его настройки и данный интерфейс является часто выбираемым типом интерфейса.

#### <span id="page-47-0"></span>**Типы клавиатур для подключения через интерфейс Keyboard Wedge (коды стран)**

Отсканируйте штрих-код, который соответствует типу используемой клавиатуры. Если в данном списке отсутствует нужный тип клавиатуры, то см. раздел *"Эмуляция [альтернативной](#page-51-1) цифровой клавиатуры",*  расположенный на *стр[. 5-9](#page-51-1)*.

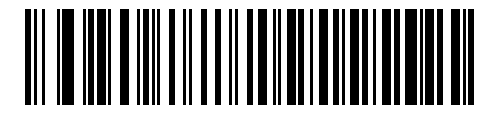

**\*Североамериканская**

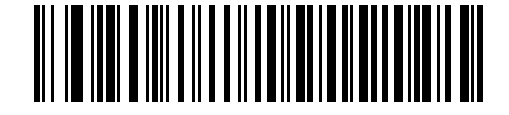

**Немецкая клавиатура для Windows**

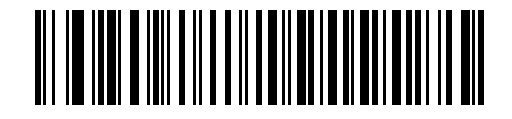

**Французская клавиатура для Windows** 

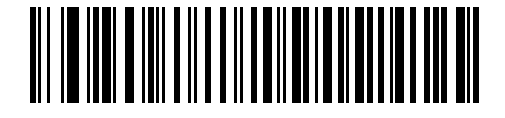

**Французская (канадский вариант) клавиатура для Windows 95/98** 

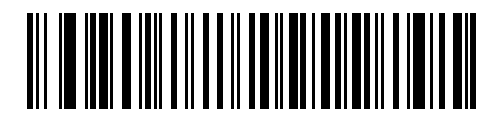

**Французская (канадский вариант) клавиатура для Windows XP/2000** 

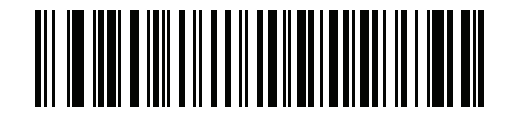

**Французская (бельгийский вариант) клавиатура для Windows** 

**Типы клавиатур для подключения через интерфейс Keyboard Wedge (коды стран продолжение)** 

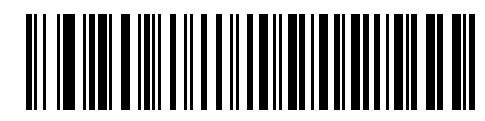

**Испанская клавиатура для Windows** 

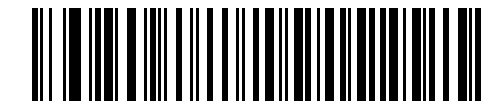

**Итальянская клавиатура для Windows** 

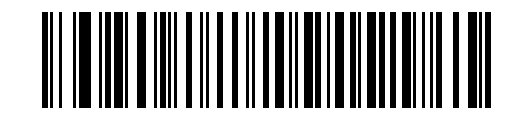

**Шведская клавиатура для Windows** 

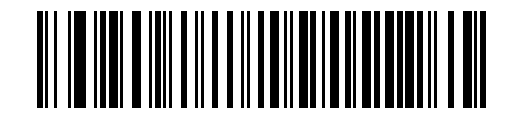

**Английская (Великобритания) клавиатура для Windows** 

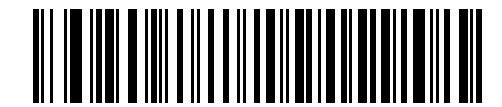

**Японская клавиатура для Windows** 

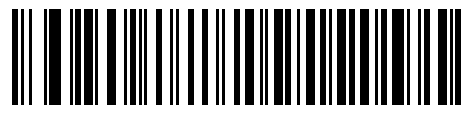

**Португальская (бразильский вариант) клавиатура для Windows** 

#### <span id="page-49-0"></span>**Игнорирование неизвестных символов**

Неизвестные символы - это символы, которые не может распознать хост-система. При сканировании штрих-кода **"Передавать штрих-коды, содержащие неизвестные символы"** сканер будет передавать все данные штрих-кода за исключением неизвестных символов При этом сканер не выдает звуковых сигналов.

При сканировании штрих-кода **"Не передавать штрих-коды, содержащие неизвестные символы"** сканер будет передавать данные штрих-кода до первого неизвестного символа. При этом прозвучит звуковой сигнал об ошибке.

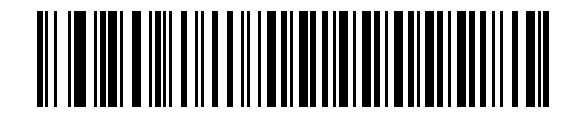

**\*Передавать штрих-коды, содержащие неизвестные символы (Передать)** 

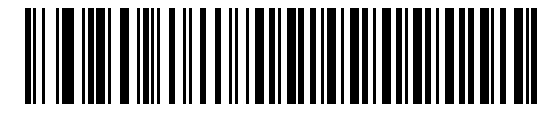

**Не передавать штрих-коды, содержащие неизвестные символы**

#### <span id="page-50-0"></span>**Задержка нажатия клавиш**

Задержка устанавливается в миллисекундах между эмулируемым нажатием на клавиши. Отсканируйте соответствующий штрих-код, расположенный ниже, если хост-система требует более низкой передачи данных.

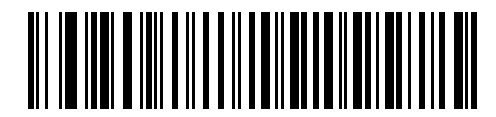

**\*Без задержки**

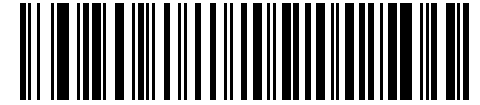

**Средняя задержка (20 мсек)**

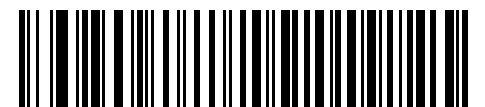

**Длинная задержка (40 мсек)**

#### <span id="page-51-0"></span>**Внутренняя задержка нажатия клавиш**

При включении данного параметра устанавливается дополнительная задержка между каждым эмулируемым нажатием и отпусканием клавиши, которая задает как минимум 5 мсек для параметра "Задержка между нажатиями на клавиши".

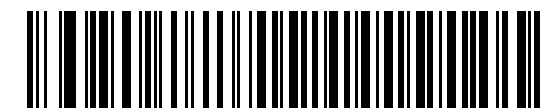

**Включено**

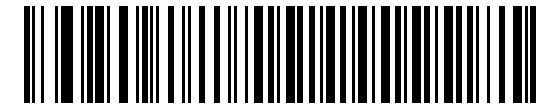

**\*Отключено**

#### <span id="page-51-1"></span>**Эмуляция альтернативной цифровой клавиатуры**

Данный параметр позволяет эмулировать большинство типов клавиатур для стран, которые не представлены в разделе *"Типы клавиатур для подключения через интерфейс [Keyboard Wedge \(](#page-47-0)коды стран)",*  расположенном на *стр. 5-5*, в среде операционной системы Microsoft®.

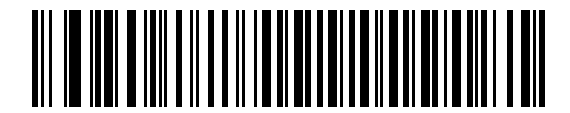

**Включить эмуляцию альтернативной цифровой клавиатуры**

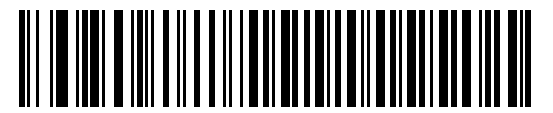

**\*Отключить эмуляцию альтернативной цифровой клавиатуры**

#### <span id="page-52-0"></span>**Режим Caps Lock**

Когда параметр включен, эмулируется нажатие на клавиши как при постоянно включенном Caps Lock.

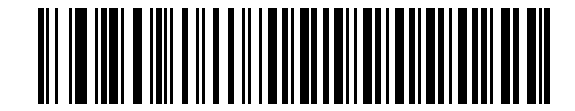

**Включить Caps Lock** 

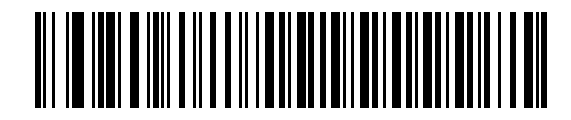

#### **\*Отключить Caps Lock**

#### <span id="page-52-1"></span>**Игнорирование Caps Lock**

Если включено (для хост-систем на базе AT или AT ноутбуков), то состояние Caps Lock игнорируется. Таким образом, знак "A", входящий в штрих-код будет посылаться как знак "A" независимо от того, в каком состоянии находится Caps Lock.

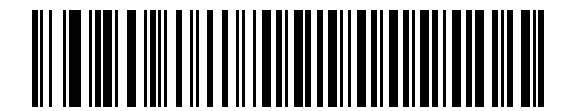

**Игнорировать Caps Lock (Включено)** 

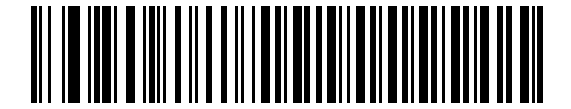

**\*Игнорировать Caps Lock (Отключено)**

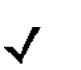

*Примечание:* если включены оба параметра "Включить Caps Lock" и "Игнорировать Caps Lock", то параметр "Игнорировать Caps Lock" имеет преимущественную силу.

#### <span id="page-53-0"></span>**Конвертирование данных, передаваемых через интерфейс Keyboard Wedge**

Включите данный параметр для конвертации всех данных штрих-кода в соответствующий регистр.

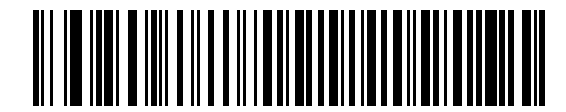

**Конвертировать в верхний регистр**

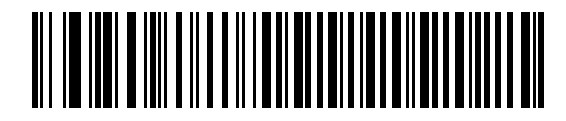

**Конвертировать в нижний регистр**

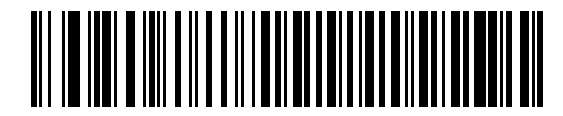

**\*Не конвертировать**

#### <span id="page-54-0"></span>**Отображение функциональных клавиш**

Как правило, значения ASCII до 32 передаются в виде комбинаций клавиш, включающих клавишу CTRL (см. *[таблицу](#page-58-0) 5-2 на стр. 5-16*).При установке этого параметра будет осуществляться передача символов, выделенных полужирным шрифтом, а не стандартных символов. Символы, не выделенные полужирным шрифтом в таблице, остаются неизменными независимо от того, включен ли этот параметр или нет.

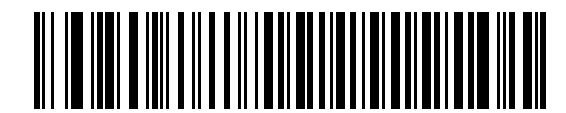

**Включено**

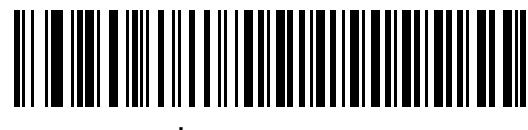

**\*Отключено**

#### <span id="page-55-0"></span>**Замена FN1**

Включите данный параметр для замены любых символов FN1 в штрих-кодах символики EAN 128 на подменяемые значения, которые задаются пользователем (см. раздел *"[Подменяемые](#page-211-0) значения FN1", [расположенный](#page-211-0) на стр. 13-6*).

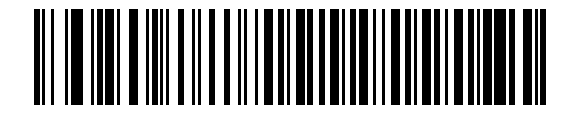

**Включить**

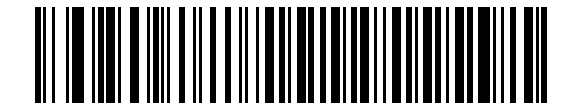

**\*Отключить**

#### <span id="page-55-1"></span>**Передача сигналов "Make" и "Break"**

Если параметр включен, то при нажатии и отпускании клавиши на клавиатуре код опроса не передается.

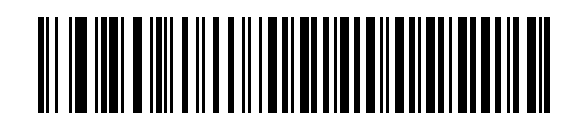

**\*Передать сигналы "Make" и "Break"**

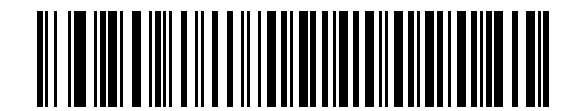

**Передать только сигнал "Make"** 

#### **Раскладки клавиатур**

Ниже приведены раскладки клавиатур для настройки параметров префикса/суффикс. Для программирования значений префикса/суффикса см. штрих-коды, расположенные на *стр[. 13-4](#page-209-0)*.

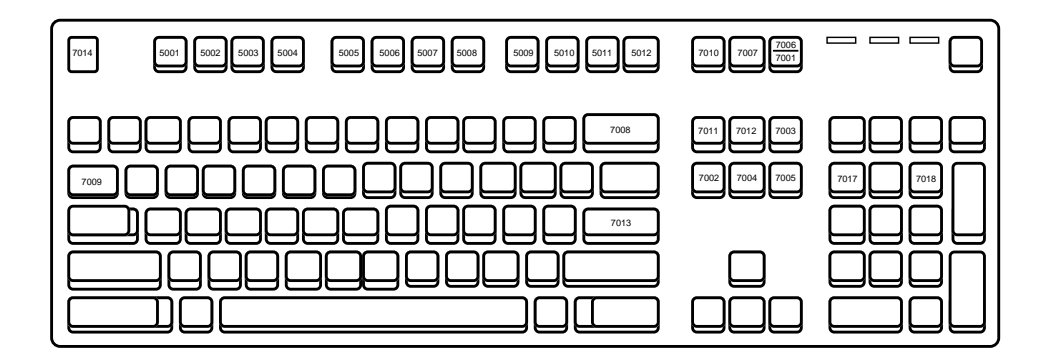

**Рисунок 5-2** *Тип клавиатуры IBM PS2* 

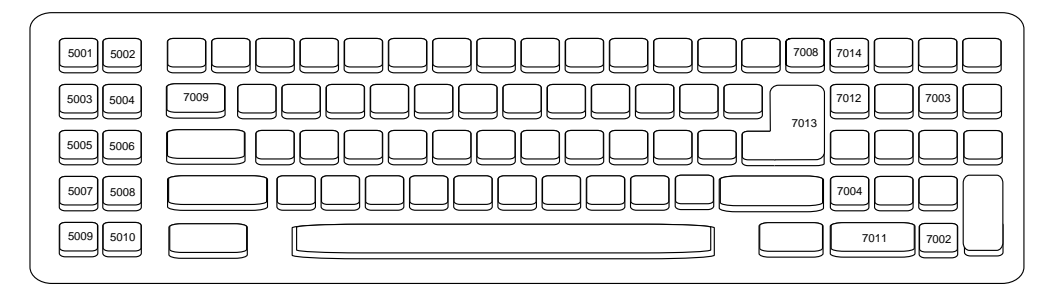

**Рисунок 5-3** *Тип клавиатуры IBM PC/AT*

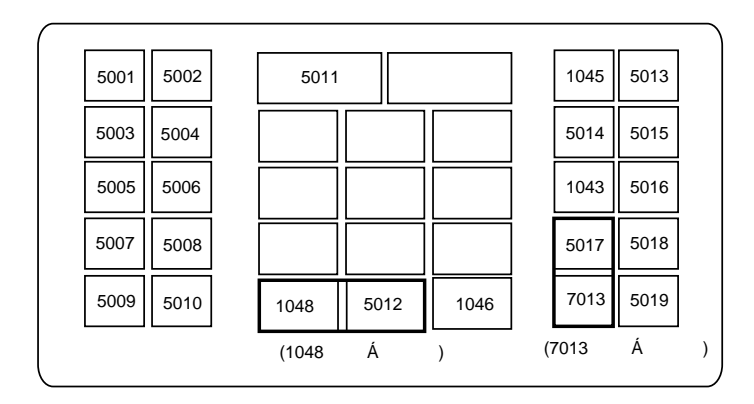

**Рисунок 5-4** *Тип клавиатуры NCR 7052 (32-клавиши)*

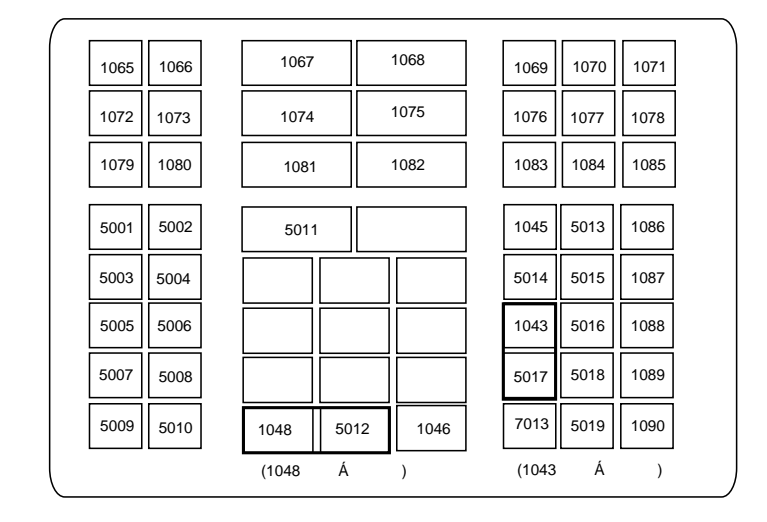

# **Раскладки клавиатуры (продолжение)**

**Рисунок 5-5** *Тип клавиатуры NCR 7052 (58-клавиши)*

# Набор символов ASCII

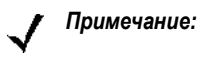

при использовании символики Code 39 Full ASCII обеспечивается интерпретация специальных символов штрихового кода (\$ + % /), предшествующих символу Code 39, и присвоение значения символа ASCII паре. Например, при включении режима Code 39 Full ASCII и сканировании символов +В, они интерпретируются как b, %J - как?, а %V - как @. Результат сканирования ABC%I является эквивалентом нажатия клавиш ABC >.

<span id="page-58-0"></span>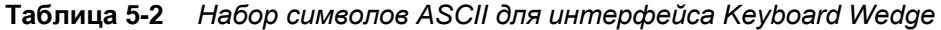

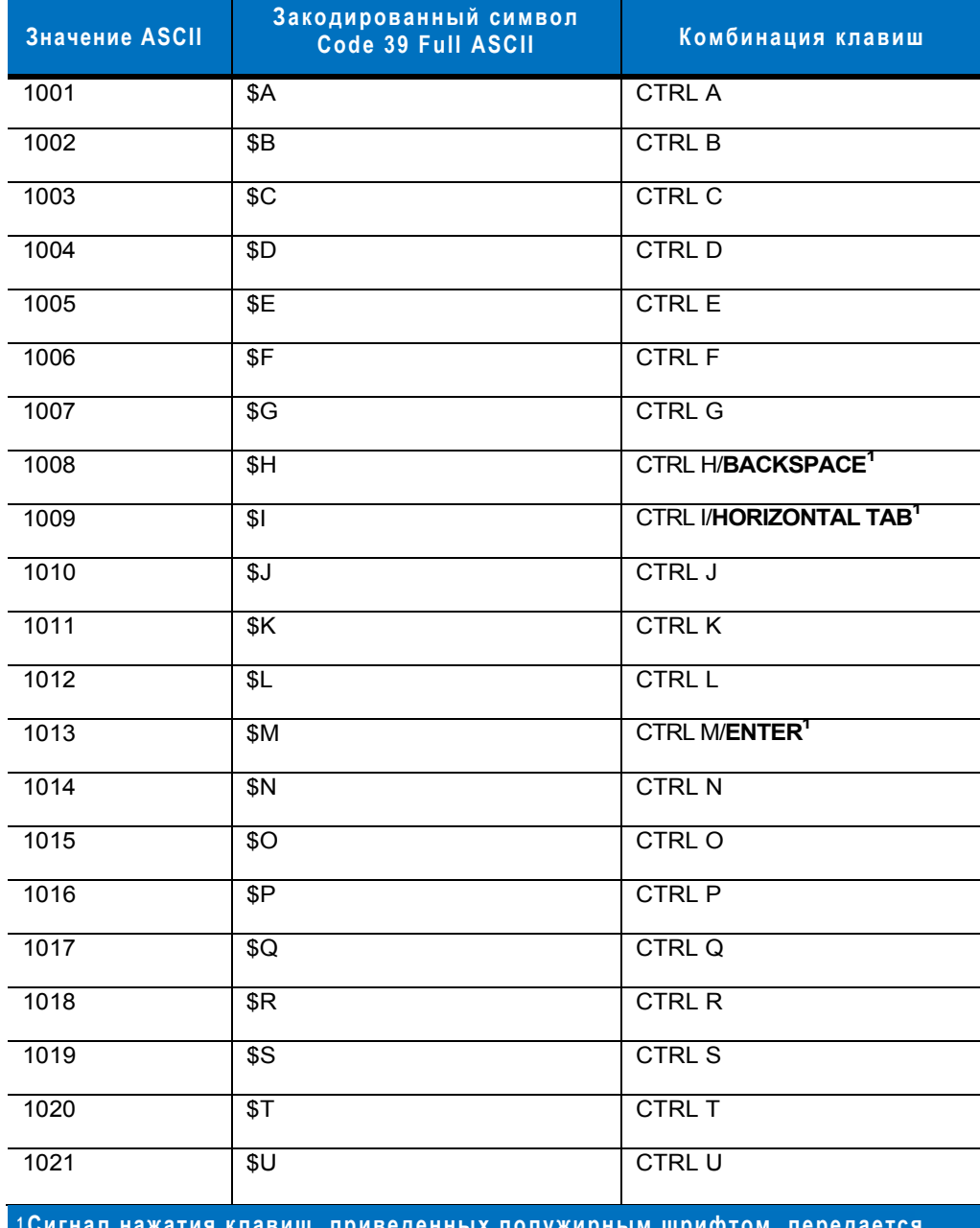

только в том случае, если был актирован параметр В противном случае передается сигнал нажатия клавиши, не выделенной полужирным шрифтом.

| <b>Значение ASCII</b> | Закодированный символ<br>Code 39 Full ASCII | Комбинация<br>клавиш           |
|-----------------------|---------------------------------------------|--------------------------------|
| 1022                  | $\sqrt{$V}$                                 | <b>CTRL V</b>                  |
| 1023                  | \$W                                         | <b>CTRL W</b>                  |
| 1024                  | $\overline{\$X}$                            | <b>CTRL X</b>                  |
| 1025                  | $\sqrt{$Y}$                                 | <b>CTRLY</b>                   |
| 1026                  | $\sqrt{5Z}$                                 | <b>CTRL Z</b>                  |
| 1027                  | %A                                          | CTRL [ <b>/ESC<sup>1</sup></b> |
| 1028                  | %B                                          | CTRL                           |
| 1029                  | %C                                          | CTRL ]                         |
| 1030                  | %D                                          | CTRL 6                         |
| 1031                  | %E                                          | CTRL -                         |
| 1032                  | Space                                       | Space                          |
| 1033                  | $\overline{A}$                              | Ţ                              |
| 1034                  | $\overline{B}$                              | $\alpha$                       |
| 1035                  | $\overline{C}$                              | #                              |
| 1036                  | /D                                          | $\overline{\$}$                |
| 1037                  | /E                                          | $\frac{0}{6}$                  |
| 1038                  | /F                                          | $\overline{\mathbf{g}}$        |
| 1039                  | $\overline{G}$                              | $\mathfrak{c}$                 |
| 1040                  | $\overline{\mathbb{H}}$                     | $\overline{(\ }$               |
| 1041                  | $\overline{\Lambda}$                        | $\mathcal{C}$                  |
| 1042                  | $\overline{J}$                              | $\star$                        |
| 1043                  | /K                                          | $\bf +$                        |
| 1044                  | $\overline{L}$                              | $\,$                           |
| 1045                  | $\frac{1}{2}$                               | $\blacksquare$                 |
| 1046                  | $\overline{\phantom{a}}$                    | $\overline{\phantom{a}}$       |
| 1047                  | $\overline{O}$                              | $\overline{I}$                 |
| 1048                  | $\overline{0}$                              | $\overline{0}$                 |

Таблица 5-2 Набор символов ASCII для интерфейса Keyboard Wedge (продолжение)

1Сигнал нажатия клавиш, приведенных полужирным шрифтом, передается только в том случае, если был актирован параметр функциональных клавиш" (см. стр. 5-12). В противном случае передается<br>сигнал нажатия клавиш" (см. стр. 5-12). В противном случае передается

| <b>Значение ASCII</b> | Закодированный символ<br>Code 39 Full ASCII | Комбинация<br>клавиш     |
|-----------------------|---------------------------------------------|--------------------------|
| 1049                  | $\overline{1}$                              | $\overline{1}$           |
| 1050                  | $\overline{2}$                              | $\overline{2}$           |
| $\frac{1051}{100}$    | $\overline{3}$                              | $\overline{3}$           |
| 1052                  | $\overline{4}$                              | $\overline{4}$           |
| 1053                  | $\overline{5}$                              | $\overline{5}$           |
| 1054                  | $\overline{6}$                              | 6                        |
| 1055                  | $\overline{7}$                              | $\overline{7}$           |
| 1056                  | $\overline{8}$                              | $\overline{8}$           |
| 1057                  | $\overline{9}$                              | $\overline{9}$           |
| 1058                  | $\overline{Z}$                              | $\ddot{\cdot}$           |
| 1059                  | %F                                          | $\vdots$                 |
| 1060                  | %G                                          | $\,<$                    |
| 1061                  | %H                                          | $\equiv$                 |
| 1062                  | $\frac{9}{6}$                               | $\, >$                   |
| 1063                  | %J                                          | $\overline{?}$           |
| 1064                  | %V                                          | $^\copyright$            |
| 1065                  | $\overline{A}$                              | $\overline{A}$           |
| 1066                  | $\overline{B}$                              | $\overline{B}$           |
| 1067                  | $\overline{\text{c}}$                       | $\overline{C}$           |
| 1068                  | $\overline{D}$                              | $\overline{D}$           |
| $\frac{1}{1069}$      | $\overline{E}$                              | $\overline{E}$           |
| 1070                  | F                                           | $\overline{F}$           |
| 1071                  | G                                           | G                        |
| 1072                  | $\overline{H}$                              | $\overline{H}$           |
| 1073                  | $\overline{\phantom{a}}$                    | $\overline{\phantom{a}}$ |
| 1074                  | J                                           | J                        |
| 1075                  | $\overline{\mathsf{K}}$                     | $\overline{\mathsf{K}}$  |

**Таблица 5-2** *Набор символов ASCII для интерфейса Keyboard Wedge (продолжение)*

**<sup>1</sup>Сигнал нажатия клавиш, приведенных полужирным шрифтом, передается только в том случае, если был актирован параметр** *"Отображение функциональных клавиш" (см. стр. 5-12)***. В противном случае передается сигнал нажатия клавиши, не выделенной полужирным шрифтом.** 

| Значение ASCII | Закодированный символ<br>Code 39 Full ASCII | Комбинация<br>клавиш              |
|----------------|---------------------------------------------|-----------------------------------|
| 1076           | L                                           | $\mathsf L$                       |
| 1077           | M                                           | $\overline{M}$                    |
| 1078           | $\overline{\mathsf{N}}$                     | $\overline{N}$                    |
| 1079           | $\overline{O}$                              | $\overline{O}$                    |
| 1080           | $\overline{P}$                              | $\overline{\mathsf{P}}$           |
| 1081           | Q                                           | Q                                 |
| 1082           | $\mathsf R$                                 | ${\sf R}$                         |
| 1083           | $\overline{s}$                              | $\overline{s}$                    |
| 1084           | Ŧ                                           | $\overline{\mathsf{T}}$           |
| 1085           | $\overline{U}$                              | $\overline{\mathsf{U}}$           |
| 1086           | $\overline{\mathsf{v}}$                     | $\overline{\mathsf{v}}$           |
| 1087           | $\overline{\mathsf{W}}$                     | $\overline{\mathsf{W}}$           |
| 1088           | $\overline{\mathsf{x}}$                     | $\overline{\mathsf{x}}$           |
| 1089           | Ÿ                                           | Ÿ                                 |
| 1090           | $\overline{Z}$                              | $\overline{Z}$                    |
| 1091           | %K                                          | $\mathbf{I}$                      |
| 1092           | %L                                          | $\lambda$                         |
| 1093           | %M                                          | $\overline{\mathbf{l}}$           |
| 1094           | %N                                          | $\overline{A}$                    |
| 1095           | %O                                          | -                                 |
| 1096           | %W                                          | $\pmb{\epsilon}$                  |
| 1097           | $\pm \mathsf{A}$                            | $\mathsf{a}$                      |
| 1098           | $+{\sf B}$                                  | $\sf b$                           |
| 1099           | $+C$                                        | $\mathbf c$                       |
| 1100           | $+D$                                        | ${\sf d}$                         |
| 1101           | $+E$                                        | $\mathsf{e}% _{t}\left( t\right)$ |
| 1102           | $+$ F                                       | $\overline{f}$                    |

**Таблица 5-2** *Набор символов ASCII для интерфейса Keyboard Wedge (продолжение)*

**<sup>1</sup>Сигнал нажатия клавиш, приведенных полужирным шрифтом, передается только в том случае, если был актирован параметр** *"Отображение функциональных клавиш" (см. стр. 5-12)***. В противном случае передается сигнал нажатия клавиши, не выделенной полужирным шрифтом.** 

| <b>Значение ASCII</b> | Закодированный символ<br>Code 39 Full ASCII | Комбинация<br>клавиш    |
|-----------------------|---------------------------------------------|-------------------------|
| 1103                  | $+G$                                        | $\boldsymbol{g}$        |
| 1104                  | $+H$                                        | $\overline{h}$          |
| 1105                  | $+$                                         | ī                       |
| 1106                  | $\mathsf{+J}$                               | j                       |
| 1107                  | $+K$                                        | $\overline{\mathsf{k}}$ |
| 1108                  | $+L$                                        | $\mathbf{I}$            |
| 1109                  | $+M$                                        | m                       |
| 1110                  | $+N$                                        | n                       |
| 1111                  | $+0$                                        | $\mathsf{o}$            |
| 1112                  | $+P$                                        | p                       |
| 1113                  | $+Q$                                        | $\sf q$                 |
| 1114                  | $+R$                                        | $\mathsf{r}$            |
| 1115                  | $+S$                                        | $\mathbf s$             |
| 1116                  | $+$ T                                       | $\mathbf t$             |
| 1117                  | $+U$                                        | $\mathsf{u}$            |
| 1118                  | $+V$                                        | $\mathsf{V}$            |
| 1119                  | $+W$                                        | W                       |
| 1120                  | $+X$                                        | $\pmb{\mathsf{x}}$      |
| 1121                  | $+Y$                                        | y                       |
| 1122                  | +Z                                          | $\mathsf z$             |
| 1123                  | $\overline{\%P}$                            | {                       |
| 1124                  | %Q                                          | I                       |
| $\frac{1125}{2}$      | %R                                          | }                       |
| 1126                  | %S                                          | $\tilde{}$              |

Таблица 5-2 Набор символов ASCII для интерфейса Keyboard Wedge (продолжение)

1Сигнал нажатия клавиш, приведенных полужирным шрифтом, передается только в том случае, если был актирован параметр В противном случае передается сигнал нажатия клавиши, не выделенной полужирным шрифтом.

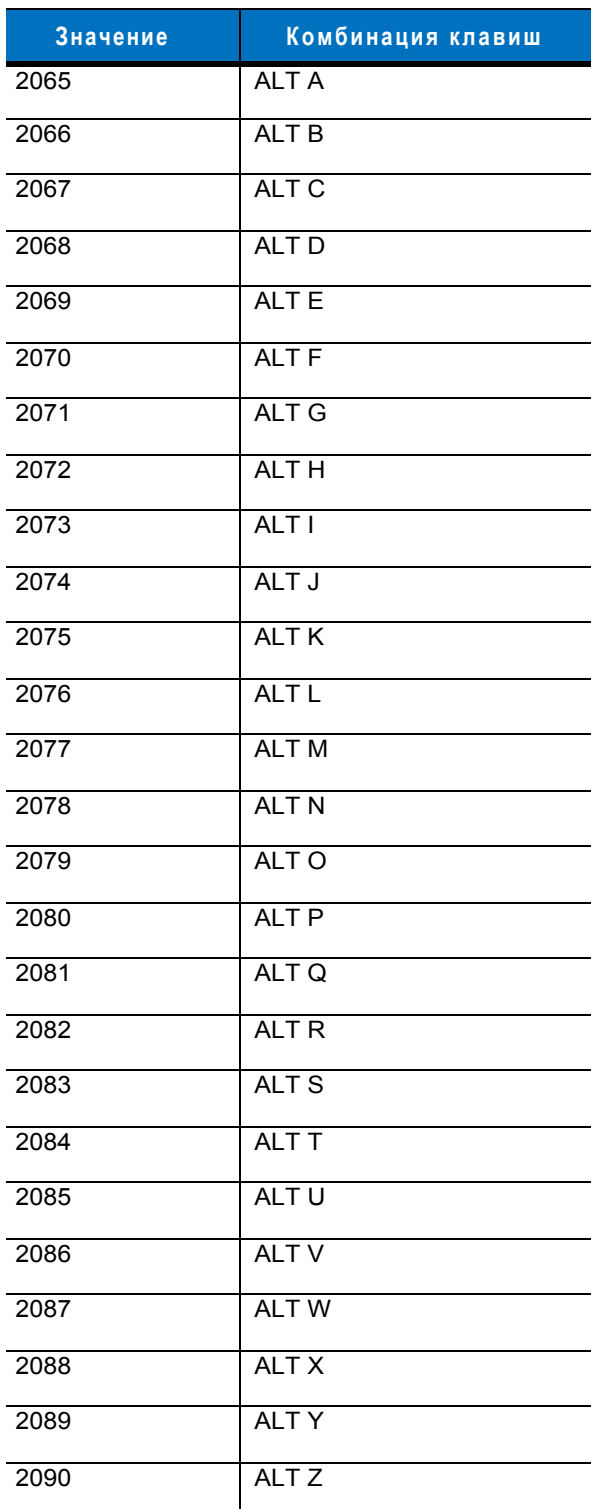

**Таблица 5-3** *Набор символов в комбинации с клавишей ALT для интерфейса Keyboard Wedge*

**Таблица 5-4** *Набор символов в комбинации с клавишей GUI для интерфейса Keyboard Wedge*

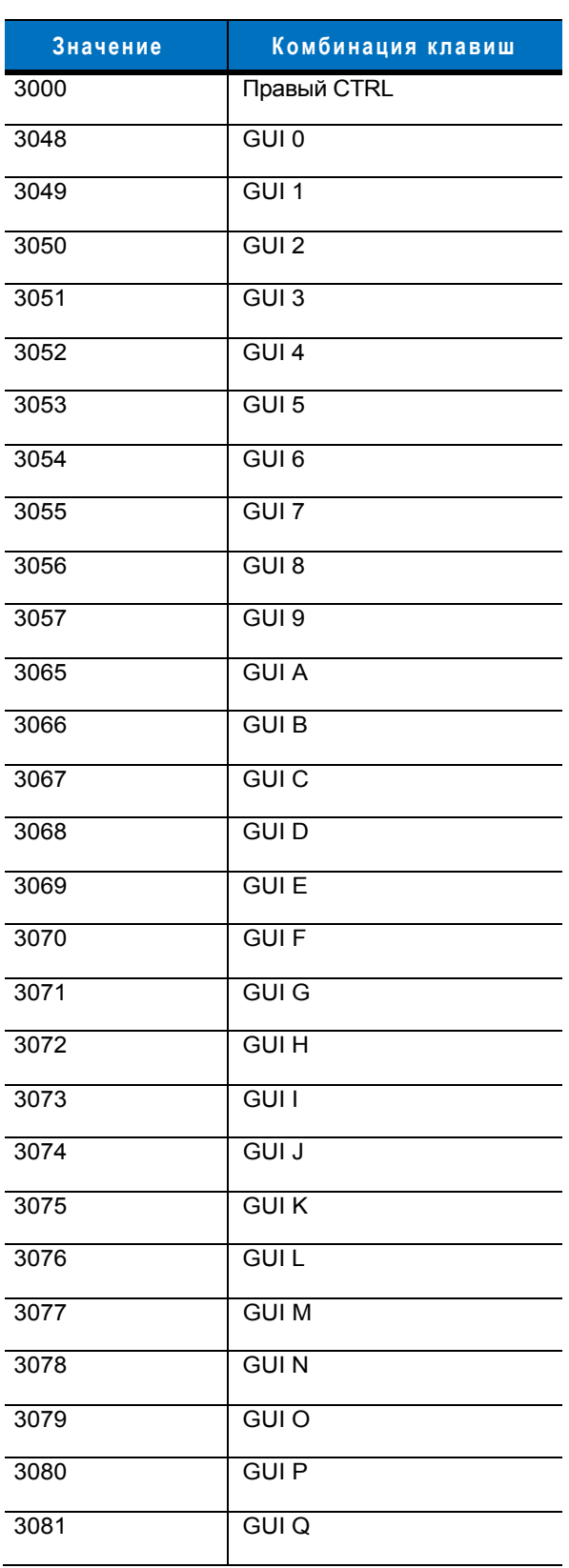

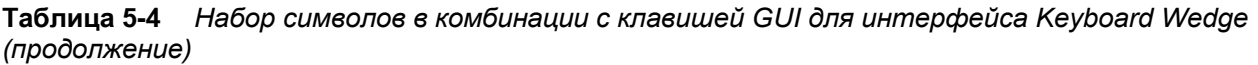

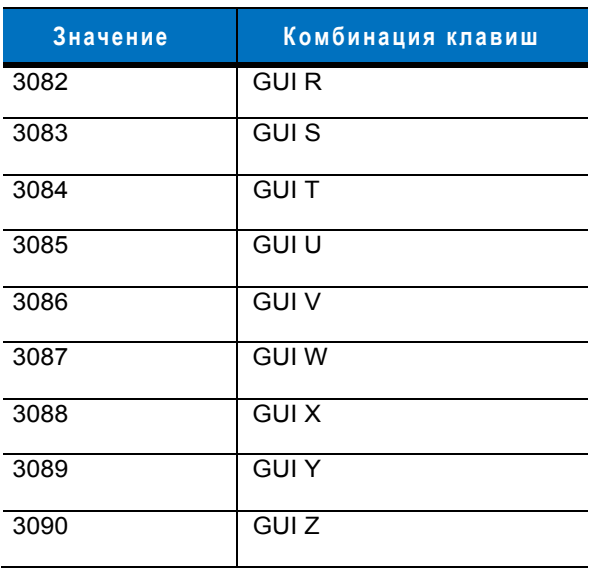

**Таблица 5-5** *Функциональные клавиши для интерфейса Keyboard Wedge*

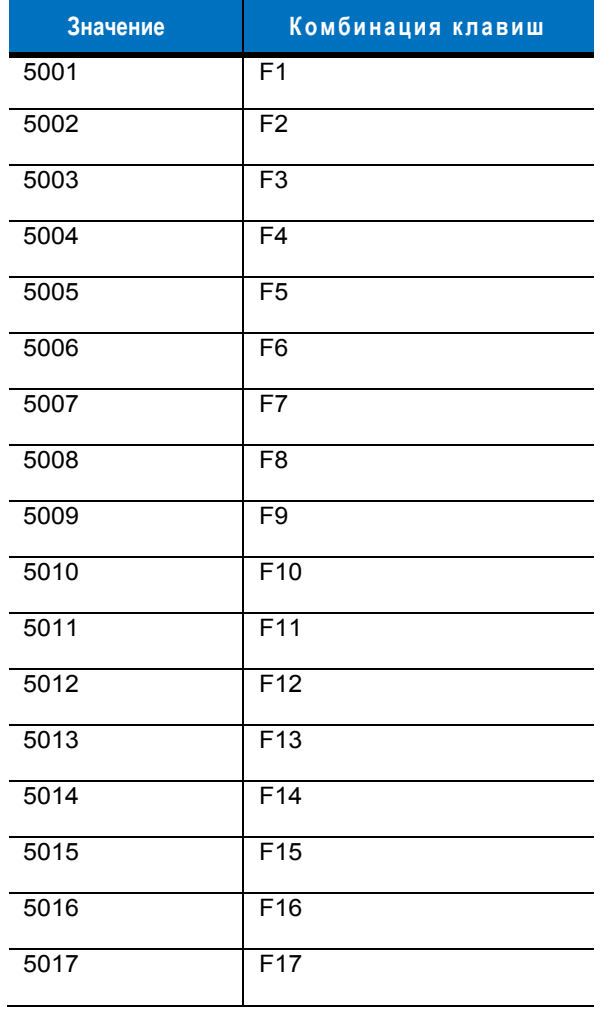

| Значение | Комбинация клавиш |
|----------|-------------------|
| 5018     | F18               |
| 5019     | F19               |
| 5020     | F20               |
| 5021     | F21               |
| 5022     | F <sub>22</sub>   |
| 5023     | F <sub>23</sub>   |
| 5024     | F <sub>24</sub>   |

**Таблица 5-5** *Функциональные клавиши для интерфейса Keyboard Wedge (продолжение)*

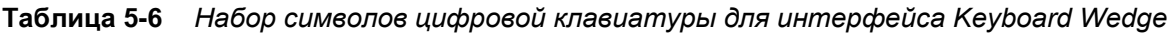

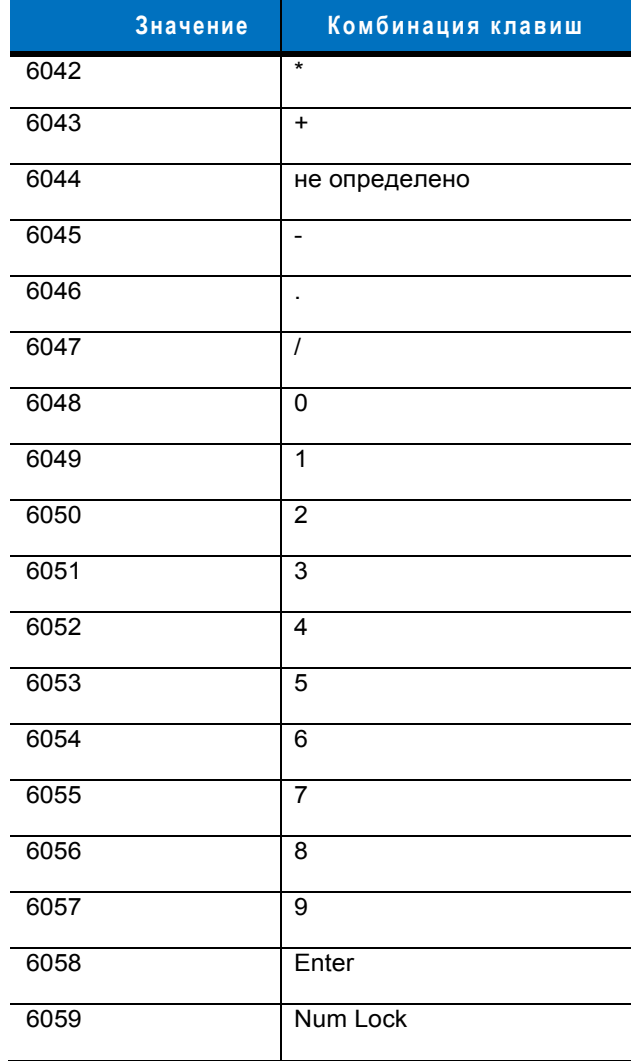

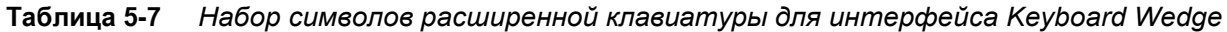

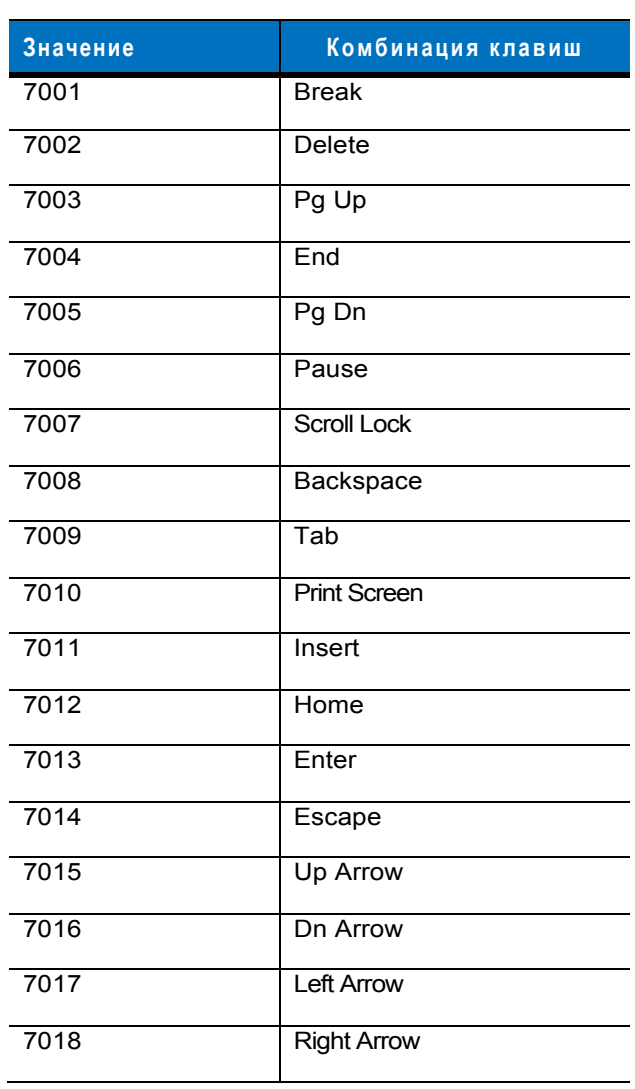

# **Глава 6 - Интерфейс RS-232**

#### **Введение**

В настоящей главе приводится информация о настройке сканера для работы с интерфейсом RS-232. Данный интерфейс может использоваться для подключения сканера к кассовым терминалам, хосткомпьютерам или другим устройствам с портами, поддерживающими стандарт RS-232 (например, COMпортами).

Если используемая хост-система не указана в *[таблице](#page-72-0) 6-2*, установите параметры связи, соответствующие этому хост-устройству. Для этого обратитесь к документации по данному хостустройству.

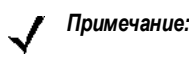

*Примечание:* сканер использует уровни сигнала TTL RS-232, поддерживаемые большинством системных архитектур. Для системных архитектур, требующих уровни сигнала RS-232C, компания Motorola предлагает различные кабели, обеспечивающие преобразование TTL в RS-232C. Для получения дополнительной информации обратитесь в службу поддержки компании Motorola.

Для всех программирующих штрих-кодов символ <sup>в</sup> виде звездочки (**\***) используется для обозначения значений по умолчанию.

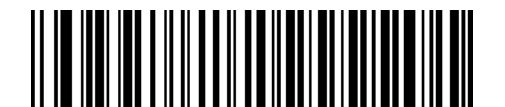

\*Указывает на значение по умолчанию

**\*Скорость передачи<sup>9600</sup>** Свойство/Параметр

# **Подключение через интерфейс RS-232**

Сканер подключается непосредственно к хост-компьютеру.

Разъем серийного порта, подключаемый к хост-системе

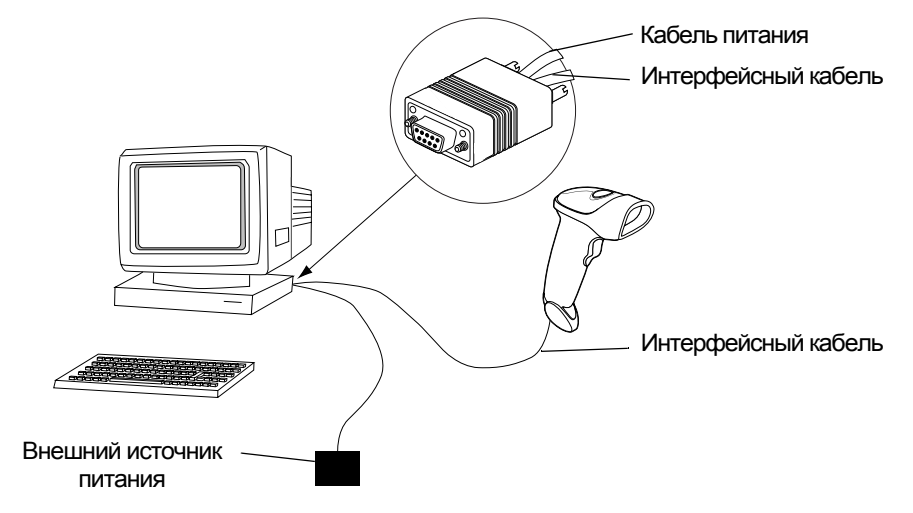

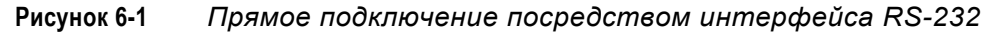

- 1. Подключите интерфейсный кабель RS-232 к нижней части сканера в соответствии с описанием, приведенным в разделе *"Подключение [интерфейсного](#page-15-0) кабеля" на стр. 1-3*.
- 2. Подключите противоположный конец интерфейсного кабеля RS-232 к серийному порту хост-системы.
- 3. Подключите кабель источника питания.
- 4. Отсканируйте соответствующие штрих-коды, приведенные в настоящей главе, в соответствии с настройками хост-системы.

# Параметры интерфейса RS-232 по умолчанию

В таблице 6-1 приведены значения параметров по умолчанию для хост-систем при подключения сканера через интерфейс RS-232. Для изменения любого значения отсканируйте соответствующий штрих-код(ы), приведенный в разделе "Пользовательские настройки", начинающемся на стр. 6-4.

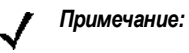

все пользовательские настройки, параметры хост-системы, настройки символик и прочие параметры по умолчанию приведены в Приложении А, "Значения по умолчанию".

#### <span id="page-71-0"></span>Таблица 6-1 Значения по умолчанию для интерфейса RS-232

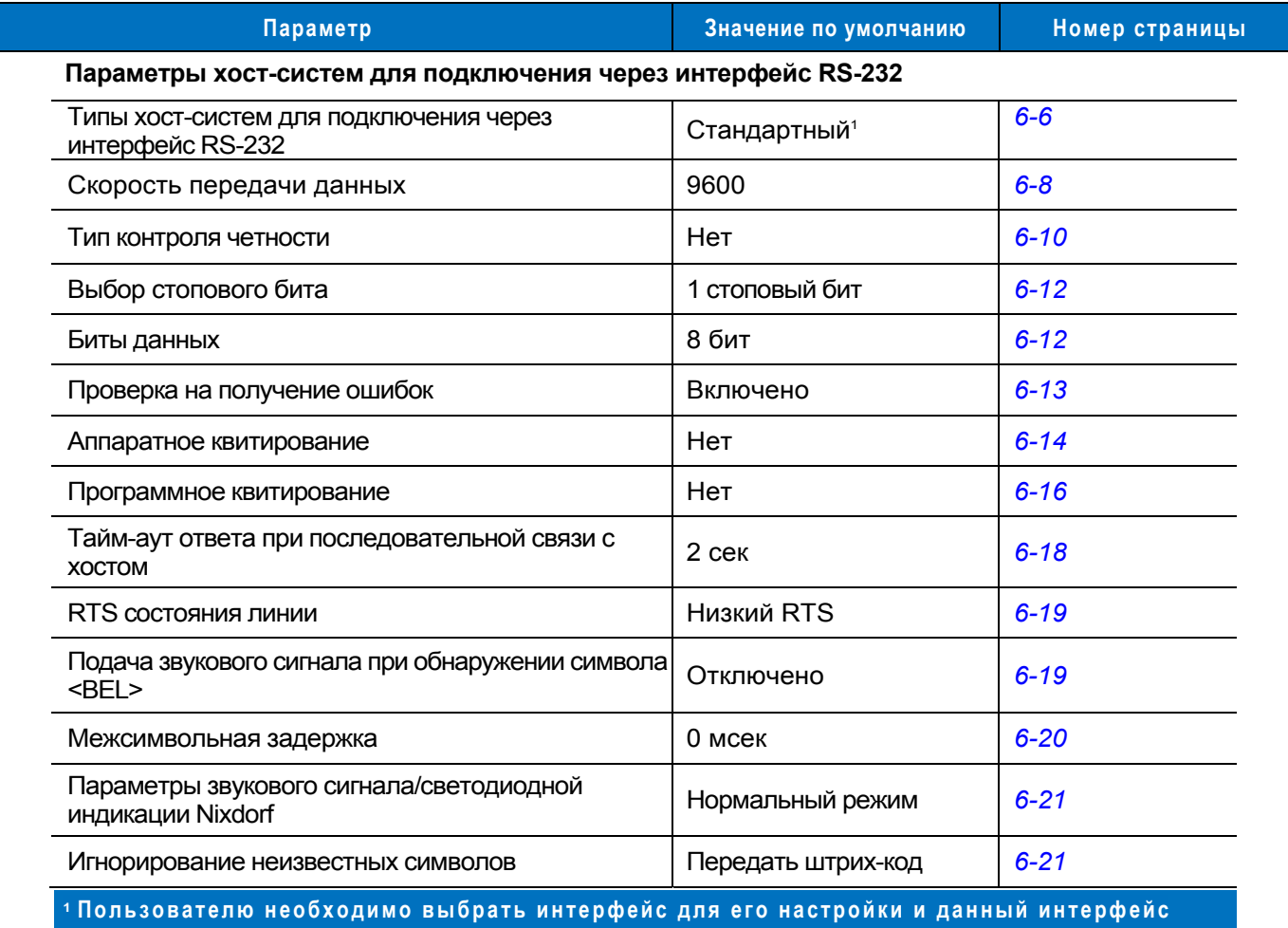

является часто выбираемым типом интерфейса.
# Параметры хост-систем для подключения через интерфейс RS-232

Хост-системы, перечисленные в *таблице 6-2*, используют собственные значения параметров по умолчанию для интерфейса RS-232. При выборе терминала ICL, Fujitsu, Wincor-Nixdorf (режим A), Wincor-Nixdorf (режим B), Olivetti или Omron устанавливаются приведенные ниже значения по умолчанию.

<span id="page-72-0"></span>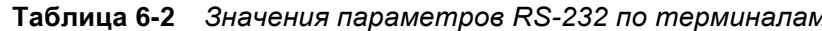

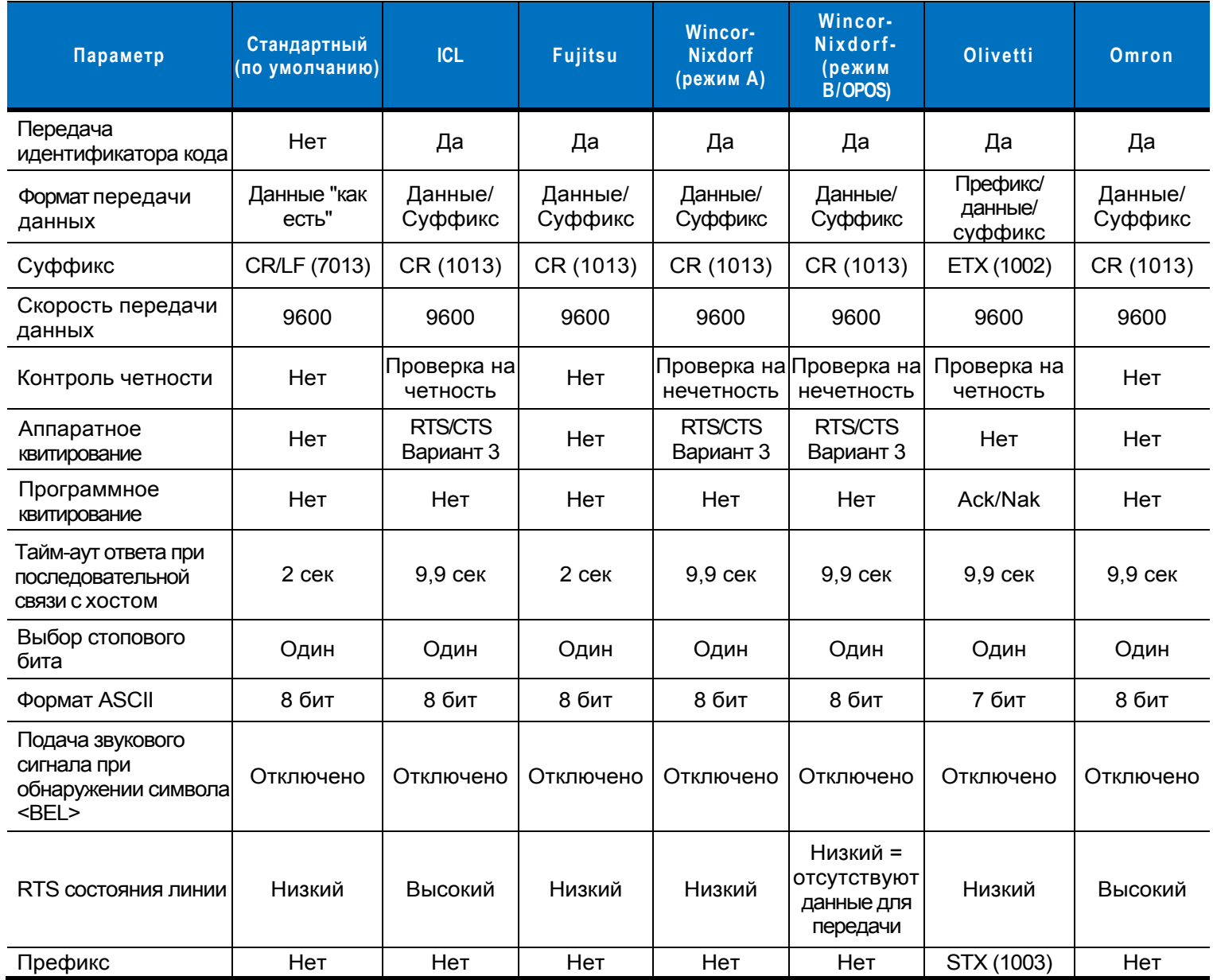

"Для Nixdorf (режим В) низкий уровень сигнала CTS отключает сканирование, а высокий уровень сигнала CTS возобновляет сканирование.

\*\*Nixdorf (режим В) непригоден для использования другим типом хост-системы. В этом случае отсканируйте штрих-код другого типа хост-системы для подключения через интерфейс RS-232 в течение 5 секунд после выключения и повторного включения питания сканера.

# Параметры хост-системы для подключения через интерфейс RS-232 (продолжение)

Терминалы ICL, Fujitsu, Wincor-Nixdorf (режим A), Wincor-Nixdorf (режим B) и OPOS позволяют выполнять передачу символов идентификаторов кодов, которые представлены ниже в таблице 6-3. Эти идентификаторы кодов не являются программируемыми и передаются отдельно от функции передачи идентификаторов кодов, поэтому функция передачи идентификаторов кодов для этих терминалов должна быть выключена.

| Тип кода            | <b>ICL</b>      | <b>Fujitsu</b> | Wincor-Nixdorf<br>(режим А) | Wincor-Nixdorf<br>(режим B/OPOS) | Olivetti        | Omron           |
|---------------------|-----------------|----------------|-----------------------------|----------------------------------|-----------------|-----------------|
| UPC-A               | Α               | A              | A                           | A                                | A               | A               |
| UPC-E               | E               | E              | C                           | C                                | C               | E               |
| EAN-8/JAN-8         | FF              | FF             | B                           | B                                | B               | <b>FF</b>       |
| EAN-13/JAN-13       | F               | F              | A                           | A                                | A               | F               |
| Code 39             | $C$ <len></len> | Нет            | M                           | M                                | $M$ <len></len> | $C$ <len></len> |
| Codabar             | $N$ <len></len> | Нет            | N                           | N                                | $N$ <len></len> | $N$ <len></len> |
| Code 128            | $L$ <len></len> | Нет            | K                           | K                                | $K$ <len></len> | $L$ <len></len> |
| 12 of 5             | $l$ <len></len> | Нет            | I                           | L                                | $l$ <len></len> | $l$ <len></len> |
| Code 93             | Нет             | Нет            | L                           | L                                | $L$ <len></len> | Нет             |
| $D$ 2 of 5          | $H$ <len></len> | Нет            | H                           | H                                | $H$ <len></len> | $H$ <len></len> |
| UCC/EAN 128         | $L$ <len></len> | Нет            | P                           | P                                | $P$ <len></len> | $L$ <len></len> |
| <b>MSI</b>          | Нет             | Нет            | O                           | O                                | $O$ <len></len> | Нет             |
| <b>Bookland EAN</b> | F               | F              | A                           | A                                | A               | F               |
| <b>Trioptic</b>     | Нет             | Нет            | Нет                         | Нет                              | Нет             | Нет             |
| Code 11             | Нет             | Нет            | Нет                         | Нет                              | Нет             | Нет             |
| <b>IATA</b>         | H <len></len>   | Нет            | H.                          | H                                | Нет             | Нет             |
| Code 32             | Нет             | Нет            | Нет                         | Нет                              | Нет             | Нет             |

<span id="page-73-0"></span>Таблица 6-3 Идентификаторы кодов по терминалам

## **Типы хост-систем для подключения через интерфейс RS-232**

Выберите тип основного интерфейса RS-232, отсканировав один из следующих штрих-кодов:

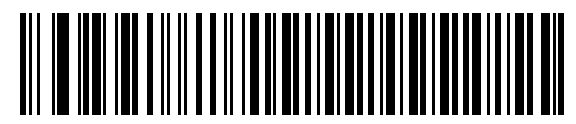

**Стандартный RS-232**<sup>1</sup>

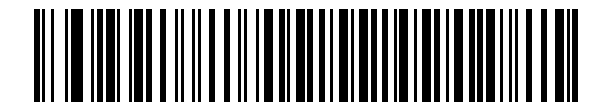

**ICL RS-232** 

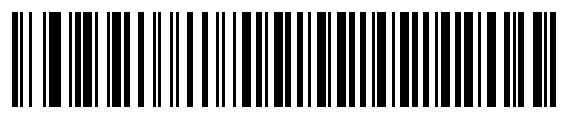

**Wincor-Nixdorf RS-232 (режим A)** 

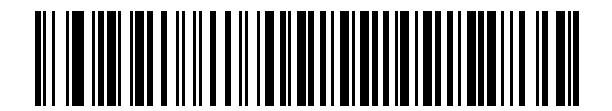

**Wincor-Nixdorf RS-232 (режим B)** 

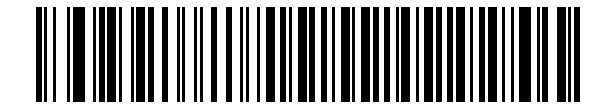

**Olivetti ORS4500** 

**Типы хост-систем для подключения через интерфейс RS-232 (продолжение)** 

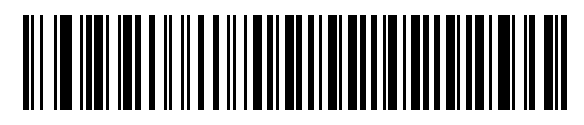

**Omron**

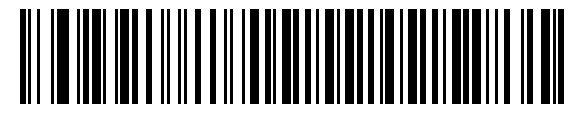

**OPOS/J POS**

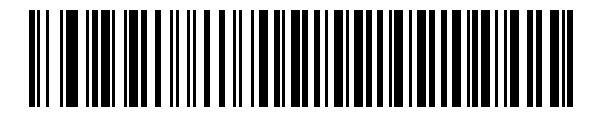

**Fujitsu RS-232** 

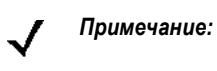

<sup>1</sup>пользователю необходимо выбрать интерфейс для его настройки и данный интерфейс является часто выбираемым типом интерфейса.

#### **Скорость передачи данных**

Скорость передачи данных - это скорость, с которой передается или принимается информация, выраженная в количестве бит, передаваемых за единицу времени. Установите скорость передачи данных для сканера таким образом, чтобы она соответствовала скорости передачи данных, установленной для хост-системы, в противном случае данные могут не дойти до хост-системы или будут искажены.

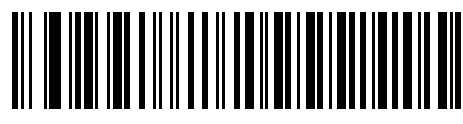

**Скорости передачи 600 бит/с**

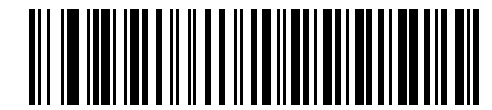

**Скорости передачи 1200 бит/с**

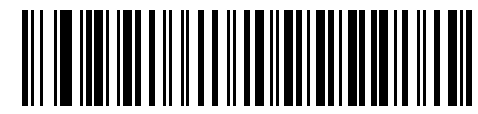

**Скорости передачи 2400 бит/с**

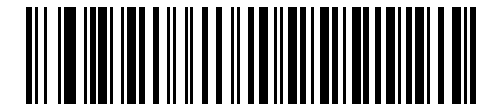

**Скорости передачи 4800 бит/с**

**Скорость передачи данных (продолжение)** 

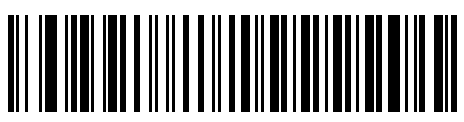

**\*Скорости передачи 9600 бит/с**

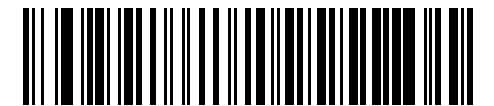

**Скорости передачи 19,200 бит/с**

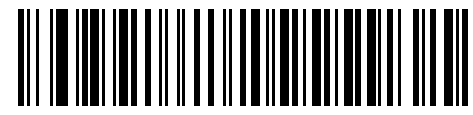

**Скорости передачи 38,400 бит/с**

#### **Контроль четности**

Бит чётности является самым важным битом каждого кодируемого символа ASCII. Выберите тип четности в соответствии с требованиями хост-системы.

Выберите **"Проверка на нечетность" (Odd parity).** В этом случае бит четности устанавливается в значение "0" или "1" таким образом, чтобы общее число единичных битов, содержащихся в кодируемом символе, было нечетным.

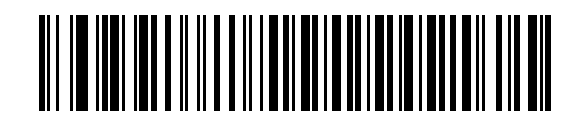

**Проверка на нечетность**

Выберите **"Проверка на четность" (Even parity).** В этом случае бит четности устанавливается в значение "0" или "1" таким образом, чтобы общее число единичных битов, содержащихся в кодируемом символе, было четным.

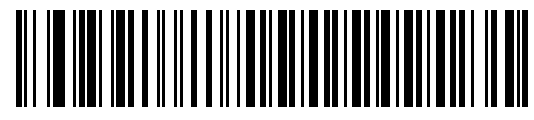

**Проверка на четность**

Выберите **"Контроль по чётности Mark"**. В этом случае бит четности всегда равен 1.

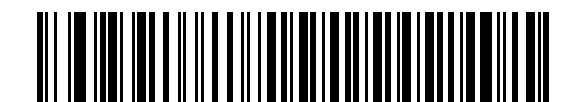

**Контроль по чётности Mark**

# **Контроль чётности (продолжение)**

Выберите **"Пробел бита четности"**. В этом случае бит четности всегда равен 0.

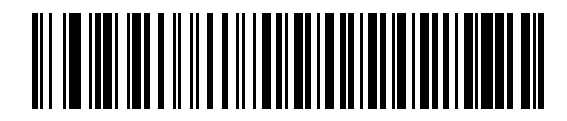

**Пробел бита четности**

Выберите **"Отсутствие проверки на четность"**. В этом случае бит чётности не требуется.

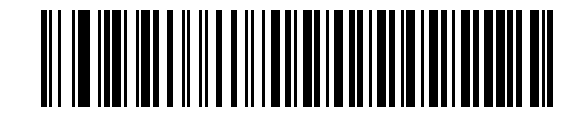

 **\*Отсутствие проверки на четность**

# **Выбор стопового бита**

Стоповый(-ые) бит(-ы) в конце каждого передаваемого символа указывают на конец передачи одного символа и готовят приёмное устройство к следующему символу в потоке последовательных данных. Выбор количества стоповых битов (один или два) зависит от настроек приемного устройства.

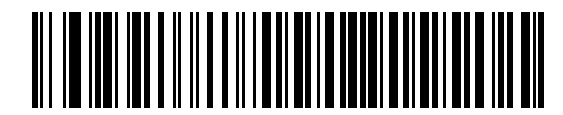

 **\*1 стоповый бит**

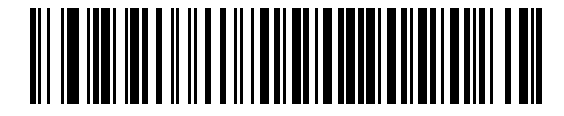

 **2 стоповых бита**

#### **Биты данных**

Данный параметр позволяет сканеру взаимодействовать с устройствами, использующими 7-bit или 8-bit ASCII протокол.

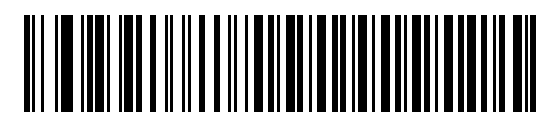

**7-бит**

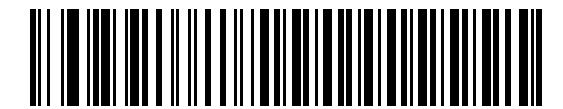

**\*8-бит**

# **Проверка на получение ошибок**

Выберите, будет ли осуществляться проверка получаемых данных на четность, кадрирование и переполнение. Значение четности получаемых символов проверяется на соответствие параметру четности, установленному выше.

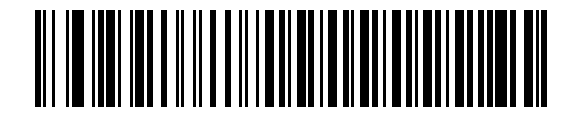

 **\*Проверять на получение ошибок**

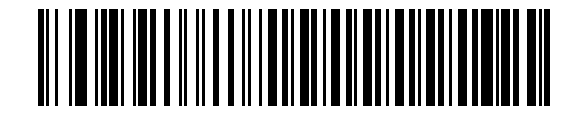

**Не проверять на получение ошибок**

#### **Аппаратное квитирование**

Интерфейс данных в составе порта RS-232 предусматривает эксплуатацию как при наличии линий аппаратного квитирования, так и без такой линии (*линии RTS – Request to Send*, запрос на передачу и CTS – *Clear to Send*, разрешение передачи*)*.

Для передачи данных сканирования по мере того, как они становятся доступными, отключите квитирование по стандарту RTS/CTS. При включенном квитировании по стандарту RTS/CTS данные сканирования передаются в указанной ниже последовательности:

- Сканер считывает сигнал на линии CTS. Если на линии CTS присутствует положительное напряжение, сканер ожидает ответа хоста в течение периода, определяемого параметром "Тайм-аут ответа при последовательной связи с хостом", после чего меняет напряжение CTS на отрицательное. Если после истечения тайм-аута (по умолчанию) линия CTS по-прежнему содержит положительное напряжение, сканер сообщает об ошибке передачи посредством звукового сигнала и отбрасывает все отсканированные данные.
- Если на линии CTS присутствует отрицательное напряжение, сканер выдает сигнал положительного напряжения на линию RTS и ожидает ответа в течение заданного тайм-аута. После этого сканер передает данные. Если после истечения тайм-аута (по умолчанию) положительное напряжение на линии CTS отсутствует, сканер сообщает об ошибке передачи посредством звукового сигнала и отбрасывает данные.
- По завершении передачи данных сканер выдает сигнал отрицательного напряжения на линию RTS в течение 10 мсек. после окончания передачи последнего символа.
- В ответ на это хост должен сменить напряжение CTS на отрицательное. Сканер проверяет линию CTS на наличие отрицательного напряжения до следующей передачи данных.

В течение передачи данных линия CTS должна иметь положительное напряжение. При отсутствии положительного напряжения на линии CTS в течение более чем 50 мсек. между символами передача данных прерывается, сканер сообщает об ошибке посредством звукового сигнала и отбрасывает данные.

В случае сбоя в этой последовательности обмена данными сканер сообщает об ошибке и отбрасывает данные. В этом случае необходимо снова отсканировать данные.

Если включено как аппаратное, так и программное квитирование, приоритет имеет аппаратное квитирование.

*Примечание:* сигнал DTR переключен в активное состояние.

#### **Отключение программного квитирования**

Для отключения аппаратного квитирования отсканируйте штрих-код, расположенный ниже.

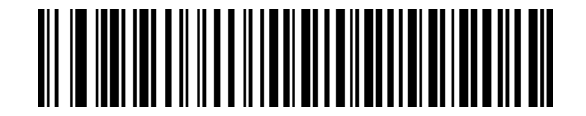

 **\*Отсутствие проверки на четность**

#### **Стандарт RTS/CTS**

Для включения аппаратного квитирования по стандарту RTS/CTS отсканируйте штрих-код, расположенный ниже.

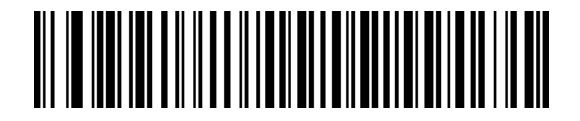

**Стандарт RTS/CTS**

#### **RTS/CTS, вариант 1**

При выборе RTS/CTS, вариант 1, перед передачей сканер выдает сигнал положительного напряжения на линию RTS и игнорирует состояние линии CTS. По завершении передачи данных сканер снимает положительное напряжение с линии RTS.

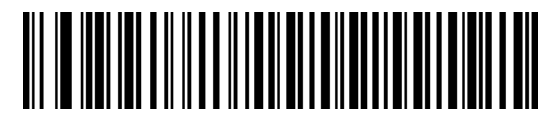

#### **RTS/CTS, вариант 1**

#### **RTS/CTS, вариант 2**

При выборе варианта 2 RTS всегда имеет высокий или низкий уровень (программируемый пользователем логический уровень). Однако перед передачей данных сканер ожидает до тех пор, пока на линии CTS не появится положительное напряжение. Если после истечения периода, определяемого параметром "Тайм-аут ответа при последовательной связи с хостом", положительное напряжение на линии CTS не появляется, сканер сообщает об ошибке и отбрасывает данные.

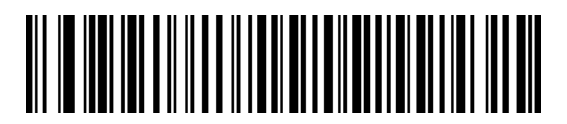

**RTS/CTS, вариант 2** 

#### **RTS/CTS Вариант 3**

При выборе варианта 3 перед передачей любых данных сканер выдает сигнал положительного напряжения на линию RTS независимо от того, в каком состоянии находится линия CTS. Далее сканер ожидает появления положительного напряжения на линии CTS в течение периода, задаваемого тайм-аутом ответа при последовательной связи с хостом (по умолчанию). Если после истечения заданного тайм-аута положительное напряжение на линии CTS не появляется,

сканер сообщает об ошибке и отбрасывает данные. По завершении передачи данных сканер снимает положительное напряжение с линии RTS.

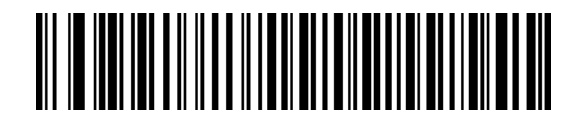

**RTS/CTS Вариант 3** 

#### Программное квитирование

Этот параметр также позволяет управлять передачей данных и может использоваться одновременно с аппаратным квитированием или вместо него. Доступны пять вариантов.

Если включено как программное, так и аппаратное квитирование, приоритет имеет аппаратное квитирование.

#### Отключение программного квитирования

Этот параметр используется для немедленной передачи данных. Сканер не ожидает ответа от хоста.

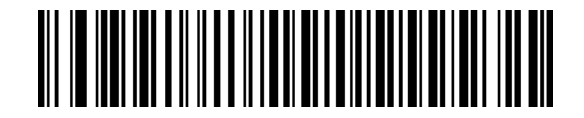

#### \*Отсутствие проверки на четность

#### **ACK/NAK**

При выборе этого параметра после передачи данных сканер ожидает получения ответа АСК или NAK от хост-системы. При получении сигнала NAK сканер передает те же данные повторно и ожидает получения АСК или NAK. После трех неуспешных попыток передачи данных после получения NAK сканер сообщает об ошибке и отбрасывает данные.

Сканер ожидает получения сигнала АСК или NAK в течение периода, определяемого параметром "Тайм-аут ответа при последовательной связи с хостом". Если сканер не получает ответ в течение этого тайм-аута, он сообщает об ошибке и отбрасывает данные. По истечении тайм-аута повторные попытки не предпринимаются.

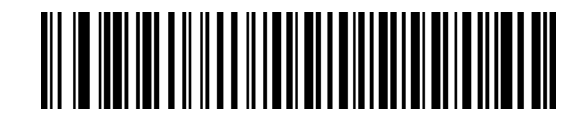

**ACK/NAK** 

#### **ENQ**

При выборе этого параметра перед передачей данных сканер ожидает получения символа ENQ от хоста. Если символ ENQ не будет получен в течение периода, определяемого параметром "Тайм-аут ответа при последовательной связи с хостом", сканер сообщает об ошибке и отбрасывает данные. Во избежание ошибок передачи данных хост должен передавать символ ENQ, по крайней мере, один раз в течение вышеуказанного тайм-аута.

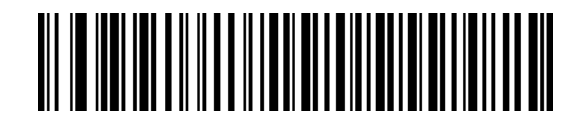

**ENQ** 

## **ACK/NAK с ENQ**

Этот параметр объединяет два предыдущих варианта. Для повторной передачи данных, инициируемой после получения сигнала NAK от хоста, дополнительный ENQ не требуется.

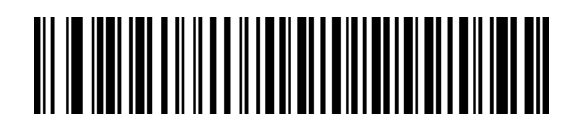

## **ACK/NAK с ENQ**

#### **XON/XOFF**

Символ XOFF запрещает передачу данных сканером до тех пор, пока сканер не получит символ XON. Для XON/XOFF возможны два сценария:

- Сканер получает XOFF еще при отсутствии данных для передачи. Если данные для передачи уже доступны, перед их передачей сканер ожидает поступления символа XON в течение периода, определяемого параметром "Тайм-аут ответа при последовательной связи с хостом". Если по истечении этого тайм-аута XON не будет получен, сканер сообщает об ошибке и отбрасывает данные.
- Сканер получает XOFF в течение передачи. По завершении передачи текущего байта передача данных прекращается. Остальную часть данных сканер передает после получения символа XON. Сканер ожидает получения XON в течение 30 секунд.

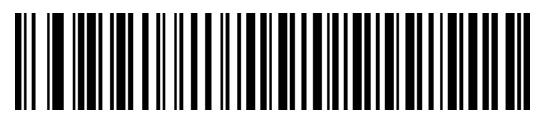

**XON/XOFF**

#### **Тайм-аут ответа при последовательной связи с хостом**

Этот параметр определяет время, в течение которого сканер ожидает поступления сигналов ACK, NAK или CTS до индикации ошибки при передаче. Этот параметр используется только в одном из режимов программного квитирования с использованием механизма ACK/NAK, либо в режиме аппаратного квитирования по стандарту RTS/CTS.

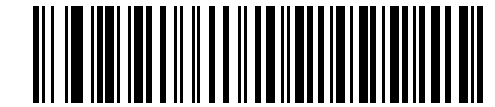

 **\*Минимальное значение: 2 сек**

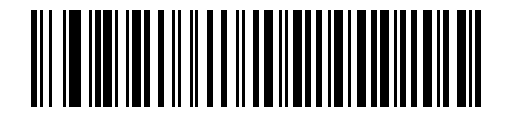

**Низкий уровень: 2,5 сек**

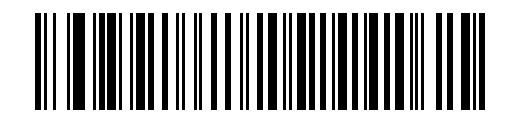

**Средний уровень: 5 сек**

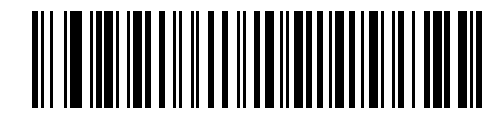

**Высокий уровень: 7,5 сек**

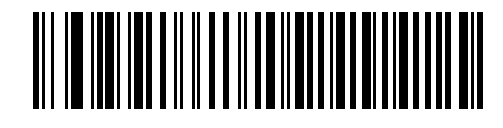

**Максимальное значение: 9,9 сек**

## **RTS состояния линии**

Этот параметр задает незанятое состояние линии RTS при последовательной связи с хостом. Для выбора состояния линии "**Низкий RTS**" или **"Высокий RTS"** отсканируйте соответствующий штрих-код, представленный ниже.

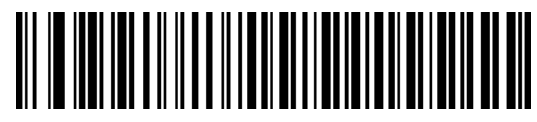

**\*Низкий RTS**

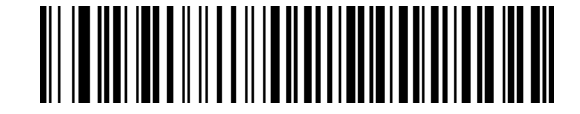

**Высокий RTS** 

#### **Подача звукового сигнала при обнаружении символа <BEL>**

При установке этого параметра сканер выдает звуковой сигнал при обнаружении символа <BEL> на линии последовательной связи RS-232. Символ <BEL> служит для привлечения внимания пользователя к некорректным данным или другому важному событию.

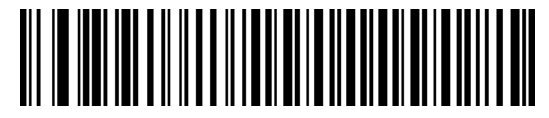

**Подача звукового сигнала при обнаружении символа <BEL> (Включено)** 

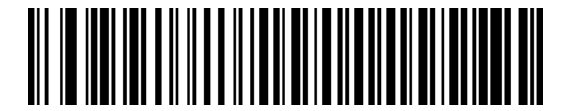

**\*Запрет подачи звукового сигнала при обнаружении символа <BEL> (Отключено)** 

#### **Межсимвольная задержка**

Этот параметр определяет задержку (паузу) между передачей символов.

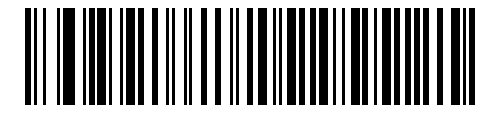

 **\*Минимальное значение: 0 мсек**

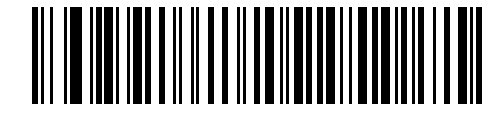

**Низкий уровень: 25 мсек**

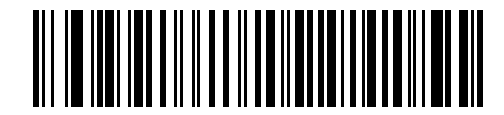

**Средний уровень: 50 мсек**

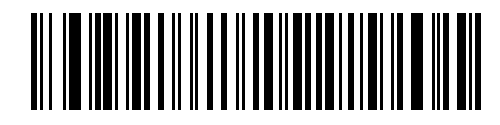

**Высокий уровень: 75 мсек**

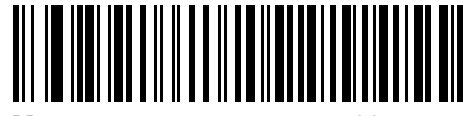

**Максимальное значение: 99 мсек**

# **Параметры звукового сигнала/светодиодной индикации Nixdorf**

Если выбран терминал Nixdorf (режим B), эти параметры определяют момент, в который сканер выдает звуковой сигнал и включает светодиодный индикатор после декодирования.

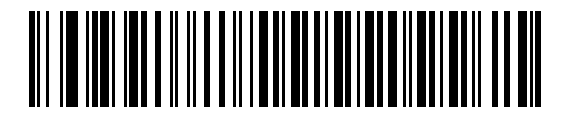

**\*Работа в нормальном режиме (звуковой сигнал/светодиодная индикация сразу же после декодирования)** 

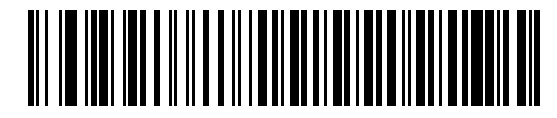

**Звуковой сигнал/светодиодная индикация после передачи**

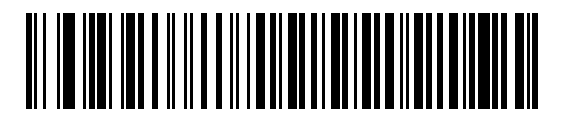

**Звуковой сигнал/светодиодная индикация после импульса CTS** 

#### **Игнорирование неизвестных символов**

Неизвестные символы - это символы, которые не может распознать хост-система. Выберите **"Передавать штрих-коды, содержащие неизвестные символы" для передачи всех данных штрих кода** за исключением неизвестных символов. При этом сканер не выдает звуковых сигналов.

При сканировании штрих-кода **"Не передавать штрих-коды, содержащие неизвестные символы"** сканер будет передавать данные штрих-кода до первого неизвестного символа. При этом прозвучит звуковой сигнал об ошибке.

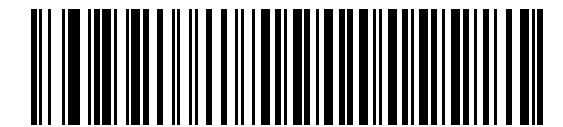

**\*Передать штрих-код (с неизвестными символами)** 

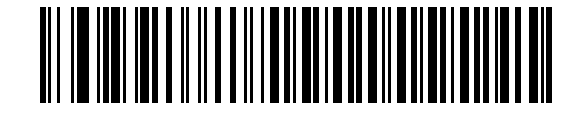

**Не передавать штрих-коды (с неизвестными символами)** 

# Набор символов ASCII

<span id="page-90-0"></span>Значения, приводимые в таблице 6-4, могут быть назначены в качестве префиксов или суффиксов для передачи данных ASCII символов.

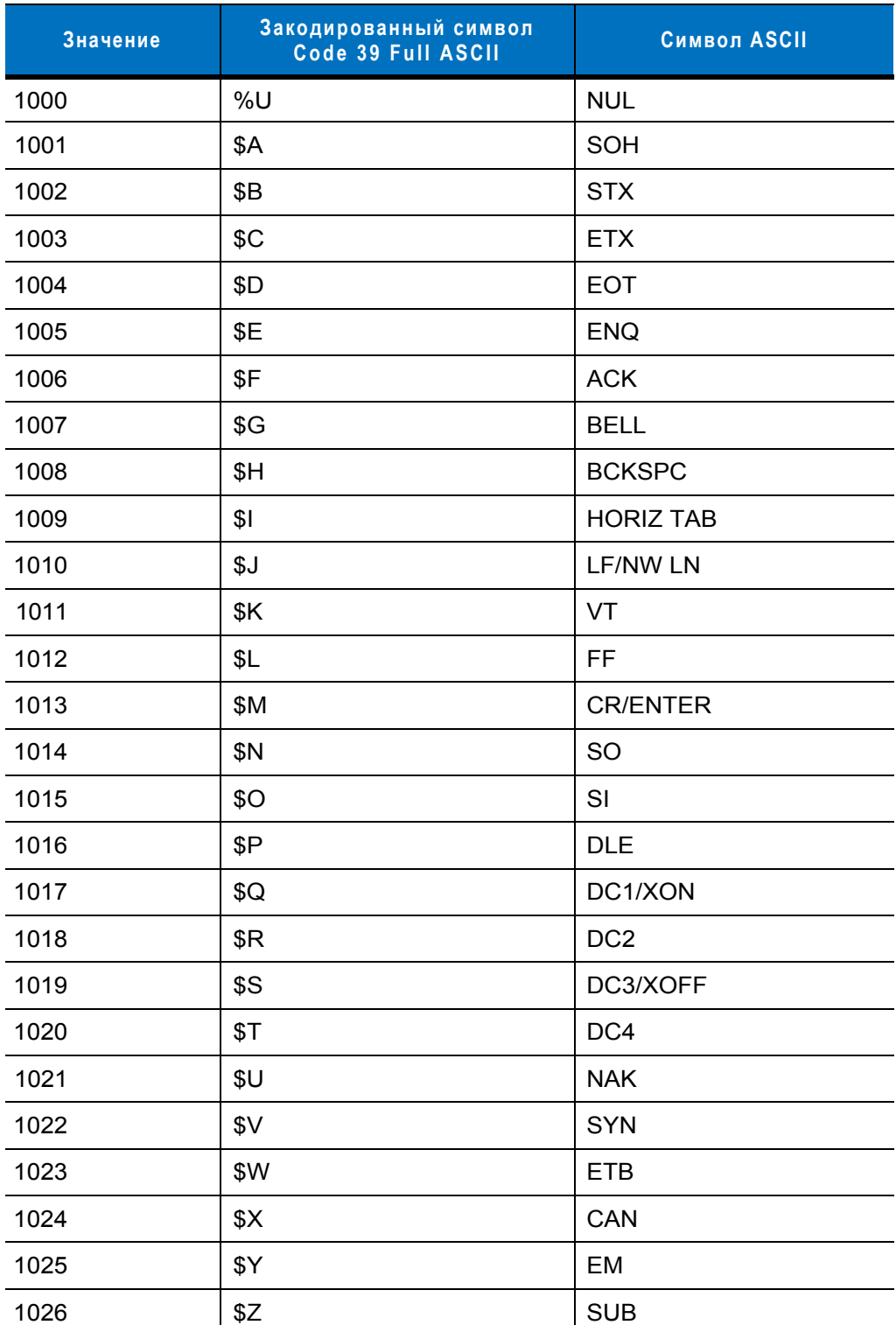

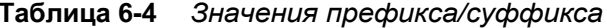

| Значение | Закодированный символ<br>Code 39 Full ASCII | Символ ASCII     |
|----------|---------------------------------------------|------------------|
| 1027     | %A                                          | <b>ESC</b>       |
| 1028     | %B                                          | <b>FS</b>        |
| 1029     | $\%C$                                       | GS               |
| 1030     | %D                                          | <b>RS</b>        |
| 1031     | %E                                          | <b>US</b>        |
| 1032     | Space                                       | Space            |
| 1033     | /A                                          | Ţ                |
| 1034     | /B                                          | $\mathbf{u}$     |
| 1035     | /C                                          | $\#$             |
| 1036     | /D                                          | \$               |
| 1037     | /E                                          | $\%$             |
| 1038     | /F                                          | $\&$             |
| 1039     | /G                                          | $\pmb{\epsilon}$ |
| 1040     | /H                                          | $\overline{(}$   |
| 1041     | $\sqrt{}$                                   | $\mathcal{E}$    |
| 1042     | $\overline{J}$                              | $\star$          |
| 1043     | /K                                          | $\ddot{}$        |
| 1044     | /L                                          | ,                |
| 1045     | $\overline{\phantom{0}}$                    | $\overline{a}$   |
| 1046     |                                             |                  |
| 1047     | $\overline{O}$                              | $\boldsymbol{I}$ |
| 1048     | 0                                           | $\pmb{0}$        |
| 1049     | $\mathbf 1$                                 | $\mathbf 1$      |
| 1050     | $\boldsymbol{2}$                            | $\boldsymbol{2}$ |
| 1051     | $\mathsf 3$                                 | $\mathsf 3$      |
| 1052     | 4                                           | 4                |
| 1053     | 5                                           | $\mathbf 5$      |
| 1054     | 6                                           | $\,6$            |
| 1057     | $\overline{7}$                              | $\overline{7}$   |
| 1056     | 8                                           | 8                |

Таблица 6-4 Значения префикса/суффикса

| Значение | Закодированный символ<br>Code 39 Full ASCII | <b>Символ ASCII</b>  |
|----------|---------------------------------------------|----------------------|
| 1057     | 9                                           | $\boldsymbol{9}$     |
| 1058     | IZ                                          | $\ddot{\phantom{0}}$ |
| 1059     | %F                                          | $\,$                 |
| 1060     | %G                                          | $\,<$                |
| 1061     | %H                                          | $=$                  |
| 1062     | %                                           | $\,$                 |
| 1063     | %J                                          | $\tilde{?}$          |
| 1064     | %V                                          | $^{\circledR}$       |
| 1065     | A                                           | A                    |
| 1066     | $\sf B$                                     | B                    |
| 1067     | $\mathsf C$                                 | $\mathsf C$          |
| 1068     | D                                           | D                    |
| 1069     | E                                           | E                    |
| 1070     | $\mathsf F$                                 | $\mathsf F$          |
| 1071     | G                                           | G                    |
| 1072     | H                                           | Н                    |
| 1073     | $\mathsf{I}$                                | I                    |
| 1074     | J                                           | J                    |
| 1075     | Κ                                           | Κ                    |
| 1076     | L                                           | L                    |
| 1077     | M                                           | M                    |
| 1078     | $\mathsf{N}$                                | ${\sf N}$            |
| 1079     | O                                           | O                    |
| 1080     | $\mathsf{P}$                                | $\mathsf{P}$         |
| 1081     | Q                                           | Q                    |
| 1082     | R                                           | $\mathsf{R}$         |
| 1083     | $\mathbf S$                                 | $\mathbf S$          |
| 1084     | $\sf T$                                     | $\top$               |
| 1085     | U                                           | U                    |
| 1086     | V                                           | V                    |

Таблица 6-4 Значения префикса/суффикса

| Значение | Закодированный символ<br>Code 39 Full ASCII | Символ ASCII  |
|----------|---------------------------------------------|---------------|
| 1087     | W                                           | W             |
| 1088     | X                                           | X             |
| 1089     | Y                                           | Υ             |
| 1090     | $\mathsf Z$                                 | Z             |
| 1091     | %K                                          | $\mathfrak l$ |
| 1092     | %L                                          | $\backslash$  |
| 1093     | %M                                          | l             |
| 1094     | %N                                          | ٨             |
| 1095     | %O                                          |               |
| 1096     | %W                                          | $\cdot$       |
| 1097     | $+A$                                        | a             |
| 1098     | $+B$                                        | $\sf b$       |
| 1099     | $+C$                                        | $\mathbf C$   |
| 1100     | $+D$                                        | d             |
| 1101     | $+E$                                        | e             |
| 1102     | $+F$                                        | $\mathsf f$   |
| 1103     | $+G$                                        | g             |
| 1104     | $+H$                                        | h             |
| 1105     | $+$                                         | İ             |
| 1106     | $+\mathsf{J}$                               | j             |
| 1107     | $+{\sf K}$                                  | $\sf k$       |
| 1108     | $+L$                                        | T             |
| 1109     | $+{\sf M}$                                  | ${\sf m}$     |
| 1110     | $\boldsymbol{+}\boldsymbol{\mathsf{N}}$     | n             |
| 1111     | $+O$                                        | $\mathsf{o}$  |
| 1112     | $+P$                                        | р             |
| 1113     | $+Q$                                        | q             |
| 1114     | $+R$                                        | $\mathsf{r}$  |
| 1115     | $+S$                                        | $\mathbf S$   |
| 1116     | $+T$                                        | $\mathfrak t$ |

Таблица 6-4 Значения префикса/суффикса

| Значение | Закодированный символ<br>Code 39 Full ASCII | Символ ASCII          |
|----------|---------------------------------------------|-----------------------|
| 1117     | $+U$                                        | u                     |
| 1118     | $+V$                                        | $\mathsf{v}$          |
| 1119     | +W                                          | W                     |
| 1120     | +X                                          | X                     |
| 1121     | +Y                                          | у                     |
| 1122     | +Z                                          | Z                     |
| 1123     | %P                                          | {                     |
| 1124     | %Q                                          |                       |
| 1125     | %R                                          | }                     |
| 1126     | %S                                          | $\tilde{\phantom{a}}$ |
| 1127     |                                             | не определено         |
| 7013     |                                             | <b>ENTER</b>          |

Таблица 6-4 Значения префикса/суффикса

# **Глава 7 - Интерфейс USB**

# **Введение**

В настоящей главе рассматривается подключение и настройка сканера при использовании интерфейса USB. Сканер подключается к USB-хосту напрямую или через USB-концентратор, который обеспечивает питание. Дополнительный источник питания не требуется.

Для всех программирующих штрих-кодов символ в виде звездочки (**\***) используется для обозначения значений по умолчанию.

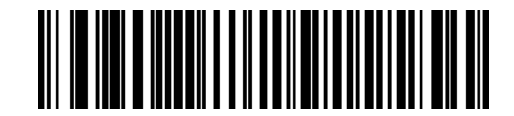

\*Указывает на значение по умолчанию

**\*Североамериканская стандартная USB клавиатура**

Свойство/Параметр

# **Подключение через интерфейс USB**

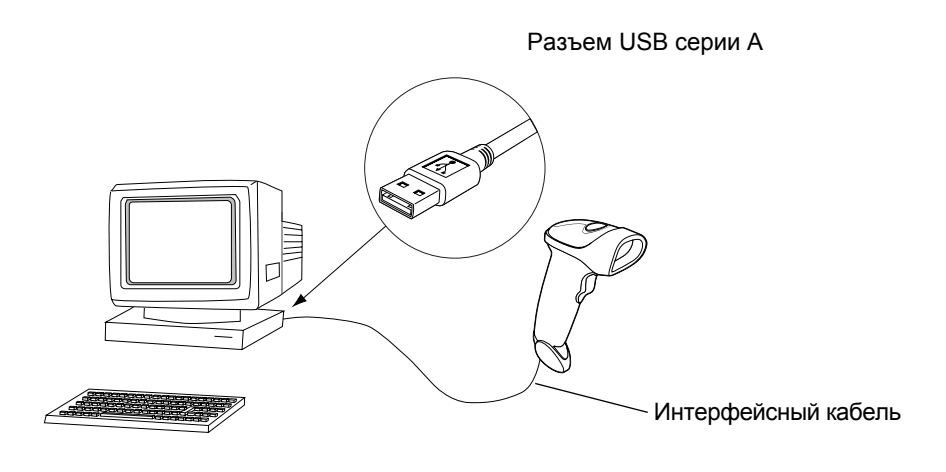

**Рисунок 7-1** *Подключение через интерфейс USB*

Сканер может быть подключен к хост-системам, которые обладают поддержкой интерфейса USB, включая:

- настольные ПК и ноутбуки;
- AppleTM iMac, G4, iBook (только для Северной Америки);
- терминалы IBM SurePOS;
- Sun, IBM и другие сетевые компьютеры с поддержкой работы с несколькими клавиатурами.

Следующие операционные системы поддерживают подключение сканера через интерфейс USB:

- Windows 98, 2000, ME, XP;
- MacOS 8.5 и выше;
- IBM 4690.

Сканер также может использоваться с другими хост-системами при наличии у них интерфейса USB, поддерживающего USB-устройства с интерфейсом пользователя (HID). Для получения дополнительной информации о технологии USB, хост-системах и периферийных устройствах см. *[www.symbol.com/usb.](http://www.symbol.com/usb)*

Для настройки сканера:

- 1. Подключите интерфейсный кабель USB к нижней части сканера в соответствии с описанием, приведенным в разделе *"Подключение [интерфейсного](#page-15-0) кабеля" на стр. 1-3*.
- 2. Подключите разъем серии А к USB-разъему или концентратору, либо подключите разъем Plus Power к свободному порту терминала IBM SurePOS.
- 3. Выберите тип USB-устройства. См. раздел *"Тип USB-[устройства](#page-98-0)" на стр. 7-4*.
- 4. При первой установке в ОС Windows появляется запрос на выбор или установку **драйвера HID**. Для установки этого драйвера, поставляемого в комплекте с ОС Windows, нажимайте кнопку **"Далее"** во всех появляющихся окнах, а в последнем окне нажмите кнопку **"Готово"**. В течение этой установки включается питание сканера.
- 5. Если используемая клавиатура является отличной от североамериканской клавиатуры, отсканируйте соответствующий штрих-код страны, представленный в разделе *"Типы клавиатур, [подключаемых](#page-100-0) к [интерфейсу](#page-100-0) USB (коды стран)" на стр. 7-6*.

В случае возникновения проблем см. раздел *"Поиск и устранение [неисправностей](#page-28-0)" на стр. 3-2*.

# **Параметры USB по умолчанию**

В *[таблице](#page-97-0) 7-1* приведены значения параметров хост-систем по умолчанию для подключения сканера через интерфейс USB. Для изменения любого значения отсканируйте соответствующий штрих-код(ы), приведенный в разделе "Пользовательские настройки", начинающемся на *стр[. 7-4](#page-98-1)*.

*Примечание:* все пользовательские настройки, параметры хост-системы, настройки символик и прочие параметры по умолчанию приведены в *[Приложении](#page-295-0) A, "Значения по умолчанию*".

#### <span id="page-97-0"></span>**Таблица 7-1** *Значения по умолчанию для интерфейса USB*

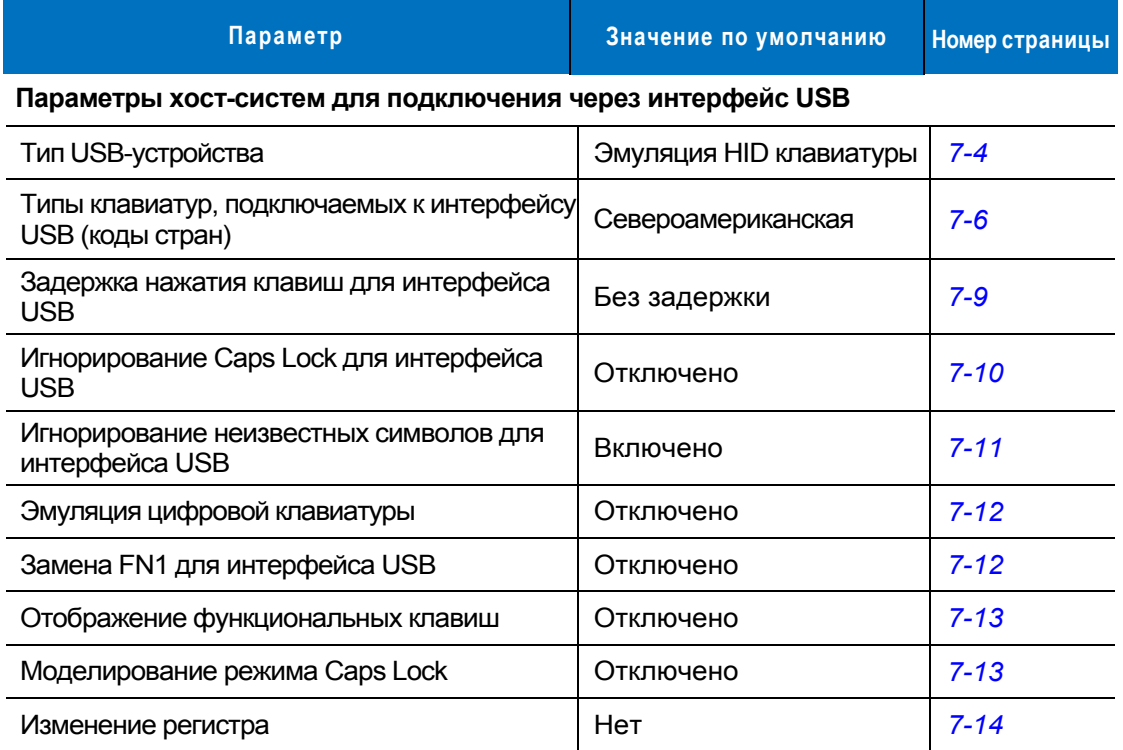

# <span id="page-98-1"></span><span id="page-98-0"></span>**Параметры хост-систем для подключения через интерфейс USB**

# **Тип USB-устройства**

Выберите тип USB-устройства.

- **"Эмуляция HID клавиатуры"** (значение по умолчанию) позволяет сканеру эмулировать USBклавиатуру. После успешного декодирования данные штрих-кода передаются на терминал, как если бы они были введены с клавиатуры. Большинство USB-драйверов поддерживают возможности **эмуляции HID клавиатуры**, поэтому специальных драйверов в этом случае не требуется.
- **"IBM Table Top USB" (настольные USB-устройства IBM)** предназначается для настольных сканеров, которые подключаются к кассовым аппаратам с использованием драйверов, совместимых со спецификацией IBM (предоставляются поставщиком кассового аппарата). Для таких устройств требуются драйверы, которые поставляются поставщиками кассовых терминалов (POS). Для получения информации о драйверах обратитесь к поставщику используемого кассового терминала.
- **"IBM Hand-Held USB" (переносные USB-устройства IBM)** предназначается для переносных сканеров, которые подключаются к кассовым аппаратам с использованием драйверов, совместимых со спецификацией IBM (предоставляются поставщиком кассового аппарата). Для таких устройств требуются драйверы, которые поставляются поставщиками кассовых терминалов (POS). Для получения информации о драйверах обратитесь к поставщику используемого кассового терминала.
- 

*Примечание:* при подключении двух сканеров такая хост-система не позволяет выбрать два устройства одного типа. Т.е. при подключении двух сканеров, выберите для одного сканера настольное USB-устройство IBM, а для другого сканера – переносное USBустройство IBM.

- **"USB OPOS Hand-Held" (переносной USB-терминал OPOS)** предназначается для использования с драйверами, совместимыми с Motorola OPOS/JPOS. Эти драйвера доступны на сайте центра поддержки по адресу[: http://support.symbol.com.](http://support.symbol.com) Для каждой хост-системы поддерживается только одно подключение OPOS.
- **"Простая эмуляция COM-порта"** требует загрузки драйверов устройств с сайта центра поддержки по адресу[: http://support.symbol.com.](http://support.symbol.com)При подключении сканера к хост-системе автоматически выбирается следующий доступный COM-порт с эмуляцией однонаправленного соединения RS-232. При этом квитирование не поддерживается, и установка скорости передачи не требуется.

# **Тип USB устройства (продолжение)**

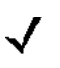

*Примечание:* при изменении типа USB-устройства сканер автоматически перезагружается и издает серию стандартных звуковых сигналов инициализации.

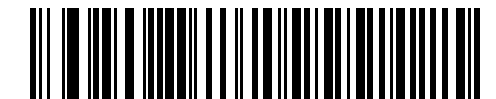

**\*Эмуляция HID клавиатуры**

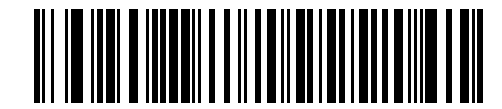

**Тип IBM Table Top USB** 

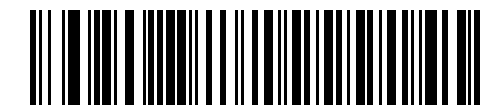

**Тип IBM Hand-Held USB** 

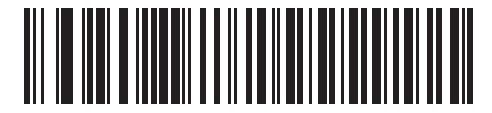

**Тип USB OPOS Hand-Held** 

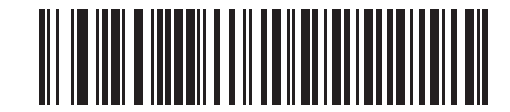

**Простая эмуляция COM-порта**

# <span id="page-100-0"></span>**Типы клавиатур, подключаемых к интерфейсу USB (коды стран)**

Отсканируйте штрих-код, который соответствует типу используемой клавиатуры. Этот параметр применяется только для устройств HID с эмуляцией USB-клавиатуры.

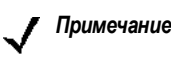

*Примечание:* при изменении типа USB-устройства сканер автоматически перезагружается и издает серию стандартных звуковых сигналов инициализации.

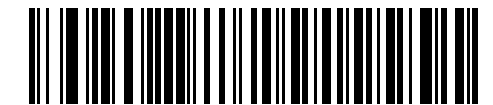

**\*Североамериканская стандартная USB-клавиатура**

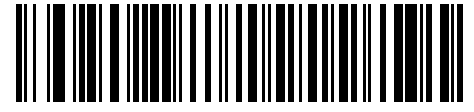

**Немецкая клавиатура для Windows** 

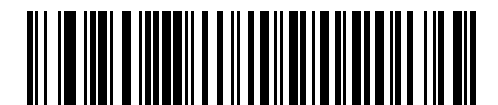

**Французская клавиатура для Windows** 

**Типы клавиатур, подключаемых к USB интерфейсу (продолжение)** 

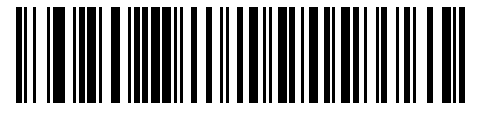

**Французская (канадский вариант) клавиатура для Windows 95/98** 

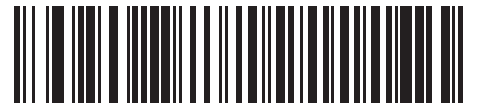

**Французская (канадский вариант) клавиатура для Windows XP/2000** 

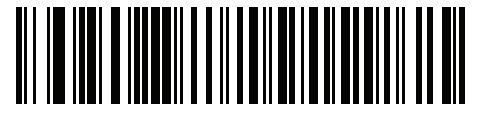

**Французская (бельгийский вариант) клавиатура для Windows** 

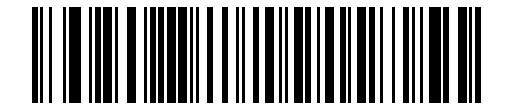

**Испанская клавиатура для Windows** 

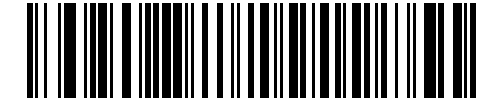

**Итальянская клавиатура для Windows** 

**Типы клавиатур, подключаемых к USB интерфейсу (продолжение)** 

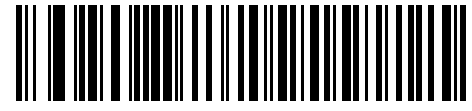

**Шведская клавиатура для Windows**

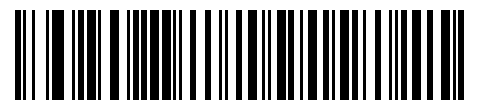

**Английская (Великобритания) клавиатура для Windows** 

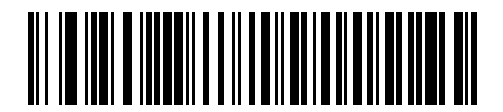

**Японская клавиатура для Windows (ASCII)** 

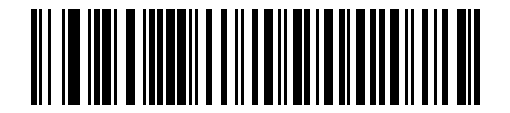

**Португальская (бразильский вариант) клавиатура для Windows** 

## <span id="page-103-0"></span>**Задержка нажатия клавиш для интерфейса USB**

Задержка устанавливается в миллисекундах между эмулируемым нажатием на клавиши. Отсканируйте соответствующий штрих-код, расположенный ниже, если хост-система требует более низкой передачи данных.

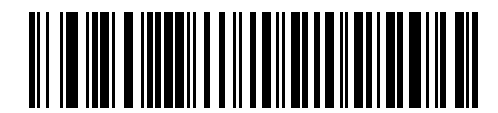

**\*Без задержки**

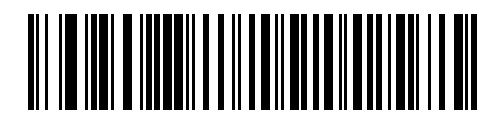

**Средняя задержка (20 мсек)** 

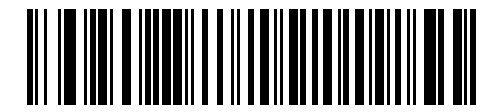

**Длинная задержка (40 мсек)** 

# <span id="page-104-0"></span>**Игнорирование Caps Lock для интерфейса USB**

Этот параметр применяется только для устройств HID с эмуляцией USB-клавиатуры. Если включено, то регистр данных сохраняется, независимо от состояния CAPS Lock. Всегда "Включено" для типа клавиатуры "Японская для Windows (ASCII)".

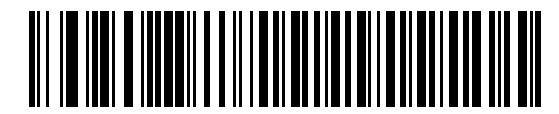

**Игнорировать Caps Lock (Включено)** 

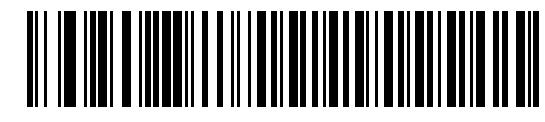

**\*Не игнорировать Caps Lock (Отключено)** 

### <span id="page-105-0"></span>**Игнорирование неизвестных символов для интерфейса USB**

Данные настройки применяются только для эмуляции HID-клавиатур и устройств на базе IBM. Неизвестные символы - это символы, которые не может распознать хост-система. Выберите **"Передавать штрих-коды, содержащие неизвестные символы"** для передачи всех данных штрих кода за исключением неизвестных символов. При этом сканер не выдает звуковых сигналов.

Выберите **"Не передавать штрих-коды, содержащие неизвестные символы"**, чтобы сканер не передавал данные штрих-кодов, в которых содержится, по крайней мере, один неизвестный символ. При этом прозвучит звуковой сигнал об ошибке.

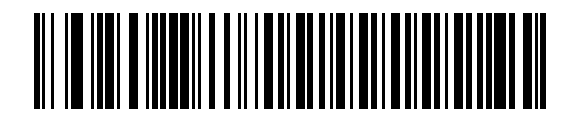

**\*Передавать штрих-коды, содержащие неизвестные символы**

**(Передать)** 

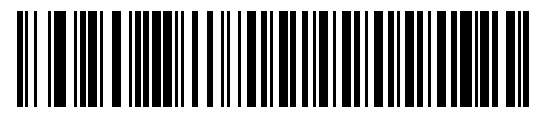

**Не передавать штрих-коды, содержащие неизвестные символы (Отключено)** 

## <span id="page-106-0"></span>**Эмуляция цифровой клавиатуры**

Этот параметр используется для передачи всех символов в виде последовательностей ASCII посредством цифровой клавиатуры. Например, ASCII-символ «A» передается как "ALT Make" 0 6 5 "ALT Break".

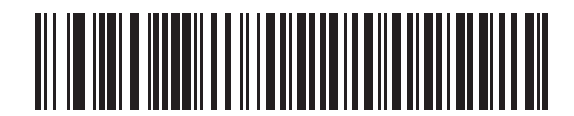

 **\*Отключить эмуляцию цифровой клавиатуры**

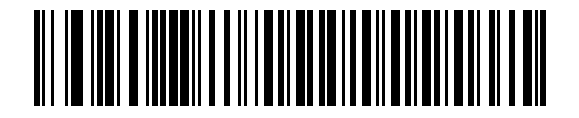

**Включить эмуляцию цифровой клавиатуры**

## <span id="page-106-1"></span>**Замена FN1 для USB-клавиатуры**

Этот параметр применяется только для устройств HID с эмуляцией USB-клавиатуры. Когда параметр включен, сканер заменяет любые символы FN1 в штрих-кодах символики EAN 128 на подменяемые категории и значения, которые задаются пользователем (описание настройки категории и значения клавиши приведено в разделе "Подменяемые значения FN1" на *стр[. 4-10](#page-211-0)*).

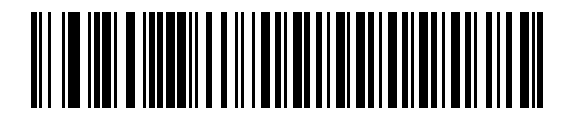

**Включено**

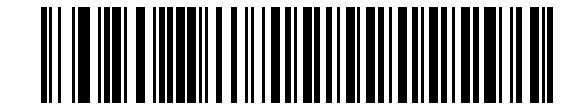

**\*Отключено**

## <span id="page-107-0"></span>**Отображение функциональных клавиш**

Как правило, значения ASCII до 32 передаются в виде комбинаций клавиш, включающих клавишу CTRL (см. *[таблицу](#page-109-0) 7-2 на стр. 7-15*). При установке этого параметра будет осуществляться передача символов, выделенных полужирным шрифтом, а не стандартных символов. Символы, не выделенные полужирным шрифтом в таблице, остаются неизменными независимо от того, включен ли этот параметр или нет.

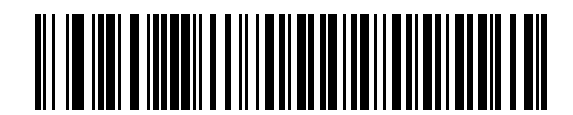

 **\*Отключить отображение функциональных клавиш**

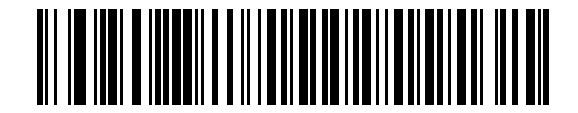

#### **Включить отображение функциональных клавиш**

#### <span id="page-107-1"></span>**Моделирование режима Caps Lock**

Когда параметр включен, выполняется преобразование символов верхнего и нижнего регистра в отсканированном штрих-коде, как если бы была нажата клавиша Caps Lock на клавиатуре. Инверсия осуществляется независимо от режима Caps Lock на клавиатуре.

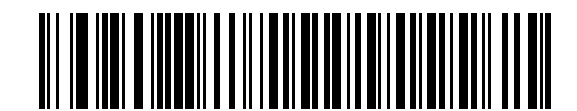

 **\*Отключить моделирование режима Caps Lock** 

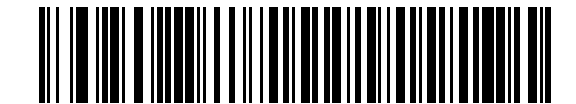

**Включить моделирование режима Caps Lock**
#### **Изменение регистра**

Включите данный параметр для конвертации всех данных штрих-кода в соответствующий регистр.

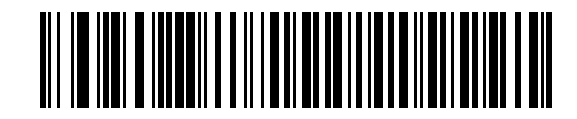

 **\*Без преобразования регистра**

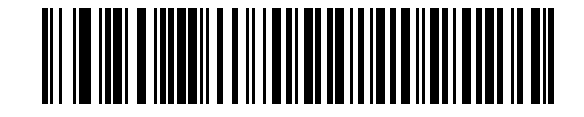

**Конвертировать все в верхний регистр**

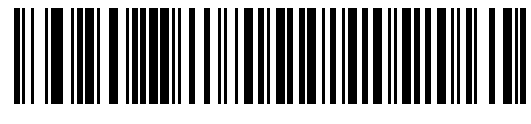

**Конвертировать все в нижний регистр**

# **Набор символов ASCII**

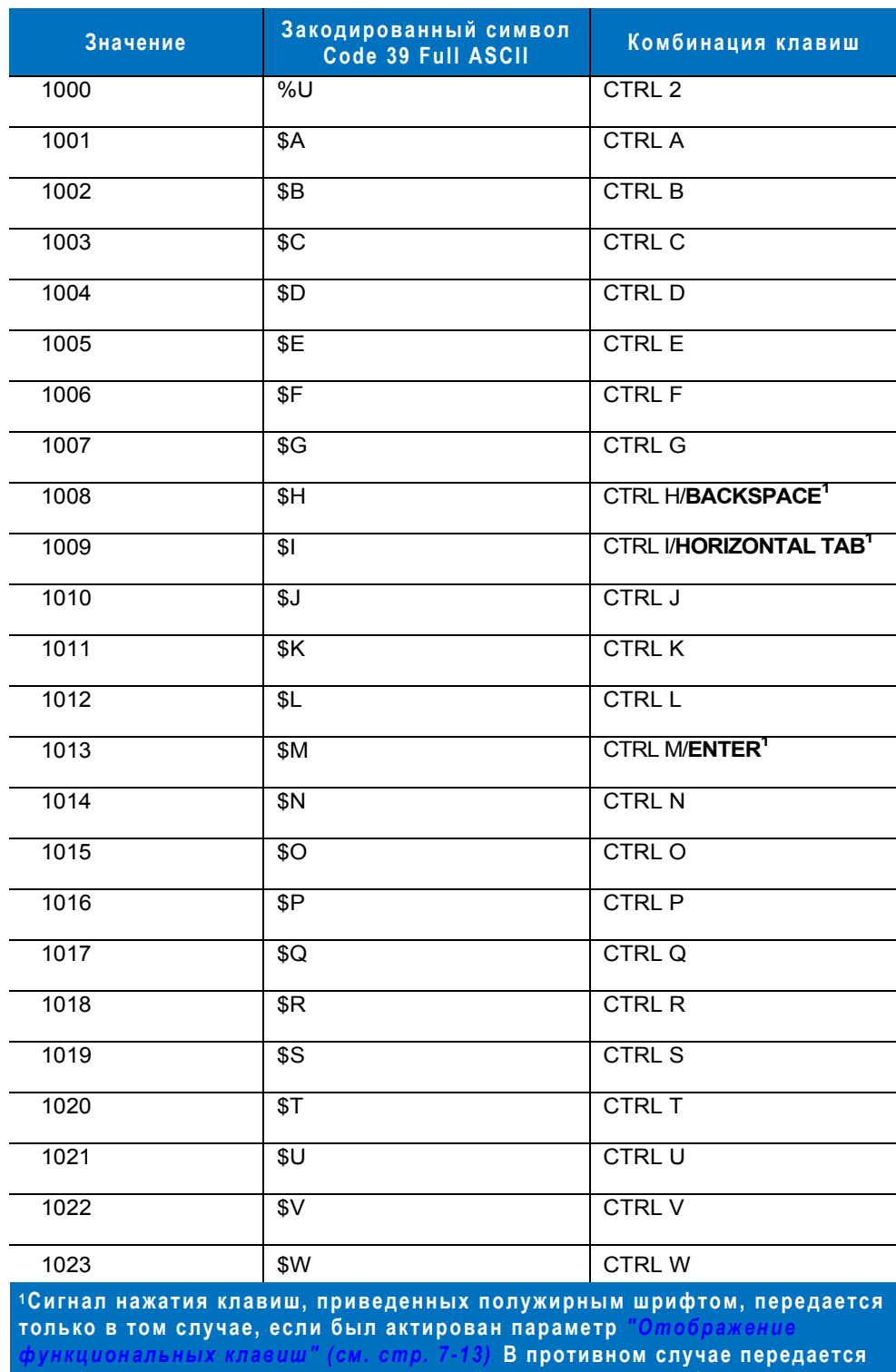

#### **Таблица 7-2** *Набор символов ASCII для интерфейса USB*

**сигнал нажатия клавиши, не выделенной полужирным шрифтом.** 

| Значение | Закодированный символ<br>Code 39 Full ASCII | Комбинация клавиш                      |
|----------|---------------------------------------------|----------------------------------------|
| 1024     | \$X                                         | <b>CTRL X</b>                          |
| 1025     | $\overline{\$Y}$                            | <b>CTRLY</b>                           |
| 1026     | \$Ζ                                         | <b>CTRL Z</b>                          |
| 1027     | %A                                          | CTRL [/ESC <sup>1</sup>                |
| 1028     | %B                                          | CTRL                                   |
| 1029     | %C                                          | CTRL ]                                 |
| 1030     | $\overline{\%D}$                            | CTRL 6                                 |
| 1031     | %E                                          | CTRL -                                 |
| 1032     | Space                                       | Space                                  |
| 1033     | $\overline{A}$                              | Ţ                                      |
| 1034     | /B                                          | $\mathfrak{a}$                         |
| 1035     | $\overline{C}$                              | $\#$                                   |
| 1036     | /D                                          | $\overline{\boldsymbol{\mathfrak{s}}}$ |
| 1037     | /E                                          | $\frac{0}{6}$                          |
| 1038     | $\overline{F}$                              | $\overline{\mathbf{g}}$                |
| 1039     | $\overline{G}$                              | ¢                                      |
| 1040     | $\overline{H}$                              | $\overline{(\ }$                       |
| 1041     | $\overline{\Lambda}$                        | $\mathcal{C}^{\prime}$                 |
| 1042     | $\overline{J}$                              | $\star$                                |
| 1043     | $\overline{K}$                              | $\ddot{}$                              |
| 1044     | /L                                          | $\blacksquare$                         |
| 1045     | $\overline{a}$                              | $\overline{\phantom{a}}$               |
| 1046     | $\ddot{\phantom{0}}$                        | $\blacksquare$                         |
| 1047     | $\overline{O}$                              | $\overline{I}$                         |
| 1048     | 0                                           | $\pmb{0}$                              |
| 1049     | $\overline{1}$                              | $\overline{1}$                         |
| 1050     | $\overline{2}$                              | $\overline{2}$                         |

**Таблица 7-2** *Набор символов ASCII для интерфейса USB (продолжение)* 

**<sup>1</sup>Сигнал нажатия клавиш, приведенных полужирным шрифтом, передается только в том случае, если был актирован параметр** *"Отображение функциональных клавиш" (см. стр. 7-13)***. В противном случае передается сигнал нажатия клавиши, не выделенной полужирным шрифтом.** 

| Значение | Закодированный символ<br>Code 39 Full ASCII | Комбинация клавиш       |
|----------|---------------------------------------------|-------------------------|
| 1051     | 3                                           | $\overline{3}$          |
| 1052     | $\overline{4}$                              | $\overline{4}$          |
| 1053     | $\overline{5}$                              | $\overline{5}$          |
| 1054     | 6                                           | 6                       |
| 1055     | $\overline{7}$                              | $\overline{7}$          |
| 1056     | $\overline{8}$                              | $\overline{8}$          |
| 1057     | $\overline{9}$                              | $\overline{9}$          |
| 1058     | $\overline{12}$                             | Ţ                       |
| 1059     | %F                                          | $\cdot$                 |
| 1060     | %G                                          | $\,<$                   |
| 1061     | %H                                          | $=$                     |
| 1062     | $\frac{9}{6}$                               | $\mathbf{L}$            |
| 1063     | %J                                          | $\overline{\cdot}$      |
| 1064     | $\sqrt{6V}$                                 | $\overline{\circ}$      |
| 1065     | $\overline{A}$                              | $\overline{A}$          |
| 1066     | $\overline{B}$                              | $\overline{B}$          |
| 1067     | $\overline{C}$                              | $\overline{\text{c}}$   |
| 1068     | $\overline{D}$                              | $\overline{D}$          |
| 1069     | E                                           | Ē                       |
| 1070     | F                                           | F                       |
| 1071     | G                                           | G                       |
| 1072     | $\overline{\mathsf{H}}$                     | $\overline{H}$          |
| 1073     | $\overline{\phantom{a}}$                    | $\overline{1}$          |
| 1074     | J                                           | J                       |
| 1075     | $\overline{\mathsf{K}}$                     | $\overline{\mathsf{K}}$ |
| 1076     | L                                           | L                       |
| 1077     | $\overline{\mathsf{M}}$                     | $\overline{M}$          |

**Таблица 7-2** *Набор символов ASCII для интерфейса USB (продолжение)*

**<sup>1</sup>Сигнал нажатия клавиш, приведенных полужирным шрифтом, передается только в том случае, если был актирован параметр** *"Отображение функциональных клавиш" (см. стр. 7-13)***. В противном случае передается сигнал нажатия клавиши, не выделенной полужирным шрифтом.** 

| Значение         | Закодированный символ<br>Code 39 Full ASCII | Комбинация клавиш                 |
|------------------|---------------------------------------------|-----------------------------------|
| 1078             | ${\sf N}$                                   | $\overline{\mathsf{N}}$           |
| 1079             | $\bigcirc$                                  | $\overline{O}$                    |
| 1080             | $\overline{P}$                              | $\overline{P}$                    |
| 1081             | Q                                           | Q                                 |
| 1082             | $\mathsf R$                                 | $\overline{R}$                    |
| 1083             | $\overline{s}$                              | $\overline{s}$                    |
| 1084             | $\overline{\mathsf{T}}$                     | $\overline{\mathsf{T}}$           |
| 1085             | $\overline{\mathsf{U}}$                     | $\overline{\mathsf{U}}$           |
| 1086             | $\overline{\mathsf{V}}$                     | $\overline{\mathsf{v}}$           |
| 1087             | $\overline{W}$                              | $\overline{W}$                    |
| 1088             | $\overline{\mathsf{x}}$                     | $\overline{\mathsf{x}}$           |
| 1089             | Ÿ                                           | Ÿ                                 |
| 1090             | $\overline{Z}$                              | $\overline{z}$                    |
| 1091             | %K                                          | $\overline{1}$                    |
| 1092             | %L                                          | $\overline{\mathcal{L}}$          |
| 1093             | %M                                          | $\overline{\mathbf{l}}$           |
| 1094             | %N                                          | $\overline{A}$                    |
| 1095             | %O                                          | $\overline{\phantom{0}}$          |
| 1096             | %W                                          | ₹                                 |
| 1097             | $+A$                                        | a                                 |
| 1098             | $+B$                                        | $\sf b$                           |
| 1099             | $+C$                                        | $\mathbf c$                       |
| 1100             | $+D$                                        | $\overline{\mathsf{d}}$           |
| 1101             | $+E$                                        | $\mathsf{e}% _{t}\left( t\right)$ |
| $\frac{1102}{ }$ | $+$ F                                       | $\overline{\mathsf{f}}$           |
| 1103             | $+G$                                        | $\boldsymbol{g}$                  |
| 1104             | $+H$                                        | $\overline{h}$                    |

**Таблица 7-2** *Набор символов ASCII для интерфейса USB (продолжение)*

**<sup>1</sup>Сигнал нажатия клавиш, приведенных полужирным шрифтом, передается только в том случае, если был актирован параметр** *"Отображение функциональных клавиш" (см. стр. 7-13)***. В противном случае передается сигнал нажатия клавиши, не выделенной полужирным шрифтом.** 

| Значение | Закодированный символ<br>Code 39 Full ASCII                                                                               | Комбинация клавиш        |
|----------|----------------------------------------------------------------------------------------------------|--------------------------|
| 1105     | $+$                                                                                                    | j.                       |
| 1106     | $+J$                                                                                                    | j                        |
| 1107     | $+K$                                                                                                    | $\overline{\mathsf{k}}$  |
| 1108     | +L                                                                                                    | $\mathsf{I}$             |
| 1109     | $+M$                                                                                                    | m                        |
| 1110     | $+N$                                                                                                    | n                        |
| 1111     | $+O$                                                                                                    | $\circ$                  |
| 1112     | $+P$                                                                                                    | p                        |
| 1113     | $+Q$                                                                                                    | q                        |
| 1114     | $+R$                                                                                                    | $\mathsf{r}$             |
| 1115     | $+S$                                                                                                    | $\mathbf s$              |
| 1116     | $+T$                                                                                                    | $\mathfrak{t}$           |
| 1117     | $+U$                                                                                                    | u                        |
| 1118     | $+\sqrt{}$                                                                                                    | V                        |
| 1119     | $+W$                                                                                                    | W                        |
| 1120     | $+X$                                                                                                    | $\pmb{\mathsf{x}}$       |
| 1121     | $+Y$                                                                                                    | у                        |
| 1122     | $+Z$                                                                                                    | z                        |
| 1123     | %P                                                                                                    | $\{$                     |
| 1124     | %Q                                                                                                    | $\overline{\phantom{a}}$ |
| 1125     | %R                                                                                                    | $\overline{\mathcal{E}}$ |
| 1126     | %S                                                                                                    | $\tilde{\phantom{a}}$    |
|          | 1Сигнал нажатия клавиш, приведенных полужирным шрифтом, передается<br>TABLIKA B TAN ABVUSA, AABH ALLB SKTHAABSH BSDSNATD. |                          |

**Таблица 7-2** *Набор символов ASCII для интерфейса USB (продолжение)*

**только в том случае, если был актирован параметр** *"Отображение функциональных клавиш" (см. стр. 7-13)***. В противном случае передается сигнал нажатия клавиши, не выделенной полужирным шрифтом.** 

#### **Таблица 7-3** *Набор символов в комбинации с клавишей ALT для интерфейса USB*

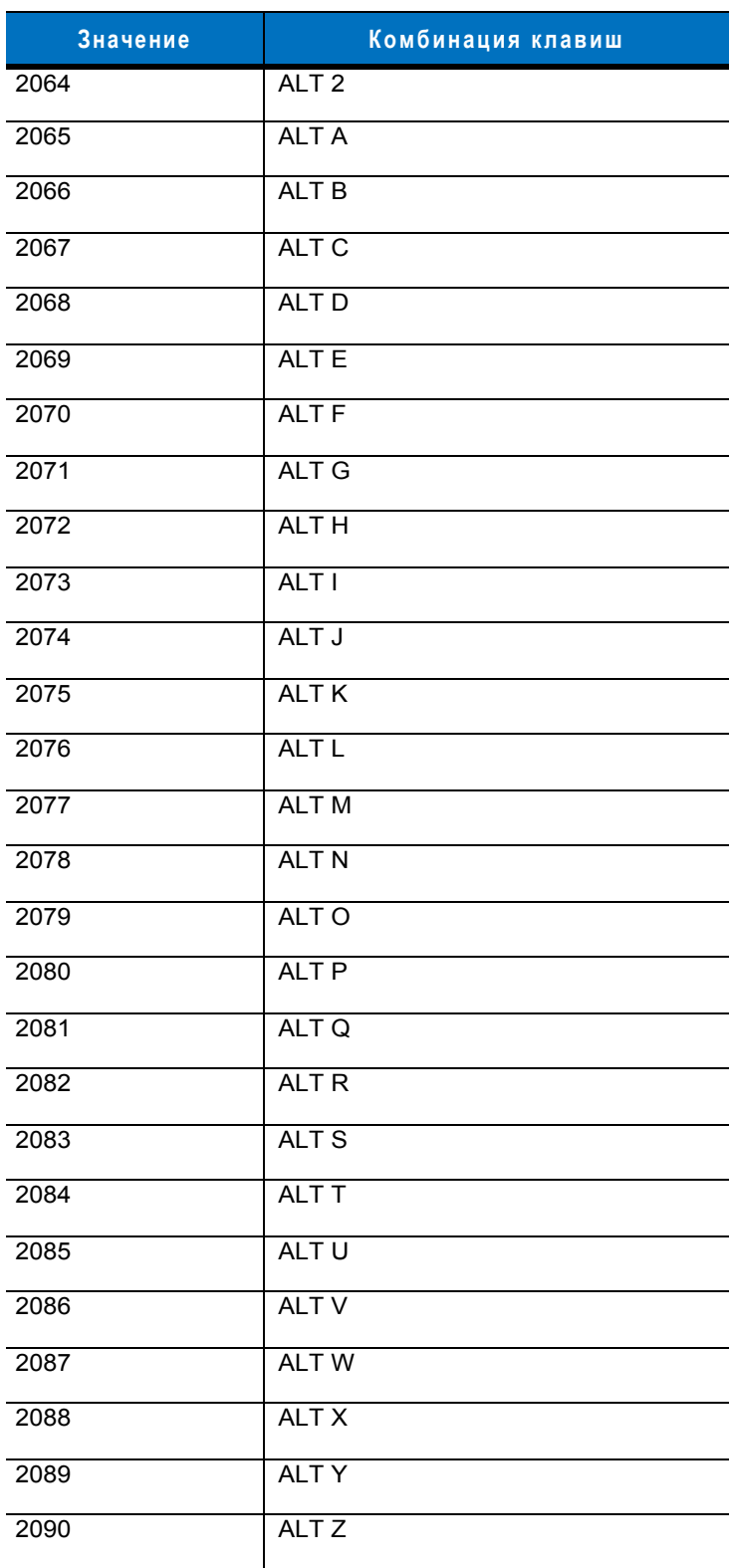

#### **Таблица 7-4** *GUI-клавиши для интерфейса USB*

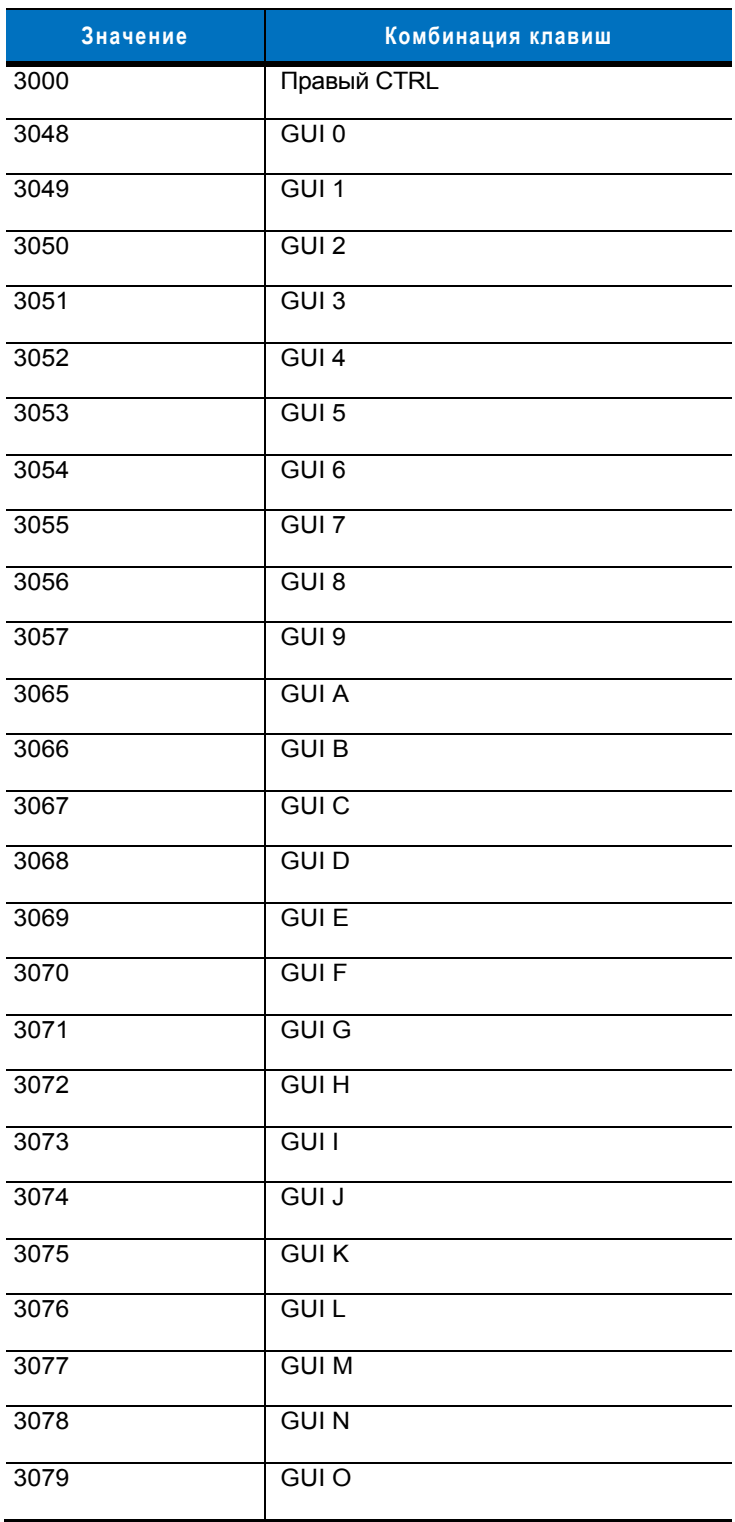

**На клавиатуре AppleTM iMac имеется так называемая "Apple" клавиша, которая расположена п о обе стороны клавиши "пробел". Системы, работающее н а платформе Microsoft Windows® имеют так называемую Win- клавишу , которая как правило расположена слева от левой клавиши ALT и справа от правой клавиши ALT.**

#### **Таблица 7-4** *GUI-клавиши для интерфейса USB (продолжение)*

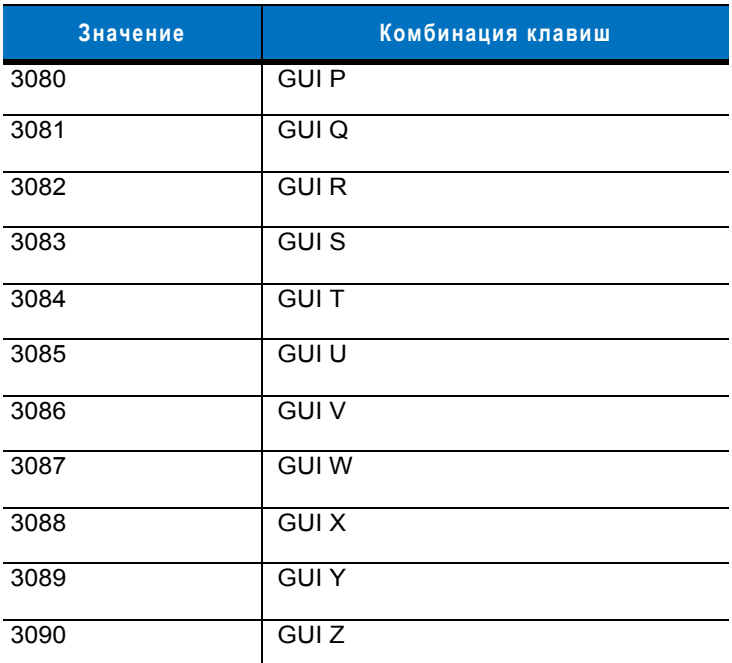

**На клавиатуре AppleTM iMac имеется так называемая "Apple" клавиша, которая расположена п о обе стороны клавиши "пробел". Системы, работающее н а платформе Microsoft Windows® имеют так называемую Win- клавишу , которая как правило расположена слева от левой клавиши ALT и справа от правой клавиши ALT.**

### **Таблица 7-5** *Функциональные клавиши для интерфейса USB*

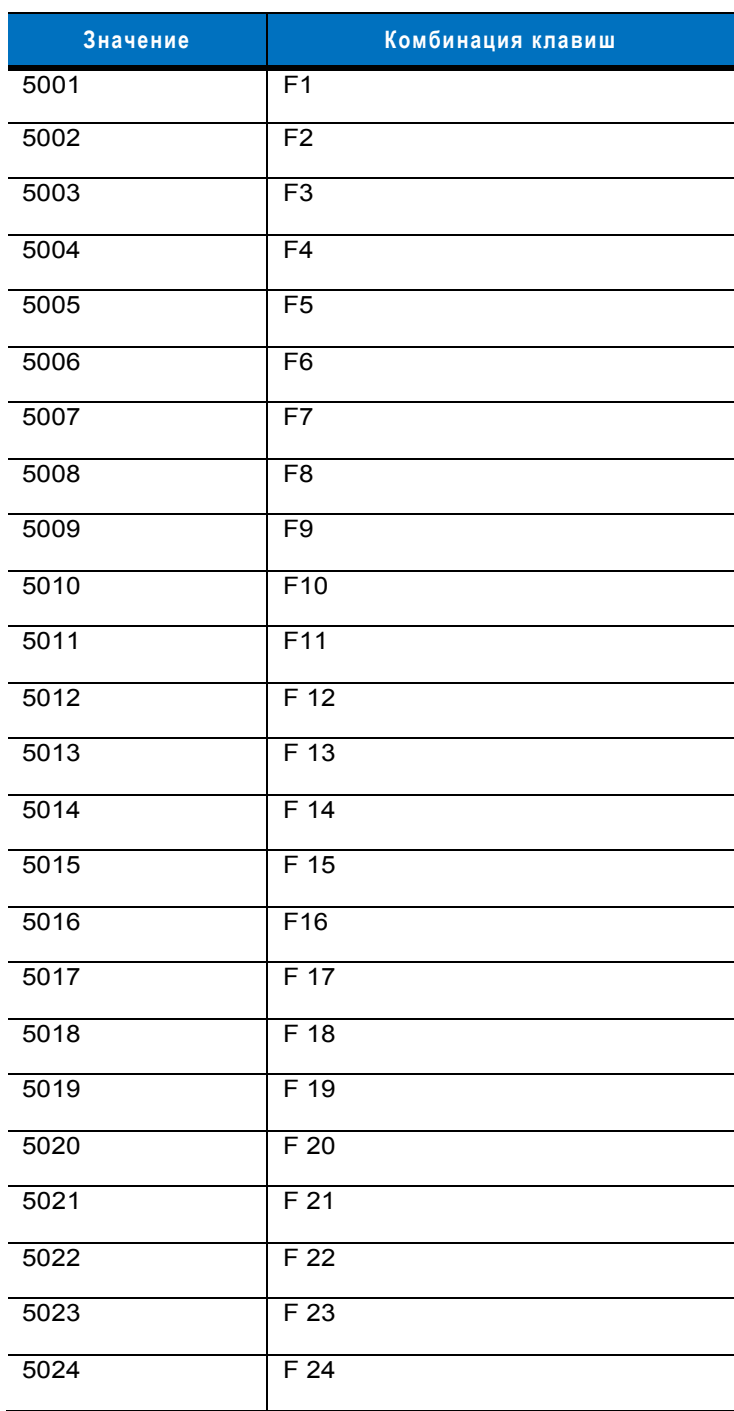

### **Таблица 7-6** *Набор символов цифровой клавиатуры для интерфейса USB*

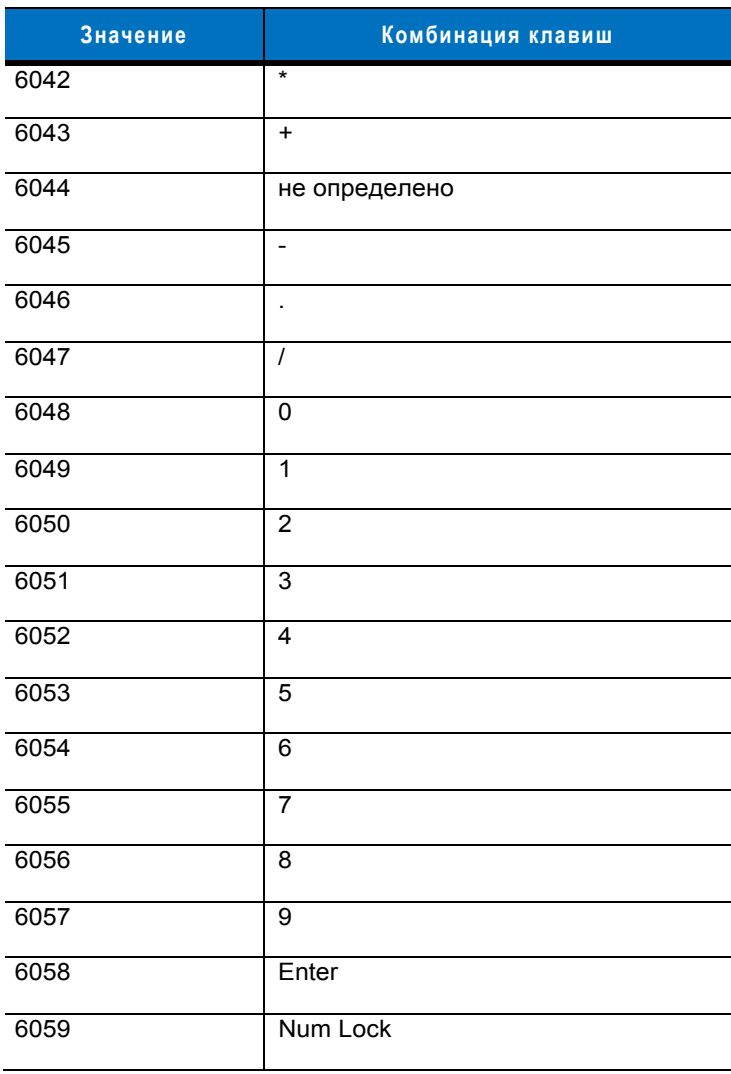

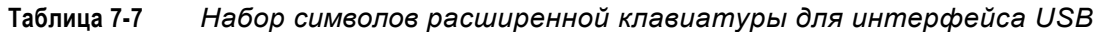

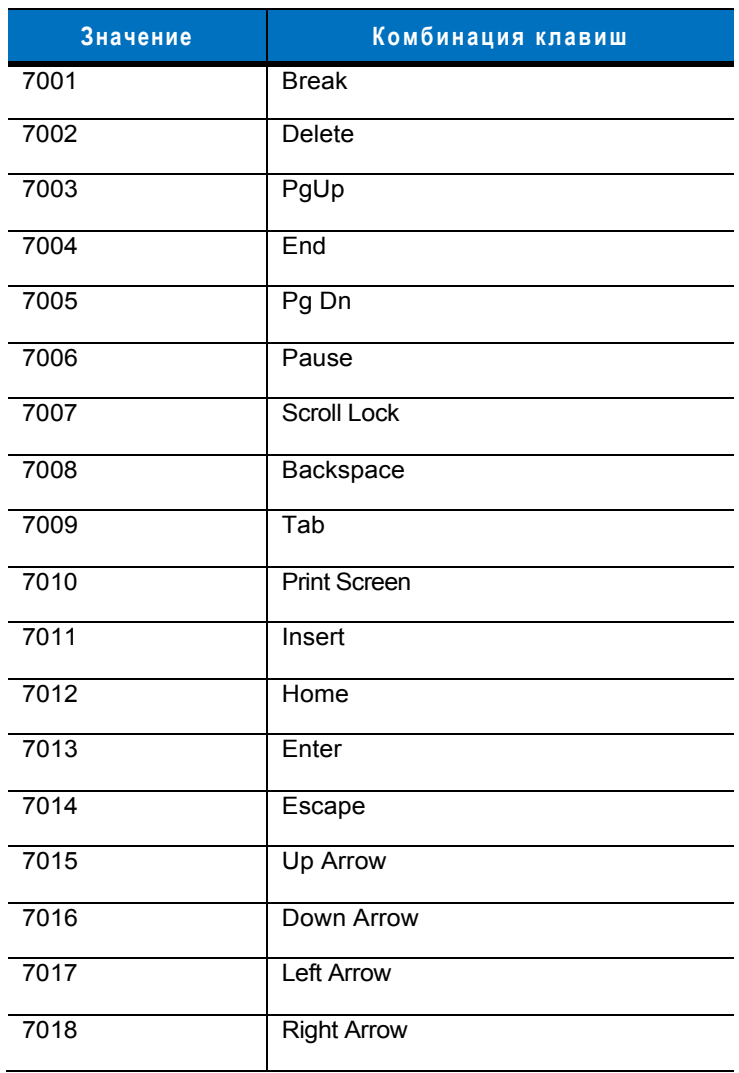

# **Глава 8 - Интерфейс IBM 468X/469X**

## **Введение**

В настоящей главе приводится информация о настройке сканера для работы с интерфейсом IBM 468X/469X.

Для всех программирующих штрих-кодов символ <sup>в</sup> виде звездочки (**\***) используется для обозначения значений по умолчанию.

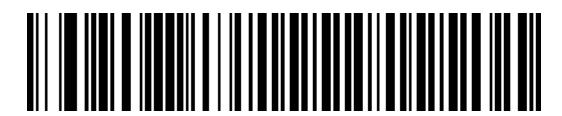

\*Указывает на значение по умолчанию

**\*Отключить преобразование в**

**Code 39** Свойство/Параметр

# **Подключение к хосту IBM 468X/469X**

Сканер подключается напрямую к интерфейсу хоста.

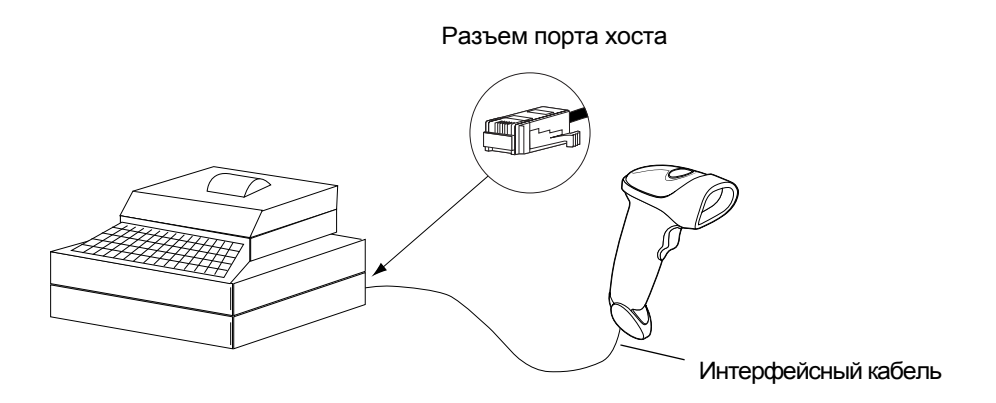

**Рисунок 8-1** *Прямое подключение посредством интерфейса IBM* 

- 1. Подключите интерфейсный кабель к нижней части сканера, как описано в разделе *"[Подключение](#page-15-0) [интерфейсного](#page-15-0) кабеля" на стр. 1-3*.
- 2. Другой конец интерфейсного кабеля подключите к соответствующему порту хост-системы (как правило, к порту 9).
- 3. Для настройки сканера отсканируйте соответствующие штрих-коды, представленные в настоящей главе.

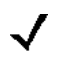

*Примечание:* для настройки необходимо указать только номер порта. Большинство других параметров сканера, как правило, устанавливается в системе IBM автоматически.

## **Параметры IBM по умолчанию**

В *[таблице](#page-122-0) 8-1* приведены значения параметров хост-систем IBM по умолчанию. Для изменения любого значения отсканируйте соответствующий штрих-код(ы), приведенный в разделе "Пользовательские настройки", начинающемся на *стр[. 8-4](#page-123-0)*.

*Примечание:* все пользовательские настройки, параметры хост-системы, настройки символик и прочие параметры по умолчанию приведены в *[Приложении](#page-295-0) A, "Значения по умолчанию*".

#### **Таблица 8-1** *Значения по умолчанию для хост-систем IBM*

<span id="page-122-0"></span>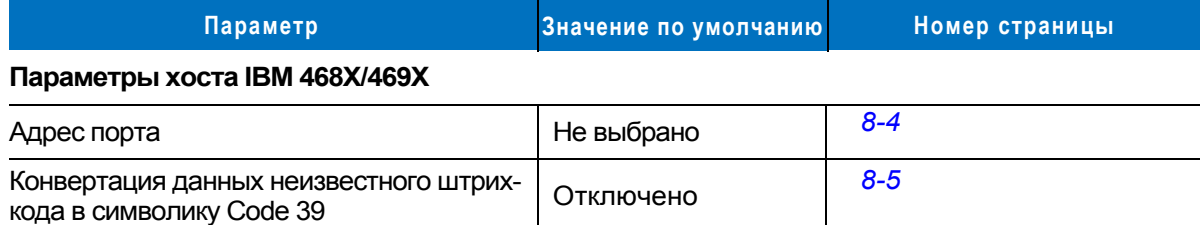

# <span id="page-123-0"></span>**Параметры хоста IBM 468X/469X**

#### <span id="page-123-1"></span>**Адрес порта**

 $\checkmark$ 

Данный параметр задает используемый порт для хост-системы типа IBM 468X/469X.

*Примечание:* один из ниже представленных штрих-кодов активизирует интерфейс RS-485.

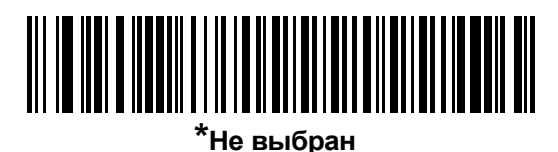

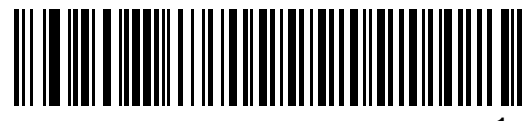

 **Hand-held Scanner Emulation (Port 9B)1**

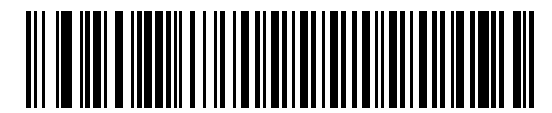

 **Non-IBM Scanner Emulation (Port 5B)** 

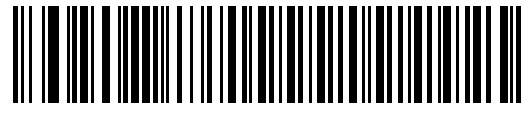

**Table Top Scanner Emulation (Port 17)** 

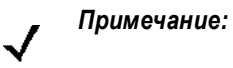

<sup>1</sup>пользователю необходимо выбрать интерфейс для его настройки и данный интерфейс является часто выбираемым типом интерфейса.

#### <span id="page-124-0"></span>**Конвертация данных неизвестного штрих-кода в символику Code 39**

Для включения или выключения конвертации данных неизвестного штрих-кода в символику Code 39 отсканируйте соответствующий штрих-код, расположенный ниже.

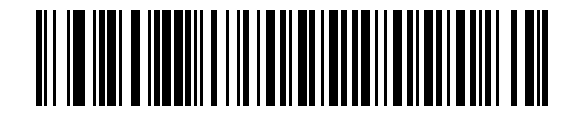

**Включить конвертацию данных неизвестного штрих-кода в символику Code 39**

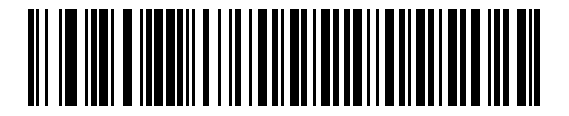

 **\*Отключить конвертацию данных неизвестного штрих-кода в символику Code 39** 

# **Глава 9 - Интерфейс эмуляции светового пера**

#### **Введение**

В настоящей главе приводится информация о настройке сканера для работы с интерфейсом эмуляции светового пера (Wand Emulation). Этот режим используется при необходимости обмена данными через интерфейс эмуляции светового пера. Сканер подключается к внешнему декодеру или к декодеру, интегрированному в портативный/кассовый терминал (POS).

В этом режиме сканер эмулирует сигнал цифрового светового пера для обеспечения возможности его считывания декодером светового пера.

Для всех программирующих штрих-кодов символ в виде звездочки (\*) используется для обозначения значений по умолчанию.

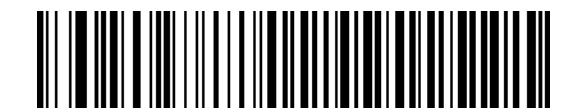

\*Указывает на значение по умолчанию

**\*Передача неизвестных символов**

Свойство/параметр

# **Подключение через интерфейс эмуляции светового пера**

Для работы в режиме эмуляции светового пера подключите сканер к портативному терминалу данных или контроллеру, который выполняет сбор и обработку данных от светового пера для хост-системы.

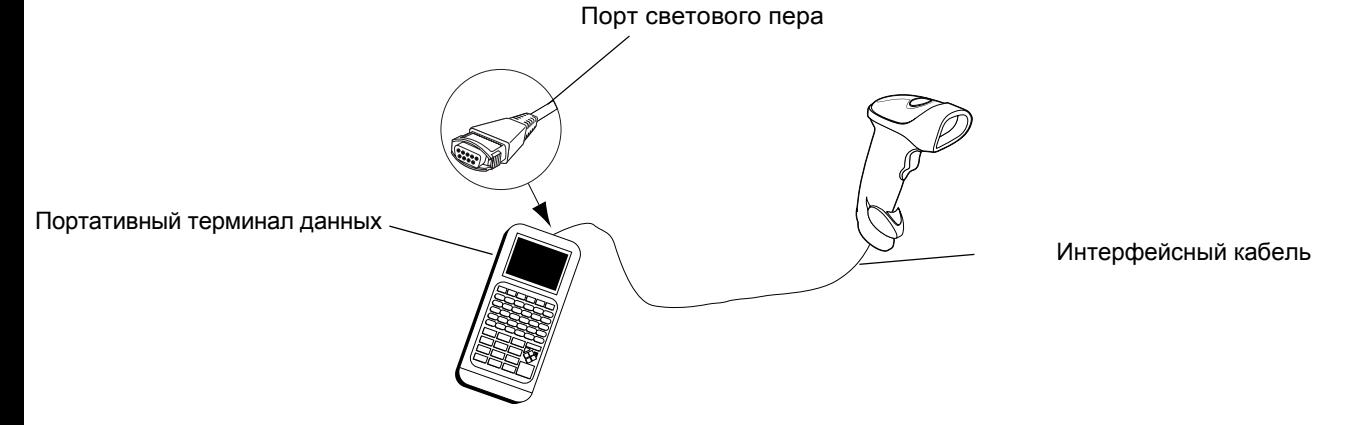

**Рисунок 9-1** *Подключение через интерфейс эмуляции светового пера*

- 1. Подключите интерфейсный кабель к нижней части сканера в соответствии с описанием, приведенным в разделе *"Подключение [интерфейсного](#page-15-0) кабеля" на стр. 1-3*.
- 2. Другой конец интерфейсного кабеля подключите к соответствующему порту светового пера на портативном терминале данных или контроллере.
- 3. Для настройки сканера отсканируйте соответствующие штрих-коды, представленные в настоящей главе.

## **Параметры эмуляции светового пера по умолчанию**

В *[таблице](#page-127-0) 9-1* приводятся значения параметров по умолчанию для хост-систем с интерфейсом эмуляции светового пера. Для изменения любого значения отсканируйте соответствующий штрих-код(ы), приведенный в разделе "Параметры хост-системы для подключения через интерфейс эмуляции светового пера", начинающемся на *стр[. 9-4](#page-128-0)*.

<span id="page-127-0"></span>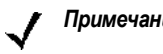

*Примечание:* все пользовательские настройки, параметры хост-системы, настройки символик и прочие параметры по умолчанию приведены в *[Приложении](#page-295-0) A, "Значения по умолчанию*".

**Таблица 9-1** *Значения по умолчанию для интерфейса эмуляции светового пера*

| Параметр                                                                                                    | Значение по умолчанию                                 | Номер страницы |  |  |  |  |
|----------------------------------------------------------------------------------------------------|-------------------------------------------------------|----------------|--|--|--|--|
| Параметры хоста с эмуляцией светового пера                                                                                     |                                                       |                |  |  |  |  |
| Типы хостов с эмуляцией светового пера                                                                                         | Контроллер интерфейса Symbol<br>OmniLink <sup>1</sup> | $9 - 4$        |  |  |  |  |
| Начальный интервал                                                                                                    | 80 мсек                                               | $9 - 5$        |  |  |  |  |
| Полярность                                                                                                    | Штрих (высоко)/поле (низко)                           | $9 - 6$        |  |  |  |  |
| Игнорирование неизвестных символов                                                                                             | Игнорировать                                          | $9 - 6$        |  |  |  |  |
| Преобразование всех штрих-кодов в Code 39                                                                                      | Отключено                                             | $9 - 7$        |  |  |  |  |
| Преобразование Code 39 в Full ASCII                                                                                            | Отключено                                             | $9 - 7$        |  |  |  |  |
| 1Пользователю необходимо выбрать интерфейс для его настройки и данный интерфейс<br>является часто выбираемым типом интерфейса. |                                                       |                |  |  |  |  |

## <span id="page-128-0"></span>**Параметры хост-системы для подключения через интерфейс эмуляции светового пера**

<span id="page-128-1"></span>**Типы хост-систем для работы в режиме эмуляции светового пера**

Выберите тип хост-системы для подключения в режиме эмуляции светового пера (Wand Emulation), отсканировав один из соответствующих штрих-кодов, расположенных ниже.

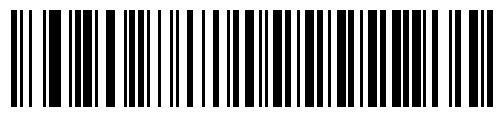

**Контроллер интерфейса Symbol OmniLink**<sup>1</sup>

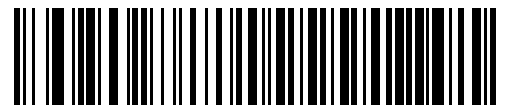

 **Symbol PDT Terminal (MSI)** 

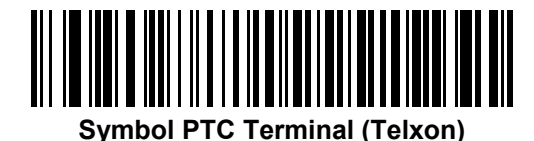

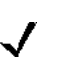

 $n$ *Примечание* 

пользователю необходимо выбрать интерфейс для его настройки и данный интерфейс является часто выбираемым типом интерфейса.

#### <span id="page-129-0"></span>**Начальный интервал (задержка)**

Для выбора длительности начального интервала отсканируйте штрих-код, приведенный ниже. Начальным интервалом называется время перед считыванием первой полосы кода (в миллисекундах). Минимальным допустимым значением является 80 мсек, а максимальным – 250 мсек. Этот параметр используется для более старых декодеров светового пера, которые не могут обрабатывать короткие начальные интервалы.

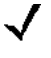

*Примечание:* 250 мсек является максимальным возможным значением этого параметра. Тем не менее, для работы со сканером достаточно 200 мсек.

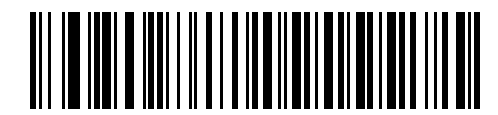

**\*80 мсек**

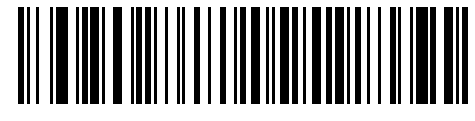

**140 мсек**

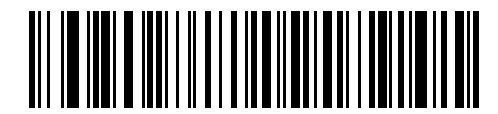

**200 мсек**

#### <span id="page-130-0"></span>**Полярность**

Полярность определяет способ создания цифрового образца штрих-кода в интерфейсе эмуляции светового пера сканера. Цифровым образцом штрих-кода называется цифровой сигнал, представляющий отсканированный штрих-код. Требуемый формат цифрового образца штрих-кода зависит от конкретного декодера, к которому подключено устройство. В цифровом образце штрих-кода значения "высоко" обозначают полосы кода (штрихи), а значения "низко" обозначают пробелы (поля), либо значения "высоко" обозначают пробелы (поля), а значения "низко" – полосы.

Для выбора требуемой для декодера полярности отсканируйте соответствующий штрих-код, расположенный ниже.

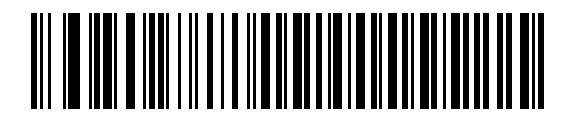

**\*Штрих (высоко)/поле (низко)**

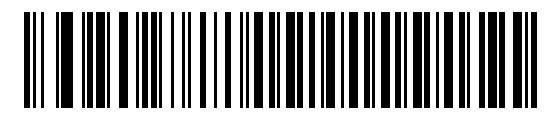

**Штрих (низко)/поле (высоко)** 

#### <span id="page-130-1"></span>**Игнорирование неизвестных символов**

Неизвестные символы - это символы, которые не может распознать хост-система. При сканировании штрихкода **"Передавать штрих-коды, содержащие неизвестные символы"** сканер будет передавать все данные штрих-кода за исключением неизвестных символов Звуковой сигнал об ошибке раздаваться не будет.

Выберите **"Не передавать штрих-коды, содержащие неизвестные символы"**, чтобы сканер не передавал данные штрих-кодов, в которых содержится по крайней мере один неизвестный символ. При этом прозвучит звуковой сигнал об ошибке.

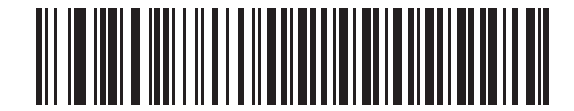

**\*Передавать штрих-коды, содержащие неизвестные символы (Передать)** 

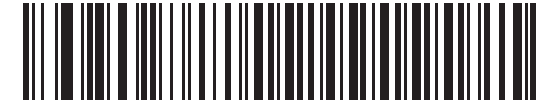

**Не передавать штрих-коды, содержащие неизвестные символы (Не передавать)** 

#### <span id="page-131-0"></span>**Преобразование всех штрих-кодов в Code 39**

По умолчанию интерфейс эмуляции светового пера передает данные в хост-систему после их декодирования и не изменяет систему кодирования. При использовании старых систем это может привести к невозможности считывания некоторых новых типов штрих-кодов (например: GS1 DataBar).

При установке этого параметра декодируемая символика будет игнорироваться, а данные будут передаваться в формате Code 39. Символы в нижнем регистре в потоке исходных данных передаются как символы в верхнем регистре. При использовании этого параметра также допускается форматирование ADF.

Для замены всех символов, не имеющих соответствия в Code 39, пробелами выберите параметр **"Игнорировать неизвестные символы**".

Если параметр **"Игнорировать неизвестные символы"** не установлен, то при обнаружении сканером символов без такого соответствия подается звуковой сигнал об ошибке, и данные отбрасываются.

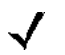

*Примечания:* по умолчанию интерфейс эмуляции светового пера не позволяет применять правила ADF при обработке отсканированных данных. Включение этого параметра позволяет применять правила ADF при обработке отсканированных данных. См. *главу 14, "Расширенное [форматирование](#page-213-0) данных"*.

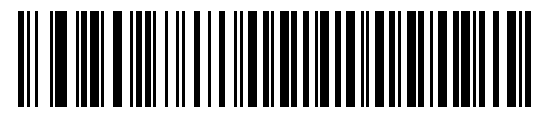

**Включить преобразование в Code 39 для интерфейса эмуляции светового пера**

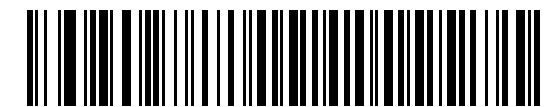

#### **\*Отключить преобразование в Code 39 для интерфейса эмуляции светового пера**

#### <span id="page-131-1"></span>**Преобразование Code 39 в Full ASCII**

По умолчанию все символы, не имеющие соответствия в системе кодирования Code 39, заменяются пробелами. Установка этого параметра позволяет кодировать данные, передаваемые в интерфейс светового пера, в формате Code 39 Full ASCII. Для этого хост должен поддерживать интерпретацию данных Code 39 Full ASCII.

Применяется только в том случае, если включен параметр **"Преобразование в Code 39"**.

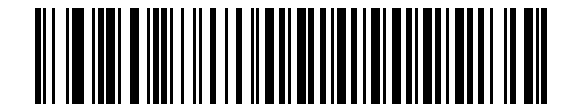

**\*Отключить преобразование в Code 39 Full ASCII**

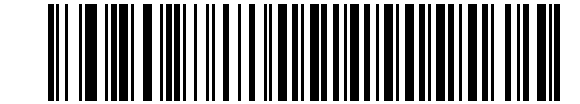

**Включить преобразование в Code 39 Full ASCII**

# **Глава 10 - Интерфейс выхода недекодированных данных**

### **Введение**

В настоящей главе приводится информация о настройке сканера для работы с интерфейсом выхода недекодированных данных. Этот режим используется при необходимости обмена данными через интерфейс выхода недекодированных данных. При использовании такого подключения сканер обменивается данными с внешним декодером или декодером, интегрированным в портативный/кассовый терминал (POS).

Для всех программирующих штрих-кодов символ в виде звездочки (**\***) используется для обозначения значений по умолчанию.

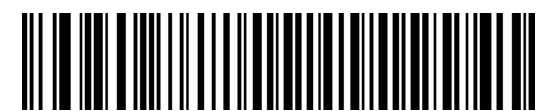

\*Указывает на значение по умолчанию

**\*Обработка и передача параметров**

Свойство/параметр

# **Подключение через интерфейс выхода недекодированных данных**

Для работы в режиме выхода недекодированных данных подключите сканер к портативному терминалу данных или контроллеру, который выполняет сбор и обработку данных для хост-системы.

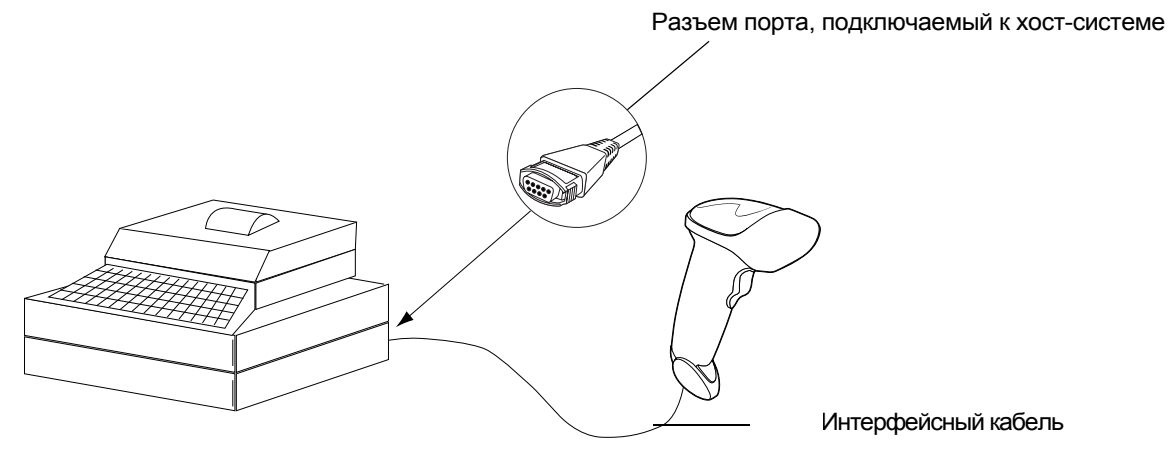

**Рисунок 10-1** *Подключение сканера в режиме выхода недекодированных данных*

- 1. Подключите интерфейсный кабель, предназначенный для работы в режиме выхода недекодированных данных, к нижней части сканера в соответствии с описанием, приведенным в разделе *"Подключение [интерфейсного](#page-15-0) кабеля" на стр. 1-3*.
- 2. Другой конец интерфейсного кабеля подключите к соответствующему порту на портативном терминале данных или контроллере.
- 3. Для настройки сканера отсканируйте соответствующие штрих-коды, представленные в настоящей главе.

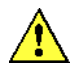

*Предостережение:* подключайте сканер только к тем декодерам, которые имеют напряжение 5 В. Подключение сканера к декодеру с напряжением 12 В приведет к нарушению гарантийных обязательств.

## **Параметры по умолчанию при работе в режиме выхода недекодированных данных**

В *[таблице](#page-134-0) 10-1* приводятся значения параметров хост-систем по умолчанию для подключения в режиме выхода недекодированных данных. Для изменения любого значения отсканируйте соответствующий штрих-код(ы), приведенный в разделе "Параметры хост-систем при работе в режиме выхода недекодированных данных", начинающемся на *стр[. 10-5](#page-136-0)*.

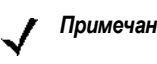

*Примечание* все пользовательские настройки, параметры хост-системы, настройки символик и прочие параметры по умолчанию приведены в *[Приложении](#page-295-0) A, "Значения по умолчанию*".

#### <span id="page-134-0"></span>**Таблица 10-1** *Значения по умолчанию для интерфейса выхода недекодированных данных*

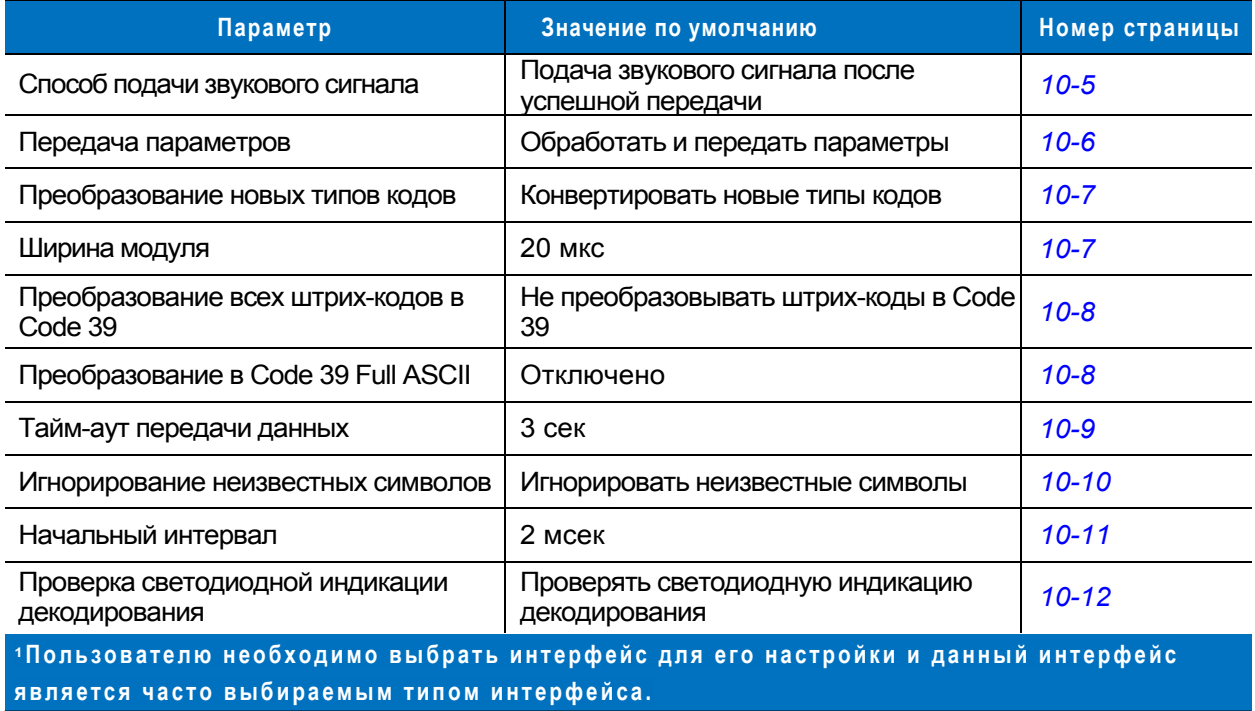

# **Включение режима выхода недекодированных данных**

Отсканируйте штрих-код, расположенный ниже, для подключения к хост-системе в режиме выхода недекодированных данных (Undecoded Scanner Emulation Host).

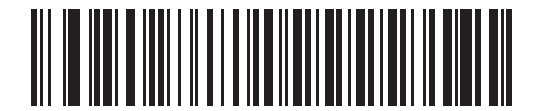

**Режим выхода недекодированных данных**

## <span id="page-136-0"></span>**Параметры хост-систем при работе в режиме выхода недекодированных данных**

#### <span id="page-136-1"></span>**Способ подачи звукового сигнала**

В режиме выхода недекодированных данных поддерживается три различных способа подачи звукового сигнала:

По умолчанию звуковой сигнал подается, когда внешний декодер посылает на сканер сигнал о декодировании. В этом случае сканер и внешний декодер одновременно подают звуковой сигнал о декодировании.

Звуковой сигнал подается, когда сканер декодирует штрих-код. В этом случае при работе со многими декодерами подается последовательно два звуковых сигнала, один из которых подается сканером, а другой - декодером (при успешном декодировании выходных данных).

Сканер не подает звуковой сигнал вовсе, поскольку внешний декодер подает сигнал о декодировании. В любом случае при возникновении ошибки сканер подаст соответствующий звуковой сигнал.

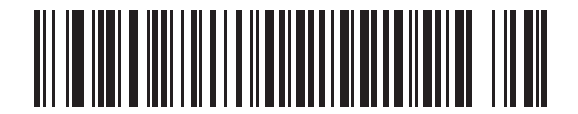

**\*Подача звукового сигнала после успешной передачи**

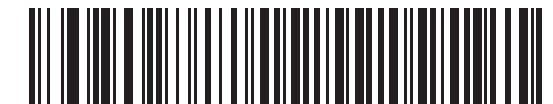

**Подача звукового сигнала при декодировании**

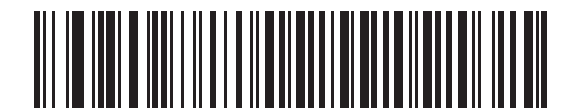

**Запрет подачи звукового сигнала**

#### <span id="page-137-0"></span>**Передача параметров**

Режим выхода недекодированных данных позволяет обрабатывать команды, содержащиеся в штрих-кодах параметров и передавать их на внешний декодер. Таким образом, используя совместимые декодеры фирмы Motorola, можно управлять всей системой, отсканировав необходимые штрих-коды параметров только единственный раз.

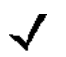

*Примечание:* например, для включения системы кодирования "D 2 of 5" просто отсканируйте при помощи сканера штрих-код параметра **"Включить D 2 of 5"**. В результате сканер и внешний декодер активизируют нужный параметр.

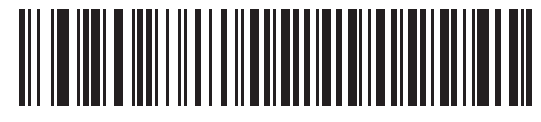

 **\*Обработка и передача параметров**

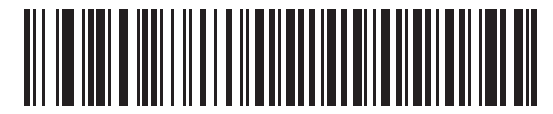

**Только обработка параметров**

#### <span id="page-138-1"></span>**Преобразование новых типов кодов**

Symbol LS2208 поддерживает множество различных типов кодов, которые могут не декодироваться при помощи внешних декодирующих устройств. Для обеспечения совместимости сканер конвертирует такие коды в более распространенную символику в соответствии таблицей, приведенной ниже. Не представленная в данной таблице символика передается в нормальном виде.

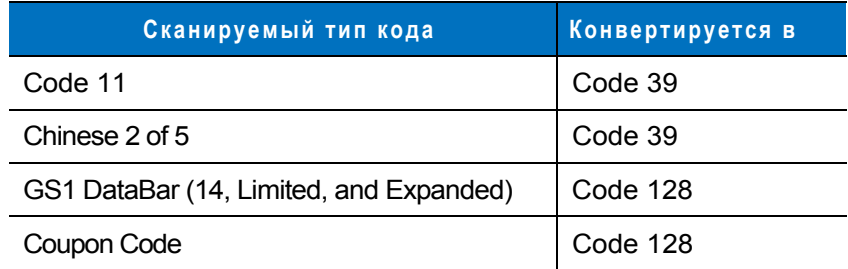

Отключив данный параметр, при декодировании таких типов кодов сканер подает звуковой сигнал об ошибке конвертации и не передает никаких данных.

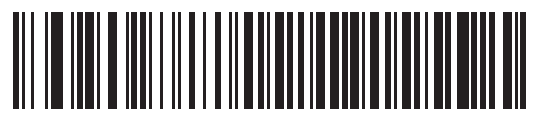

 **\*Преобразовать новые типы кодов**

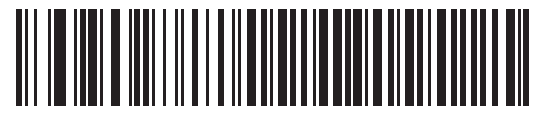

**Отклонять новые типы кодов**

#### <span id="page-138-0"></span>**Ширина модуля**

Стандартная ширина модуля равняется 20 мкс.

Для более медленных декодирующих устройств используйте штрих-код с шириной модуля 50 мкс, расположенный ниже.

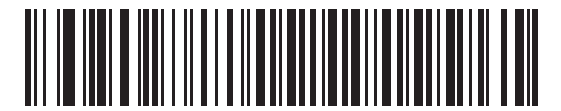

 **\*Ширина модуля 20 мкс**

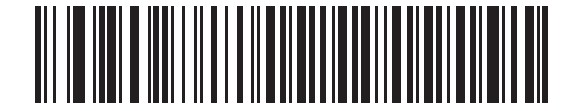

**Ширина модуля 50 мкс**

#### <span id="page-139-0"></span>**Преобразование всех штрих- кодов в Code 39**

Для включения или отключения преобразования Code 39 в Code 32 отсканируйте соответствующий штрихкод, приведенный ниже.

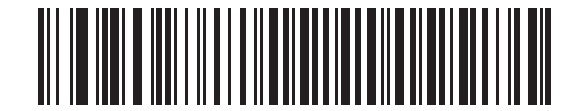

 **\*Не преобразовывать штрих-коды в Code 39** 

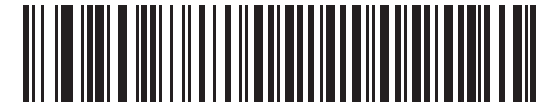

**Преобразовывать все штрих-коды в Code 39** 

#### <span id="page-139-1"></span>**Преобразование в Code 39 Full ASCII**

По умолчанию все символы, не имеющие соответствия в системе кодирования Code 39, заменяются пробелами. Установка этого параметра позволяет кодировать данные, передаваемые в режиме выхода недекодированных данных, в формате Code 39 Full ASCII. Для этого хост должен поддерживать интерпретацию данных Code 39 Full ASCII.

Этот параметр применяется только в том случае, если включено **"Преобразование в Code 39"**.

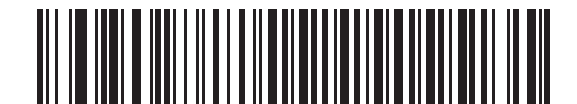

 **\*Отключить преобразование Code 39 в Full ASCII** 

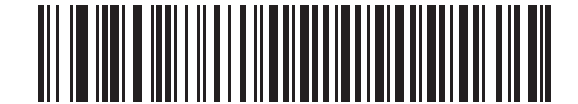

**Включить преобразование Code 39 в Full ASCII** 

#### <span id="page-140-0"></span>**Тайм-аут передачи данных**

В режиме выхода недекодированных данных хост-система передает данные штрих-кода внешнему декодеру и ожидает от него сигнал о декодировании, свидетельствующий об их успешной передаче. В случае, если после заданного промежутка времени не был возвращен сигнал о декодировании (свидетельствует о том, что внешний декодер не получил данные штрих-кода), сканер подает звуковой сигнал об ошибке в передаче данных.

Для установки требуемого времени ожидания передачи отсканируйте соответствующий штрих-код, расположенный ниже.

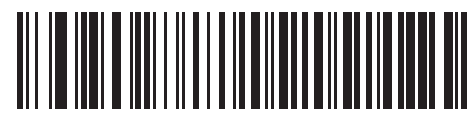

 **\*Таймаут передачи данных 3 сек**

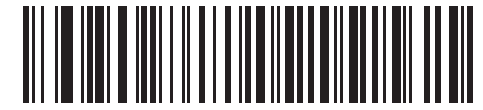

**Таймаут передачи данных 4 сек**

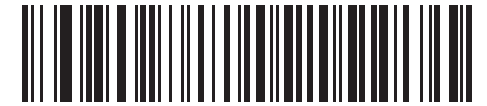

**Таймаут передачи данных 5 сек**

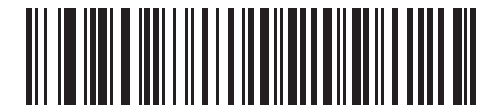

**Таймаут передачи данных 10 сек**

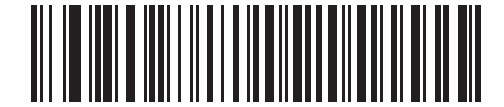

**Таймаут передачи данных 30 сек**

#### <span id="page-141-0"></span>**Игнорирование неизвестных символов**

Неизвестные символы - это символы, которые не может распознать хост-система. Выберите **"Игнорировать неизвестные символы"** для передачи всех данных штрих-кода за исключением неизвестных символов. Звуковой сигнал об ошибке раздаваться не будет.

Выберите **"Ошибка конвертирования для штрих-кодов, содержащих неизвестные символы"** для предотвращения передачи данных штрих-кодов на декодер, в которых содержится по крайней мере один неизвестный символ. При этом прозвучит звуковой сигнал об ошибке конвертирования.

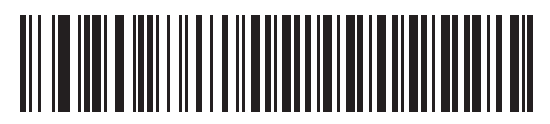

 **\*Игнорировать неизвестные символы**

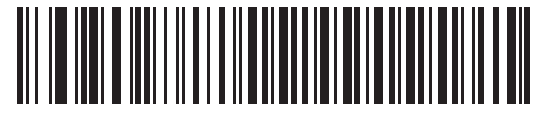

**Ошибка конвертирования для штрих-кодов, содержащих неизвестные символы**

#### <span id="page-142-0"></span>**Начальный интервал**

Для выбора длительности начального интервала отсканируйте штрих-код, приведенный ниже.

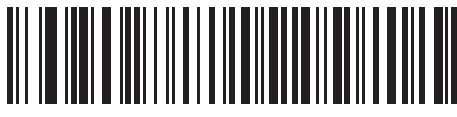

**Начальный интервал 1 мс**

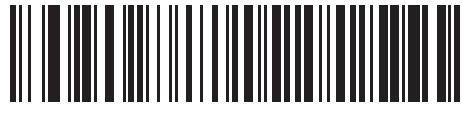

 **\*Начальный интервал 2 мс**

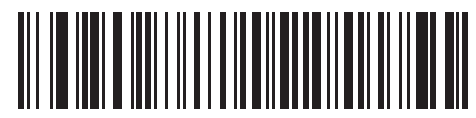

**Начальный интервал 3 мс**

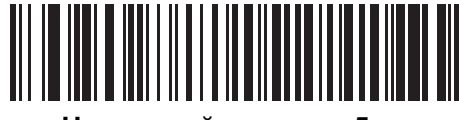

**Начальный интервал 5 мс**

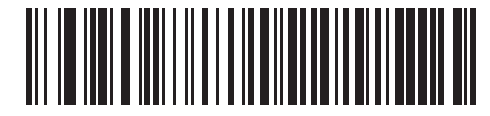

**Начальный интервал 10 мс**

#### <span id="page-143-0"></span>**Проверка светодиодной индикации декодирования**

Как правило в режиме выхода недекодированных данных внешний декодер подает сигнал хост-системе об успешном декодировании данных с переданного штрих-кода. Однако некоторые декодеры могут не поддерживать такой сигнал и в этом случае сканер подаст звуковой сигнал об ошибке в передаче данных, что будет означать неудачную передачу данных. Отсканируйте штрих-код **"Игнорировать проверку светодиодной индикации декодирования"**, расположенный ниже, чтобы отключить звуковые сигналы об ошибке в передаче данных.

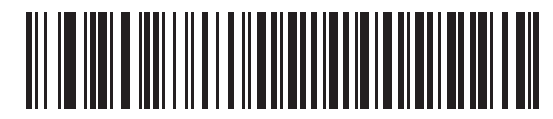

 **\*Проверить светодиодную индикацию декодирования**

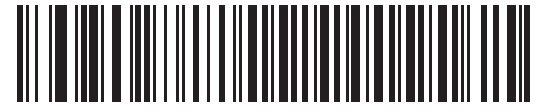

**Игнорировать проверку светодиодной индикации декодирования**
# **Глава 11 - Утилита 123Scan**

## **Введение**

В настоящей главе приводится штрих-код, который необходимо отсканировать для использования утилиты 123Scan.

Утилита 123Scan - приложение, работающее на платформе Microsoft Windows<sup>®</sup>, которое позволяет конфигурировать все настройки сканера, включая программирование правил ADF. Такие правила позволяют изменять данные штрих-кода на сканере до того, как они будут переданы в хост-систему для того, чтобы обеспечить совместимость данных штрих-кода и приложения хост-системы (вместо того, чтобы изменять параметры ПО хост-системы). Сканеры могут быть сконфигурированы посредством загрузки или сканирования штрих-кодов, генерируемых самой утилитой. Конфигурация сканера может быть сохранена в файле и передана в электронном виде. К программе 123Scan также прилагается файл справки.

# **Подготовка к работе с утилитой 123Scan**

Для работы с утилитой 123Scan, запускаемой на хост-системе с платформой Microsoft Windows®, сканер должен быть подключен через интерфейсный кабель RS-232 (см. раздел *"Подключение интерфейса RS-232",* [расположенный](#page-70-0) на *стр. 6-2*).

Требования утилиты 123Scan:

- ПК с установленной ОС Windows
- сканер
- интерфейсный кабель RS-232

# **Активация утилиты 123Scan**

Для работы с утилитой 123Scan ее необходимо запустить на хост-системе с компакт-диска, на котором размещена документация, и отсканировать штрих-код, расположенный ниже. Информация о программировании сканера находится в инструкции для утилиты 123Scan.

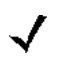

*Примечание:* отсканируйте штрих-код, расположенный ниже, чтобы активировать интерфейс 123Scan.

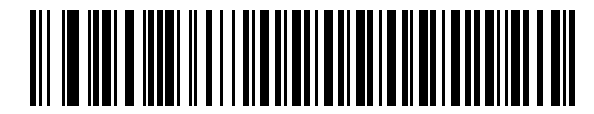

 **Настройка конфигурации при помощи утилиты 123Scan**

# Глава 12 - Системы кодирования

### Введение

В настоящей главе рассматриваются особенности систем кодирования и приводятся программирующие штрихкоды для выбора соответствующих параметров

на сканере Symbol LS2208. Перед программированием выполните шаги, описанные в главе 1, "Подготовка к работе".

Сканер поставляется с настройками, параметры которых указаны в таблице "Параметры систем кодирования по умолчанию" на стр. 12-2 (все параметры хост-систем и прочие параметры сканера по умолчанию приводятся в Приложении А, "Значения по умолчанию"). Если значения по умолчанию соответствуют требованиям пользователя, необходимость в программировании отсутствует. Установка значений осуществляется путем сканирования отдельных штрих-кодов или их последовательностей.

Для восстановления всех значений параметров, используемых по умолчанию отсканируйте штрих-код "Восстановить все значения по умолчанию" на стр. 4-3.

Если интерфейсы Synapse или USB не используется, то необходимо выбрать тип хост-системы. Для получения подробной информации о подключении к конкретному хосту см. главу, посвященную соответствующему хост-устройству.

# Примеры последовательностей сканирования

В большинстве случаев установка значения параметра осуществляется путем сканирования одного штрихкода. Например, для передачи данных штрих-кода без контрольных цифр UPC-А отсканируйте штрих-код параметра "Не передавать контрольные цифры UPC-A", приведенный в разделе "Передача контрольных цифр UPC-A/UPC-E/UPC-E1" на стр. 12-13. При этом сканер выдает краткий звуковой сигнал, изменяющийся по частоте, и светодиодный индикатор загорится зеленым, указывая на успешное завершение ввода параметра.

Для настройки других параметров, как например: "Установка длины для "D 2 of 5", требуется сканирование нескольких штрих-кодов в определенной последовательности. Для получения информации об этой процедуре см. описание конкретного параметра, например: "Установка длины для "D 2 of 5".

# Ошибки при сканировании

Если не указано иное, для исправления ошибки, возникшей в ходе сканирования последовательности, достаточно выполнить повторное сканирование корректного параметра.

# Параметры систем кодирования по умолчанию

В таблице 12-1 представлены значения по умолчанию для всех параметров систем кодирования. Для изменения любого значения отсканируйте соответствующий штрих-код(ы), приведенный в разделе "Параметры систем кодирования", начинающемся на стр. 12-5.

Примечание:

все пользовательские настройки, параметры хост-системы, настройки символик и прочие параметры по умолчанию приведены в Приложении А, "Значения по умолчанию".

<span id="page-147-0"></span>Таблица 12-1 Параметры систем кодирования по умолчанию

| Параметр                                                                   | Значение по умолчанию | Номер страницы |
|----------------------------------------------------------------------------|-----------------------|----------------|
| <b>UPC/EAN</b>                                                             |                       |                |
| UPC-A                                                                      | Включено              | $12 - 5$       |
| UPC-E                                                                      | Включено              | $12 - 5$       |
| UPC-E1                                                                     | Отключено             | $12 - 6$       |
| EAN-8/JAN 8                                                                | Включено              | $12 - 18$      |
| <b>EAN-13/JAN 13</b>                                                       | Включено              | $12 - 7$       |
| <b>Bookland EAN</b>                                                        | Отключено             | $12 - 8$       |
| Декодирование дополнений<br>UPC/EAN/JAN (цифры 2 и 5)                      | Игнорировать          | $12 - 9$       |
| Программируемые пользователем дополнения<br>Дополнение 1:<br>Дополнение 2: |                       | $12 - 12$      |
| Избыточность дополнений UPC/EAN/JAN                                        | $\overline{7}$        | $12 - 12$      |
| Передача контрольных цифр UPC-A                                            | Включено              | $12 - 13$      |
| Передача контрольных цифр UPC-E                                            | Включено              | $12 - 13$      |
| Передача контрольных цифр UPC-E1                                           | Включено              | $12 - 13$      |
| Префикс UPC-A                                                              | Символ системы        | $12 - 14$      |
| Префикс UPC-E                                                              | Символ системы        | $12 - 15$      |
| Префикс UPC-E1                                                             | Символ системы        | 12-16          |
| Преобразование UPC-E в А                                                   | Отключено             | $12 - 17$      |
| Преобразование UPC-E1 в А                                                  | Отключено             | $12 - 18$      |
| EAN-8/JAN-8 Extend                                                         | Отключено             | $12 - 18$      |
| Формат Bookland ISBN                                                       | <b>ISBN-10</b>        | $12 - 19$      |
| Классы надежности UPC/EAN                                                  | 0                     | $12 - 20$      |
| Расширенный код UCC Coupon                                                 | Отключено             | $12 - 21$      |

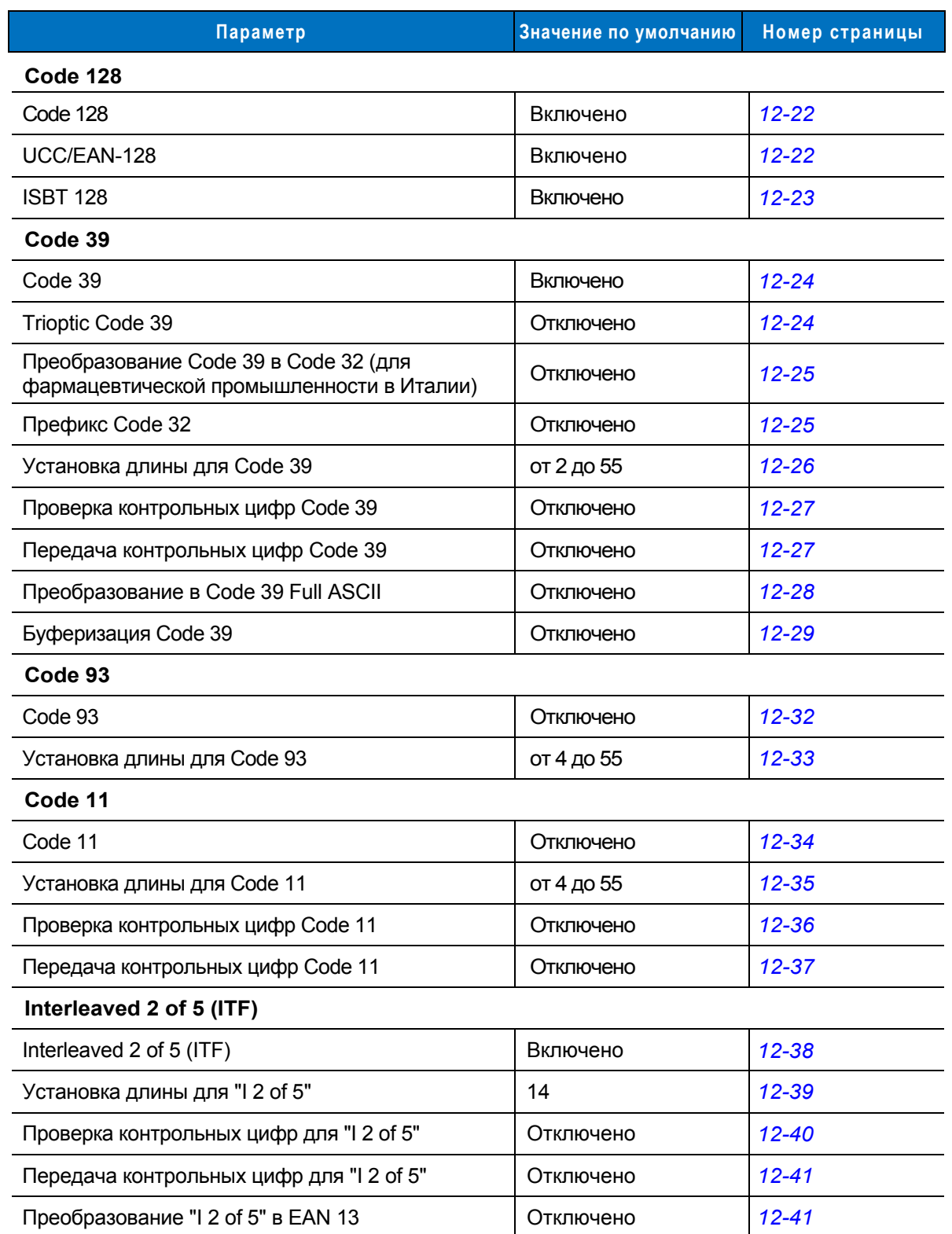

# **Таблица 12-1** *Параметры систем кодирования по умолчанию (продолжение)*

| Параметр                                          | Значение по умолчанию | Номер страницы |  |
|---------------------------------------------------|-----------------------|----------------|--|
| Discrete 2 of 5 (DTF)                             |                       |                |  |
| Discrete 2 of 5                                   | Отключено             | $12 - 42$      |  |
| Установка длины для "D 2 of 5"                    | 12                    | $12 - 43$      |  |
| Chinese 2 of 5                                    |                       |                |  |
| Включение/отключение Chinese 2 of 5               | Отключено             | $12 - 44$      |  |
| Codabar (NW-7)                                    |                       |                |  |
| Codabar                                           | Отключено             | $12 - 45$      |  |
| Установка длины для Codabar                       | от 5 до 55            | $12 - 46$      |  |
| Редактирование CLSI                               | Отключено             | $12 - 47$      |  |
| Редактирование NOTIS                              | Отключено             | $12 - 47$      |  |
| <b>MSI</b>                                        |                       |                |  |
| MSI                                               | Отключено             | $12 - 48$      |  |
| Установка длины для MSI                           | от 4 до 55            | 12-49          |  |
| Контрольные цифры MSI                             | Один                  | 12-50          |  |
| Передача контрольных цифр MSI                     | Отключено             | 12-50          |  |
| Алгоритм контрольных цифр MSI                     | Mod 10/Mod 10         | $12 - 51$      |  |
| GS1 DataBar (ранее RSS - Reduced Space Symbology) |                       |                |  |
| GS1 DataBar-14                                    | Отключено             | $12 - 52$      |  |
| <b>GS1 DataBar Limited</b>                        | Отключено             | $12 - 52$      |  |
| GS1 DataBar Expanded                              | Отключено             | $12 - 53$      |  |
| Преобразование GS1 DataBar в UPC/EAN              | Отключено             | $12 - 53$      |  |
| Системы кодирования - Особые классы надежности    |                       |                |  |
| Уровень избыточности                              | 1                     | $12 - 54$      |  |
| Класс надежности                                  | $\mathbf{0}$          | $12 - 56$      |  |
| Избыточность в обоих направлениях                 | Отключено             | $12 - 58$      |  |
| Размер интервала между символами                  | Стандартный           | $12 - 58$      |  |
| Вывод версии                                      |                       | 12-59          |  |
| Вывод версии МІМІС                                |                       | 12-59          |  |
| Вывод информации о кабеле Synapse                 |                       | 12-59          |  |

**Таблица 12-1** *Параметры систем кодирования по умолчанию (продолжение)*

# <span id="page-150-0"></span>**UPC/EAN**

# <span id="page-150-1"></span>Включение/отключение UPC-A/UPC-E

Для включения или отключения UPC-А или UPC-Е отсканируйте соответствующий штрих-код, расположенный ниже.

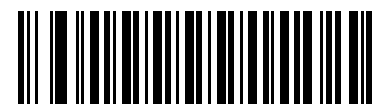

\*Включить UPC-A

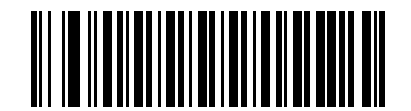

Отключить UPC-A

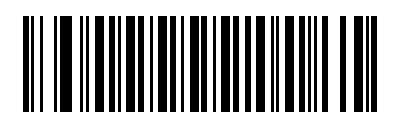

\*Включить UPC-E

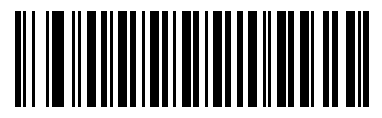

Отключить UPC-E

### <span id="page-151-0"></span>**Включение/отключение UPC-E1**

По умолчанию UPC-E1 отключен.

Для включения или отключения UPC-E1, отсканируйте соответствующий штрих-код, расположенный ниже.

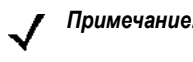

*Примечание:* UPC-E1 не является одобренной символикой Совета по унифицированному коду (Uniform Code Council/UCC/ЮСиСи).

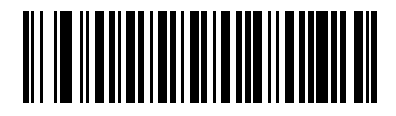

**Включить UPC-E1**

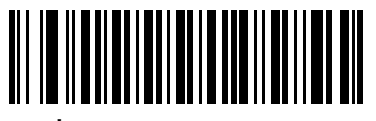

**\*Отключить UPC-E1**

### <span id="page-152-0"></span>**Включение/отключение EAN-13/EAN-8**

Для включения или отключения EAN-13 или EAN-8 отсканируйте соответствующий штрих-код, расположенный ниже.

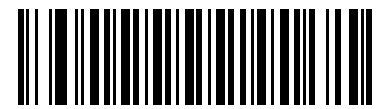

 **\*Включить EAN-13**

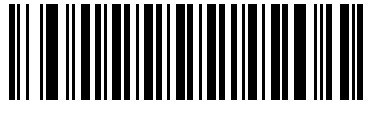

**Отключить EAN-13**

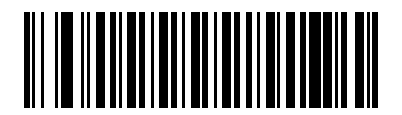

**\*Включить EAN-8**

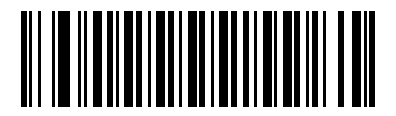

**Отключить EAN-8**

### <span id="page-153-0"></span>**Включение/отключение Bookland EAN**

Для включения или отключения Bookland EAN отсканируйте соответствующий штрих-код, расположенный ниже.

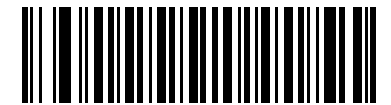

**Включить Bookland EAN**

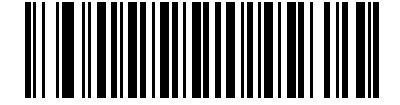

**\*Отключить Bookland EAN**

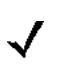

*Примечание:* при включении Bookland EAN необходимо выбрать формат при помощи штрих-кодов раздела *"Формат [Bookland ISBN",](#page-164-0)* расположенного на *стр. 12-19*. Также необходимо выбрать либо "Декодировать дополнения UPC/EAN", либо "Автораспознавание дополнений UPC/EAN", либо "Включить режим дополнений 978/979" согласно раздела *"Декодирование дополнений [UPC/EAN/JAN"](#page-154-0)* расположенного на *стр. 12-9*.

### <span id="page-154-0"></span>**Декодирование дополнений UPC/EAN/JAN**

Дополнениями называются добавочные символы (2 или 5) в соответствии с определенными условными обозначениями формата кода (например, UPC A+2, UPC E+2, EAN 8+2). Доступны следующие варианты:

- Если выбран параметр **"Игнорировать дополнения UPC/EAN"**, то при считывании кода UPC/EAN с дополнительным символом сканер декодирует UPC/EAN и игнорирует дополнительные символы.
- Если выбран параметр **"Декодировать UPC/EAN с дополнениями"**, сканер декодирует символы UPC/EAN с дополнительными символами и игнорирует символы без дополнений.
- Если выбран параметр **"Автораспознавание дополнений UPC/EAN"**, сканер непосредственно декодирует символы UPC/EAN с дополнительными символами. Если символ не имеет дополнения, то перед передачей данных для подтверждения отсутствия дополнения сканер должен декодировать штрих-код то количество раз, которое было установлено с помощью кодов в разделе *"Избыточность дополнений [UPC/EAN/JAN"](#page-157-0) на стр. 12-12*.
- При выборе одного из следующих **режимов деполнениий** сканер будет незамедлительно передавать штрих-коды EAN-13, начинающиеся с префикса, в котором присутствуют дополнительные символы. Если символ не имеет дополнения, то перед передачей данных для подтверждения отсутствия дополнения сканер должен декодировать штрих-код то количество раз, которое было установлено с помощью кодов в разделе *"Избыточность дополнений [UPC/EAN/JAN"](#page-157-0) на стр. 12-12*. Штрих-коды UPC/EAN без такого префикса передаются незамедлительно.
	- **Режим дополнений 378/379**
	- **Режим дополнений 978/979**

*Примечание* при выборе режима дополнений 978/979 и сканировании штрих-кодов Bookland EAN для включения режима Bookland EAN используйте коды, приведенные в разделе *"Включение режима [Bookland EAN"](#page-153-0) на стр. 12-8*, а для выбора формата – коды из раздела *"Формат [Bookland ISBN"](#page-164-0) на стр. 12-19*.

- **Режим дополнений 977**
- **Режим дополнений 414/419/434/439**
- **Режим дополнений 491**
- **Режим интеллектуальных дополнений** применяется для штрих-кодов EAN-13, начинающихся с любого из указанных выше префиксов.
- **Программируемое пользователем дополнение типа 1** применяется для штрих-кодов EAN-13, начинающихся с определенного пользователем префикса, состоящего из 3 цифр. Для установки преамбул из 3 цифр см. раздел *"[Программируемые](#page-157-1) пользователем дополнения" на стр. 12-12*.
- **Программируемые пользователем дополнения типа 1 и 2** применяется для штрих-кодов EAN-13, начинающихся с какого-либо из двух определенных пользователем префиксов, состоящего из 3 цифр. Для установки префиксов, состоящих из 3 цифр, см. раздел *"[Программируемые](#page-157-1) п[ользователем](#page-157-1) дополнения" на стр. 12-12***.**
- **Интеллектуальное дополнение плюс программируемый пользователем префикс 1** применяется для штрих-кодов EAN-13, начинающихся с любого из указанных выше или определенных пользователем префиксов, установленных с помощью штрих-кодов из раздела *"[Программируемые](#page-157-1) пользователем дополнения" на стр. 12-12*.
- **Интеллектуальное дополнение плюс программируемый пользователем префикс 1 и 2** применяется для штрих-кодов EAN-13, начинающихся с любого из указанных выше префиксов или какой-либо из двух определенных пользователем префиксов, установленных с помощью штрих-кодов из раздела *"[Программируемые](#page-157-1) пользователем дополнения" на стр. 12-12*.

**Декодирование дополнений UPC/EAN/JAN (продолжение)** 

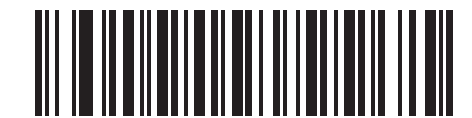

 **\*Игнорировать UPC/EAN/JAN с дополнениями**

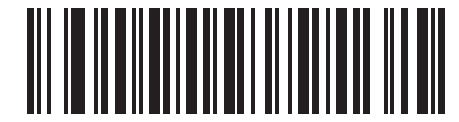

**Декодировать UPC/EAN/JAN только с дополнениями**

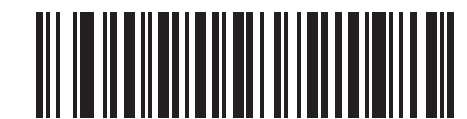

**Автораспознавать дополнения UPC/EAN/JAN** 

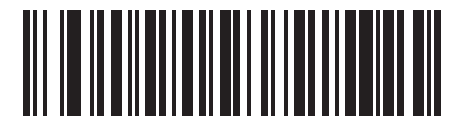

**Включить режим дополнений 378/379** 

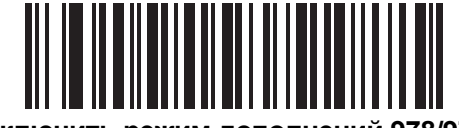

**Включить режим дополнений 978/979** 

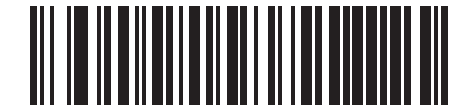

**Включить режим дополнений 977** 

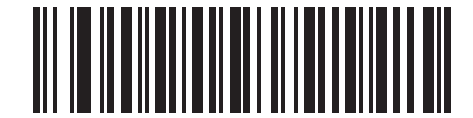

**Включить режим дополнений 414/419/434/439** 

## **Декодирование дополнений UPC/EAN/JAN (продолжение)**

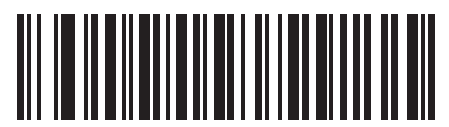

**Включить режим дополнений 491** 

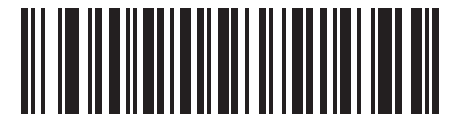

**Включить режим интеллектуальных дополнений**

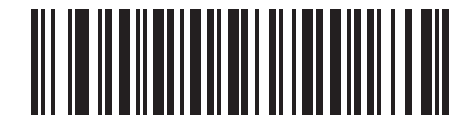

**Программируемое пользователем дополнение тип 1** 

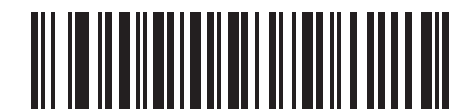

**Программируемое пользователем дополнение тип 1 и 2** 

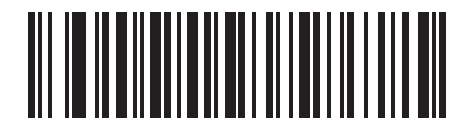

**Интеллектуальное дополнение плюс программируемый пользователем префикс 1** 

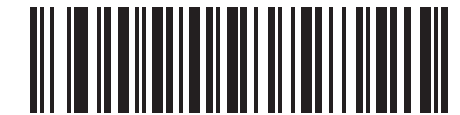

**Интеллектуальное дополнение плюс программируемый пользователем префикс 1 и 2** 

### <span id="page-157-1"></span>Программируемые пользователем дополнения

Если выбран параметр "Программируемое пользователем дополнение" в разделе "Декодирование дополнений UPC/EAN/JAN" на стр. 12-9, выберите параметр "Программируемое пользователем дополнение 1" для установки префикса из 3 цифр. Затем выберите эти 3 цифры с помощью числовых штрих-кодов, приведенных начиная со стр. D-1. Выберите "Программируемое пользователем дополнение 2" для установки второго префикса из 3 цифр. Затем выберите эти 3 цифры с помощью числовых штрих-кодов, приведенных начиная со стр. D-1.

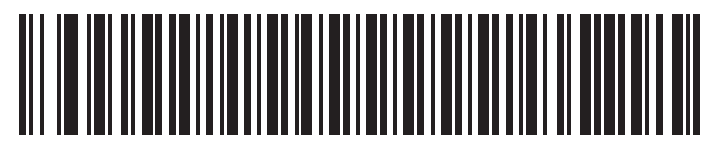

Программируемое пользователем дополнение 1

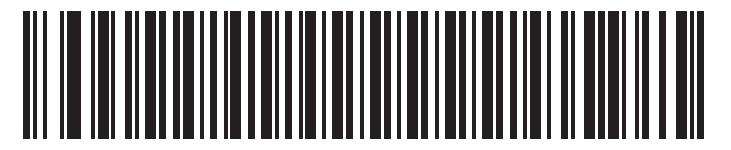

Программируемое пользователем дополнение 2

### <span id="page-157-0"></span>Избыточность дополнений UPC/EAN/JAN

С помощью этого параметра определяется количество операций декодирования символа без дополнений перед передачей в случае, если выбран параметр "Автораспознавание дополнений UPC/EAN/JAN" или один из режимов дополнений. Диапазон значений: от двух

до тридцати раз. При декодировании смешанного набора символов UPC/EAN с дополнениями или без них рекомендуется выполнять не менее пяти операций декодирования. Значением по умолчанию является 7.

Для установки значения избыточности декодирования отсканируйте представленный ниже штрих-код. Далее отсканируйте два числовых штрих-кода, соответствующие требуемому значению, начинающиеся на стр. D-1 в Приложении D, "Числовые штрих-коды". Для одноразрядных чисел в качестве первого знака необходимо добавлять ведущий нуль. Для исправления ошибки или изменения варианта выбора отсканируйте штрих-код "Отмена", расположенный на стр. D-3.

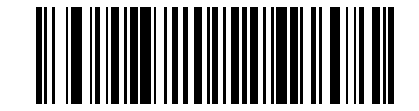

Избыточность дополнений UPC/EAN/JAN

### <span id="page-158-0"></span>**Передача контрольных цифр UPC-A/UPC-E/UPC-E1**

Контрольной цифрой называется последний символ кода, используемый для проверки целостности данных. Для передачи данных штрих-кода с контрольными цифрами UPC-A, UPC-E или UPC-E1 или без них отсканируйте соответствующий штрих-код, расположенный ниже. Эта проверка выполняется в целях обеспечения целостности данных.

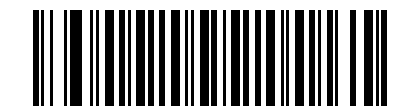

 **\*Передать контрольные цифры UPC-A** 

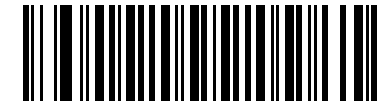

**Не передавать контрольные цифры UPC-A**

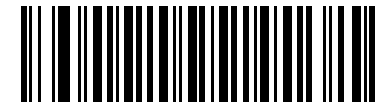

 **\*Передать контрольные цифры UPC-E**

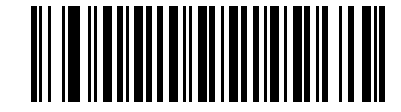

**Не передавать контрольные цифры UPC-E** 

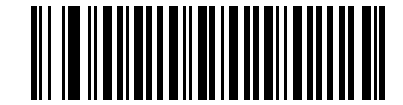

 **\*Передать контрольные цифры UPC-E1** 

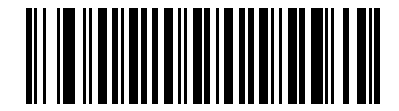

**Не передавать контрольные цифры UPC-E1**

### <span id="page-159-0"></span>**Префикс UPC-A**

Символы префикса являются частью кода UPC, состоящего из кода страны и символа системы. Для передачи префикса UPC-A в хост-систему доступно три варианта: передача только символа системы, передача символа системы и кода страны ("0" для США) и без передачи префикса. Выберите параметр в соответствии с требованиями хост-устройства.

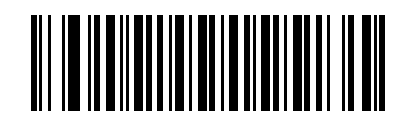

**Без префикса (<ДАННЫЕ>)** 

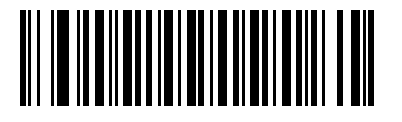

**\*Символ системы (<СИМВОЛ СИСТЕМЫ> <ДАННЫЕ>)** 

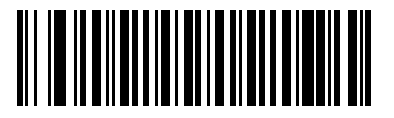

**Символ системы и код страны (< КОД СТРАНЫ> <СИМВОЛ СИСТЕМЫ> <ДАННЫЕ>)** 

### <span id="page-160-0"></span>**Префикс UPC-E**

Символы префикса являются частью кода UPC, состоящего из кода страны и символа системы. Для передачи префикса UPC-E в хост-систему доступно три варианта: передача только символа системы, передача символа системы и кода страны ("0" для США) и без передачи префикса. Выберите параметр в соответствии с требованиями хост-устройства.

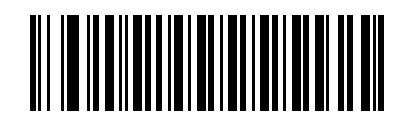

**Без префикса (<ДАННЫЕ>)** 

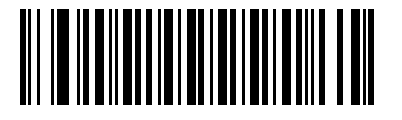

**\*Символ системы (<СИМВОЛ СИСТЕМЫ> <ДАННЫЕ>)** 

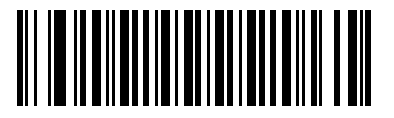

**Символ системы и код страны (< КОД СТРАНЫ> <СИМВОЛ СИСТЕМЫ> <ДАННЫЕ>)** 

### <span id="page-161-0"></span>**Префикс UPC-E1**

Символы префикса являются частью кода UPC, состоящего из кода страны и символа системы. Для передачи префикса UPC-E1 в хост-систему доступно три варианта: передача только символа системы, передача символа системы и кода страны ("0" для США) и без передачи префикса. Выберите параметр в соответствии с требованиями хост-устройства.

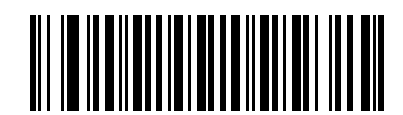

**Без префикса (<ДАННЫЕ>)** 

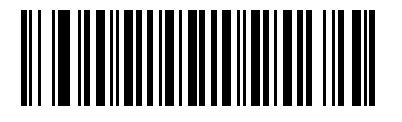

**\*Символ системы (<СИМВОЛ СИСТЕМЫ> <ДАННЫЕ>)** 

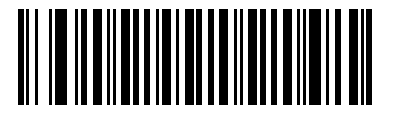

**Символ системы и код страны (< КОД СТРАНЫ> <СИМВОЛ СИСТЕМЫ> <ДАННЫЕ>)** 

# <span id="page-162-0"></span>**Преобразование UPC-E в UPC-A**

Этот параметр используется для преобразования декодированных данных UPC-E (подавление нулей) в формат UPC-A перед передачей. После преобразования в формат UPC-A к данным применяются все установленные параметры программирования для формата UPC-A (например: префикс, контрольные цифры).

Для передачи декодированных данных UPC-E без преобразования отключите эту функцию.

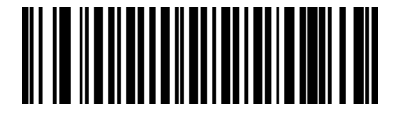

**Преобразовывать UPC-E в UPC-A (Включено)** 

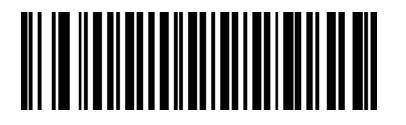

**\*Не преобразовывать UPC-E в UPC-А (Отключено)** 

# <span id="page-163-1"></span>**Преобразование UPC-E1 в UPC-A**

Этот параметр используется для преобразования декодированных данных UPC-E1 в формат UPC-A перед передачей. После преобразования в формат UPC-A к данным применяются все установленные параметры программирования для формата UPC-A (например: префикс, контрольные цифры).

Для передачи декодированных данных UPC-E1 без преобразования отключите эту функцию.

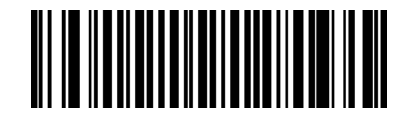

**Преобразование UPC-E1 в UPC-A (Включено)** 

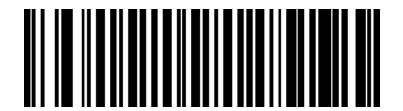

**\*Не преобразовывать UPC-E1 в UPC-А (Отключено)** 

### <span id="page-163-0"></span>**Расширение EAN-8/JAN-8**

Этот параметр используется для добавления пяти нулей перед декодируемыми символами в коде EAN-8 в целях обеспечения совместимости их формата с символами EAN-13.

Для передачи символов EAN-8 в исходном виде отключите эту функцию.

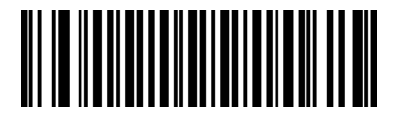

**Включить расширенный формат EAN/JAN с добавлением нулей**

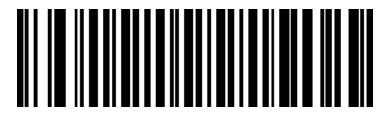

 **\*Отключить расширенный формат EAN/JAN с добавлением нулей**

### <span id="page-164-0"></span>**Формат Bookland ISBN**

После выбора формата Bookland EAN с помощью кодов, приведенных в разделе *"Включение/отключение режима [Bookland EAN"](#page-153-0) на стр. 12-8*, укажите один из следующих форматов для данных Bookland:

- **Bookland ISBN-10** сканер передает данные Bookland, начинающиеся с 978 в традиционном формате из 10 цифр со специальной контрольной цифрой Bookland для обеспечения обратной совместимости. Данные, начинающиеся с 979, в этом режиме не распознаются как Bookland.
- **Bookland ISBN-13** сканер передает данные Bookland (начинающиеся с 978 или 979) в EAN-13 в формате из 13 цифр для обеспечения соответствия протоколу 2007 ISBN-13.

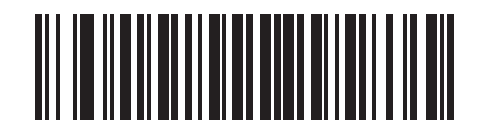

**\*Bookland ISBN-10**

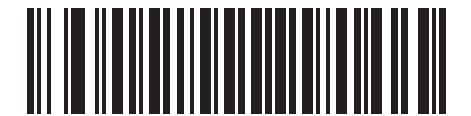

**Bookland ISBN-13** 

*Примечание:* для обеспечения правильной работы Bookland EAN сначала включите режим Bookland EAN с помощью кодов, приведенных в разделе *"Включение/[отключение](#page-153-0) режима [Bookland EAN"](#page-153-0) на стр. 12-8*, а затем выберите либо "Декодировать дополнения UPC/EAN", либо "Автораспознавание дополнений UPC/EAN", либо "Включить режим дополнений 978/979" в соответствии с разделом *"[Декодирование](#page-154-0) дополнений UPC/EAN/JAN" на стр[. 12-9](#page-154-0)*.

### <span id="page-165-0"></span>**Класс надежности UPC/EAN**

Сканер обеспечивает четыре класса надежности при декодировании штрих-кодов UPC/EAN. Для штрихкодов низкого качества следует выбирать более высокие классы надежности. Класс надежности обратно пропорционален скорости декодирования сканера, поэтому следует убедиться в том, что выбранный класс надежности действительно необходим.

### **Класс надежности 0**

Это значение по умолчанию, при котором сканер функционирует на максимальной скорости и обеспечивает достаточную защиту при декодировании штрих-кодов UPC/EAN, соответствующих спецификации.

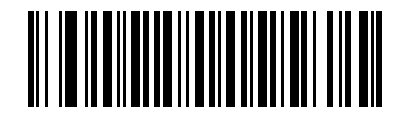

#### **\*Класс надежности 0**

#### **Класс надежности 1**

При снижении качества штрих-кода определенные символы могут выпадать, что приводит к появлению ошибок декодирования (например: 1, 2, 7 и 8). Этот класс надежности выбирается при ошибках декодирования указанных символов по причине низкого качества печати штрих-кода.

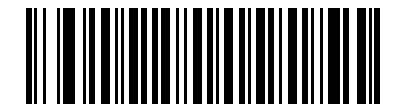

**Класс надежности 1** 

#### **Класс надежности 2**

Выберите этот класс, если при декодировании штрих-кодов низкого качества возникают ошибки, которые не ограничены символами 1, 2, 7 и 8.

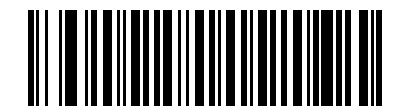

**Класс надежности 2** 

#### **Класс надежности 3**

Выберите этот класс, если при использовании класса надежности 2 по-прежнему возникают ошибки декодирования. Этот вариант рекомендуется использовать в качестве исключительной меры в случае ошибок декодирования штрих-кодов с существенными отклонениями от спецификации. При выборе этого класса надежности существенно сокращаются возможности декодирования сканером. При необходимости использования этого класса надежности следует повысить качество считываемых штрихкодов.

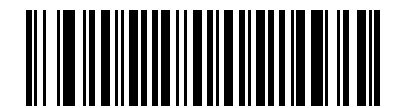

**Класс надежности 3** 

### <span id="page-166-0"></span>**Расширенный код UCC Coupon**

Этот параметр используется для декодирования штрих-кодов UPC-A, начинающихся с цифры 5, штрихкодов EAN-13, начинающихся с 99, и штрих-кодов UPCA/EAN-128 Coupon. Для сканирования всех кодов Coupon необходимо включить режимы UPC-A, EAN-13 и EAN-128.

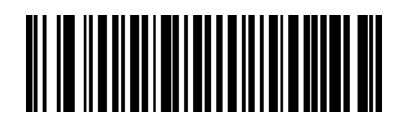

**Включить расширенный код UCC Coupon** 

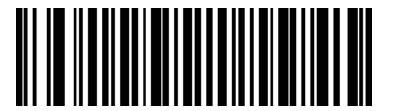

**\*Отключить расширенный код UCC Coupon**

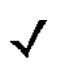

*Примечание:* для управления режимом автораспознавания EAN128 (правая половина) кодов Coupon используется параметр "Декодировать дополнения UPC/EAN".

# **Code 128**

### <span id="page-167-0"></span>**Включение/отключение Code 128**

Для включения или отключения символики Code 128 отсканируйте соответствующий штрих-код, расположенный ниже.

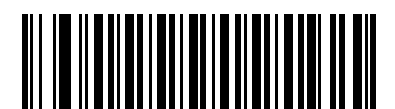

**\*Включить Code 128**

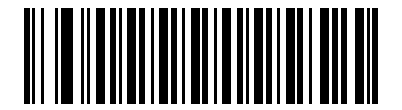

**Отключить Code 128**

### <span id="page-167-1"></span>**Включение/отключение UCC/EAN-128**

Для включения или отключения символики UCC/EAN-128 отсканируйте соответствующий штрих-код, расположенный ниже.

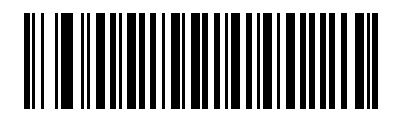

 **\*Включить UCC/EAN-128** 

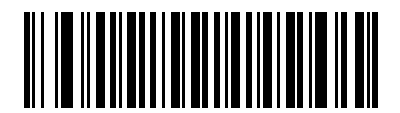

**Отключить UCC/EAN-128**

### <span id="page-168-0"></span>Включение/отключение ISBT 128

Для включения/отключения символики ISBT 128 отсканируйте соответствующий штрих-код, расположенный ниже.

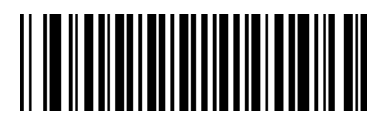

\*Включить ISBT 128

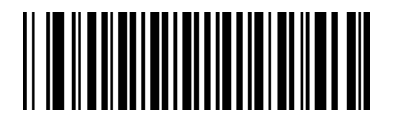

**Отключить ISBT 128** 

# **Code 39**

### <span id="page-169-0"></span>**Включение/отключение Code 39**

Для включения или отключения символики Code 39 отсканируйте соответствующий штрих-код, расположенный ниже.

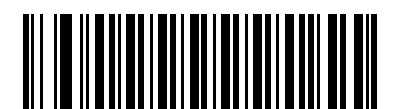

**\*Включить Code 39**

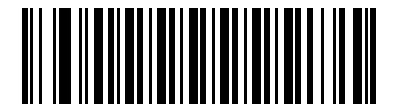

**Отключить Code 39**

### <span id="page-169-1"></span>**Включение/отключение Trioptic Code 39**

Символика Trioptic Code 39 является разновидностью символики Code 39 и используется при маркировке кассет с лентами для компьютеров. Символика Trioptic Code 39

всегда содержит шесть символов. Для включения или отключения символики Trioptic Code 39 отсканируйте соответствующий штрих-код, расположенный ниже.

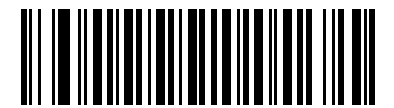

**Включить Trioptic Code 39** 

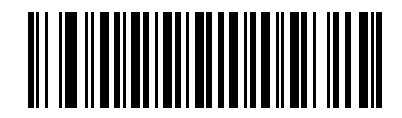

**\*Отключить Trioptic Code 39** 

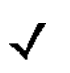

*Примечание:* одновременное использование символик Trioptic Code 39 и Code 39 Full ASCII невозможно.

### <span id="page-170-0"></span>**Преобразование Code 39 в Code 32**

Символика Code 32 является разновидностью символики Code 39 и используется в итальянской фармацевтической промышленности. Для включения или отключения преобразования Code 39 в Code 32 отсканируйте соответствующий штрих-код, расположенный ниже.

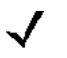

*Примечание:* для обеспечения правильной работы этого параметра необходимо включить символику Code 39.

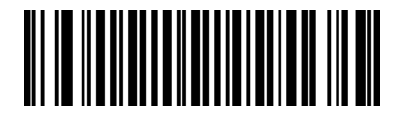

**Включить преобразование Code 39 в Code 32** 

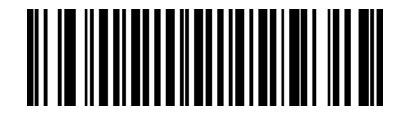

 **\*Отключить преобразование Code 39 в Code 32**

### <span id="page-170-1"></span>**Префикс Code 32**

Для включения или отключения добавления префикса "А" ко всем символикам Code 32 отсканируйте соответствующий штрих-код, расположенный ниже.

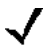

*Примечание:* для обеспечения правильной работы этого параметра необходимо включить преобразование Code 39 в Code 32.

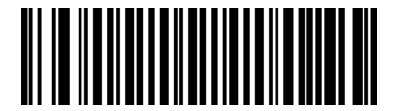

**Включить префикс для Code 32**

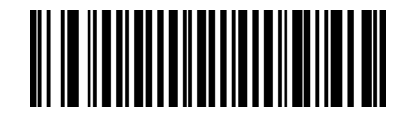

 **\*Отключить префикс для Code 32**

### <span id="page-171-0"></span>Установка длины для Code 39

Длиной кода называется количество символов в коде (видимых символов), включая контрольные цифры. Для Code 39 можно установить любое значение длины, одно или два дискретных значения или значения в рамках одного диапазона. Если включен Code 39 Full ASCII, предпочтительными вариантами являются "Длина в диапазоне" или "Любая длина".

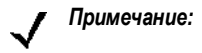

при установке длины для различных типов штрих-кодов посредством сканирования одноразрядных чисел в качестве первого знака необходимо добавлять ведущий нуль.

Одна дискретная длина - выберите этот вариант для декодирования только символик Code 39 с указанной длиной. Для выбора длины используйте числовые штрих-коды, приведенные в Приложении D, "Числовые штрих-коды". Например: для декодирования только символик Code 39 из 14 символов отсканируйте штрих-код параметра "Code 39 - одна дискретная длина", а затем отсканируйте цифры 1 и 4. Для исправления ошибки или изменения варианта выбора отсканируйте штрих-код "Отмена", расположенный на стр. D-3.

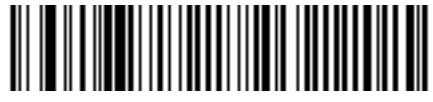

Code 39 - одна дискретная длина

Две дискретные длины - выберите этот вариант для декодирования только символик Code 39 с любым из двух указанных значений длины. Для выбора длины используйте числовые штрих-коды, приведенные в Приложении D, "Числовые штрих-коды".

Например: для декодирования только символик Code 39 из 2 или 14 символов отсканируйте штрих-код параметра "Code 39 - две дискретные длины", а затем отсканируйте цифры 0, 2, 1 и 4. Для исправления ошибки или изменения варианта выбора отсканируйте штрих-код "Отмена", расположенный на стр. D-3.

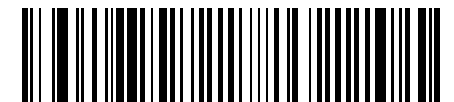

#### Code 39 - две дискретные длины

**Длина в диапазоне** – выберите этот вариант для декодирования только символик Code 39 с длиной в определенном диапазоне. Для выбора длины используйте числовые штрих-коды, приведенные в Приложении D, "Числовые штрих-коды". Например, для декодирования символик Code 39, содержащих от 4 до 12 символов, сначала отсканируйте штрих-код параметра "Code 39 - длина в диапазоне". Затем отсканируйте цифры 0, 4, 1 и 2 (перед числами из одной цифры необходимо добавлять нуль). Для исправления ошибки или изменения варианта выбора отсканируйте штрих-код "Отмена", расположенный на стр. D-3.

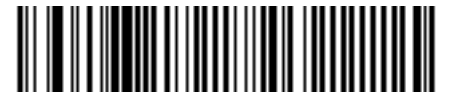

Code 39 - длина в диапазоне

Любая длина – отсканируйте этот вариант для декодирования символик Code 39, содержащих любое число символов в пределах возможностей сканера.

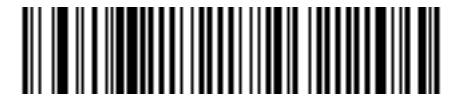

Code 39 – любая длина

### <span id="page-172-0"></span>**Проверка контрольных цифр Code 39**

Этот параметр используется для проверки целостности всех символик Code 39 и подтверждения соответствия данных указанному алгоритму контрольных цифр. Когда параметр включен, декодируются только те символики Code 39, в которых содержится контрольная цифра 43 по модулю. Поэтому этот параметр следует включать только в том случае, если символики Code 39 содержат контрольную цифру 43 по модулю.

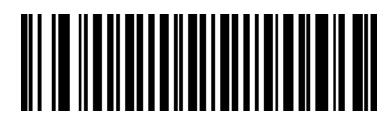

**Включить контрольные цифры Code 39** 

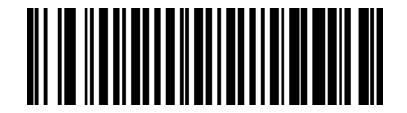

# **\*Отключить контрольные цифры Code 39**

### <span id="page-172-1"></span>**Передача контрольных цифр Code 39**

Для передачи данных Code 39 с контрольными цифрами или без них отсканируйте соответствующий штрих-код, расположенный ниже.

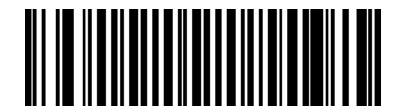

**Передавать контрольные цифры Code 39 (Включено)** 

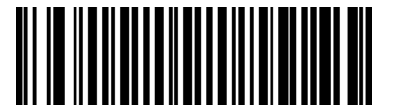

 **\*Не передавать контрольные цифры Code 39 (Отключено)** 

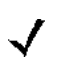

*Примечание:* для обеспечения правильной работы этого параметра необходимо включить проверку контрольных цифр Code 39.

### <span id="page-173-0"></span>Преобразование в Code 39 Full ASCII

Код Code 39 Full ASCII является разновидностью Code 39, который объединяет коды по парам для декодирования полного набора символов ASCII. Для включения или отключения режима Code 39 Full ASCII отсканируйте соответствующий штрих-код, расположенный ниже.

Соответствие кодов Code 39 значениям ASCII приведено в таблице 5-2.

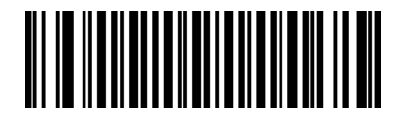

**Включить Code 39 Full ASCII** 

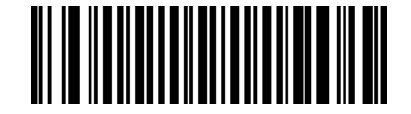

\*Отключить Code 39 Full ASCII

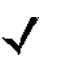

Примечание:

одновременное использование символик Trioptic Code 39 и Code 39 Full ASCII невозможно.

Связь между символами символики Code 39 Full ASCII и полным набором символов ASCII зависит от хост-системы. Для более подробной информации см. таблицу "Набор символов ASCII" для соответствующего интерфейса. Таблица соответствий для интерфейса Keyboard

Wedge приведена на стр. 5-3, таблица соответствий для интерфейса USB - на стр. 7-3, таблица соответствий для интерфейса RS-232 - на стр. 6-3.

### <span id="page-174-0"></span>**Буферизация Code 39 (сканирование и сохранение)**

Этот параметр позволяет сканеру накапливать данные, состоящие из нескольких символов Code 39.

При выборе параметра "Считывание и сохранение (Буферизация Code 39)" осуществляется временная буферизация всех символов Code 39 с добавлением пробела в качестве первого символа для дальнейшей передачи. Начальный пробел в буфер не помещается.

При декодировании допустимого символа Code 39 без первого пробела все буферизованные данные передаются в порядке "первым поступил, первым вышел" (FIFO), с добавлением символа начала кода. Дополнительная информация приводится в следующих разделах.

При выборе параметра **"Не буферизовать Code 39"** осуществляется непосредственная передача всех символов Code 39 без их предварительного сохранения в буфере.

Этот параметр влияет только на Code 39. При выборе параметра **"Буферизовать Code 39"** компания Motorola рекомендует настроить декодирование только символики Code 39.

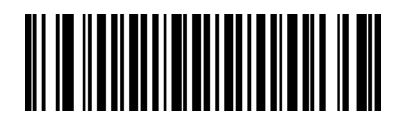

**Буферизация Code 39 (Включено)** 

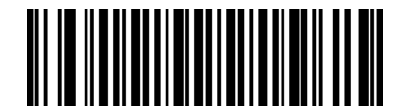

 **\*Не буферизовать Code 39 (Отключено)** 

При наличии данных в буфере передачи выбрать параметр **"Не буферизовать Code 39"** невозможно. В буфер можно поместить 200 байт информации.

Для отключения буферизации Code 39 при наличии данных в буфере передачи сначала выполните принудительную передачу данных в буфере (см. раздел *"[Передача](#page-175-0) данных в буфере" на стр. 12-30*) или очистку буфера.

### **Буферизация данных**

Для буферизации данных необходимо включить буферизацию Code 39. В считываемом символе Code 39 непосредственно после элемента, указывающего на начало данных, должен следовать пробел.

- Если буфер передачи не переполнен, сканер выдает низкий/высокий звуковой сигнал, указывающий на успешное декодирование и буферизацию. (Для получения информации об условиях переполнения буфера передачи см. раздел *"[Переполнение](#page-176-0) буфера передачи"*).
- Сканер помещает в буфер передачи декодируемые данные, кроме первого пробела.
- Передача не выполняется.

### **Очистка буфера передачи**

Для очистки буфера передачи отсканируйте представленный ниже штрих-код **"Очистить буфер"**, который содержит только стартовый символ, тире (минус) и стоповый символ.

- Сканер подает короткий высокий/низкий/высокий звуковой сигнал.
- Сканер удаляет все данные из буфера передачи.
- Передача не выполняется.

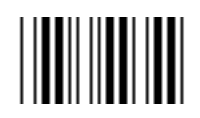

#### **Очистить буфер**

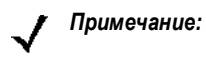

*Примечание:* поскольку команда "Очистить буфер" содержит только символ тире (минус), для сканирования этой команды следует установить длину кода Code 39, равную 1.

#### <span id="page-175-0"></span>**Передать данные в буфере**

Существует два способа передачи данных Code 39, помещенных в буфер.

- **1.** Отсканируйте расположенный ниже штрих-код **"Передать данные в буфере"**, который содержит только стартовый символ, плюс (+) и стоповый символ.
	- Сканер передает данные и очищает буфер.
	- Сканер выдает низкий/высокий звуковой сигнал.

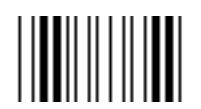

#### **Передать данные в буфере**

- **2.** Отсканируйте штрих-код Code 39, первый символ которого не является пробелом.
	- Сканер добавляет новые декодированные данные к данным, уже находящимся в буфере.
	- Сканер передает данные и очищает буфер.
	- При передаче содержащихся в буфере данных сканер выдает низкий/высокий звуковой сигнал.
	- Сканер передает данные и очищает буфер.
	- *Примечание:* поскольку команда "Передать данные в буфере" содержит только символ "плюс" (+), для сканирования этой команды следует установить длину кода Code 39, равную 1.

### <span id="page-176-0"></span>**Переполнение буфера передачи**

Буфер Code 39 может содержать до 200 символов включительно. Если после считывания символа происходит переполнение буфера передачи:

- Сканер сообщает о том, что символ будет отброшен, с помощью трех длинных высоких звуковых сигналов.
- Передача не выполняется. Данные в буфере не изменяются.

### **Попытка передачи пустого буфера**

Если команда **"Передать данные в буфере"** выдается при пустом буфере Code 39:

- Сканер сообщает, что буфер пуст, путем выдачи низкого/высокого/низкого звуковых сигналов.
- Передача не выполняется.
- Буфер остается пустым.

# Code 93

### <span id="page-177-0"></span>Включение/отключение Code 93

Для включения или отключения символики Code 93 отсканируйте соответствующий штрих-код, расположенный ниже.

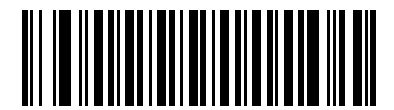

Включить Code 93

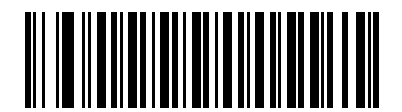

\*Отключить Code 93

### <span id="page-178-0"></span>**Установка длины для Code 93**

Длиной кода называется количество символов в коде (видимых символов), включая контрольные цифры. Для Code 93 можно установить любое значение длины, одно или два дискретных значения или значения в рамках одного диапазона.

**Одна дискретная длина** – выберите этот вариант для декодирования только символик Code 93 с указанной длиной. Для выбора длины используйте числовые штрих-коды, приведенные в *Приложении D, "Числовые штрих-коды".* Например: для [декодирования](#page-308-0) только символик Code 93 из 14 символов отсканируйте штрих-код параметра **"Code 93 - одна дискретная длина"**, а затем отсканируйте цифры **1**  и **4**. Для исправления ошибки или изменения варианта выбора отсканируйте штрих-код **"Отмена"**, расположенный на *стр[. D-3](#page-310-0)*.

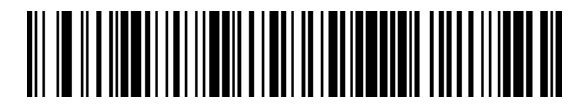

 **Code 93 – одна дискретная длина**

**Две дискретные длины** – выберите этот вариант для декодирования только символик Code 93 с любым из двух указанных значений длины. Для выбора длины используйте числовые штрих-коды, *приведенные в* [Приложении](#page-308-0) D, "Числовые штрих-коды".

Например: для декодирования только символик Code 39 из 2 или 14 символов отсканируйте штрихкод параметра **"Code 39 - две дискретные длины"**, а затем отсканируйте цифры **0**, **2**, **1** и **4**. Для исправления ошибки или изменения варианта выбора отсканируйте штрих-код **"Отмена"**, расположенный на *стр[. D-3](#page-310-0)*.

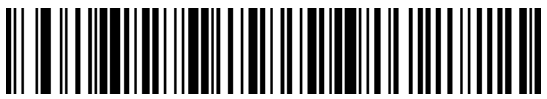

 **Code 93 – две дискретные длины**

**Длина в диапазоне** – выберите этот вариант для декодирования только символик Code 93 с длиной в определенном диапазоне. Для выбора диапазона значений длины используйте числовые штрихкоды, приведенные в *[Приложении](#page-308-0) D, "Числовые штрих-коды"*. Например, для декодирования символик Code 93, содержащих от 4 до 12 символов, сначала отсканируйте штрих-код параметра **"Code 93 – длина в диапазоне"**. Затем отсканируйте цифры **0**, **4**, **1** и **2** (для одноразрядных чисел в качестве первого знака необходимо добавлять ведущий нуль). Для исправления ошибки или изменения варианта выбора отсканируйте штрих-код **"Отмена"**, расположенный на *стр[. D-3](#page-310-0)*.

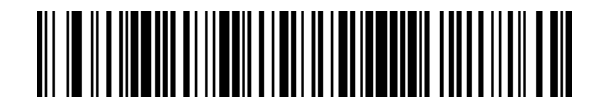

#### **Code 93 – длина в диапазоне**

**Любая длина** – отсканируйте этот вариант для декодирования символик Code 93, содержащих любое число символов в пределах возможностей сканера.

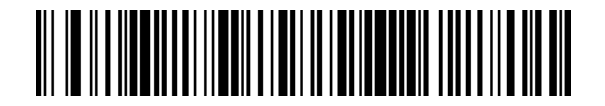

**Code 93 – любая длина**

# Code 11

### <span id="page-179-0"></span>Code 11

Для включения или отключения символики Code 11 отсканируйте соответствующий штрих-код, расположенный ниже.

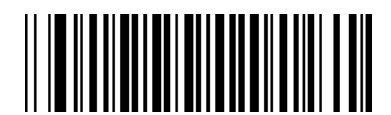

Включить Code 11

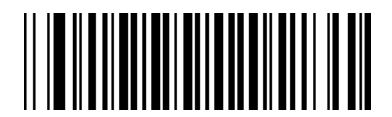

\*Отключить Code 11
### **Установка длины для Code 11**

Длиной кода называется количество символов в коде (видимых символов), включая контрольные цифры. Для Code 11 можно установить любое значение длины, одно или два дискретных значения или значения в рамках одного диапазона.

**Одна дискретная длина** – выберите этот вариант для декодирования только символик Code 11 с указанной длиной. Для выбора длины используйте числовые штрих-коды, [приведенные](#page-308-0) в *Приложении D, "Числовые штрих-коды".* Например: для декодирования только символик Code 11 из 14 символов отсканируйте штрих-код параметра **"Code 11 - одна дискретная длина"**, а затем отсканируйте цифры **1**  и **4**. Для исправления ошибки или изменения варианта выбора отсканируйте штрих-код **"Отмена"**, расположенный на *стр[. D-3](#page-310-0)*.

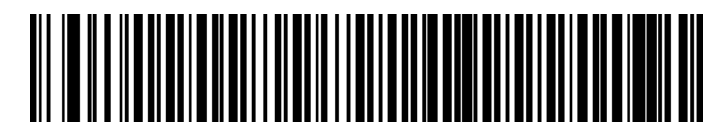

**Code 11 – одна дискретная длина**

**Две дискретные длины** – выберите этот вариант для декодирования только символик Code 11 с любым из двух указанных значений длины. Для выбора длины используйте числовые штрих-коды, приведенные в *[Приложении](#page-308-0) D, "Числовые штрих-коды"*.

Например: для декодирования только символик Code 11 из 2 или 14 символов отсканируйте штрих-код параметра **"Code 39 - две дискретные длины"**, а затем отсканируйте цифры **0**, **2**, **1** и **4**. Для исправления ошибки или изменения варианта выбора отсканируйте штрих-код **"Отмена"**, расположенный на *стр[. D-3](#page-310-0)*.

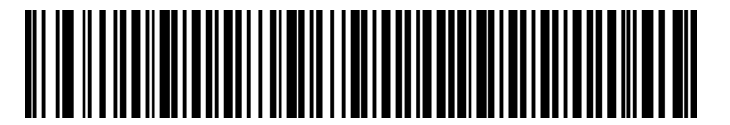

#### **Code 11 – две дискретные длины**

**Длина в диапазоне** – выберите этот вариант для декодирования только символик Code 11 с длиной в определенном диапазоне. Для выбора диапазона значений длины используйте числовые штрихкоды, приведенные в *[Приложении](#page-308-0) D, "Числовые штрих-коды"*. Например, для декодирования символик Code 11, содержащих от 4 до 12 символов, сначала отсканируйте штрих-код параметра **"Code 11 – длина в диапазоне"**. Затем отсканируйте цифры **0**, **4**, **1** и **2** (для одноразрядных чисел в качестве первого знака необходимо добавлять ведущий нуль). Для исправления ошибки или изменения **варианта выбора отсканируйте штрих-код** "Отмена", расположенный на *стр[. D-3](#page-310-0)*.

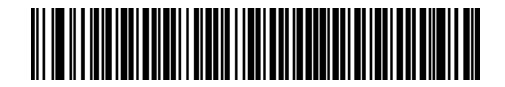

**Code 11 – длина в диапазоне**

**Любая длина** – отсканируйте этот вариант для декодирования символик Code 11, содержащих любое число символов в пределах возможностей сканера.

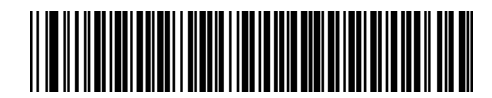

**Code 11 – любая длина**

#### **Проверка контрольных цифр Code 11**

Этот параметр используется для проверки целостности всех символик Code 11 и подтверждения соответствия данных указанному алгоритму контрольных цифр. При этом выбирается механизм обработки контрольных цифр для декодируемого штрих-кода Code 11. Доступны следующие варианты: проверка одной контрольной цифры, проверка двух контрольных цифр или проверка отключена.

Для включения этого параметра отсканируйте представленный ниже штрих-код, соответствующий количеству контрольных цифр, закодированных в символике Code 11.

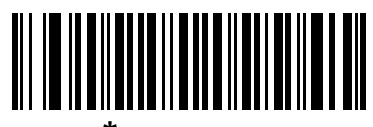

**\*Отключено**

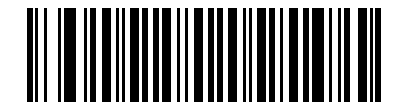

**Одна контрольная цифра**

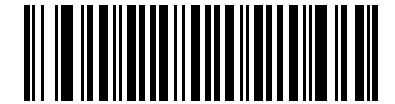

**Две контрольные цифры**

## **Передача контрольных цифр Code 11**

С помощью этого параметра можно указать, требуется ли выполнять передачу контрольных цифр Code 11.

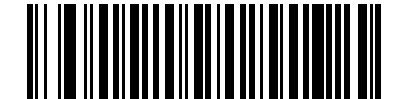

**Передавать контрольные цифры Code 11 (Включено)** 

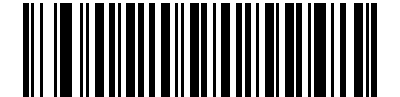

 **\*Не передавать контрольные цифры Code 11 (Отключено)** 

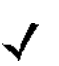

*Примечание:* для обеспечения правильной работы этого параметра необходимо включить проверку контрольных цифр Code 11.

# **Interleaved 2 of 5 (ITF)**

## **Включение/отключение "Interleaved 2 of 5"**

Для включения или отключения символики "Interleaved 2 of 5" отсканируйте соответствующий штрихкод, расположенный ниже, а также выберите его длину, как это описано далее.

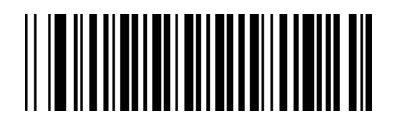

 **\*Включить "Interleaved 2 of 5"**

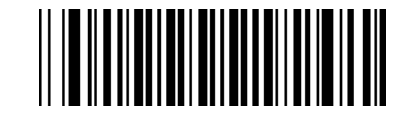

**Отключить "Interleaved 2 of 5"**

## **Установка длины для "Interleaved 2 of 5"**

Длиной кода называется количество символов в коде (видимых символов), включая контрольные цифры. Для символики "I 2 of 5" можно установить любое значение длины, одно или два дискретных значения или значения в рамках одного диапазона.

**Одна дискретная длина** – выберите этот вариант для декодирования только символик "I 2 of 5" с указанной длиной. Для выбора длины используйте числовые штрих-коды, приведенные в *Приложении D, "[Числовые](#page-308-0) штрих-коды"*. Например: для декодирования только символик "I 2 of 5" из 14 символов отсканируйте параметр **"I 2 of 5 - одна дискретная длина"**, а затем отсканируйте цифры **1** и **4**. Для исправления ошибки или изменения варианта выбора отсканируйте штрих-код **"Отмена"**, расположенный на *стр[. D-3](#page-310-0)*.

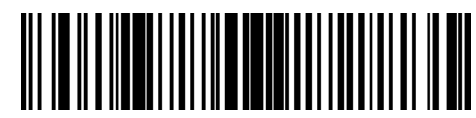

 **I 2 of 5 – одна дискретная длина**

**Две дискретные длины** – выберите этот вариант для декодирования только символик "I 2 of 5" с любым из двух указанных значений длины. Для выбора длины используйте числовые штрих-коды, приведенные в *[Приложении](#page-308-0) D, "Числовые штрих-коды"*. Например, для декодирования только кодов "I 2 of 5" из 2 или 14 символов выберите **"I 2 of 5 – две дискретные длины"**, а затем отсканируйте цифры **0**, **2**, **1** и **4**. Для исправления ошибки или изменения варианта выбора отсканируйте штрих-код **"Отмена"**, расположенный на *стр[. D-3](#page-310-0)*.

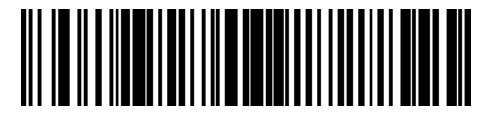

 **I 2 of 5 – две дискретные длины**

**Длина в диапазоне** – выберите этот вариант для декодирования только символик "I 2 of 5" с длиной в определенном диапазоне. Для выбора диапазона значений длины используйте числовые штрихкоды, приведенные в *[Приложении](#page-308-0) D, "Числовые штрих-коды"*. Например, для декодирования кодов "I 2 of 5", содержащих от 4 до 12 символов, сначала отсканируйте штрих-код **"I 2 of 5 – длина в диапазоне"**. Затем отсканируйте **0**, **4**, **1**

и **2** (перед однозначными числами в качестве первого знака необходимо добавлять ведущий нуль). Для исправления ошибки или изменения варианта выбора отсканируйте штрих-код **"Отмена"**, расположенный на *стр[. D-3](#page-310-0)*.

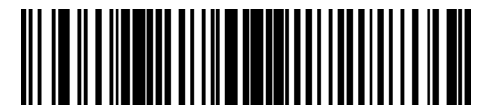

#### **I 2 of 5 – длина в диапазоне**

**Любая длина** – выберите этот вариант для декодирования символик "I 2 of 5", содержащих любое число символов в пределах возможностей сканера.

*Примечание:* вследствие особенностей символики "I 2 of 5" возможны ситуации, когда линия сканирования будет покрывать только часть штрих-кода, но сканером при этом будет выдаваться индикация полного считывания кода. Это может привести к передаче меньшего объема данных, чем закодировано в штрих-коде. Для предотвращения такой ситуации компания Motorola рекомендует выбирать для кодов "I 2 of 5" определенные значения длины (параметры "I 2 of 5 – одна дискретная длина" и "I 2 of 5 – две дискретные длины").

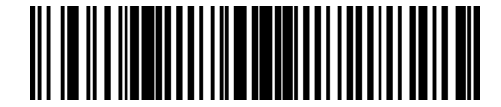

**I 2 of 5 – любая длина**

## **Проверка контрольных цифр для "I 2 of 5"**

Этот параметр используется для проверки целостности всех символик "I 2 of 5" и подтверждения соответствия данных указанному алгоритму контрольных цифр: спецификации единой системы кодирования (USS; Uniform Symbology Specification) или алгоритму, установленному Советом по оптическим кодам продуктов (OPCC; Optical Product Code Council).

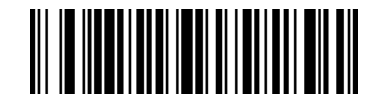

**\*Отключено**

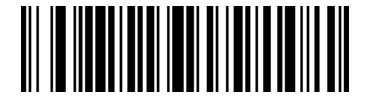

**Контрольные цифры USS** 

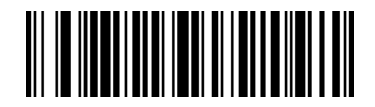

**Контрольные цифры OPCC** 

## **Передача контрольных цифр для "I 2 of 5"**

Для передачи данных в коде "I 2 of 5" с контрольными цифрами или без них отсканируйте соответствующий штрих-код, расположенный ниже.

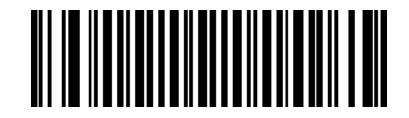

**Передавать контрольные цифры "I 2 of 5" (Включено)** 

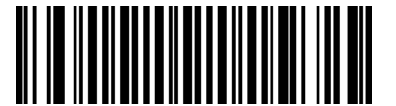

#### **\*Не передавать контрольные цифры "I 2 of 5" (Отключено)**

#### **Преобразование "I 2 of 5" в EAN-1З**

Этот параметр используется для преобразования кода "I 2 of 5", состоящего из 14 символов, в коды EAN-13 с передачей хост-системе данных в формате EAN-13. Для этого необходимо включить символику "I 2 of 5", которая должна начинаться с нуля и включать в себя допустимую контрольную цифру EAN-13.

Для включения этого параметра отсканируйте штрих-код **"Преобразовывать "I 2 of 5" в EAN-13"**.

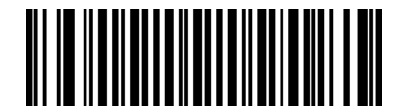

**Преобразовывать "I 2 of 5" в EAN-13 (Включено)** 

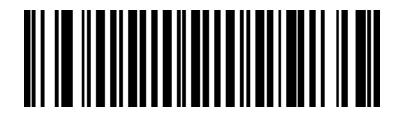

**\*Не преобразовывать "I 2 of 5" в EAN-13 (Отключено)** 

# Discrete 2 of 5 (DTF)

## Включение/отключение "Discrete 2 of 5"

Для включения или отключения символик "Discrete 2 of 5" отсканируйте соответствующий штрих-код, расположенный ниже.

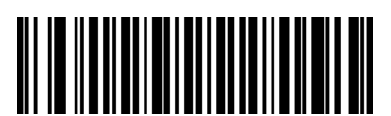

Включить "Discrete 2 of 5"

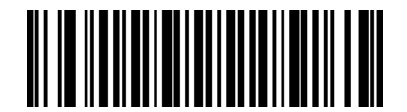

\*Отключить "Discrete 2 of 5"

## **Установка длины для "Discrete 2 of 5"**

Длиной кода называется количество символов в коде (видимых символов), включая контрольные цифры. Для символики "D 2 of 5" можно установить любое значение длины, одно или два дискретных значения или значения в рамках одного диапазона.

**Одна дискретная длина** – выберите этот вариант для декодирования только кодов "D 2 of 5" с указанной длиной. Для выбора длины используйте числовые штрих-коды, [приведенные](#page-308-0) в *Приложении D, "Числовые штрих-коды"*. Например: для декодирования только символик "D 2 of 5" из 14 символов отсканируйте параметр **"D 2 of 5 - одна дискретная длина"**, а затем отсканируйте цифры **1** и **4**. Для исправления ошибки или изменения варианта выбора отсканируйте штрих-код **"Отмена"**, расположенный на *[стр](#page-310-0). D-3*.

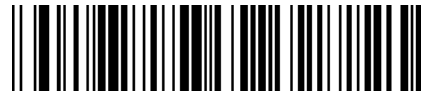

#### **D 2 of 5 – одна дискретная длина**

**Две дискретные длины** – выберите этот вариант для декодирования только символик "D 2 of 5" с любым из двух указанных значений длины. Для выбора длины используйте числовые штрих-коды, *приведенные в* [Приложении](#page-308-0) D, "Числовые штрих-коды".

Например, для декодирования только кодов "D 2 of 5" из 2 или 14 символов выберите **"D 2 of 5 – две дискретные длины"**, а затем отсканируйте цифры **0**, **2**, **1** и **4**. Для исправления ошибки или изменения варианта выбора отсканируйте штрих-код **"Отмена"**, расположенный на *стр[. D-3](#page-310-0)*.

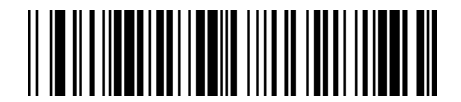

#### **D 2 of 5 – две дискретные длины**

**Длина в диапазоне** – выберите этот вариант для декодирования только символик "D 2 of 5" с длиной в определенном диапазоне. Для выбора диапазона значений длины используйте числовые штрихкоды, приведенные в *[Приложении](#page-308-0) D, "Числовые штрих-коды"*. Например, для декодирования кодов "D 2 of 5", содержащих от 4 до 12 символов, сначала отсканируйте штрих-код **"D 2 of 5 – длина в диапазоне"**. Затем **отсканируйте** 0**,** 4**,** 1 **и** 2 (перед однозначными числами в качестве первого знака необходимо добавлять ведущий нуль). Для исправления ошибки или изменения варианта выбора отсканируйте штрих-код **"Отмена"**, расположенный на *[стр](#page-310-0). D-3*.

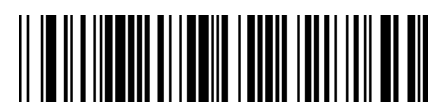

#### **D 2 of 5 – длина в диапазоне**

**Любая длина** – выберите этот вариант для декодирования символик "D 2 of 5", содержащих любое число символов в пределах возможностей сканера.

*Примечание:* вследствие особенностей символики "D 2 of 5" возможны ситуации, когда линия сканирования будет покрывать только часть штрих-кода, но сканером при этом будет выдаваться индикация полного считывания кода. Это может привести к передаче меньшего объема данных, чем закодировано в штрих-коде. Для предотвращения такой ситуации компания Motorola рекомендует выбирать для символик "D 2 of 5" определенные значения длины (параметры "D 2 of 5 – одна дискретная длина" и "D 2 of 5 – две дискретные длины").

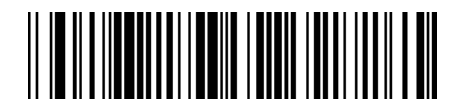

# Chinese 2 of 5

# Включение/отключение Chinese 2 of 5

Для включения/отключения символики Chinese 2 of 5 отсканируйте соответствующий штрих-код, расположенный ниже.

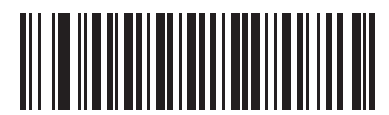

**Включить Chinese 2 из 5** 

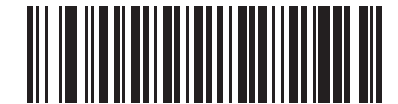

\*Отключить Chinese 2 из 5

# Codabar (NW-7)

# Включение/отключение Codabar

Для включения или отключения символики Codabar отсканируйте соответствующий штрих-код, расположенный ниже.

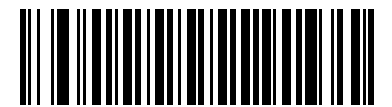

**Включить Codabar** 

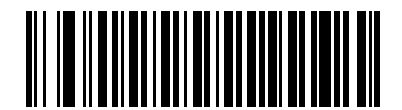

\*Отключить Codabar

#### Установка длины для Codabar

Длиной кода называется количество символов в коде (видимых символов), включая контрольные цифры. Для символик Codabar можно установить любое значение длины, одно или два дискретных значения или значения в рамках одного диапазона.

Одна дискретная длина – выберите этот вариант для декодирования только символик Codabar с указанной длиной. Для выбора длины используйте числовые штрих-коды, приведенные в Приложении D, "Числовые штрих-коды". Например: для декодирования только символик Codabar из 14 символов отсканируйте штрих-код параметра "Codabar - одна дискретная длина", а затем отсканируйте цифры 1 и 4. Для исправления ошибки или изменения варианта выбора отсканируйте штрих-код "Отмена", расположенный на стр. D-3.

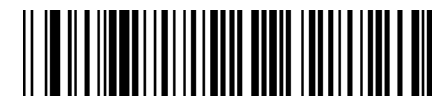

#### Codabar - одна дискретная длина

Две дискретные длины - выберите этот вариант для декодирования только символик Codabar с любым из двух указанных значений длины. Для выбора длины используйте числовые штрих-коды, приведенные в Приложении D, "Числовые штрих-коды". Например,

Например: для декодирования только символик Codabar, состоящих из 2 или 14 символов, отсканируйте штрих-код параметра "Codabar - две дискретные длины", а затем отсканируйте цифры 0, 2, 1 и 4. Для исправления ошибки или изменения варианта выбора отсканируйте штрих-код "Отмена", расположенный на стр. D-3.

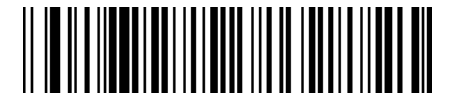

#### Codabar - две дискретных длины

Длина в диапазоне - выберите этот вариант для декодирования только символик Codabar с длиной в определенном диапазоне.

Для выбора диапазона значений длины используйте числовые штрих-коды, приведенные в Приложении D. "Числовые штрих-коды". Например: для декодирования символик Codabar, содержащих от 4 до 12 символов, сначала отсканируйте штрих-код параметра "Codabar - длина в диапазоне". Затем отсканируйте цифры 0, 4, 1 и 2 (для одноразрядных чисел в качестве первого знака необходимо добавлять ведущий нуль). Для исправления ошибки или изменения варианта выбора отсканируйте штрих-код "Отмена", расположенный на стр. D-3.

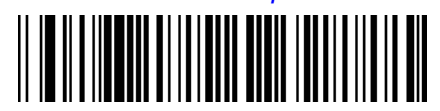

#### Codabar - длина в диапазоне

Любая длина – отсканируйте этот вариант для декодирования символик Codabar, содержащих любое число символов в пределах возможностей сканера.

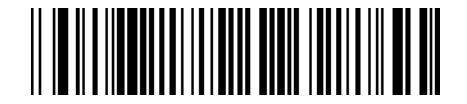

Codabar - любая длина

## **Редактирование CLSI**

Этот параметр используется для отбрасывания стартовых и стоповых символов, а также вставки пробела после первого, пятого и десятого символов 14-символьного кода Codabar. Он требуется при использовании хост-устройством данного формата данных.

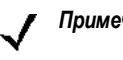

*Примечание:* в длину кода не входят стартовые и стоповые символы.

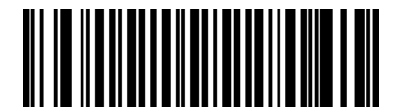

**Включить редактирование CLSI** 

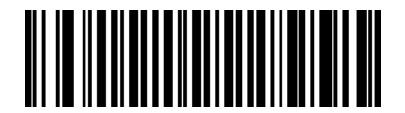

 **\*Отключить редактирование CLSI**

#### **Редактирование NOTIS**

Этот параметр используется для отбрасывания стартовых и стоповых символов из декодированного кода Codabar. Он требуется при использовании хост-устройством данного формата данных.

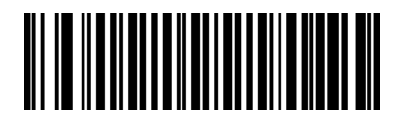

**Включить редактирование NOTIS** 

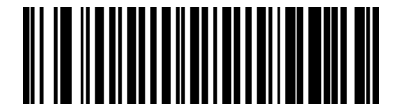

 **\*Отключить редактирование NOTIS**

# **MSI**

## Включение/отключение MSI

Для включения или отключения символики MSI отсканируйте соответствующий штрих-код, расположенный ниже.

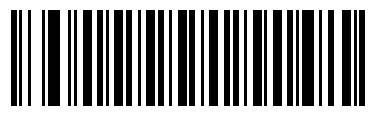

**Включить MSI** 

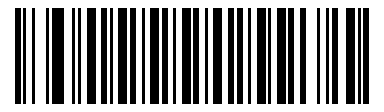

\*Отключить MSI

#### **Установка длины для MSI**

Длиной кода называется количество символов в коде (видимых символов), включая контрольные цифры. Для символик MSI можно установить любое значение длины, одно или два дискретных значения или значения в рамках одного диапазона.

**Одна дискретная длина** – выберите этот вариант для декодирования только символик MSI с указанной длиной. Для выбора длины используйте числовые штрих-коды, приведенные в *Приложении D, "Числовые штрих-коды".* Например: для [декодирования](#page-308-0) только символик MSI, состоящих из 14 символов, отсканируйте штрих-код параметра **"MSI - одна дискретная длина"**, а затем отсканируйте цифры **1** и **4**. Для исправления ошибки или изменения варианта выбора отсканируйте штрих-код **"Отмена"**, расположенный на *стр[. D-3](#page-310-0)*.

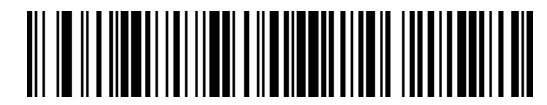

#### **MSI – одна дискретная длина**

**Две дискретные длины** – выберите этот вариант для декодирования только символик MSI с любым из двух указанных [значений](#page-308-0) длины. Для выбора длины используйте числовые штрих-коды, приведенные в *Приложении D, "Числовые штрих-коды"*. Например: для декодирования только символик MSI, состоящих из 2 или 14 символов, отсканируйте штрих-код параметра **"MSI - две дискретные длины"**, а затем отсканируйте цифры **0**, **2**, **1** и **4**. Для исправления ошибки или изменения варианта выбора отсканируйте штрих-код **"Отмена"**, расположенный на *стр[. D-3](#page-310-0)*.

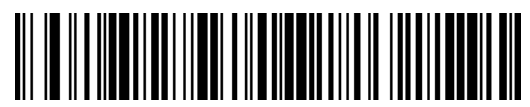

#### **MSI – две дискретных длины**

**Длина в диапазоне** – выберите этот вариант для декодирования только символик MSI с длиной в определенном диапазоне. Для выбора диапазона значений длины используйте числовые штрих-коды, приведенные в *[Приложении](#page-308-0) D, "Числовые штрих-коды"*. Например: для декодирования символик MSI, содержащих от 4 до 12 символов, сначала отсканируйте штрих-код параметра **"MSI – длина в диапазоне"**. Затем отсканируйте **0**, **4**, **1** и **2** (перед однозначными числами в качестве первого знака необходимо добавлять ведущий нуль). Для исправления ошибки или изменения варианта выбора отсканируйте штрих-код **"Отмена"**, расположенный на *стр[. D-3](#page-310-0)*.

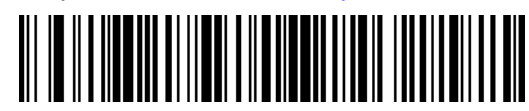

#### **MSI – длина в диапазоне**

**Любая длина** – отсканируйте этот вариант для декодирования символик MSI, содержащих любое число символов в пределах возможностей сканера.

*Примечание:* вследствие особенностей символики MSI возможны ситуации, когда линия сканирования будет покрывать только часть штрих-кода, но сканером при этом будет выдаваться индикация полного считывания кода. Это может привести к передаче меньшего объема данных, чем закодировано в штрих-коде. Для предотвращения такой ситуации компания Motorola рекомендует выбирать для символик MSI определенные значения длины (параметры "MSI – одна дискретная длина" и "MSI – две дискретные длины").

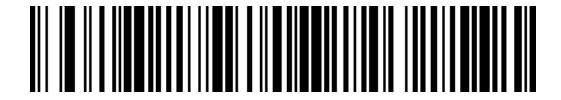

#### Контрольные цифры MSI

В символике MSI одна контрольная цифра является обязательной и всегда проверяется устройством считывания. Вторая контрольная цифра является необязательной. Если символика MSI включает две контрольных цифры, отсканируйте штрих-код параметра "Две контрольных цифры MSI" для включения проверки второй контрольной цифры.

Для выбора алгоритма обработки второй контрольной цифры см. раздел "Алгоритм контрольных цифр MSI" на стр. 12-51.

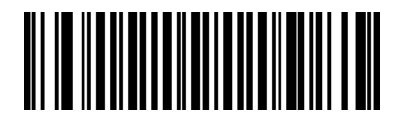

\*Одна контрольная цифра MSI

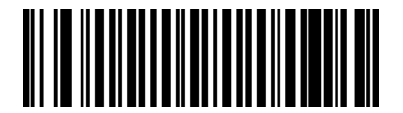

Две контрольных цифры MSI

#### Передача контрольных цифр MSI

Для передачи данных MSI с контрольными цифрами или без них отсканируйте соответствующий штрих-код, расположенный ниже.

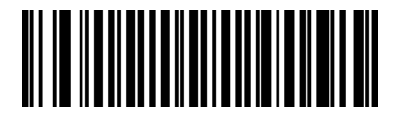

Передавать контрольные цифры MSI (Включено)

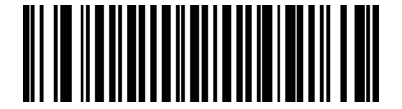

\*Не передавать контрольные цифры MSI (Отключено)

## <span id="page-196-0"></span>**Алгоритм контрольных цифр MSI**

Существуют два алгоритма проверки второй контрольной цифры MSI. Выберите штрих-код, соответствующий алгоритму, который требуется использовать для кодирования контрольной цифры.

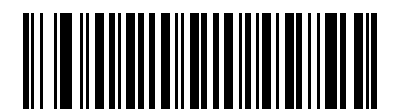

**MOD 10/MOD 11**

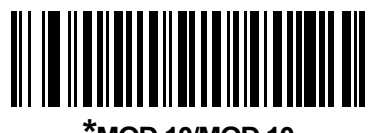

**\*MOD 10/MOD 10** 

# **GS1 DataBar (ранее RSS – Reduced Space Symbology)**

## **GS1 DataBar**

Разновидностью символики GS1 DataBar являются DataBar-14, DataBar Expanded (расширенный код DataBar) и DataBar Limited (ограниченный код DataBar). Версии DataBar Expanded и DataBar Limited имеют составные версии символик. Для включения или отключения требуемого варианта символики GS1 DataBar отсканируйте соответствующий штрих-код, расположенный ниже.

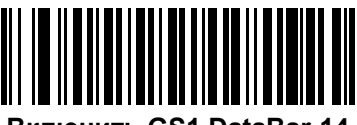

**Включить GS1 DataBar-14** 

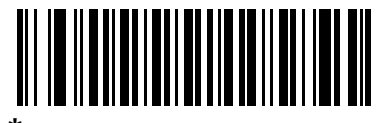

 **\*Отключить GS1 DataBar-14**

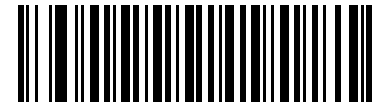

**Включить GS1 DataBar Limited** 

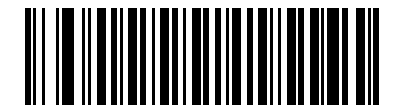

 **\*Отключить GS1 DataBar Limited**

## **GS1 DataBar (продолжение)**

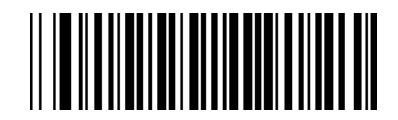

**Включить GS1 DataBar Expanded** 

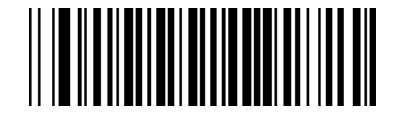

#### **\*Отключить GS1 DataBar Expanded**

### **Преобразование GS1 DataBar в UPC/EAN**

Этот параметр применяется только к символике GS1 DataBar-14 и GS1 DataBar Limited, которые не декодируются в рамках составного кода. Включение этого параметра приводит к удалению ведущих символов "010" из кодов GS1 DataBar-14 и GS1 DataBar Limited. Они заменяются на один нуль, после чего штриховой код передается как код символики EAN-13.

В штрих-кодах, начинающихся с двух или более нулей, но не с шести нулей, удаляются ведущие символы "0100"и он передается как штрих-код символики UPC-A. Далее к ним применяется параметр "Префикс UPC-A", при помощи которого в передаваемые данные добавляется символ системы и код страны. Следует отметить, что удаление символа системы или контрольной цифры невозможно.

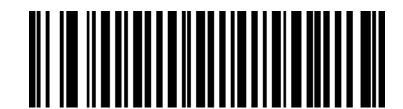

**Включено**

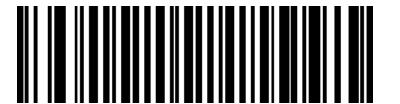

**\*Отключено**

# **Уровень избыточности**

Данная модель сканера поддерживает четыре уровня избыточности при декодировании. Для штрихкодов низкого качества следует выбирать более высокие уровни избыточности. При повышении уровня избыточности уменьшается скорость работы сканера.

Выберите уровень избыточности, соответствующий качеству штрих-кода.

### **Уровень избыточности 1**

Следующие типы символик перед декодированием должны быть успешно прочитаны дважды.

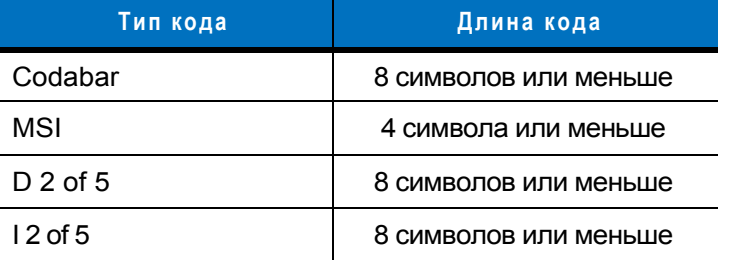

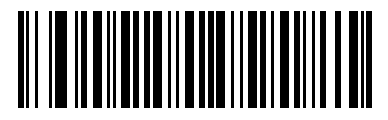

 **\*Уровень избыточности 1** 

#### **Уровень избыточности 2**

Следующие типы символик перед декодированием должны быть успешно прочитаны дважды.

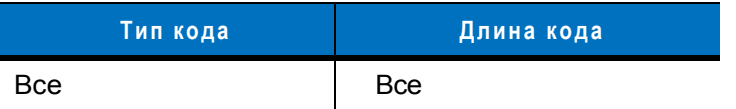

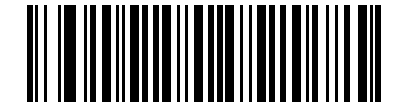

**Уровень избыточности 2** 

## **Уровень избыточности 3**

Типы символик, отличные от следующих типов, перед декодированием должны быть успешно прочитаны дважды. Следующие символики должны быть прочитаны трижды:

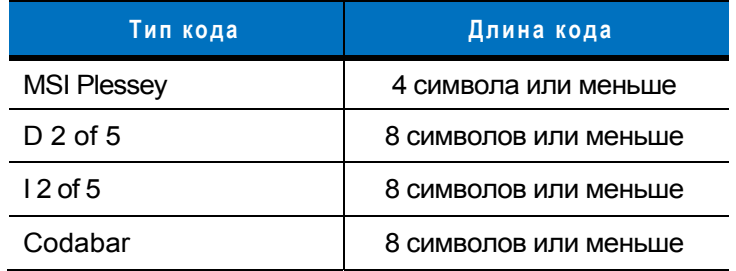

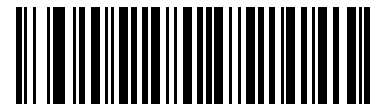

**Уровень избыточности 3** 

# **Уровень избыточности 4**

Следующие типы символик перед декодированием должны быть успешно прочитаны трижды:

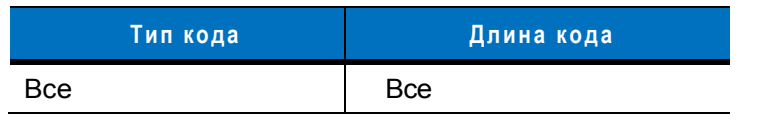

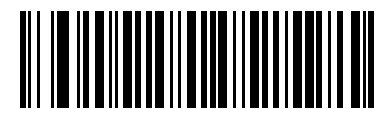

**Уровень избыточности 4** 

# **Класс надежности**

Сканер Symbol LS2208 поддерживает четыре класса надежности при декодировании штриховых дельтакодов, включая разновидности символики Code 128, UPC/EAN и Code 93. Для штрих-кодов низкого качества следует выбирать более высокие уровни избыточности.

Класс надежности обратно пропорционален скорости декодирования сканера, поэтому следует убедиться в том, что выбранный класс надежности действительно необходим.

#### **Класс надежности 0**

Это значение по умолчанию, при котором сканер функционирует максимально быстро и обеспечивает достаточную защиту при декодировании большинства штрих-кодов, соответствующих спецификации.

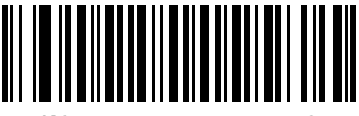

 **\*Класс надежности 0** 

#### **Класс надежности 1**

Этот параметр следует выбрать в случае обнаружения ошибок в декодировании. Этот класс надежности позволяет устранить большинство таких ошибок.

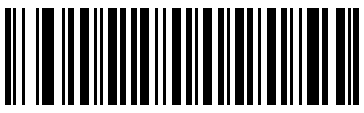

**Класс надежности 1** 

#### **Класс надежности 2**

Этот параметр следует выбрать в случае, если установка класса надежности 1 не привела к устранению ошибок в декодировании.

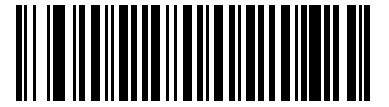

**Класс надежности 2** 

## **Класс надежности 3**

Этот параметр следует выбрать в случае, если установка уровня надежности 2 также не привела к устранению ошибок в декодировании. Этот вариант рекомендуется использовать в качестве исключительной меры в случае ошибок декодирования штрих-кодов с существенными отклонениями от спецификации. При выборе этого класса надежности существенно сокращаются возможности декодирования сканером. При необходимости использования этого класса надежности следует повысить качество считываемых штрих-кодов.

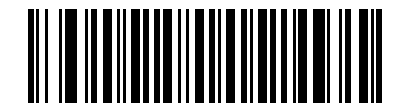

**Класс надежности 3** 

#### Избыточность в обоих направлениях

Параметр "Избыточность в обоих направлениях" позволяет повысить класс надежности для линейных типов кодов. Когда параметр включен, штрих-код должен быть успешно отсканирован в обоих направлениях (прямое и обратное сканирование) прежде чем сканер сообщит об успешном декодировании.

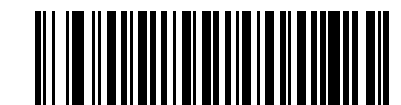

Включить избыточность в обоих направлениях

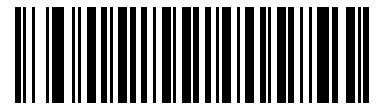

\*Отключить избыточность в обоих направлениях

#### Размер интервала между символами

В символиках Code 39 и Codabar интервал между символами, как правило, очень мал. Вследствие различий в технологиях печати штрих-кодов этот интервал может превысить максимальный допустимый размер, что приведет к невозможности декодирования кода. В этом случае выберите параметр "Большой интервал между символами", допускающий такие несоответствующие спецификации штрих-коды.

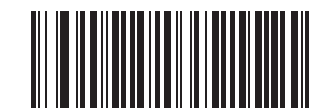

\*Стандартный интервал между символами

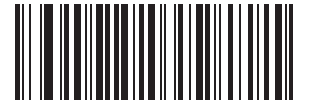

Большой интервал между символами

# **Вывод версии**

Для вывода версии программного обеспечения, установленной в главном микропроцессоре сканера, отсканируйте штрих-код, расположенный ниже.

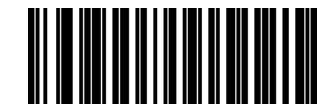

**Вывод версии программного обеспечения**

# **Вывод версии MIMIC**

Для вывода версии программного обеспечения MIMIC, установленной во вспомогательном микропроцессоре сканера, отсканируйте штрих-код, расположенный ниже. Если архитектура MIMIC в сканере серии Symbol не применяется, информация о версии не выводится.

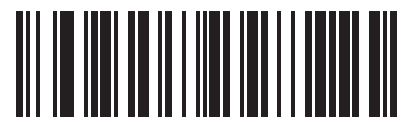

**Вывод версии программного обеспечения MIMIC** 

# **Вывод информации о кабеле Synapse**

Для вывода номера версии подключаемого кабеля Synapse, отсканируйте штрих-код, расположенный ниже. Если сканер не смог обнаружить подключенный интерфейсный кабель Synapse, выдается сообщение *"Кабель Synapse не подключен"* (Synapse not attached).

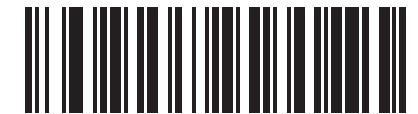

**Вывести информации о кабеле Synapse** 

# **Глава 13 - Прочие параметры сканера**

#### **Введение**

В настоящей главе приводится информация о параметрах, часто используемых для настройки передачи данных на хост-устройство. Для получения дополнительной информации о подключении сканера к хостсистеме, а также его функциональных возможностях см. также соответствующие главы, посвященные конкретным интерфейсам. Информации о настройке данных для передачи на хост-устройство также приведена в *главе 12, "Системы [кодирования](#page-146-0)"* и *главе 14, "Расширенное [форматирование](#page-213-0) данных"*.

Перед программированием выполните шаги, описанные в *главе 1, "[Подготовка](#page-13-0) к работе"*.

Сканер [поставляется](#page-207-0) с настройками, параметры которых указаны в таблице *"Значения прочих параметров сканера по умолчанию" на стр. 13-2* (все параметры хост-систем и прочие параметры сканера по умолчанию приводятся в *Приложении A, "Значения по умолчанию"*). Если значения по умолчанию соответствуют требованиям пользователя, [необходимость](#page-295-0) в программировании отсутствует. Установка значений осуществляется путем сканирования отдельных штрих-кодов или их последовательностей.

# Примеры последовательностей сканирования

В большинстве случаев установка значения параметра осуществляется путем сканирования одного штрих-кода.

Для настройки некоторых параметров, таких как "Значение префикса", требуется сканирование нескольких штрих-кодов в определенной последовательности. См. описание процедуры сканирования для каждого отдельного параметра.

# Ошибки при сканировании

Если не указано иное, для исправления ошибки, возникшей в ходе сканирования последовательности, достаточно выполнить повторное сканирование корректного параметра.

## Прочие параметры по умолчанию

В таблице 13-1 приводится список значений по умолчанию для прочих параметров сканера. Для изменения любого значения отсканируйте соответствующий штрих-код(ы), приведенный в разделе "Прочие параметры сканера", начинающемся на стр. 13-3.

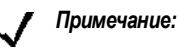

все пользовательские настройки, параметры хост-системы, настройки символик и прочие параметры по умолчанию приведены в Приложении А, "Значения по умолчанию".

#### <span id="page-207-0"></span>Таблица 13-1 Значения прочих параметров сканера по умолчанию

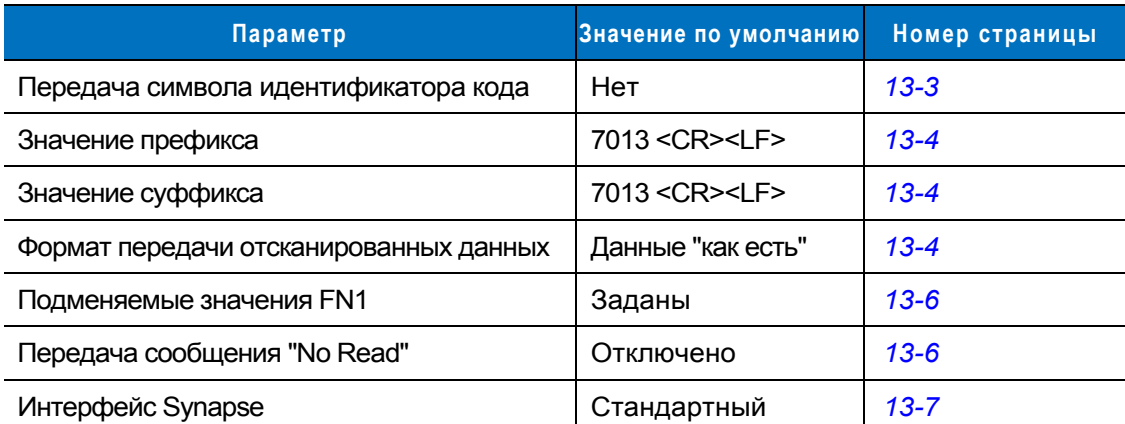

# <span id="page-208-0"></span>**Прочие параметры сканера**

#### <span id="page-208-1"></span>**Передача символа идентификатора кода**

Символ-идентификатор кода определяет тип кода для сканируемого штрих-кода. Этот символ рекомендуется использовать в случае, если сканер применяется для декодирования кодов, относящихся к разным типам. Символ идентификатора кода вставляется между префиксом и декодированным символом, в дополнение к любому уже выбранному одиночному символу префикса.

Можно выбрать один из следующих вариантов: символ идентификатора кода не используется; вставляется символ идентификатора кода Symbol; вставляется символ идентификатора кода AIM. Описание символов идентификаторов кодов приведено в разделе *"[Идентификаторы](#page-302-0) кодов Symbol" на стр. B-1* и "*[Идентификаторы](#page-303-0) кодов AIM "на стр. B-2.*

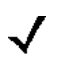

*Примечание:* при установке параметра "Символ идентификатора кода Symbol" или "Символ идентификатора кода AIM", и включении параметра "*Передача [сообщения](#page-211-1) "No Read",*  расположенного на *стр[. 13-6](#page-211-1)*, сканер будет добавлять к сообщению NR идентификатор кода, соответствующий коду Code 39.

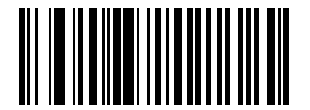

**Символ идентификатора кода Symbol** 

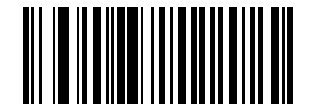

**Символ идентификатора кода AIM** 

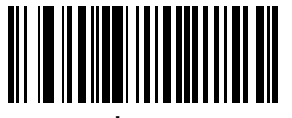

 **\*Нет**

#### <span id="page-209-0"></span>Значения префикса/суффикса

К отсканированным данным может добавляться префикс и/или суффикс, используемые при дальнейшей обработке этих данных.

Для установки значения префикса или суффикса:

- 1. Измените формат отсканированных данных путем сканирования соответствующего кода, приведенного в разделе "Формат передачи отсканированных данных" на стр. 13-4.
- 2. Отсканируйте соответствующий штрих-код префикса/суффикса, представленный ниже.
- 3. Отсканируйте номер из четырех цифр (т.е. четыре штрих-кода из Приложения D, "Числовые штрихкоды"), соответствующий этому значению.
- 4. Для исправления ошибки или изменения варианта выбора отсканируйте штрих-код "Отмена", расположенный на стр. D-3.

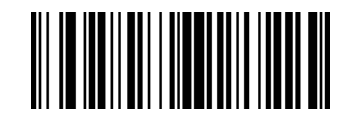

Префикс

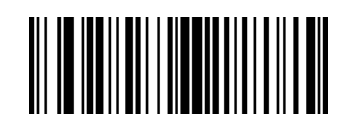

#### Суффикс

#### <span id="page-209-1"></span>Формат передачи отсканированных данных

Для изменения формата отсканированных данных отсканируйте требуемый код, приведенный в разделе "Параметры сканирования", и один из следующих четырех штрих-кодов, соответствующий требуемому формату:

- Данные как есть  $\bullet$
- <ДАННЫЕ> <СУФФИКС>  $\bullet$
- <ПРЕФИКС> <ДАННЫЕ>  $\bullet$
- <ПРЕФИКС> <ДАННЫЕ> <СУФФИКС>.  $\bullet$

Для завершения изменения отсканируйте штрих-код "Ввод", приведенный на стр. 13-5. Для установки значений префикса и/или суффикса см. раздел "Значения префикса/суффикса" на стр. 13-4. Для отмены изменения отсканируйте штрих-код "Отменить форматирование данных", приведенный на стр. 13-5.

Если после каждого отсканированного штрих-кода требуется вставка символа возврата каретки/ввода, отсканируйте нижеприведенные штрих-коды в следующем порядке:

#### 1. Параметры сканирования

- **2. < ДАННЫЕ> < СУФФИКС>**
- 3. Ввод (на стр. 13-5).

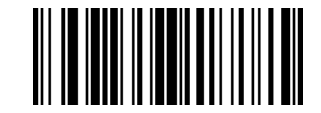

#### Параметры сканирования

**Формат передачи отсканированных данных (продолжение)** 

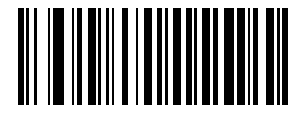

 **\*Данные "как есть"**

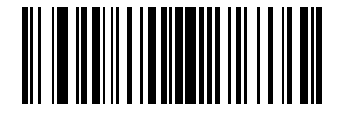

 **<ДАННЫЕ> <СУФФИКС>** 

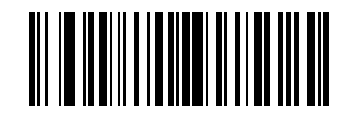

 **<ПРЕФИКС> <ДАННЫЕ>** 

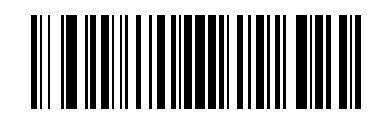

<span id="page-210-0"></span> **<ПРЕФИКС> <ДАННЫЕ> <СУФФИКС>** 

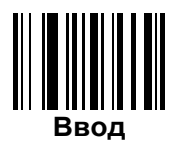

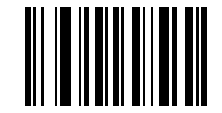

<span id="page-210-1"></span>**Отмена форматирования данных**

#### <span id="page-211-0"></span>Подменяемые значения FN1

Хост-системы работающие с интерфейсами Keyboard Wedge и USB HID поддерживают параметр "Замена FN1". При включении этого параметра любой символ FN1 (0x1b) в символике EAN128 заменяется определенным значением. По умолчанию это значение 7013 (соответствует клавише "Enter" (Ввод)).

1. Для выбора подменяемого значения FN1 отсканируйте штрих-код, расположенный ниже.

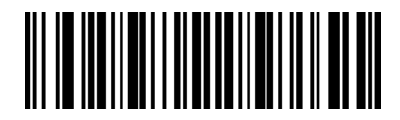

Задать подменяемое значения FN1

- 2. Найдите код клавиши, которым должен заменяться символ FN1, в таблице "Набор символов ASCII" для используемого интерфейса. Введите 4-разрядное значение ASCII путем сканирования штрих-кода каждой цифры (см. Приложение D, "Числовые штриховые коды").
- 3. Для исправления ошибки или изменения варианта выбора отсканируйте штрих-код "Отмена".

Для включения замены FN1 для интерфейса Keyboard Wedge отсканируйте штрих-код "Включить замену символа FN1", приведенный на стр. 5-13.

Для включения замены FN1 для интерфейса USB отсканируйте штрих-код "Включить замену символа FN1", приведенный на стр. 7-12.

#### <span id="page-211-1"></span>Передача сообщения "No Read"

Примечание:

Для включения или выключения передачи сообщения "No Read" ("Отказ от считывания"), отсканируйте соответствующий штрих-код, расположенный ниже. Этот параметр используется для передачи символов NR при неуспешном декодировании символов штрих-кода. Если передавать это сообщение не требуется, отключите эту функцию.

если выбран параметр "Включить передачу сообщения "No Read", а также включена передача символа идентификатора кода "Symbol" или "AIM" для параметра "Передача символа идентификатора кода" (стр. 13-3), сканер будет добавлять к сообщению NR идентификатор кода, соответствующий символике Code 39.

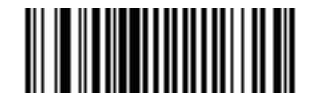

Включить передачу сообщения "No Read"

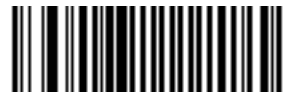

\*Отключить передачу сообщения "No Read"

#### <span id="page-212-0"></span>**Интерфейс Synapse**

Продолжительность автоматического обнаружения интерфейсного кабеля Synapse зависит от типа подключения. Если сканер соединен с другим сканером с помощью интерфейсного кабеля Synapse, следует использовать подключение через дополнительный порт Synapse. Во всех остальных случаях при работе с этим кабелем компания Motorola рекомендует не изменять значения по умолчанию.

Для отключения и повторного подключения сканера к интерфейсному кабелю Synapse, соединенному с активным хостом через интерфейс Synapse, используйте подключение по стандарту "Plug and Play". Не изменяйте значение по умолчанию, если включена функция хоста со встроенным интерфейсом Keyboard Wedge.

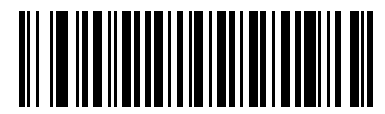

 **\*Стандартное подключение**

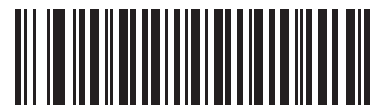

**Подключение через дополнительный порт**

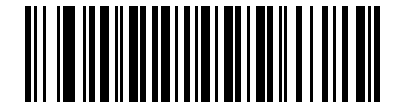

**Подключение по стандарту "Plug and Play"** 

# <span id="page-213-0"></span>Глава 14 - Расширенное форматирование данных

# Введение

Расширенное форматирование данных (Advanced Data Formatting, ADF) позволяет требуемым образом отформатировать данные перед их передачей в хост-систему. Отсканированные данные можно отредактировать в соответствии с имеющимися требованиями.

Для выполнения расширенного форматирования данных отсканируйте серию последовательностей штрихкодов, начинающихся на стр. 14-6, или установите утилиту 123Scan (см. главу 11, "Утилита 123Scan"), позволяющую запрограммировать сканер в соответствии с правилами ADF.

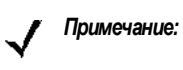

если сканер подключен через интерфейс светового пера, использование правил ADF для форматирования данных возможно только после включения параметра "Преобразование всех штрих-кодов в Code 39", расположенного на стр. 9-7.

# Правила: критерии, связанные с действиями

В АDF используются правила настройки данных. Эти правила задают конкретные действия с данными, соответствующими определенным критериям. Одно правило может состоять из одного или нескольких критериев, применяемых к одному или нескольким действиям.

Пример правила форматирования данных:

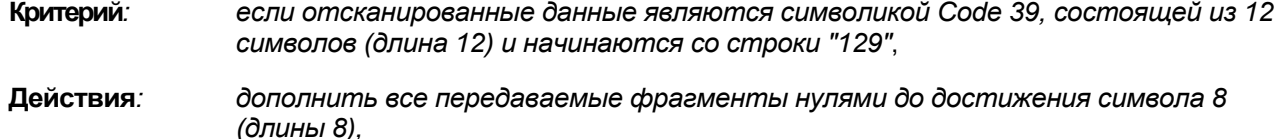

передать все данные вплоть до Х, передать пробел.

Сканирование штрих-кода Code 39 "1 299X1 559828" приведет к передаче следующего результата: 00001 299<пробел>. При сканировании штрих-кода Code 39 "1 299X1 5598" это правило игнорируется, так как штрих-код не соответствует критерию длины.

Правило определяет условия и требования по обработке данных до их передачи.

# **Использование штрих-кодов ADF**

При программировании правила следует удостовериться в его логической непротиворечивости. Прежде чем начать сканирование убедитесь в том, что правило тщательно продумано. Для программирования каждого правила форматирования данных:

- **Создайте правило**. Отсканируйте штрих-код *"[Создание](#page-218-1) нового правила" на стр. 14-6*.
- **Определите критерии**. Отсканируйте штрих-коды, соответствующие всем применяемым критериям. Критерии могут включать тип кода (например, Code 128), длину кода или данные, содержащие определенную строку символов (например, цифры "129"). См. раздел *"[Критерии](#page-221-0)" на стр[. 14-9](#page-221-0)*.
- **Определите действия**. Отсканируйте штрих-коды, соответствующие всем необходимым действиям или влияющие на них критерии. Действия, заданные в рамках правила, определяют способ форматирования данных для передачи. См. раздел *"[Действия](#page-232-0)" на стр.14-20*.
- **Сохраните правило**. Отсканируйте штрих-код *"[Сохранение](#page-218-2) правила" на стр. 14-6*. При этом правило будет помещено в верхнюю позицию в стеке буфера правил.
- Для исправления ошибок, произошедших в процессе создания правила, используйте следующие специальные штрих-коды: **"Удаление и повторное определение критериев"**, **"Удаление и повторное определение действий"**, **"Удаление сохраненного правила"** и т.д.

Для одновременного удаления всех критериев, действий и правил используйте штрих-код "Удаление", приведенный на *стр[. 14-7](#page-219-0)*. В разделе *"Значения подаваемых сигналов",* [расположенном](#page-19-0) на *стр. 2-2*, приводится информация о значениях звуковых сигналов, которая окажет содействие в процедуре программирования.

# **Пример штрих-кодов ADF**

В настоящем разделе приводится пример настройки и использования правил ADF для отсканированных данных.

Предположим, что в центре продажи автозапчастей требуется закодировать идентификатор изготовителя, номер детали и код назначения в собственных штрих-кодах Code 128. В центре также имеется продукция от изготовителя со штрих-кодами UPC. Штрих-коды Code 128 имеют следующий формат:

#### **MMMMMPPPPPDD**

где: M = идентификатор изготовителя

P = номер детали

D = код назначения

На компьютере автоцентра заданы специальные управляющие символы для идентификатора изготовителя <CTRL M>, номера детали <CTRL P> и кода назначения <CTRL D>. При этом данные UPC обрабатываются как код идентификатора изготовителя.

Требуется задать следующие правила:

При сканировании данных в коде Code 128 следует: передать следующие 5 символов, передать управляющие символы идентификатора изготовителя <CTRL M>, передать следующие 5 символов, передать управляющие символы номера части <CTRL P>, передать следующие 2 символа, передать управляющие символы кода назначения <CTRL D>.

При сканировании данных в коде UPC/EAN следует: передать все данные, передать управляющие символы идентификатора изготовителя <CTRL M>.

Для настройки этих правил необходимо выполнить следующие шаги:

#### **Правило 1: Правило сканирования Code 128**

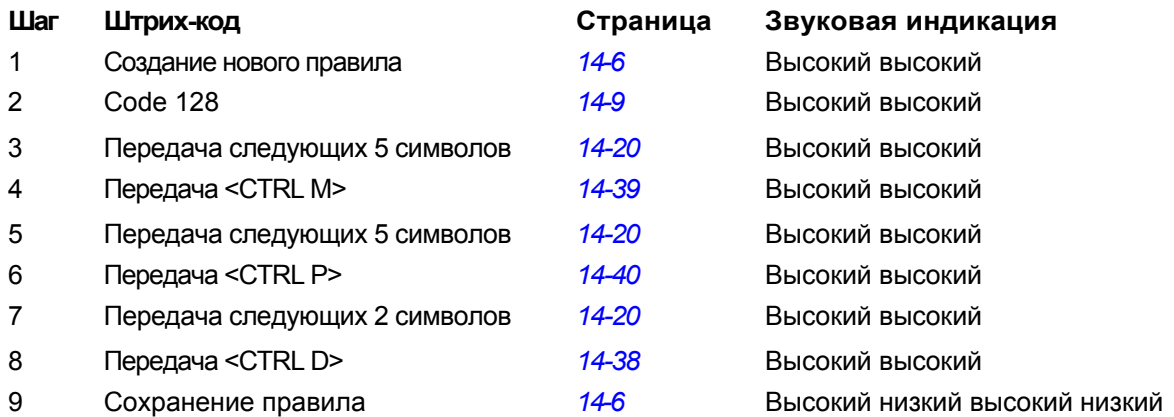

#### **Правило 2: Правило сканирования UPC**

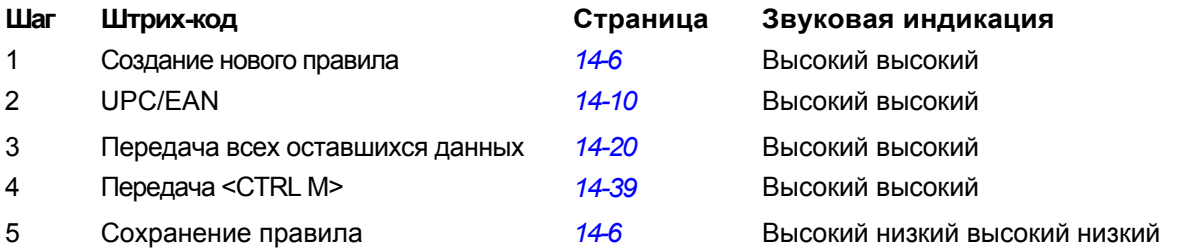

Если при вводе правил были допущены ошибки, отсканируйте штрих-код *"[Завершение](#page-219-1) ввода правил" на стр. 14-7*. Если правила уже сохранены, отсканируйте штрих-код *"Удаление [сохраненного](#page-219-2) правила" на стр. 14-7*.

#### **Альтернативные наборы правил**

Правила ADF можно сгруппировать в четыре набора, которые можно включать и отключать по мере необходимости. Также существует возможность форматирования одного и того же сообщения разными способами. Например, предположим, что штрих-код Code 128 содержит следующую информацию:

```
Класс (2 цифры), складской номер (8 цифр), цена (5 цифр)
```
Такой штрих-код может выглядеть следующим образом:

245671243701500

Где:

Класс = 24 Складской номер = 56712437 Цена = 01500

Обычно эти данные передаются следующим образом:

24 (управляющие символы класса) 56712437 (управляющие символы складского номера)

01500 (клавиша Enter)
Однако при продаже может потребоваться передавать только следующие данные:

24 (управляющие символы класса);

56712437 (управляющие символы складского номера).

Цена при этом вводится кассиром вручную.

Для отражения этой ситуации сначала следует задать правило ADF, которое будет использоваться в обычных случаях, например:

При сканировании штрих-кода длиной 15 символов следует: передать следующие 2 символа, передать управляющие символы класса, передать следующие 8 символов, передать управляющие символы складского номера, передать оставшиеся данные, передать сигнал нажатия клавиши Enter.

Правило "для продажи" может быть следующим:

При сканировании штрих-кода длиной 15 символов следует: передать следующие 2 символа, передать управляющие символы класса, передать следующие 8 символов, передать управляющие символы складского номера.

Для переключения между этими двумя наборами правил следует запрограммировать "правило переключения", определяющее тип штрих-кода, который требуется отсканировать для переключения между наборами правил. Например, в случае описанного выше правила "для продажи" предположим, что кассиру перед продажей необходимо отсканировать штриховой код "М". Для этого введите следующее правило:

При сканировании штрих-кода длиной 1, начинающегося с "М", следует выбрать набор правил 1.

Запрограммируйте второе правило для обратного переключения:

При сканировании штрих-кода длиной 1, начинающегося с "N", следует отключить набор правил 1.

Либо добавьте обратное переключение на обычные правила в правило "для продажи":

При сканировании штрихового кода длиной 15 символов следует: передать следующие 2 символа, передать управляющие символы класса, передать следующие 8 символов, передать управляющие символы складского номера, отключить набор правил 1.

После настройки правила, принадлежащего альтернативному набору правил, рекомендуется отсканировать штрих-код *"Отключение всех наборов правил[" на стр. 14-8.](#page-220-0)*

В дополнение к включению или отключению наборов правил, также имеется возможность включения или отключения самих правил. Для этого необходимо отсканировать соответствующие штриховые коды, приведенные на *стр[. 14-8](#page-220-0)*.

## **Иерархия правил (в штрих-кодах)**

Важно учитывать порядок программирования отдельных правил. В первую очередь должны программироваться наиболее общие правила.

Все запрограммированные правила хранятся в буфере. После программирования правила сохраняются в верхней части списка правил. При создании трех правил они будут располагаться следующим образом:

Третье правило

Второе правило

Первое правило

При сканировании данных список правил просматривается сверху вниз для проверки соответствия критериев (и, следовательно, для выполнения действий). Входные данные преобразовываются в соответствии с форматом, указанным в первом найденном подходящем наборе критериев. Удостоверьтесь, что наиболее общие правила запрограммированы первыми.

Например, если ТРЕТЬЕ правило определено следующим образом:

При сканировании штрихового кода любой длины следует: передать все данные, затем передать сигнал нажатия клавиши Enter.

И ВТОРОЕ правило определено следующим образом:

При сканировании штрихового кода Code 128 длиной 12 символов следует: передать первые четыре символа, затем передать сигнал нажатия клавиши Enter, затем передать все оставшиеся данные.

При сканировании штрихового кода Code 128 длиной 12 символов было бы применено TPETbE правило, а ВТОРОЕ правило не могло бы быть применено.

Необходимо отметить, что при использовании стандартных функций редактирования данных также создаются правила ADF. Параметры сканирования вводятся как правила ADF, и к ним также применима описанная выше иерархия. Для сканера серии Symbol LS2208 аналогичные правила применяются при программировании префикса/суффикса в параметре "Формат передачи отсканированных данных".

Эти правила помещаются в тот же самый "список правил", что и правила ADF, поэтому порядок их создания также важен.

## Правила по умолчанию

У каждого устройства имеется правило по умолчанию, определяющее передачу всех отсканированных данных. Каждое устройство с заказным программным обеспечением может иметь одно или несколько иерархии записанных правил  $\overline{10}$ умолчанию. B правил сначала проверяются правила, запрограммированные пользователем, и только после этого - правила по умолчанию. Для отключения правил по умолчанию введите следующее общее правило в буфер программируемых пользователем правил:

При получении отсканированных данных следует передать все данные.

Так как это правило применяется всегда, при расширенном форматировании данных правила по умолчанию не будут использоваться.

# **Специальные команды**

## **Продолжительность паузы**

Этот параметр наряду с параметром "Пауза в передаче" на *стр[. 14-24](#page-236-0)* используется для вставки паузы в передаваемые данные. Для настройки паузы отсканируйте число из двух цифр (т.е. два штриховых кода), соответствующее интервалу в 0,1 сек. Например, для вставки паузы 0,1 сек. отсканируйте штрих-коды **0** и **1**, приведенные в *[Приложении](#page-308-0) D, "Числовые штрих-коды"*; для вставки паузы продолжительностью 0,5 сек. отсканируйте соответственно **0** и **5**.. Для исправления ошибки или изменения варианта выбора отсканируйте штрих-код **"Отмена"**, расположенный на *стр[. D-3](#page-310-0)*.

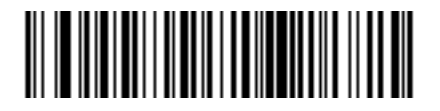

**Продолжительность паузы**

## **Создание нового правила**

Этот штрих-код используется для создания нового правила.

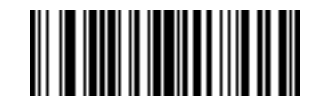

**Создание нового правила**

**Сохранение правила**

Этот штрих-код используется для сохранения введенного правила.

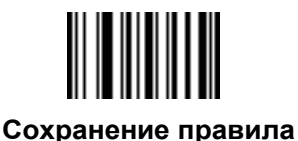

## **Удаление**

Для удаления критериев, действий или правил отсканируйте штрих-коды, расположенные ниже.

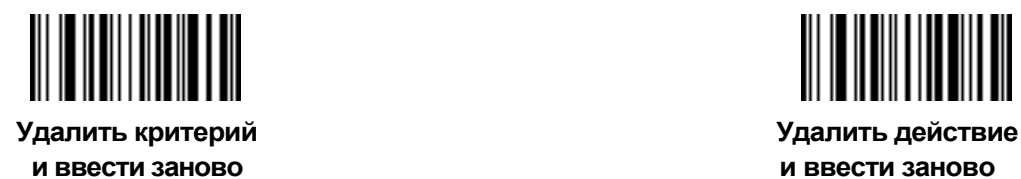

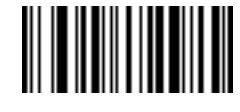

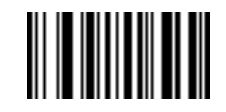

**сохраненное правило**

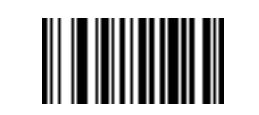

**Удалить ранее Удалить все правила**

## **Выход из режима ввода правил**

Для выхода из режима ввода правил отсканируйте штрих-код, расположенный ниже.

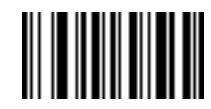

**Выйти из режима ввода правил**

# **Отключение наборов правил**

Для отключения наборов правил используйте соответствующий штрих-код.

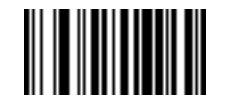

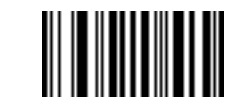

**Отключить набор правил 1 Отключить набор правил 2** 

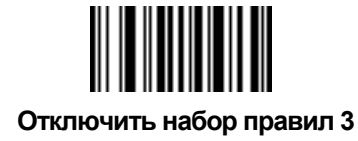

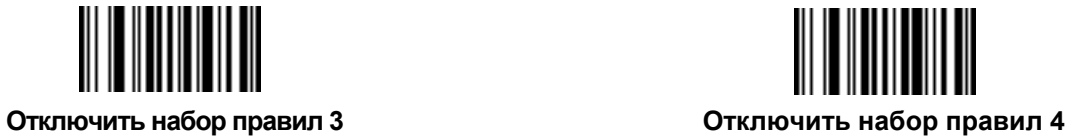

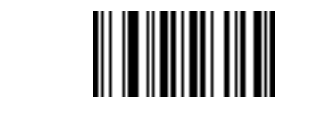

<span id="page-220-0"></span>**Отключить все наборы правил**

# **Критерии**

## **Типы кодов**

Выберите типы кодов, на которые распространяется правило. Для этого последовательно отсканируйте штрих-коды, соответствующие определенной символике перед тем, как перейти к другому критерию. *Для выбора всех типов штрих-кодов не требуется сканировать ни одного штрих-кода.* 

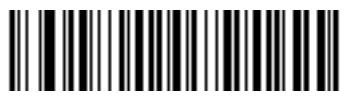

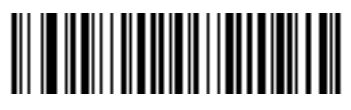

**Code 39 Codabar** 

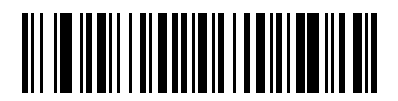

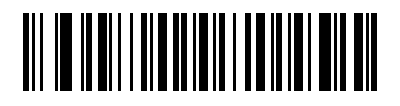

**GS1 DataBar-14 GS1 DataBar Limited** 

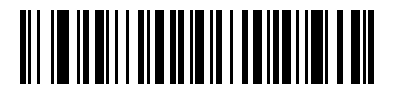

**GS1 DataBar Expanded Code 128** 

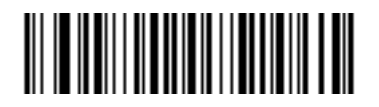

Прежде чем перейти к другому условию отсканируйте штрих-коды, соответствующие всем требуемым типам кодов.

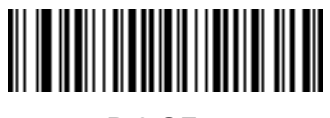

**D2OF5** 

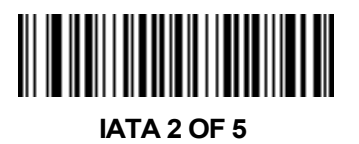

**I2OF5** 

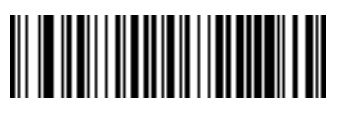

Code 93

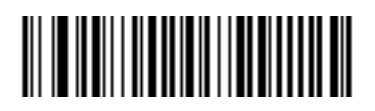

**UPC-A** 

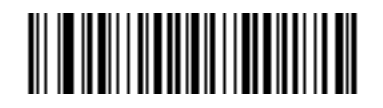

**UPC-E** 

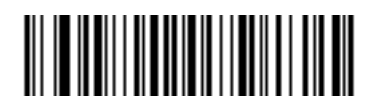

**EAN-8** 

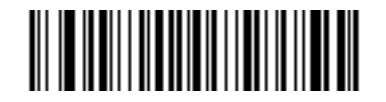

**EAN-13** 

**Типы кодов (продолжение)** 

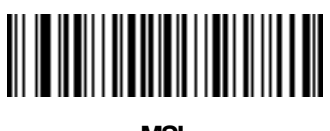

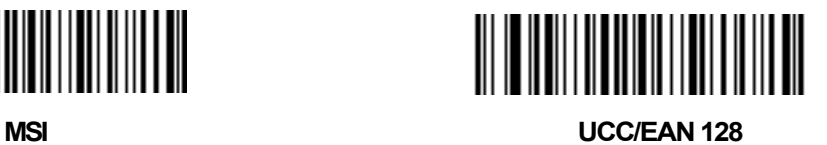

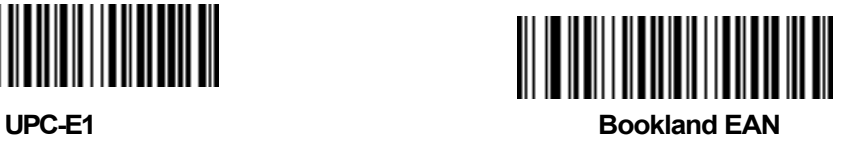

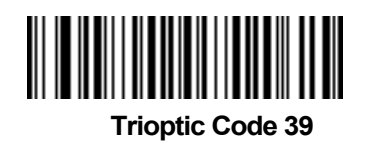

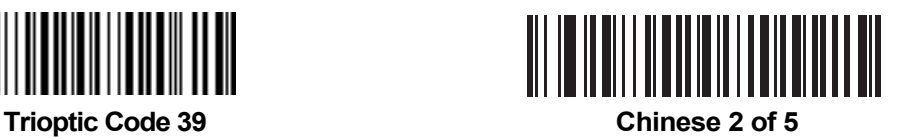

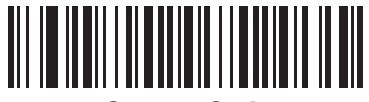

**Coupon Code** 

## Длина кода

Для того, чтобы задать количество символов, которое будет содержаться в выбранных типах кодов, отсканируйте один из следующих штрих-кодов. Для одного правила выберите только одну длину. Не выбирайте длину кода, если выбраны типы кода с любой длиной.

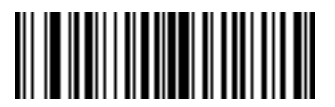

1 символ

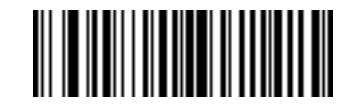

2 символа

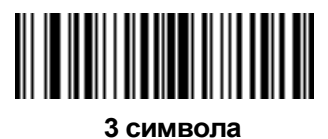

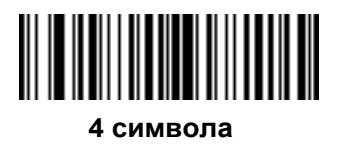

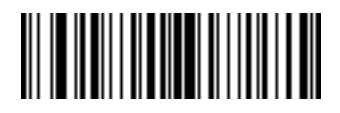

5 символов

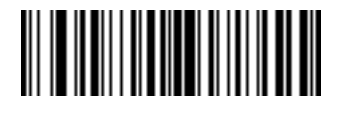

6 символов

**Длина кода (продолжение)** 

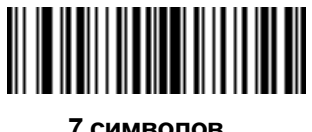

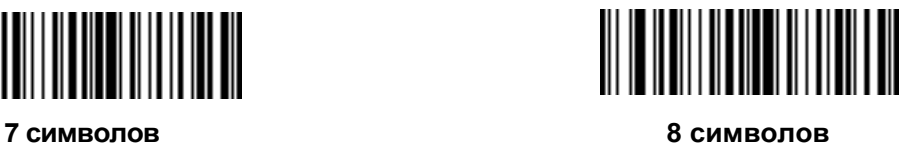

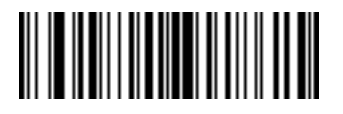

**9 символов 10 символов**

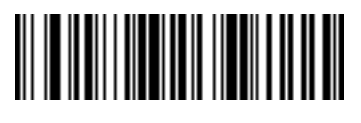

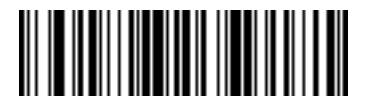

**11 символов 12 символов**

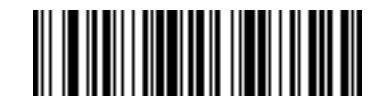

14 - 14 Руководство по настройке и эксплуатации Symbol LS2208

**Длина кода (продолжение)** 

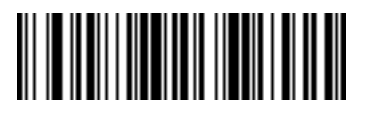

**13 символов 14 символов**

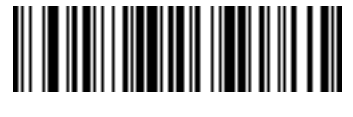

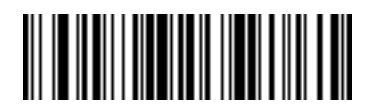

**15 символов 16 символов**

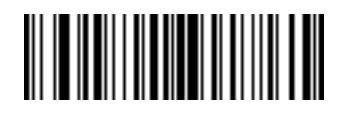

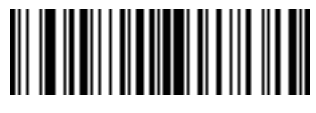

**17 символов 18 символов**

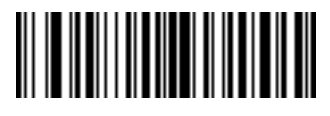

**Длина кода (продолжение)** 

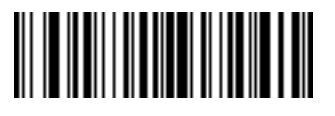

**19 символов 20 символов**

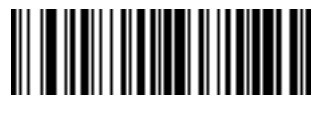

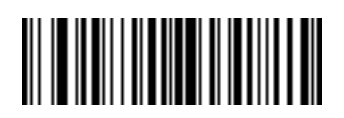

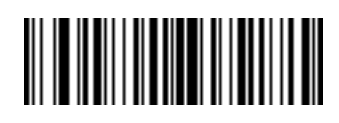

**21 символ 22 символа**

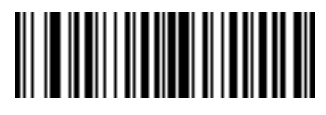

**23 символа 24 символа**

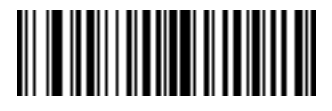

**Длина кода (продолжение)** 

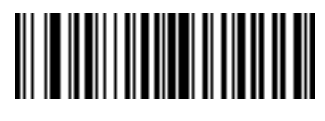

**25 символов 26 символов**

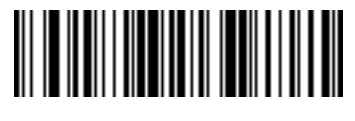

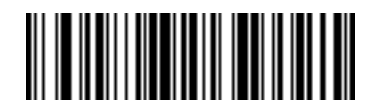

**27 символов 28 символов**

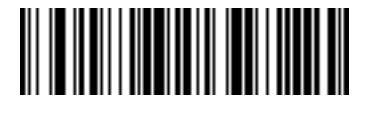

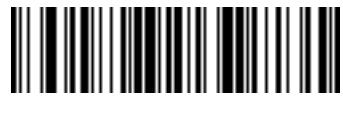

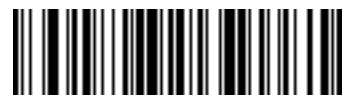

**29 символов 30 символов**

## Сообщение, содержащее специальную строку данных

Этот параметр используется для указания на то, должно ли форматирование применяться к данным, начинающимся с определенного символа или строки, или содержащим определенный символ или строку.

Существует 4 варианта:

- Определенная строка в начале
- Определенная строка в любом месте
- Любое сообщение ОК  $\bullet$
- Правило принадлежит набору  $\bullet$

#### Определенная строка в начале

- 1. Отсканируйте следующий штрих-код.
- 2. Отсканируйте штрих-коды, представляющие требуемый символ или символы (до 8 символов), при помощи буквенно-цифровых штрих-кодов на стр. 14-73.
- 3. Отсканируйте штрих-код "Конец сообщения" на стр. 14-79.

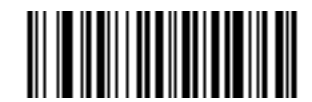

#### Определенная строка в начале

#### Определенная строка в любом месте

- 1. Отсканируйте следующий штрих-код.
- 2. Укажите местоположение строки путем сканирования номера из двух цифр, представляющего позицию (отсканируйте при необходимости ведущий нуль) при помощи штрих-кодов цифр на стр.  $14 - 18$ .
- 3. Отсканируйте штрих-коды, представляющие требуемый символ или символы (до 8 символов), при помощи буквенно-цифровых штрих-кодов на стр. 14-73.
- 4. Отсканируйте штрих-код "Конец сообщения" на стр. 14-79.

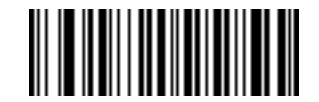

Определенная строка в любом месте

### Любое сообшение ОК

Чтобы форматирование применялось ко всем выбранным типам кода, независимо от содержащейся информации, сканировать какие-либо коды не требуется.

## <span id="page-230-0"></span>**Штрих-коды цифр от 0 до 9**

Не перепутайте штрих-коды, приведенные на этой странице, с буквенно-цифровыми штрих-кодами.

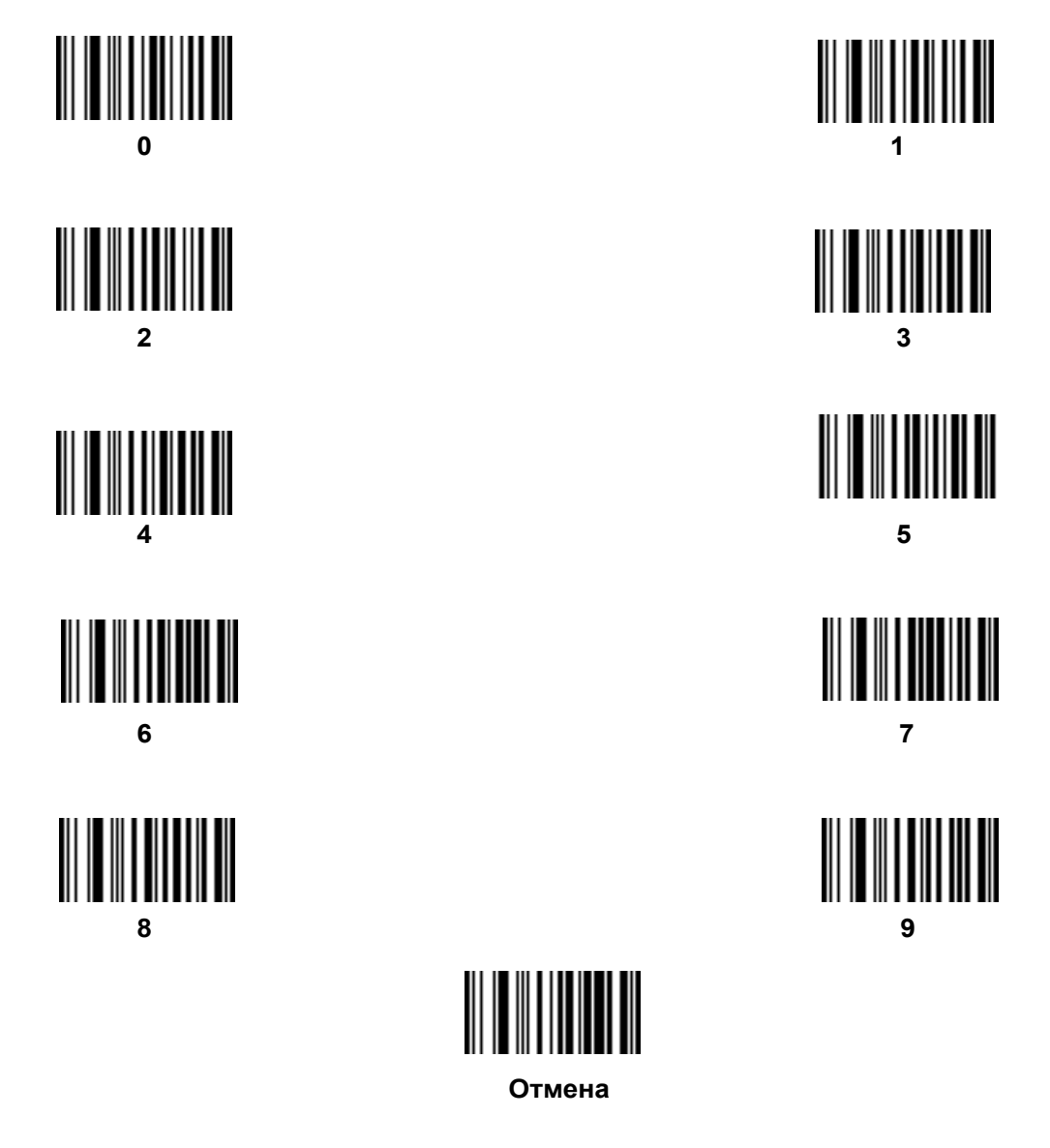

### **Принадлежность правила к набору правил**

Выберите набор привил, к которому принадлежит правило. Всего существует четыре набора правил. Для более подробной информации см. раздел *"[Альтернативные](#page-215-0) наборы правил",* расположенный на *стр.14-3*.

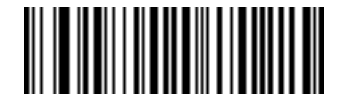

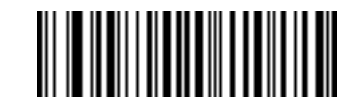

**Правилопринадлежит кнабору 1 Правило принадлежит к набору 2** 

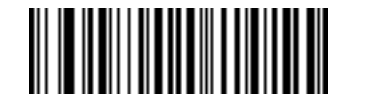

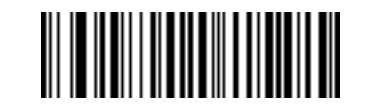

**Правило принадлежит к набору 3 Правило принадлежит к набору 4** 

# Действия

Выберите, каким образом будут форматироваться данные для последующей передачи.

## Передача данных

Передать все данные, которые «следуют за...», передать все данные вплоть до конкретного символа, выбираемого при помощи штрих-кодов раздела "Буквенно-цифровые штрих-коды" расположенного на странице 14-73, либо передать следующие Х кол-во символов. Примечание: далее представлены только штрих-коды, отвечающие за "Передачу следующих символов от 1 до 20", которые могут быть отсканированы несколько раз для передачи значений более 20. Например: для передачи следующих 28 символов отсканируйте штрих-код "Переслать следующие 20 символов" и "Переслать следующие 8 символов".

Для передачи данных используйте следующие штрих-коды:

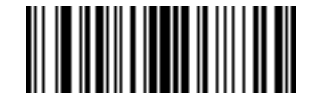

Передать данные вплоть до символа

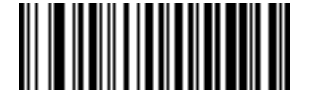

Передать все оставшиеся данные

Передать следующий символ

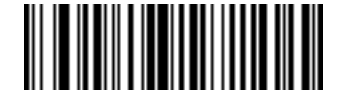

Передать следующие 2 символа

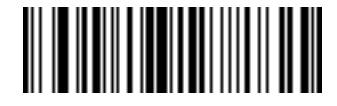

Передать следующие 3 символа

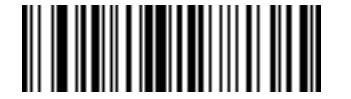

Передать следующие 4 символа

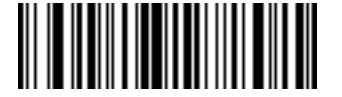

Передать следующие 6 символов

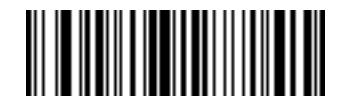

Передать следующие 5 символов

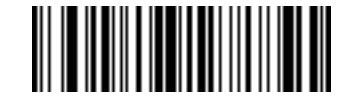

Передать следующие 7 символов

# **Передача данных (продолжение)**

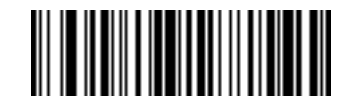

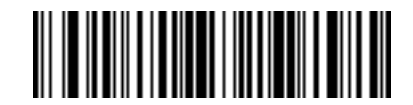

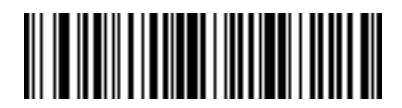

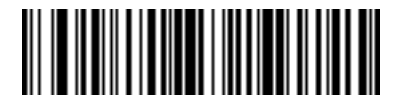

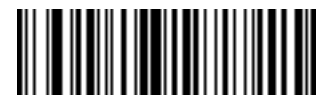

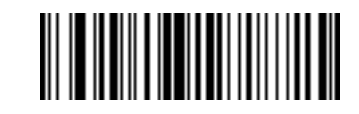

**Передать следующие 8 символов Передать следующие 9 символов**

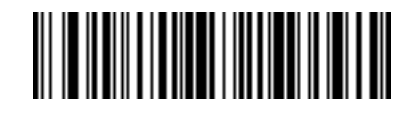

**Передать следующие 10 символов Передать следующие 11 символов**

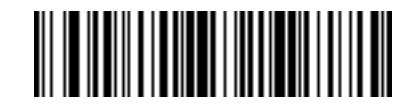

**Передать следующие 12 символов Передать следующие 13 символов**

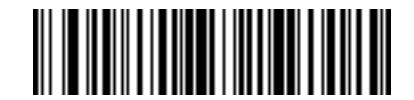

**Передать следующие 14 символов Передать следующие 15 символов**

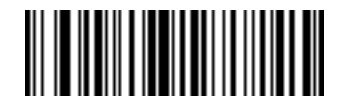

**Передать следующие 16 символов Передать следующие 17 символов**

# **Передача данных (продолжение)**

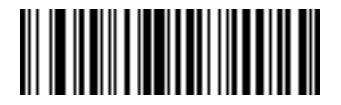

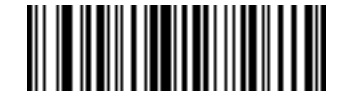

**Передать следующие 18 символов Передать следующие 19 символов**

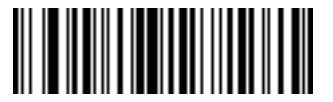

**Передать следующие 20 символов**

# **Поля настройки**

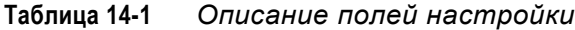

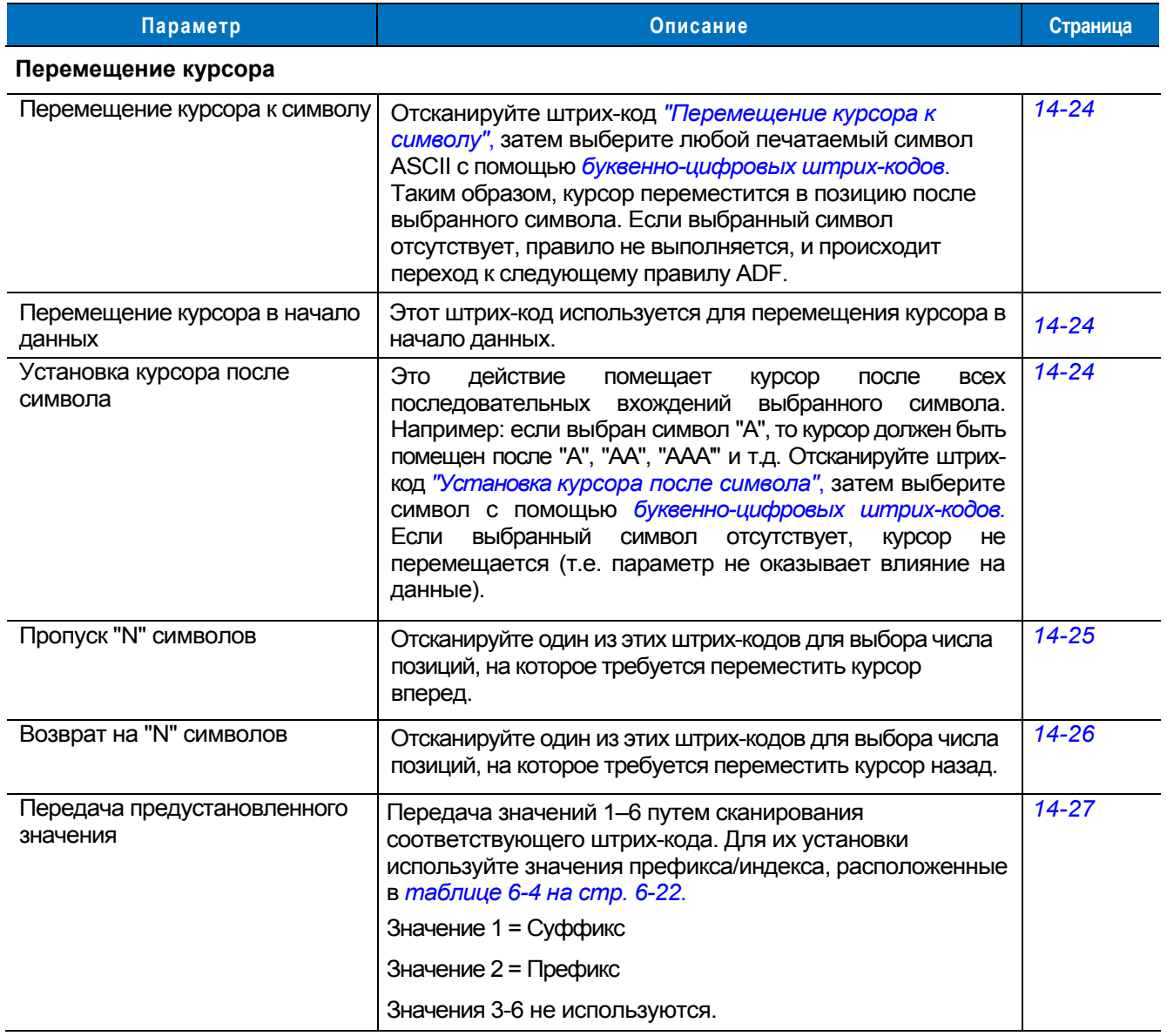

#### <span id="page-236-3"></span>**Перемещение курсора**

Отсканируйте один из штрих-кодов, расположенных ниже, для перемещения курсора по отношению к определенному символу. Далее введите символ при помощи сканирования соответствующего штрихкода, приведенного в разделе *"Буквенно-[цифровые](#page-285-0) штрих-коды" на стр. 14-73*.

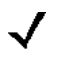

*Примечание:* если при выполнении правила символ не найден и правило не выполнено, то будет выбрано следующее правило.

<span id="page-236-2"></span>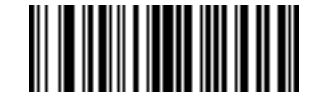

**Переместить курсор к символу Переместить курсор в начало**

<span id="page-236-1"></span>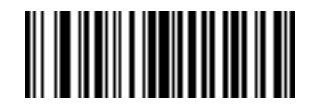

<span id="page-236-4"></span>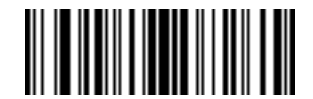

**Переместить курсор за символ**

<span id="page-236-0"></span>**Установить паузу**

Для установки паузы в передаче данных отсканируйте штрих-код, расположенный ниже. Продолжительность паузы задается параметром "Продолжительность паузы".

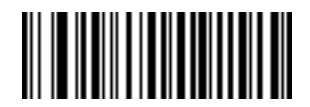

**Установить паузу**

## **Пропуск символа**

Чтобы пропустить символы, отсканируйте штрих-код, расположенный ниже.

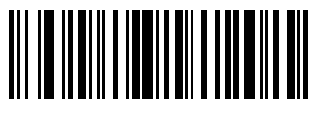

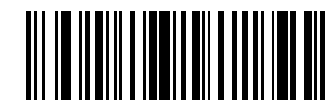

<span id="page-237-0"></span>**Пропустить 1 символ Пропустить 2 символа**

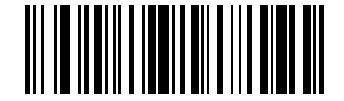

**Пропустить 3 символа Пропустить 4 символа**

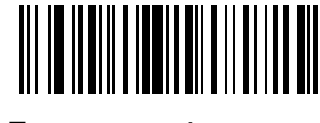

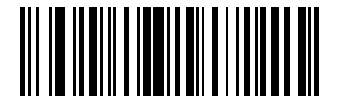

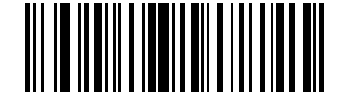

**Пропустить 5 символов Пропустить 6 символов**

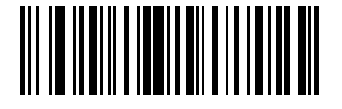

**Пропустить 7 символов Пропустить 8 символов**

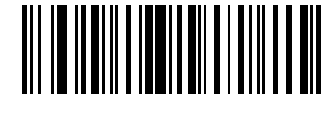

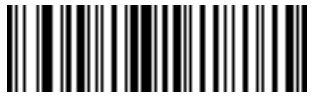

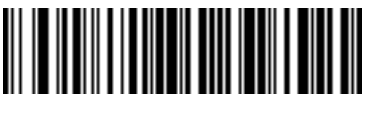

**Пропустить 9 символов Пропустить 10 символов**

### **Возврат к символу**

Чтобы вернуться к предыдущим символам, отсканируйте штрих-код, расположенный ниже.

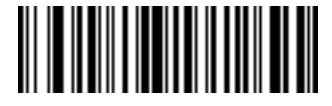

<span id="page-238-0"></span>

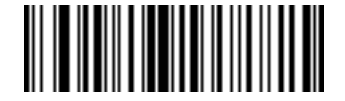

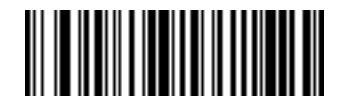

**Возврат на 1 символ Возврат на 2 символа**

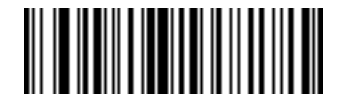

**Возврат на 3 символа Возврат на 4 символа**

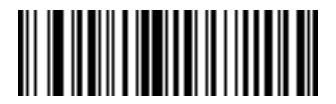

**Возврат на 5 символов Возврат на 6 символов**

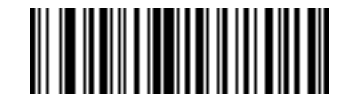

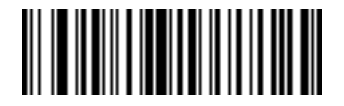

**Возврат на 7 символов Возврат на 8 символов**

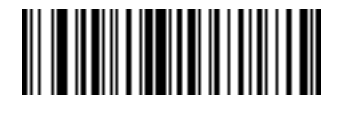

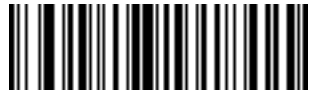

**Возврат на 9 символов Возврат на 10 символов**

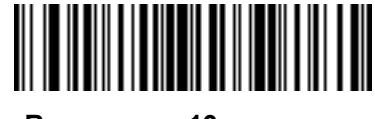

#### **Передача предустановленного значения**

Для передачи заданного значения используйте следующие штрих-коды. Для их установки используйте значения префикса/суффикса, расположенные в *[таблице](#page-90-0) 6-4 на стр.6-22*.

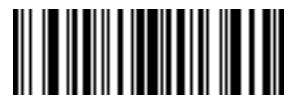

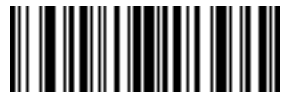

<span id="page-239-0"></span>**Передать значение 1 Передать значение 2** 

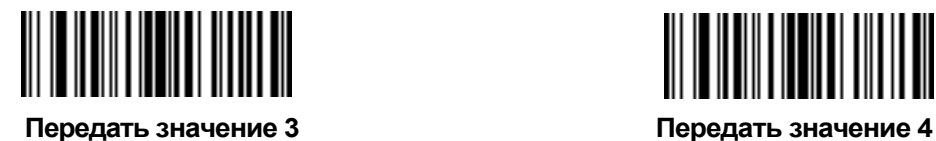

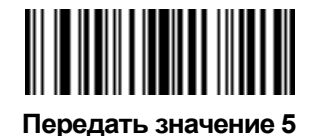

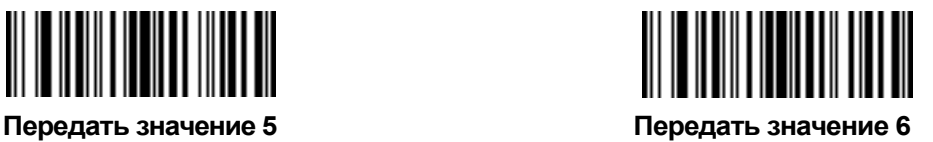

## Редактирование данных

Редактирование данных осуществляется согласно описания, приведенного ниже. Следующие действия распространяются на все передаваемые команды в пределах правила. Программирование типа: дополнить все передаваемые фрагменты нулями до достижения длины 6, передать следующие 3 символа, не добавлять нули, передать следующие 5 символов, позволяет помещать три нуля к первой передаче, не добавляя нули к следующей передаче. Не применяется к "Передаче клавиатурных кодов" или "Передаче заданного значения".

#### Удалить все пробелы

Чтобы удалить все пробелы в передаваемых командах, отсканируйте штрих-код, расположенный ниже.

#### Сократить пробелы

Чтобы оставить один пробел между словами, а также удалить все ведущие и конечные пробелы, отсканируйте штрих-код, расположенный ниже.

#### Отключить удаление пробелов

Чтобы отключить удаление пробелов, отсканируйте штрих-код, расположенный ниже.

#### Удалить ведущие нули

Чтобы удалить все ведущие нули, отсканируйте штрих-код, расположенный ниже.

#### Сохранить ведущие нули

Чтобы сохранить ведущие нули, отсканируйте штрих-код, расположенный ниже.

Для изменения данных используйте следующие штрих-коды:

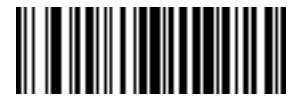

Удалить все пробелы

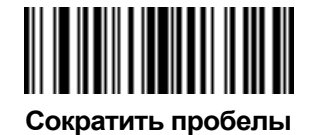

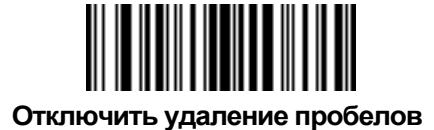

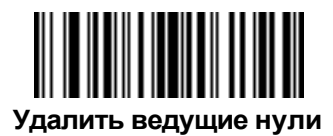

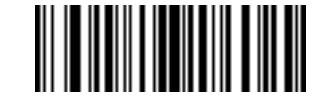

Сохранить ведущие нули

## **Добавление пробелов**

Для добавления пробелов слева отсканируйте штрих-код, содержащий необходимое количество пробелов. Команды "Передать" активизируют данный параметр.

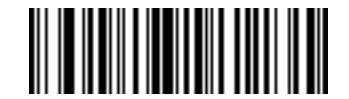

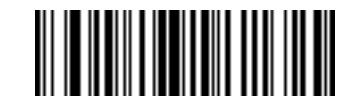

**Добавление пробелов до длины 1 Добавление пробелов до длины 2** 

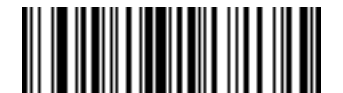

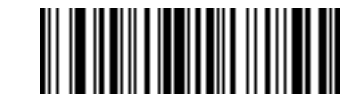

**Добавление пробелов до длины 3 Добавление пробелов до длины 4** 

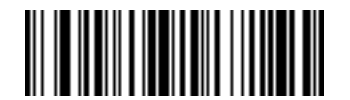

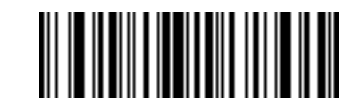

**Добавление пробелов до длины 5 Добавление пробелов до длины 6** 

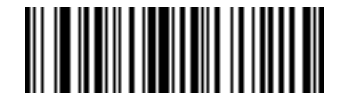

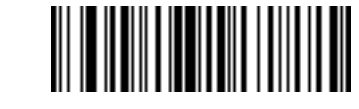

**Добавление пробелов до длины 7 Добавление пробелов до длины 8** 

# **Добавление пробелов (продолжение)**

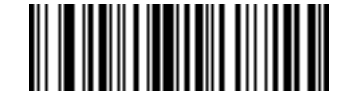

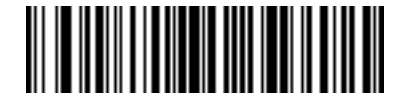

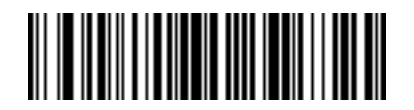

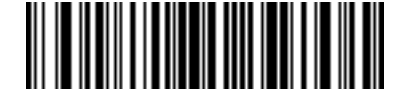

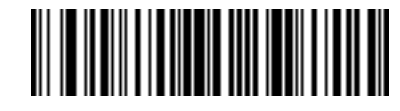

**Добавление пробелов до длины 9 Добавление пробелов до длины 10** 

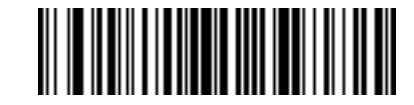

**Добавление пробелов до длины 11 Добавление пробелов до длины 12** 

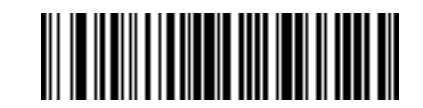

**Добавление пробелов до длины 13 Добавление пробелов до длины 14** 

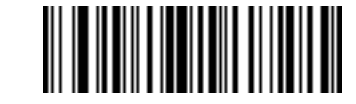

**Добавление пробелов до длины 15 Добавление пробелов до длины 16** 

**Добавление пробелов (продолжение)** 

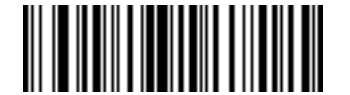

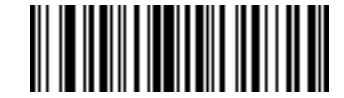

**Добавление пробелов до длины 17 Добавление пробелов до длины 18** 

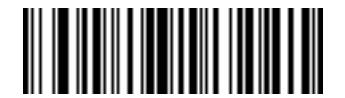

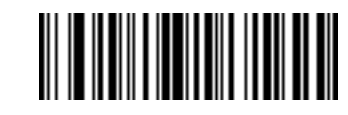

**Добавление пробелов до длины 19 Добавление пробелов до длины 20** 

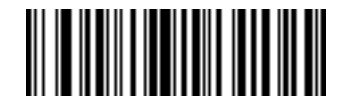

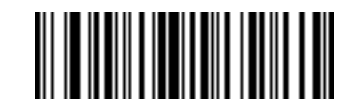

**Добавление пробелов до длины 21 Добавление пробелов до длины 22** 

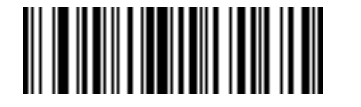

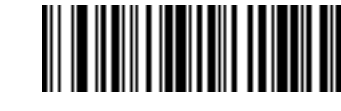

**Добавление пробелов до длины 23 Добавление пробелов до длины 24** 

# **Добавление пробелов (продолжение)**

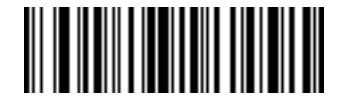

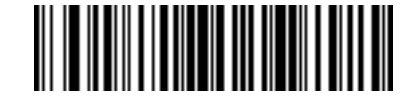

**Добавление пробелов до длины 25 Добавление пробелов до длины 26** 

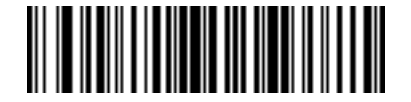

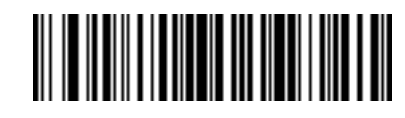

**Добавление пробелов до длины 27 Добавление пробелов до длины 28** 

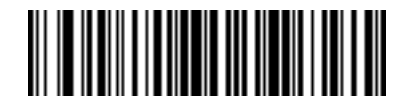

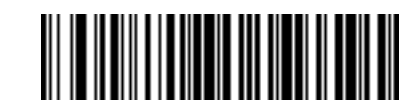

**Добавление пробелов до длины 29 Добавление пробелов до длины 30** 

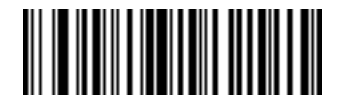

**Прекратить добавление пробелов**

## **Добавление нулей**

Для добавления нулей слева отсканируйте штрих-код, содержащий необходимое количество нулей. Команды "Передать" активизируют данный параметр.

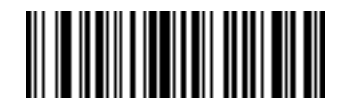

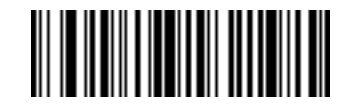

**Добавление нулей до длины 1 Добавление нулей до длины 2** 

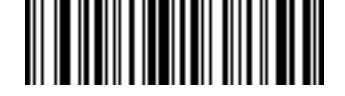

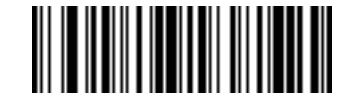

**Добавление нулей до длины 3 Добавление нулей до длины 4** 

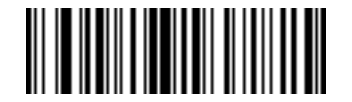

**Добавление нулей до длины 5 Добавление нулей до длины 6** 

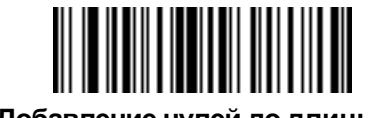

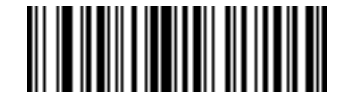

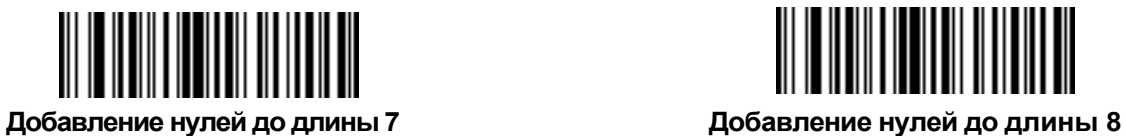

# **Добавление нулей (продолжение)**

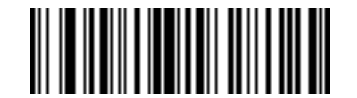

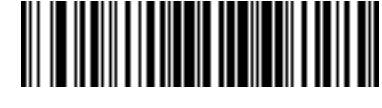

**Добавление нулей до длины 9 Добавление нулей до длины 10** 

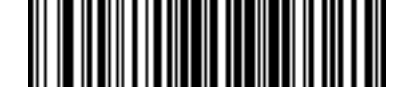

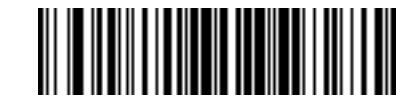

**Добавление нулей до длины 11 Добавление нулей до длины 12** 

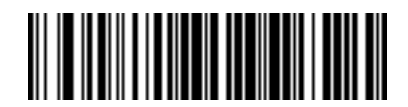

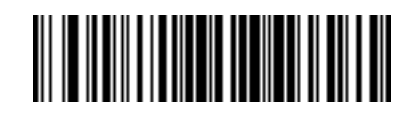

**Добавление нулей до длины 13 Добавление нулей до длины 14** 

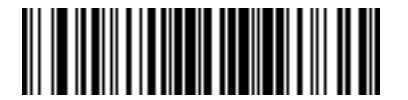

**Добавление нулей до длины 15 Добавление нулей до длины 16** 

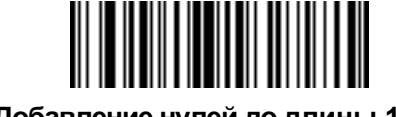

# **Добавление нулей (продолжение)**

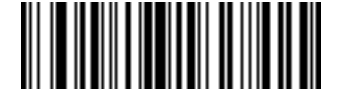

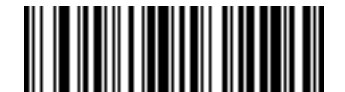

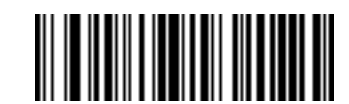

**Добавление нулей до длины 17 Добавление нулей до длины 18** 

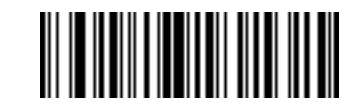

**Добавление нулей до длины 19 Добавление нулей до длины 20** 

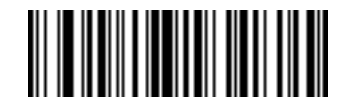

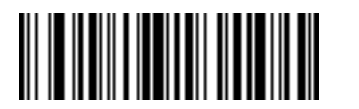

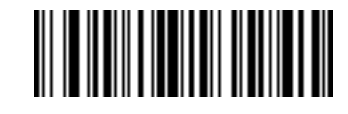

**Добавление нулей до длины 21 Добавление нулей до длины 22** 

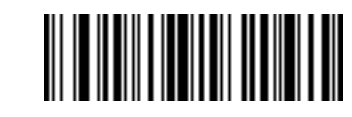

**Добавление нулей до длины 23 Добавление нулей до длины 24** 

# Добавление нулей (продолжение)

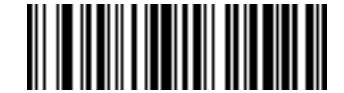

Добавление нулей до длины 25

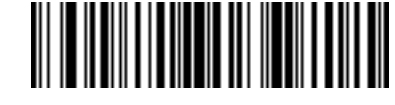

Добавление нулей до длины 26

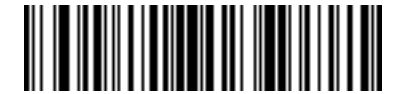

Добавление нулей до длины 27

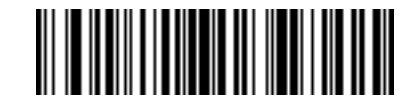

Добавление нулей до длины 28

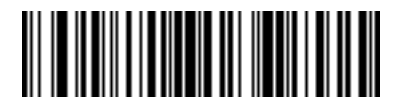

Добавление нулей до длины 29

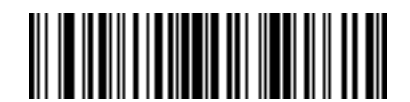

Добавление нулей до длины 30

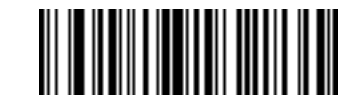

Прекратить добавление нулей

# **Звуковые сигналы**

Выберите порядок подачи звуковых сигналов для каждого правила ADF.

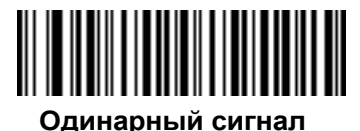

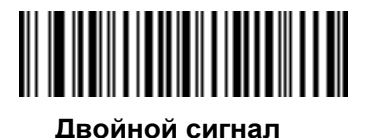

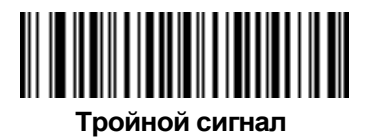

## **Передача клавиатурных кодов (управляющие и клавиатурные символы)**

### **Передача символов в комбинации с клавишей CTRL**

Для передачи управляющего символа отсканируйте соответствующий ему штрих-код.

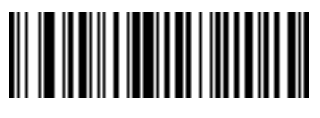

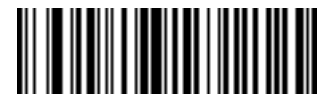

**"Ctrl - 2" "Ctrl - A"** 

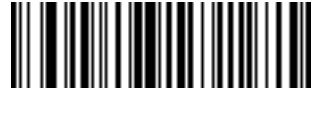

**"Ctrl - B" "Ctrl - C"** 

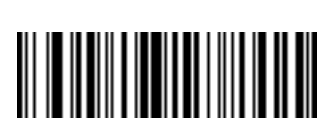

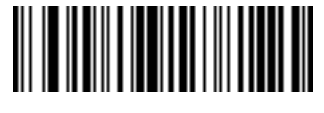

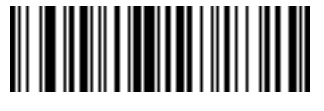

**"Ctrl - F" "Ctrl - G"** 

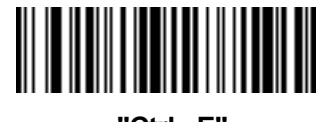

**"Ctrl - D" "Ctrl - E"** 

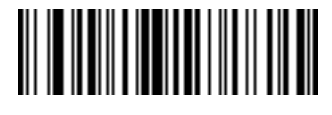

**Передача символов в комбинации с клавишей CTRL (продолжение)** 

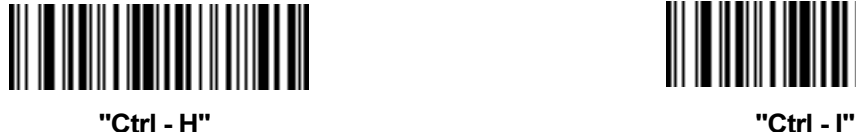

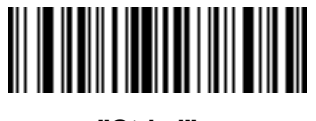

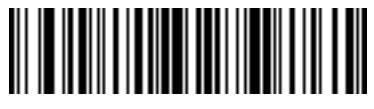

**"Ctrl - J" "Ctrl - K"** 

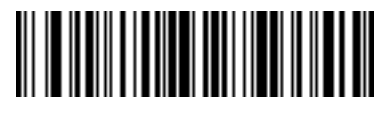

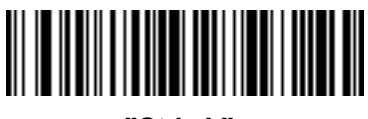

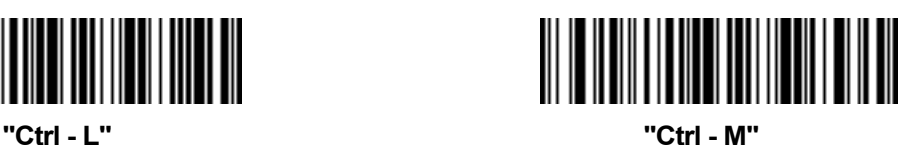

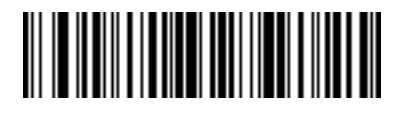

**"Ctrl - N" "Ctrl - O"**
**Передача символов в комбинации с клавишей CTRL (продолжение)** 

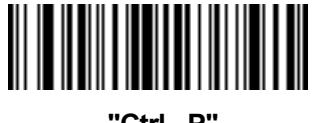

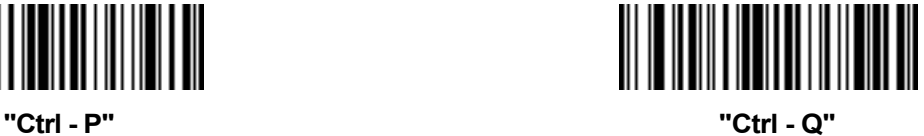

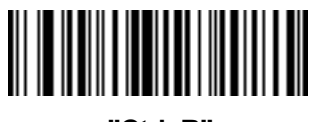

**"Ctrl -R" "Ctrl - S"** 

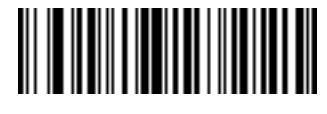

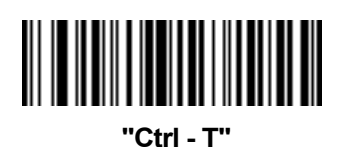

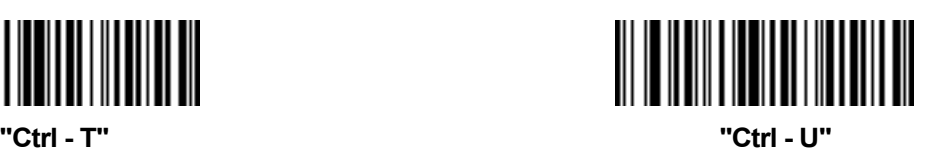

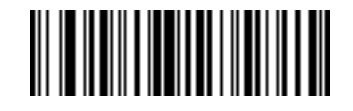

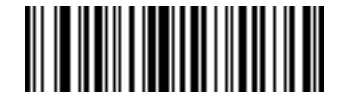

**"Ctrl - V" "Ctrl - W"** 

**Передача символов в комбинации с клавишей CTRL (продолжение)** 

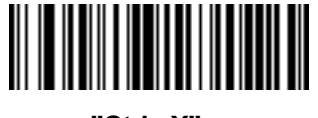

**"Ctrl - X" "Ctrl - Y"** 

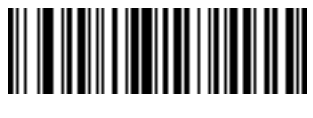

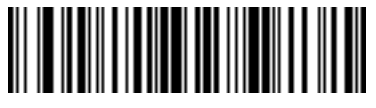

**"Ctrl - Z" "Ctrl - ["** 

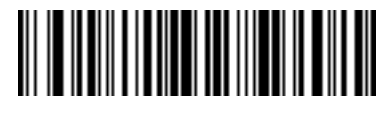

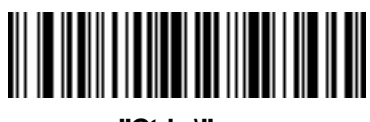

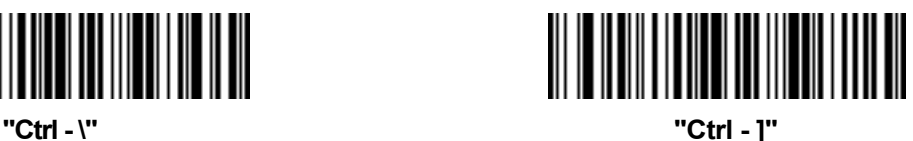

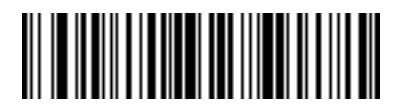

**"Ctrl - 6" "Ctrl -** 

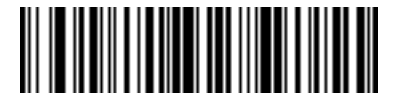

#### **Клавиатурные символы**

Для передачи клавиатурного символа отсканируйте соответствующий ему штрих-код.

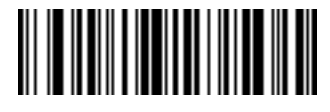

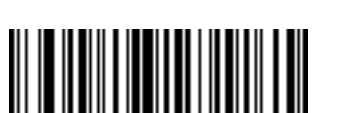

**""" (кавычки) "#" (номер)** 

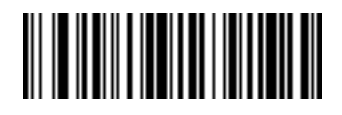

**"\$" (денежный знак доллара) "%" (проценты)** 

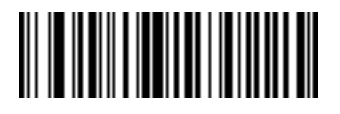

**"&" (коммерческое и) "'" (апостроф)** 

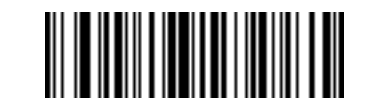

**"Space" (пробел) "!" (восклицательный знак)** 

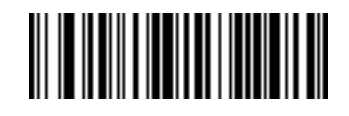

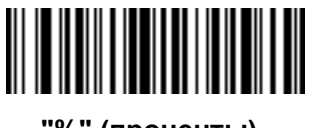

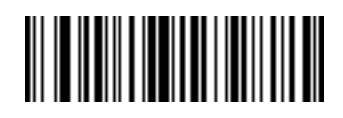

**Клавиатурные символы (продолжение)** 

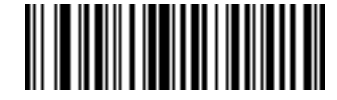

**"(" (левая круглая скобка) ")" (правая круглая скобка)** 

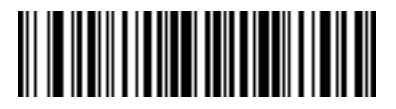

**"\*" (звездочка) "+" (плюс)** 

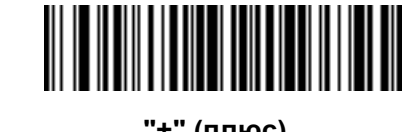

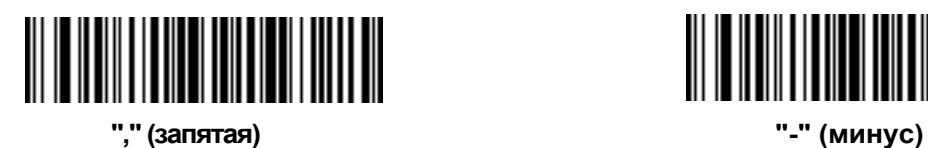

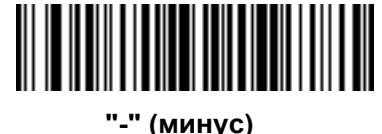

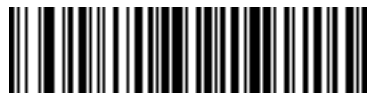

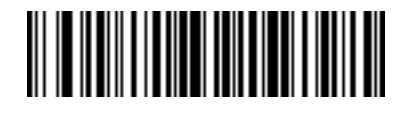

**"." (точка) "/" (обратная дробная черта)** 

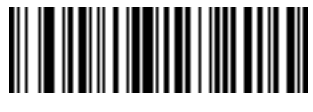

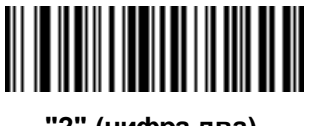

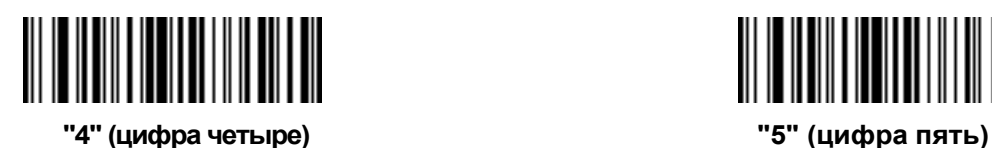

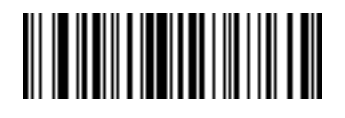

**"6" (цифра шесть) "7" (цифра семь)** 

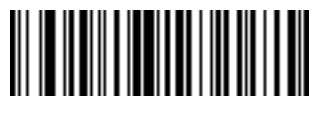

**"0" (цифра ноль) "1" (цифра один)** 

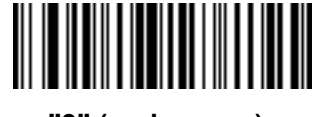

**"2" (цифра два) "3" (цифра три)** 

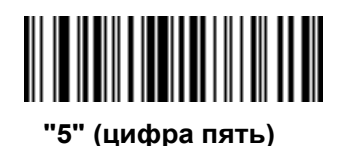

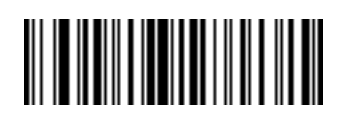

**Клавиатурные символы (продолжение)** 

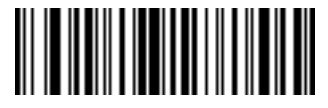

**"8" (цифра восемь) "9" (цифра девять)** 

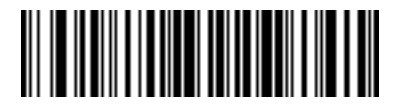

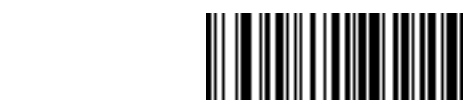

**":" (двоеточие) ";" (точка с запятой)** 

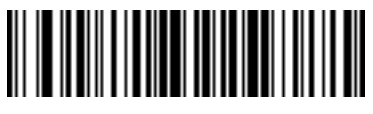

**"<" (меньше) "=" (равно)** 

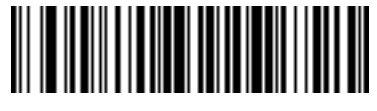

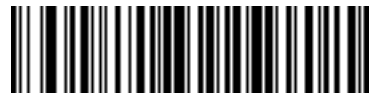

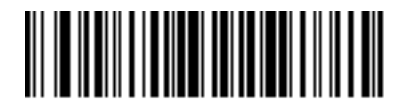

**"<" (больше) "?" (вопросительный знак)** 

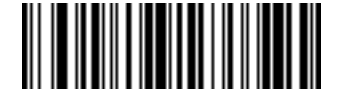

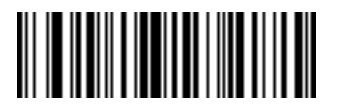

**"B" (прописнаялатинская буква B) "C" (прописнаялатинская буква C)** 

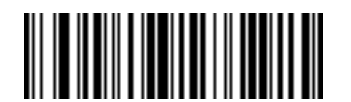

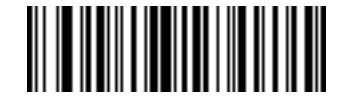

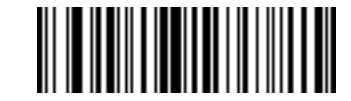

**"@" (коммерческое эт) "A" (прописная латинская буква A)** 

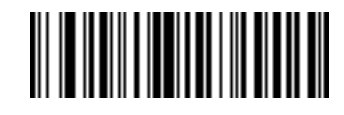

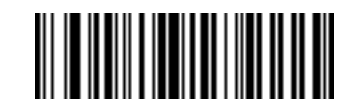

**"D" (прописнаялатинская буква D) "E" (прописная латинская буква E)** 

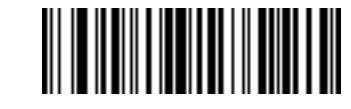

**"F" (прописная латинская буква F) "G" (прописная латинская буква G)** 

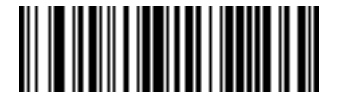

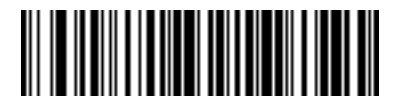

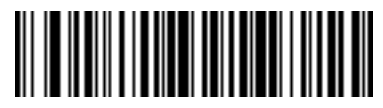

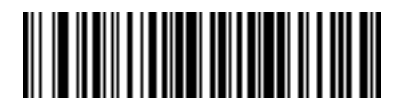

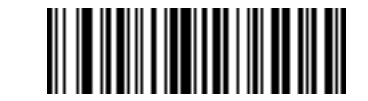

**"H" (прописная латинская буква H) "I" (прописная латинская буква I)** 

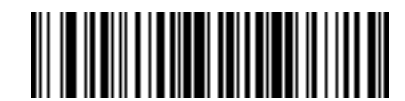

**"J" (прописная латинская буква J) "K" (прописная латинская буква K)**

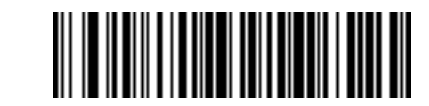

**"L" (прописная латинская буква L) "M" (прописная латинская буква M)** 

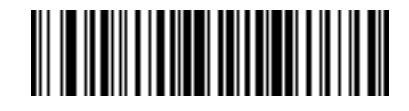

**"N" (прописная латинская буква N) "O" (прописная латинская буква O)** 

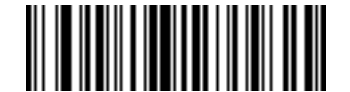

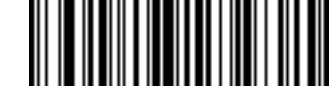

**"P" (прописная латинская буква P) "Q" (прописная латинская буква Q)** 

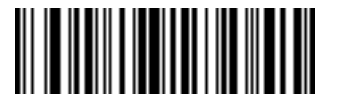

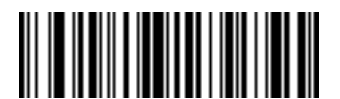

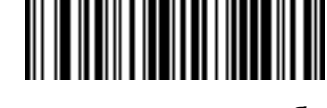

**"R" (прописная латинская буква R) "S" (прописная латинская буква S)** 

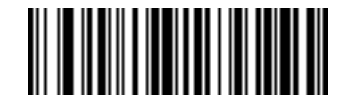

**"T" (прописная латинская буква T) "U" (прописная латинская буква U)** 

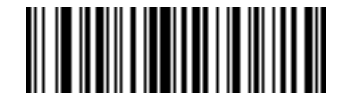

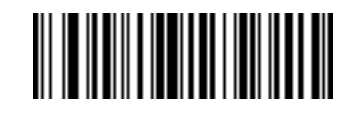

**"V" (прописная латинская буква V) "W" (прописная латинская буква W)** 

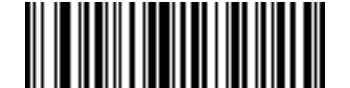

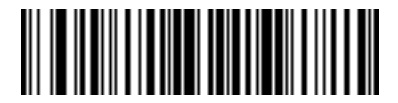

**"Z" (прописная латинская буква Z) "[" (квадратная скобка левая)** 

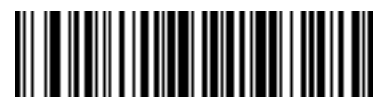

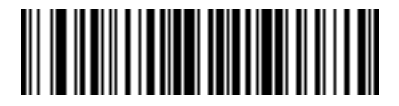

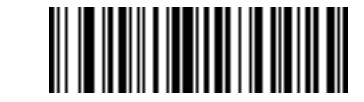

**"X" (прописная латинская буква X) "Y" (прописная латинская буква Y)** 

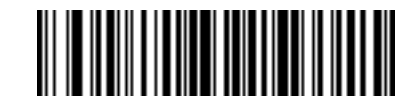

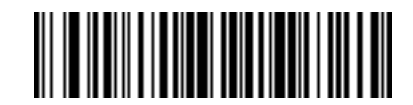

**"\" (обратная дробная черта) "]" (квадратная скобка правая)** 

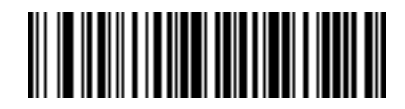

**"^" (сиркюмфлекс) "\_" (подчеркивание)** 

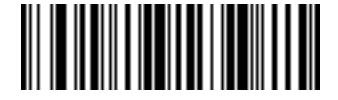

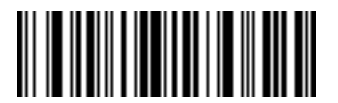

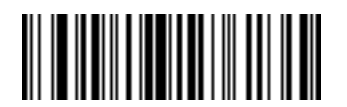

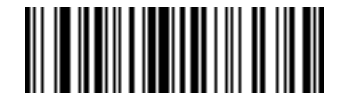

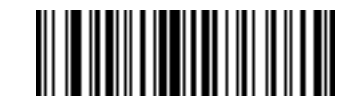

**"`" (слабое ударение) "a" (строчная латинская буква a)** 

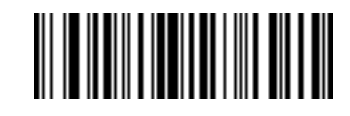

**"b" (строчная латинская буква b) "c" (строчная латинская буква c)** 

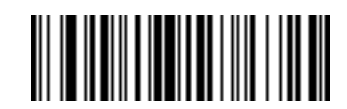

**"d" (строчная латинская буква d) "e" (строчная латинская буква e)** 

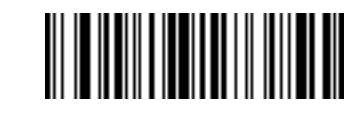

**"f" (строчная латинская буква f) "g" (строчная латинская буква g)** 

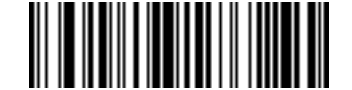

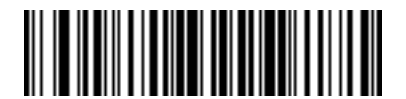

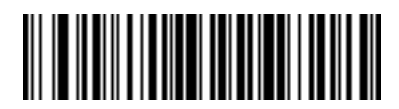

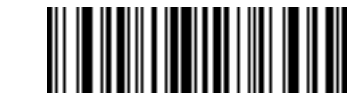

**"h" (строчная латинская буква h) "i" (строчная латинская буква i)** 

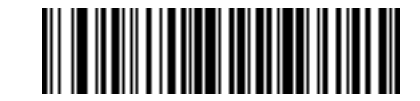

**"j" (строчная латинская буква j) "k" (строчная латинская буква k)** 

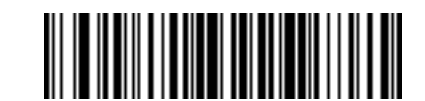

**"l" (строчнаялатинская буква l) "m" (строчная латинская буква m)** 

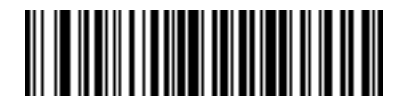

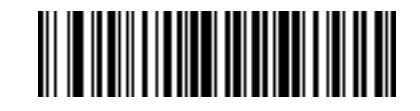

**"n" (строчная латинская буква n) "o" (строчная латинская буква o)**

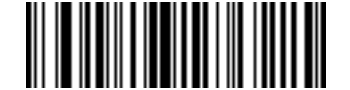

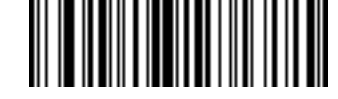

**"p" (строчная латинская буква p) "q" (строчная латинская буква q)** 

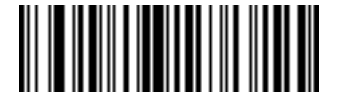

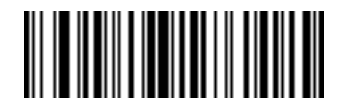

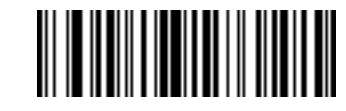

**"r" (строчная латинская буква r) "s" (строчная латинская буква s)**

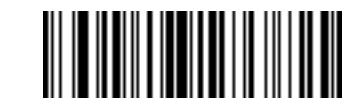

**"t" (строчная латинская буква t) "u" (строчная латинская буква u)** 

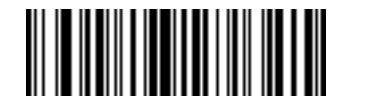

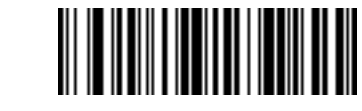

**"v" (строчная латинская буква v) "w" (строчная латинская буква w)** 

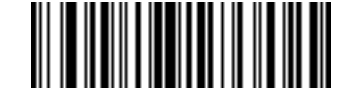

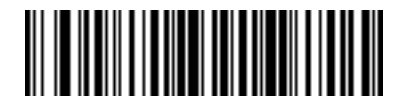

**"z" (строчная латинская буква z) "{" (фигурная скобка левая)** 

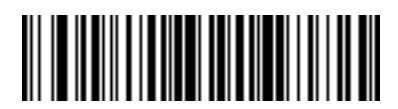

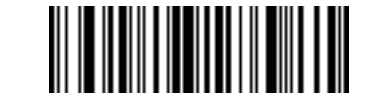

**"x" (строчная латинская буква x) "y" (строчная латинская буква y)** 

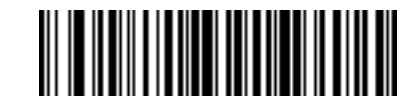

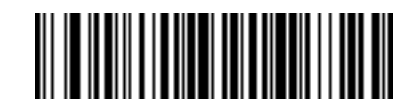

**"|" (вертикальнаячерта) "}" (фигурная скобка правая)** 

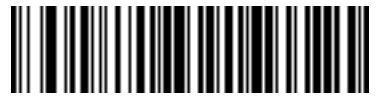

**"~" (тильда)** 

**Передача символов в комбинации с клавишей ALT** 

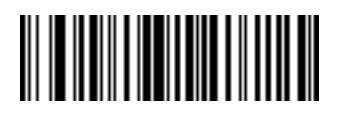

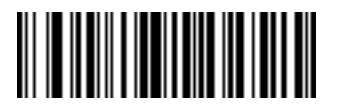

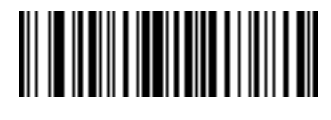

**"Alt - 2" "Alt - A"** 

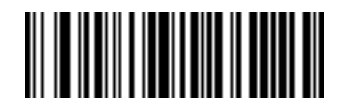

**"Alt - B" "Alt - C"** 

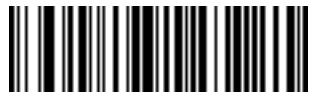

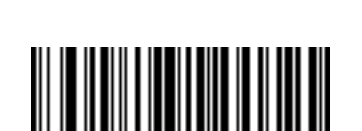

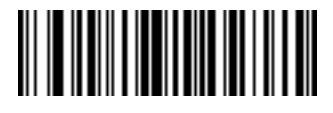

**"Alt - D" "Alt - E"** 

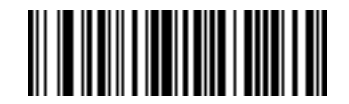

**"Alt - F" "Alt - G"** 

**Передача символов в комбинации с клавишей ALT (продолжение)** 

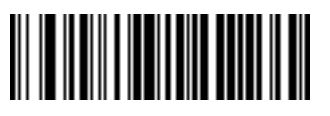

**"Alt - H" "Alt - I"** 

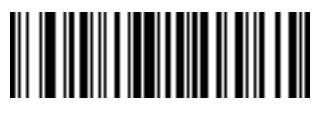

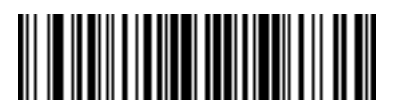

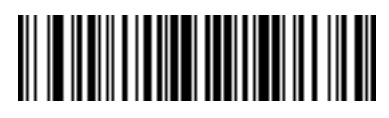

**"Alt - J" "Alt - K"** 

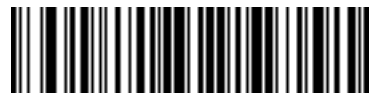

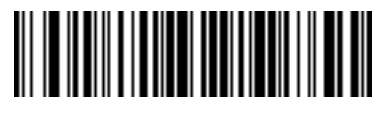

**"Alt - L" "Alt - M"** 

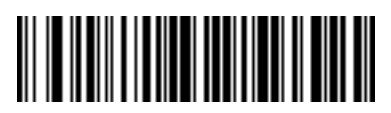

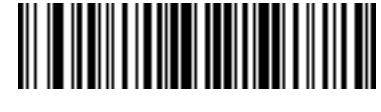

**"Alt - N" "Alt - O"** 

**Передача символов в комбинации с клавишей ALT (продолжение)** 

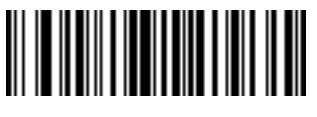

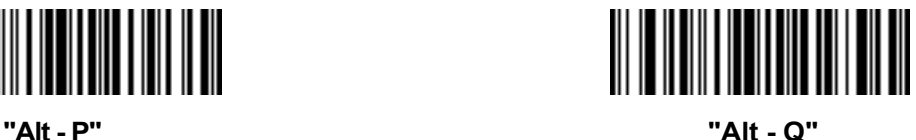

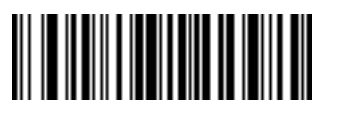

**"Alt - R" "Alt - S"** 

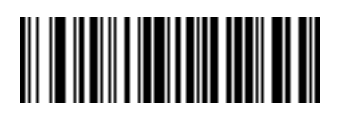

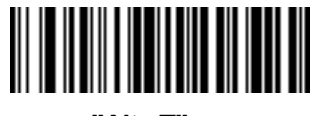

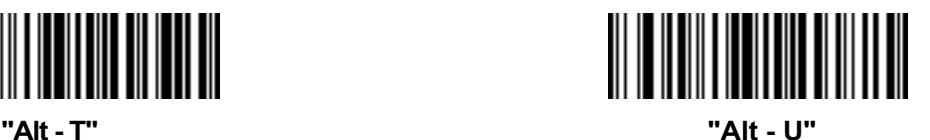

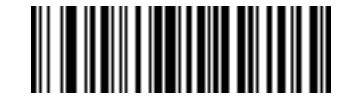

**"Alt - V" "Alt - W"** 

**Передача символов в комбинации с клавишей ALT (продолжение)** 

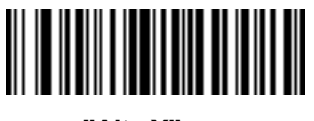

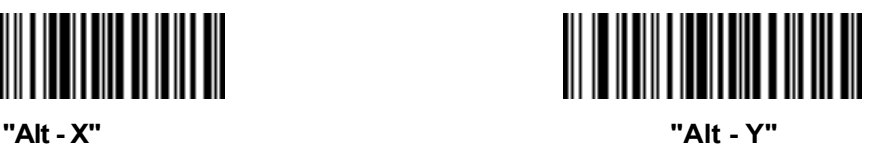

**"Alt - Z" "Alt - ["** 

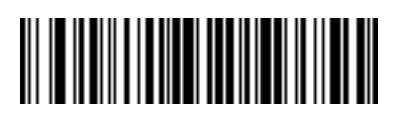

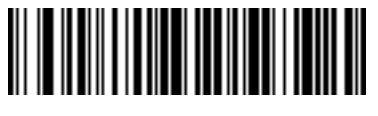

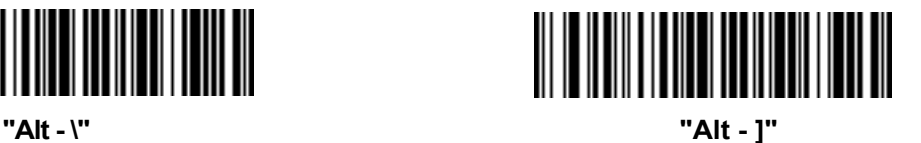

**Передача символов расширенной клавиатуры**

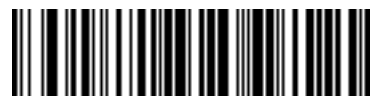

**"\*" (звездочка) "+" (плюс)** 

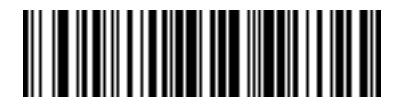

**"-" (минус) "." (точка)** 

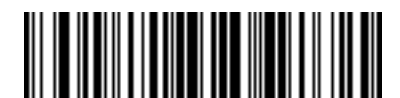

**"/" (дробная черта) "0" (цифра ноль)** 

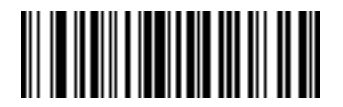

**"1" (цифра 1) "2" (цифра 2)** 

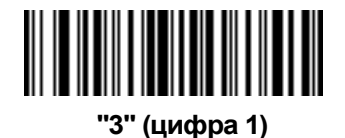

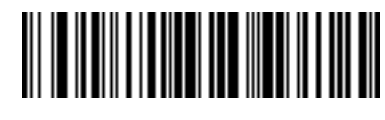

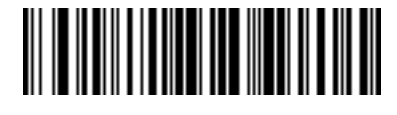

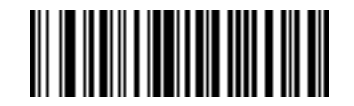

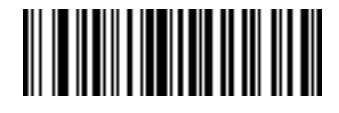

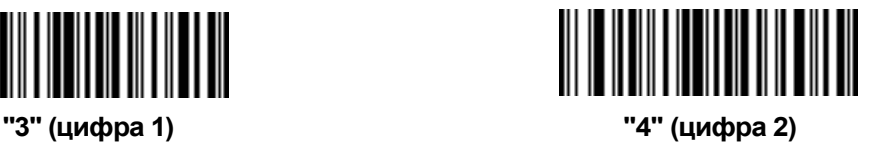

**Передача символов расширенной клавиатуры (продолжение)** 

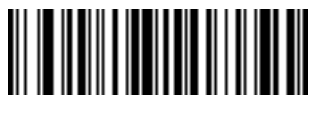

**"5" (цифра 5) "6" (цифра 6)** 

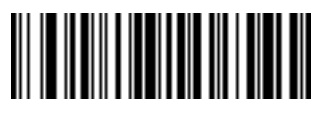

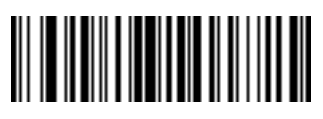

**"7" (цифра 7) "8" (цифра 8)** 

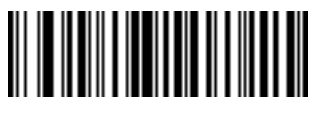

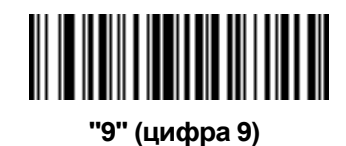

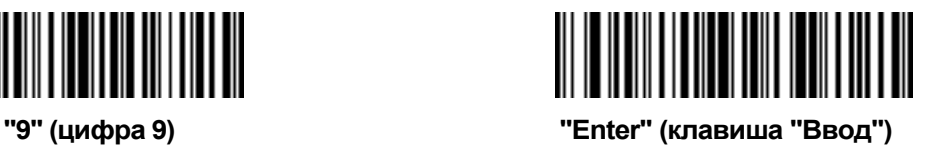

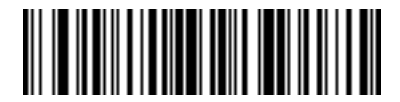

**Клавиша "Numlock" NUM LOCK** 

**Передача символов расширенной клавиатуры (продолжение)** 

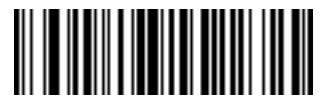

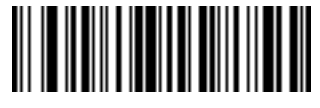

**Клавиша "Page Up" Клавиша "End"** 

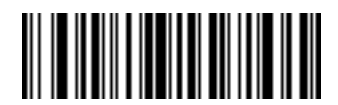

**Клавиша "Page Down" Клавиша "Pause"** 

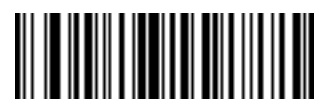

**Клавиша "Scroll Lock" Клавиша "Backspace"** 

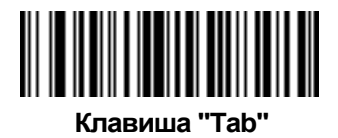

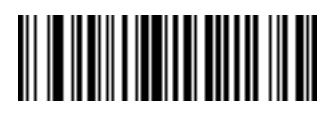

**Клавиша "Break" Клавиша "Delete"** 

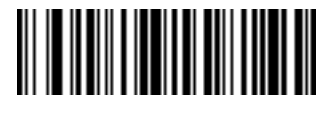

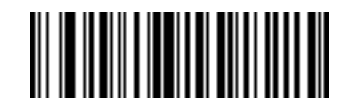

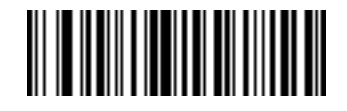

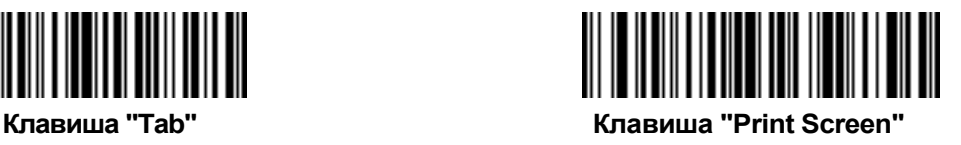

**Передача символов расширенной клавиатуры (продолжение)** 

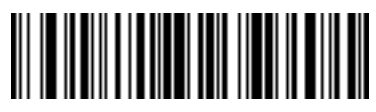

**Клавиша "Insert"** 

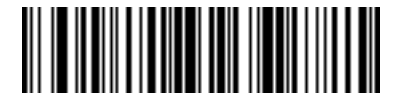

**Клавиша "Enter"** 

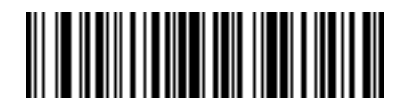

**Клавиша "Up Arrow"** 

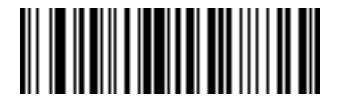

**Клавиша "Left Arrow"** 

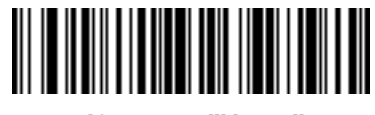

**Клавиша "Home"** 

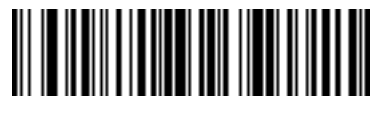

**Клавиша "Escape"** 

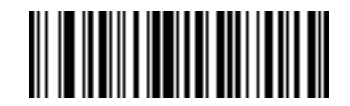

**Клавиша "Down Arrow"** 

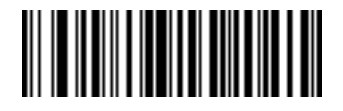

**Клавиша "Right Arrow"** 

**Передача функциональных клавиш**

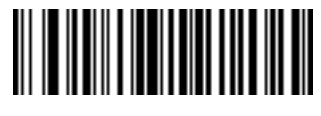

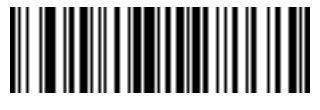

**Клавиша "F3" Клавиша "F4"** 

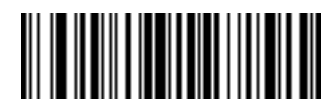

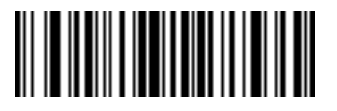

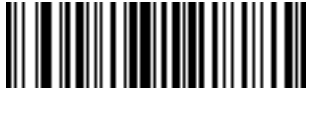

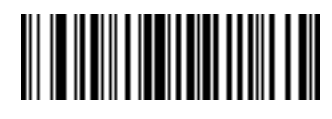

**Клавиша "F1" Клавиша "F2"** 

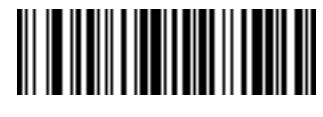

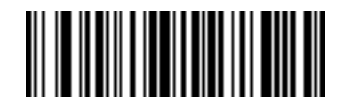

**Клавиша "F5" Клавиша "F6"** 

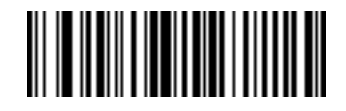

**Клавиша "F7" Клавиша "F8"** 

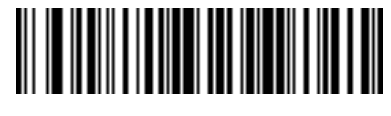

**Клавиша "F9" Клавиша "F10"** 

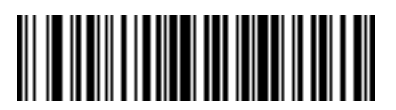

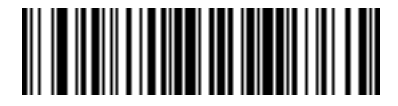

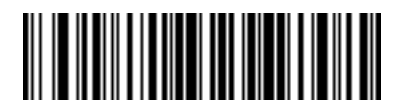

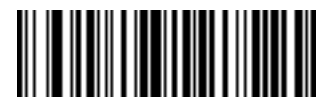

**Клавиша "F17" Клавиша "F18"** 

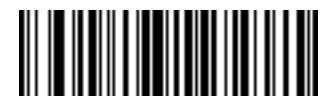

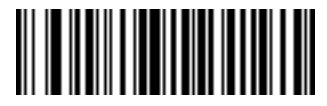

**Клавиша "F21" Клавиша "F22"** 

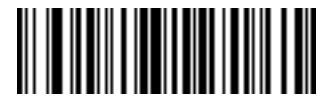

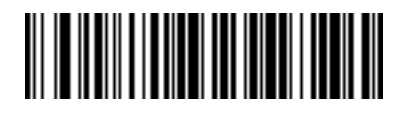

**Клавиша "F11" Клавиша "F12"** 

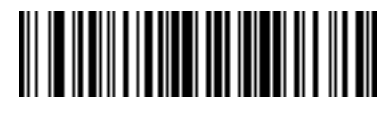

**Клавиша "F13" Клавиша "F14"** 

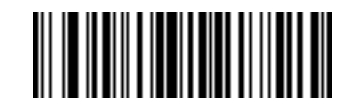

**Клавиша "F15" Клавиша "F16"** 

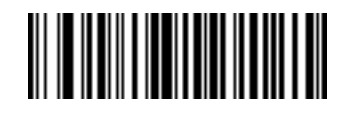

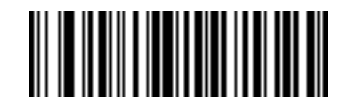

**Клавиша "F19" Клавиша "F20"** 

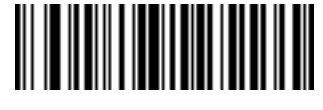

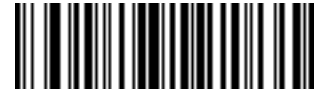

**Клавиша "F23" Клавиша "F24"** 

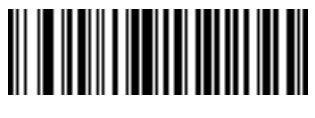

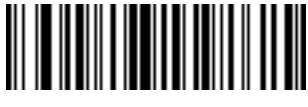

**Клавиша "PF3" Клавиша "PF4"** 

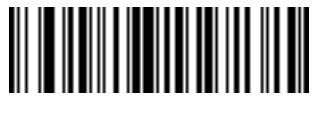

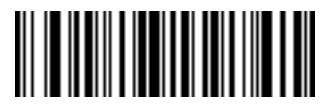

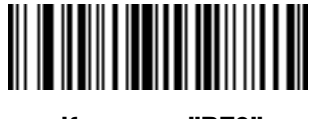

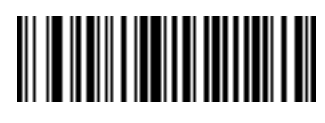

**Клавиша "PF1" Клавиша "PF2"** 

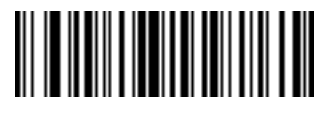

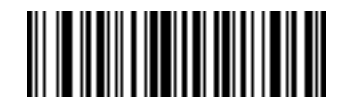

**Клавиша "PF5" Клавиша "PF6"** 

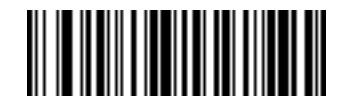

**Клавиша "PF7" Клавиша "PF8"** 

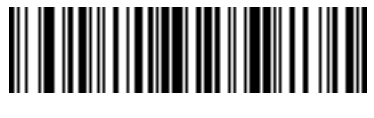

**Клавиша "PF9" Клавиша "PF10"** 

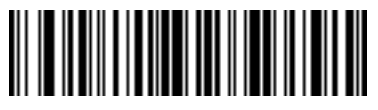

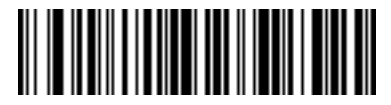

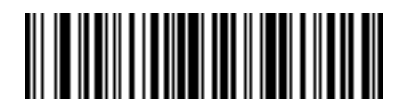

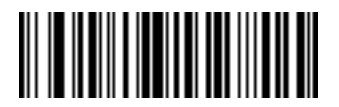

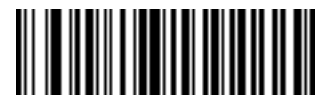

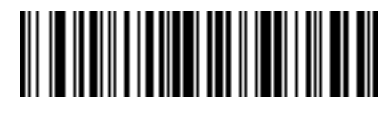

**Клавиша "PF11" Клавиша "PF12"** 

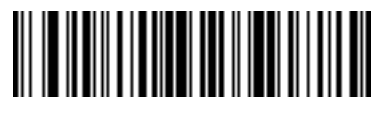

**Клавиша "PF13" Клавиша "PF14"** 

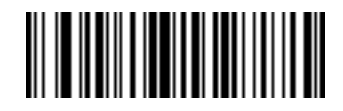

**Клавиша "PF15" Клавиша "PF16"** 

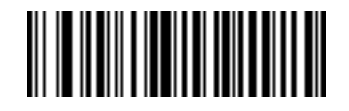

**Клавиша "PF17" Клавиша "PF18"** 

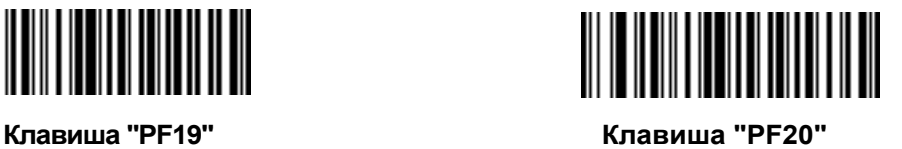

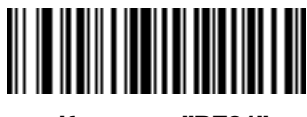

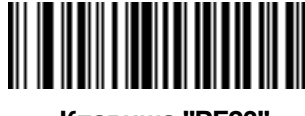

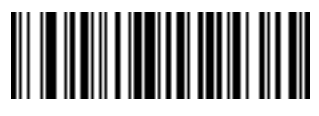

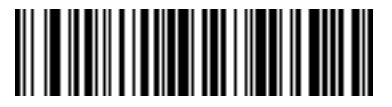

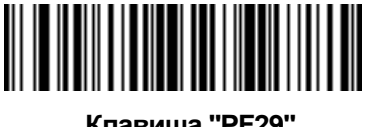

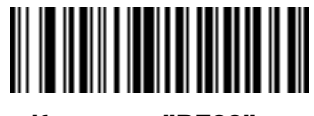

**Клавиша "PF21" Клавиша "PF22"** 

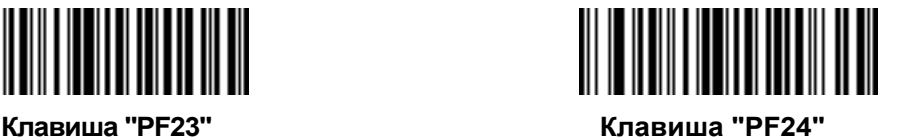

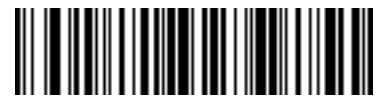

**Клавиша "PF25" Клавиша "PF26"** 

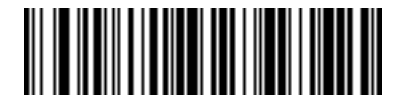

**Клавиша "PF27" Клавиша "PF28"** 

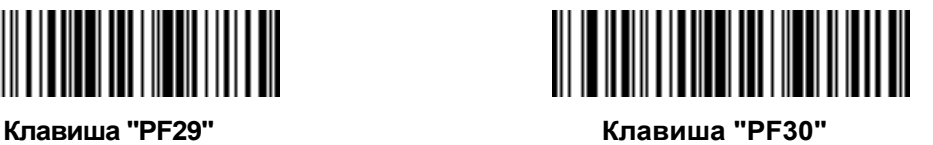

**Передача правой клавиши CTRL** 

Штрих-код "Передать правую клавишу CTRL" передает сигнал нажатия и отпускания правой клавиши CTRL.

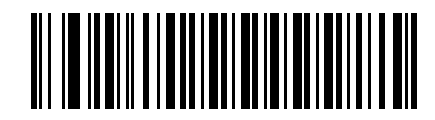

**Передать правую клавишу CTRL** 

### **Передача символов в комбинации с клавишей GUI**

Выбрав штрих-код из раздела **"Передача символов в комбинации с клавишей GUI**" в систему посылается сигнал нажатия определенной клавиши в комбинации с, так называемой, клавишей GUI, которая имеет свое наименование в зависимости от системы. Значение клавиши GUI также зависит от подключаемой системы.

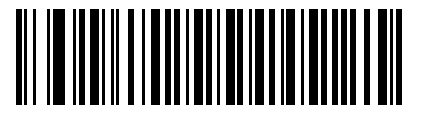

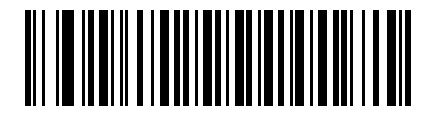

**"GUI - 0" "GUI - 1"** 

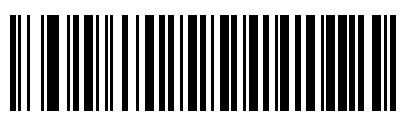

**"GUI - 2" "GUI - 3"** 

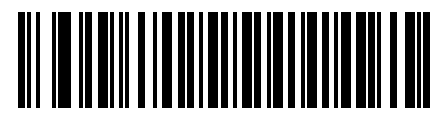

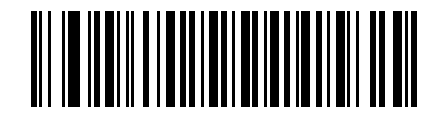

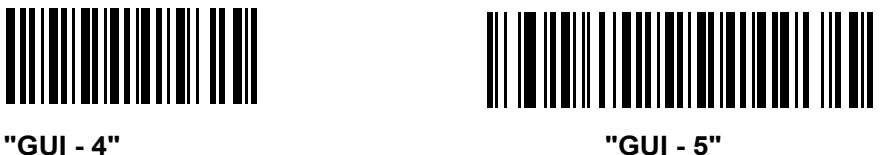

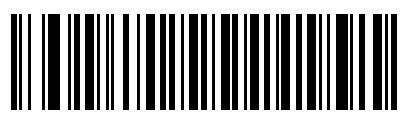

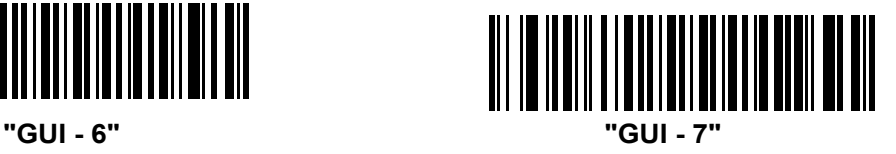

**Передача символов в комбинации с клавишей GUI (продолжение)** 

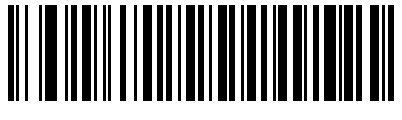

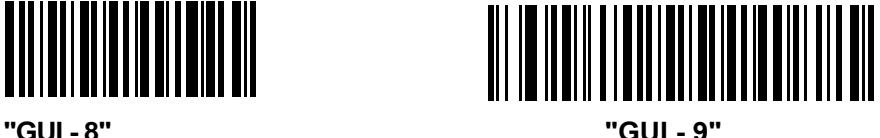

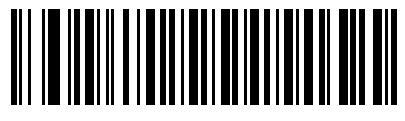

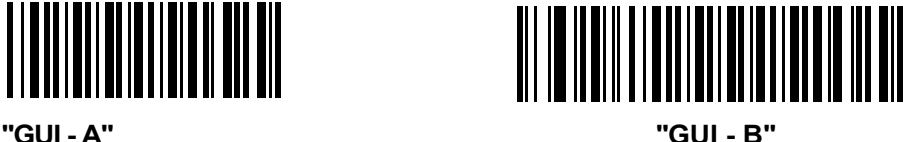

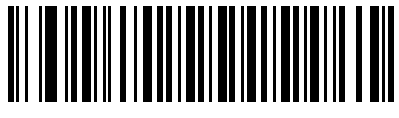

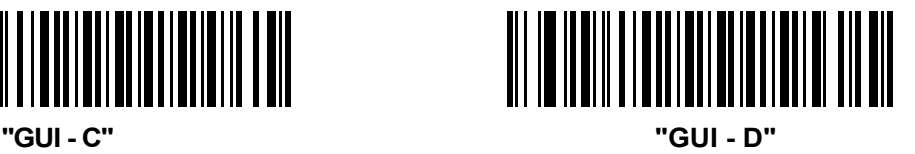

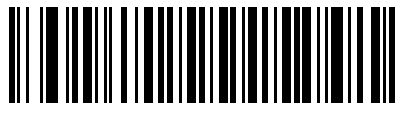

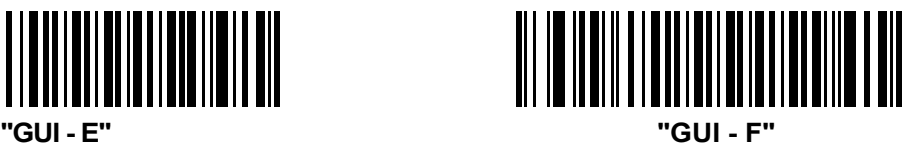

**Передача символов в комбинации с клавишей GUI (продолжение)** 

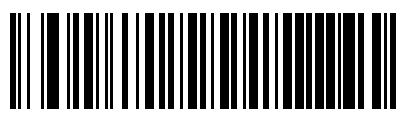

**"GUI - G" "GUI - H"** 

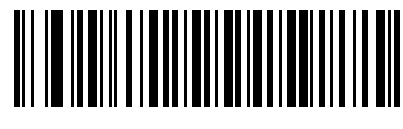

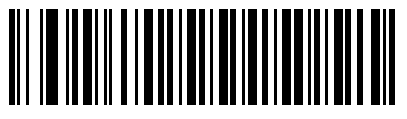

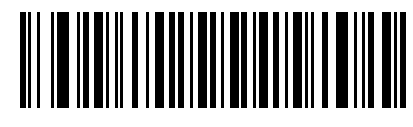

**"GUI - I" "GUI - J"** 

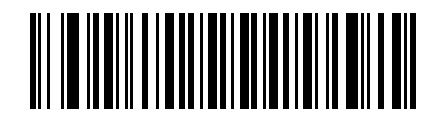

**"GUI - K" "GUI - L"** 

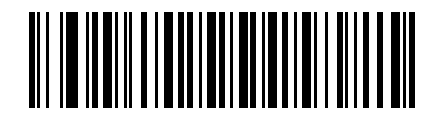

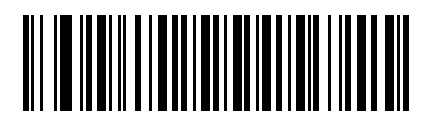

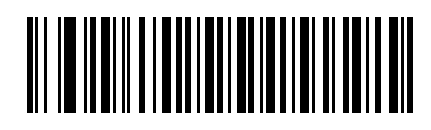

**"GUI - M" "GUI - N"** 

14 - 70 Руководство по настройке и эксплуатации Symbol LS2208

**Передача символов в комбинации с клавишей GUI (продолжение)** 

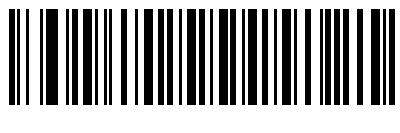

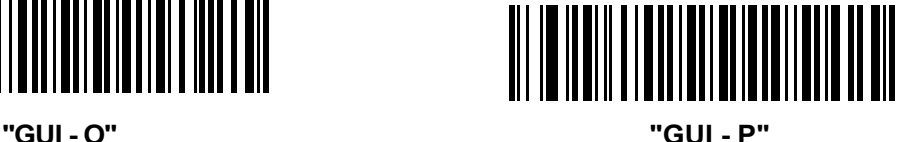

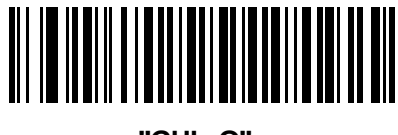

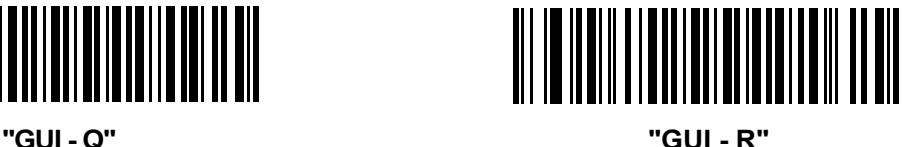

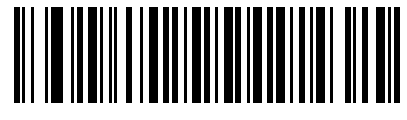

**"GUI - S" "GUI - T"** 

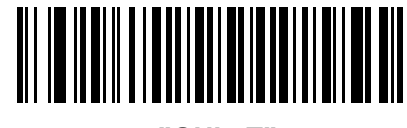

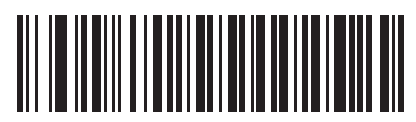

**"GUI - U" "GUI - V"** 

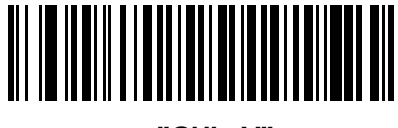

**Передача символов в комбинации с клавишей GUI (продолжение)** 

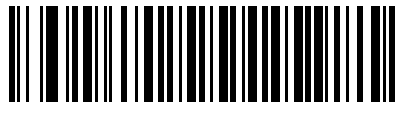

**"GUI - W" "GUI - X"** 

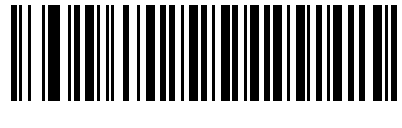

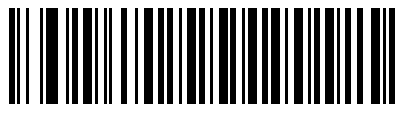

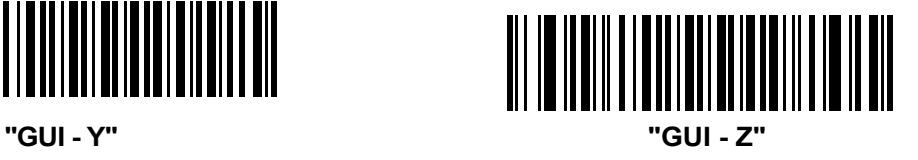

### **Включение / отключение наборов правил**

Для включения/отключения наборов правил используйте соответствующий штрих-код:

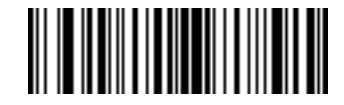

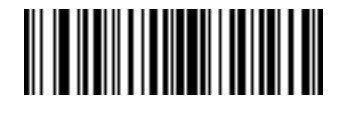

**Включить набор правил 1 Включить набор правил 2**

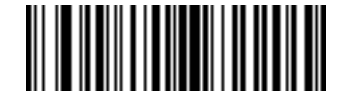

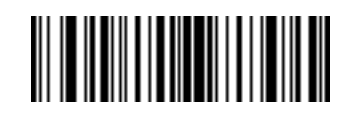

**Включить набор правил 3 Включить набор правил 4**

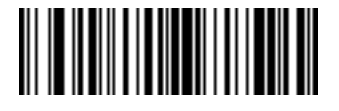

**Отключить набор правил 1 Отключить набор правил 2**

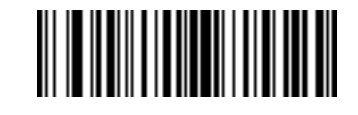

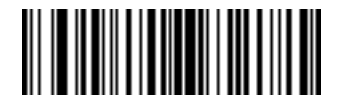

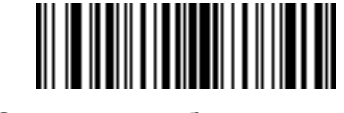

**Отключить набор правил 3 Отключить набор правил 4**

# **Алфавитно-цифровая клавиатура**

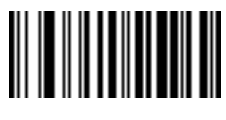

**Space (пробел) # (номер)** 

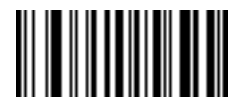

**\$ (денежный знак доллара) % (проценты)** 

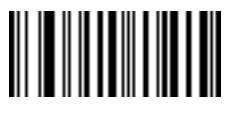

**\* (звездочка) + (плюс)** 

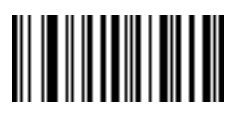

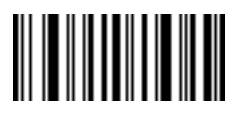

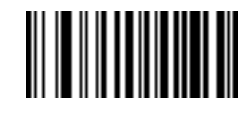

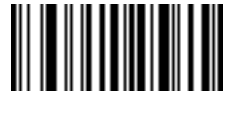

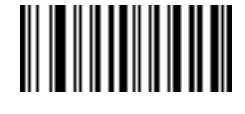

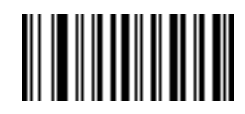

**- (тире) . (точка)** 

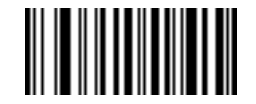

**/ (дробная черта) ! (восклицательный знак)** 

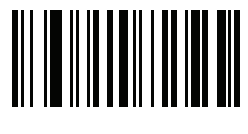

**, (запятая)** 

## **Алфавитно-цифровая клавиатура (продолжение)**

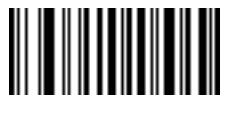

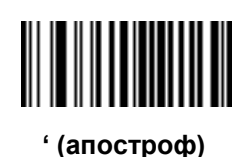

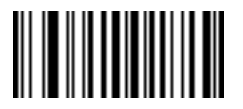

**) (круглая скобка правая) : (двоеточие)** 

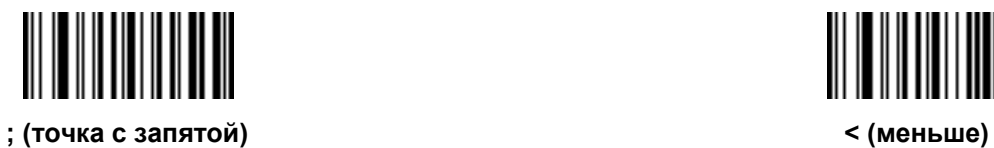

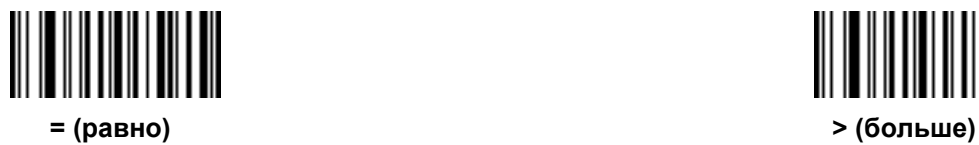

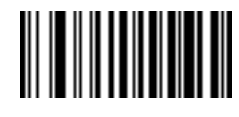

**" (кавычки) & (коммерческое и)**

|||||||||| ║║║

**' (апостроф) ( (круглая скобка левая)** 

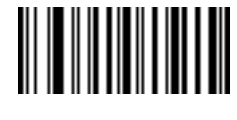

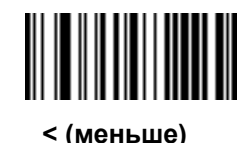

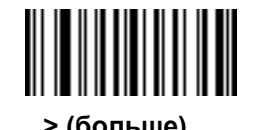

**Алфавитно-цифровая клавиатура (продолжение)** 

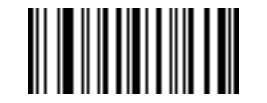

**? (вопросительный знак) @ (коммерческое эт)** 

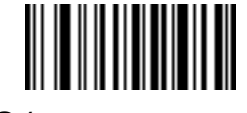

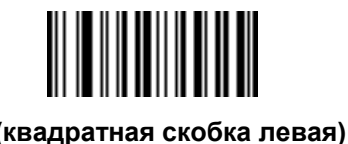

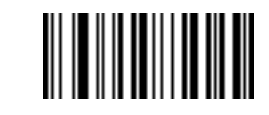

**[ (квадратная скобка левая) \ (обратная дробная черта)** 

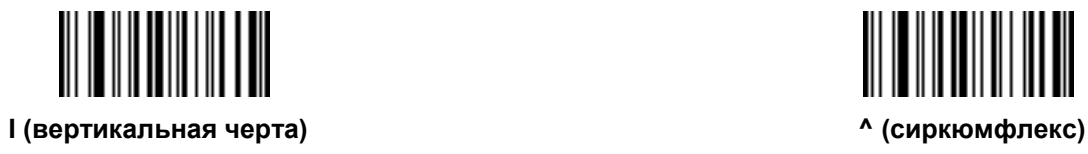

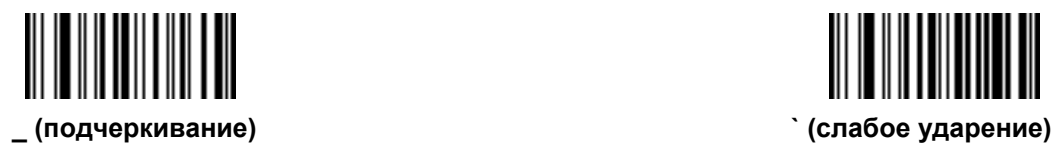

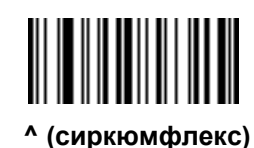

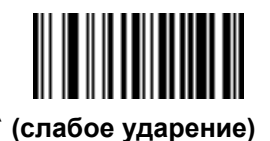
Не перепутайте штрих-коды, приведенные на этой странице, с числовыми штрих-кодами.

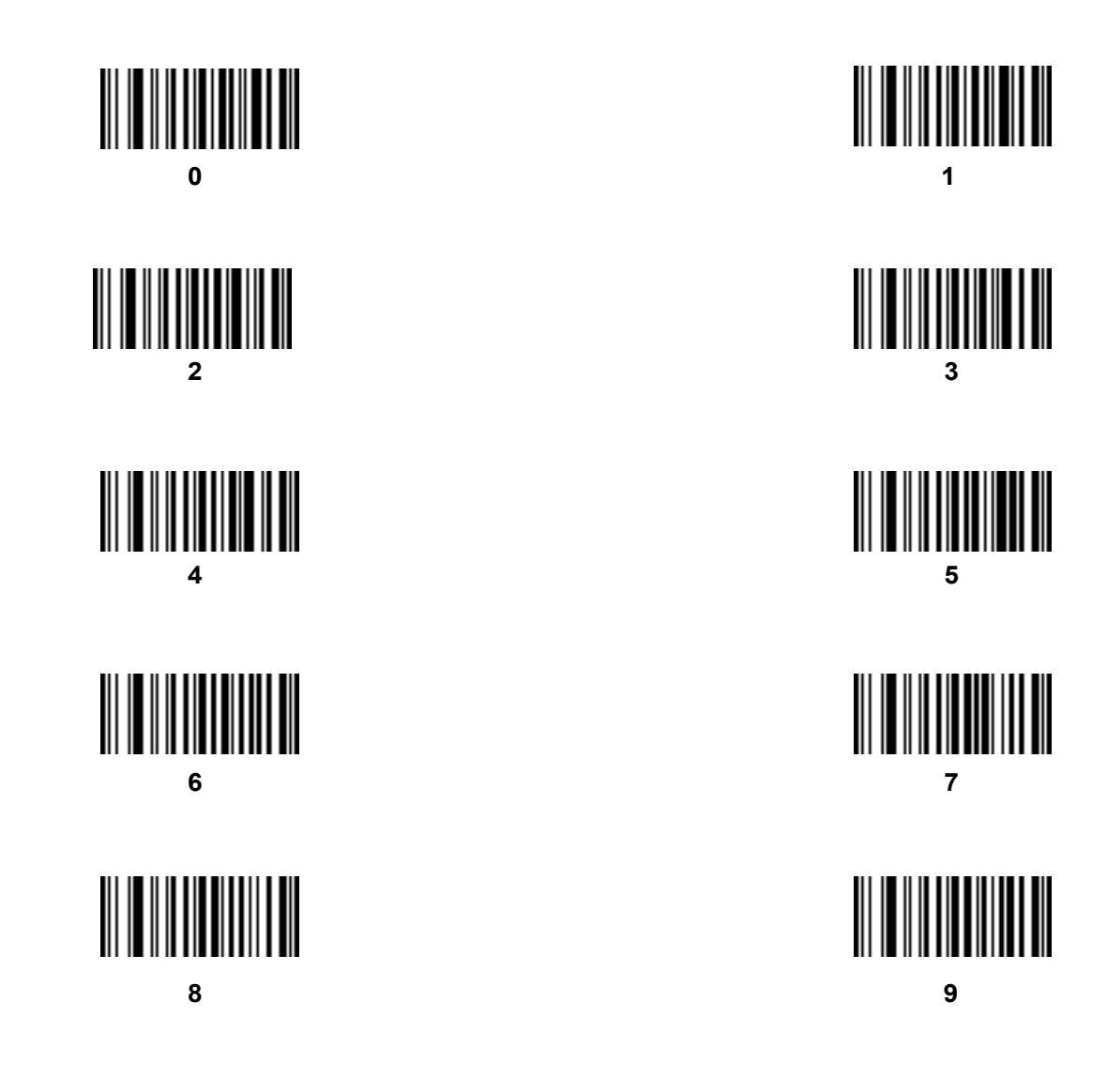

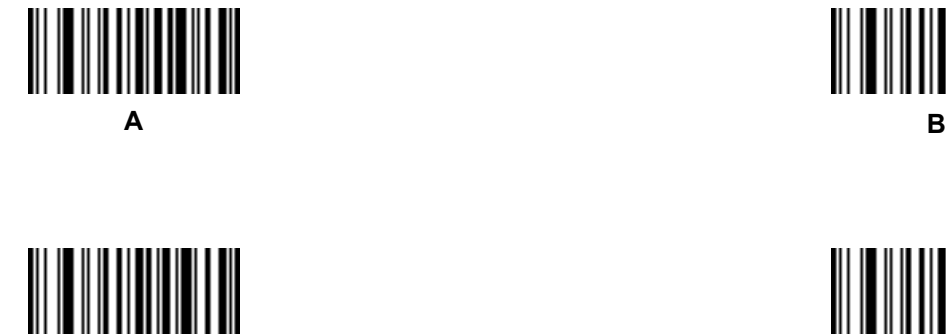

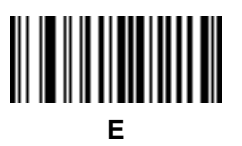

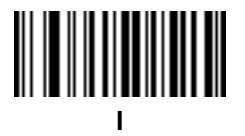

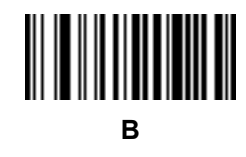

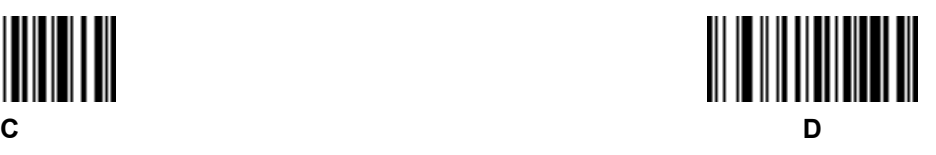

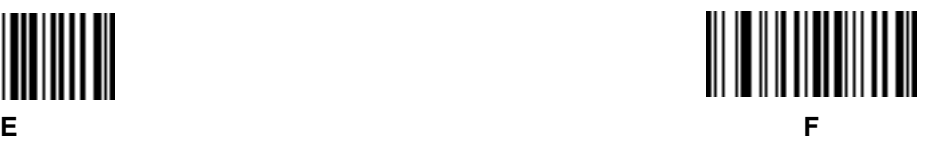

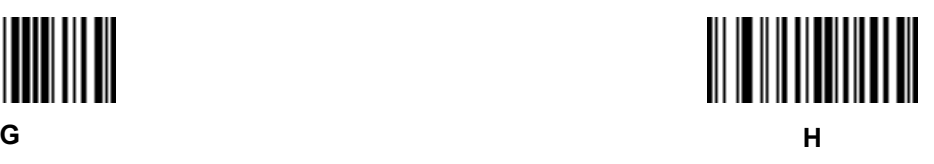

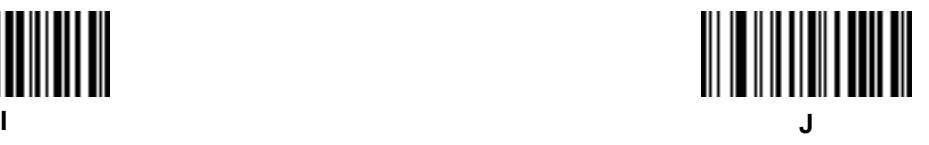

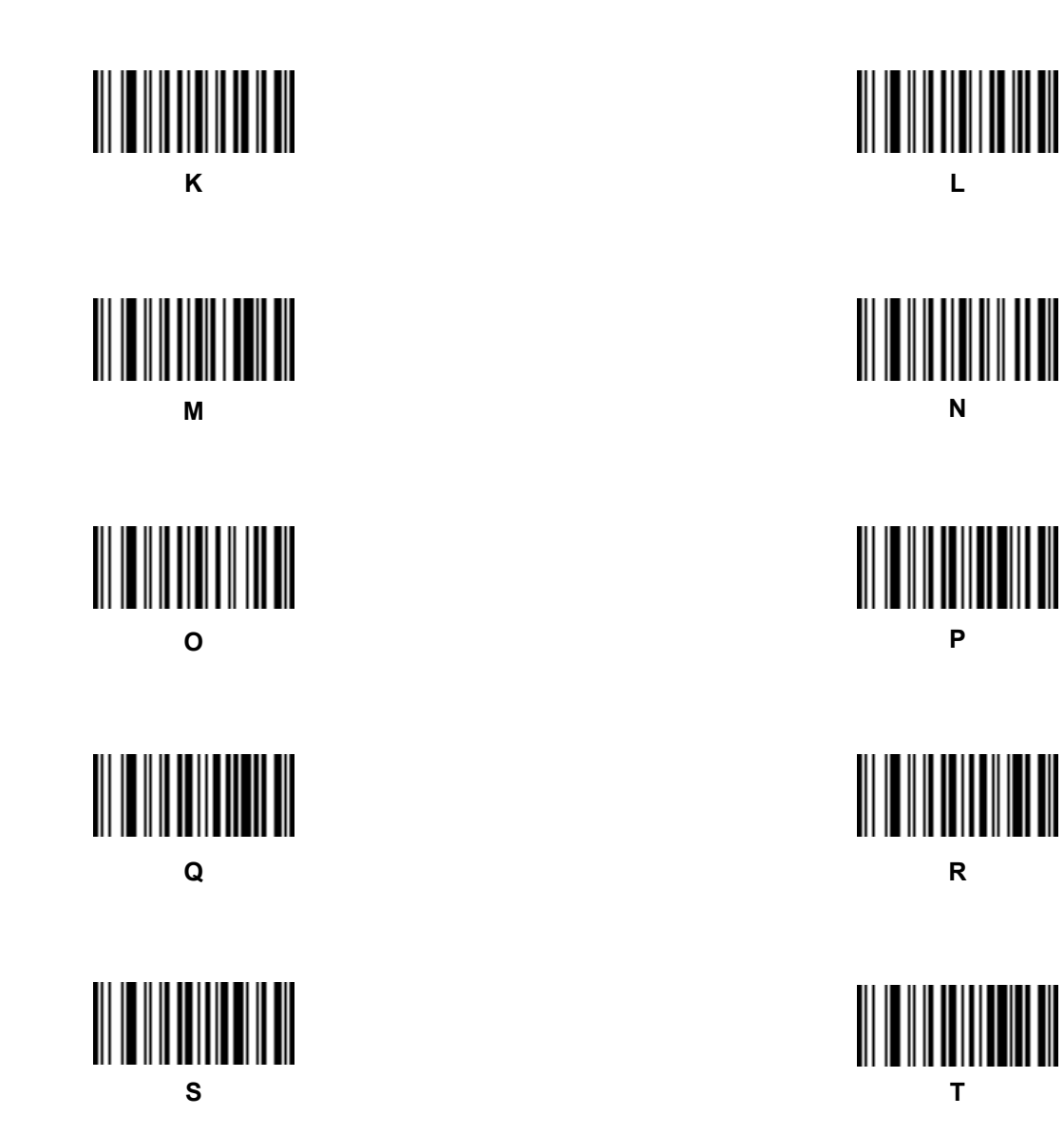

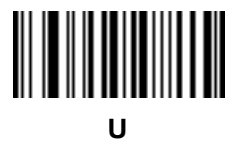

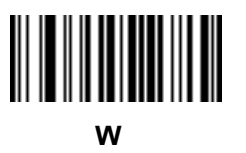

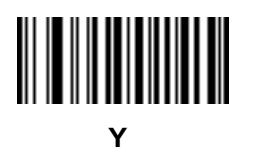

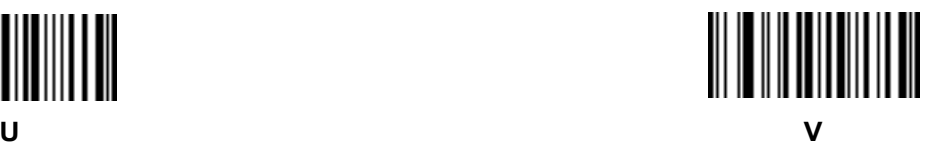

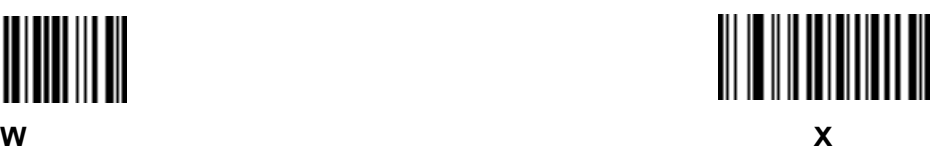

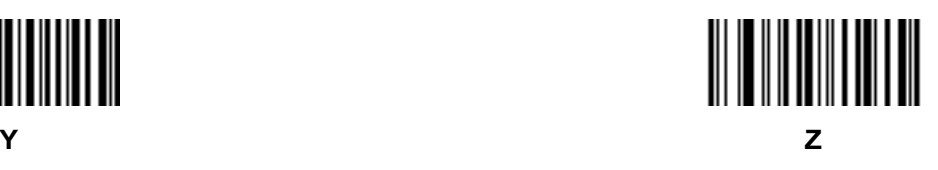

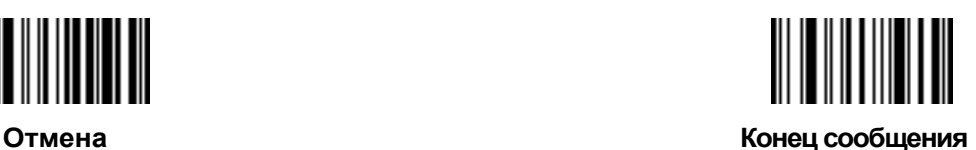

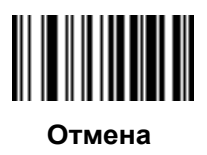

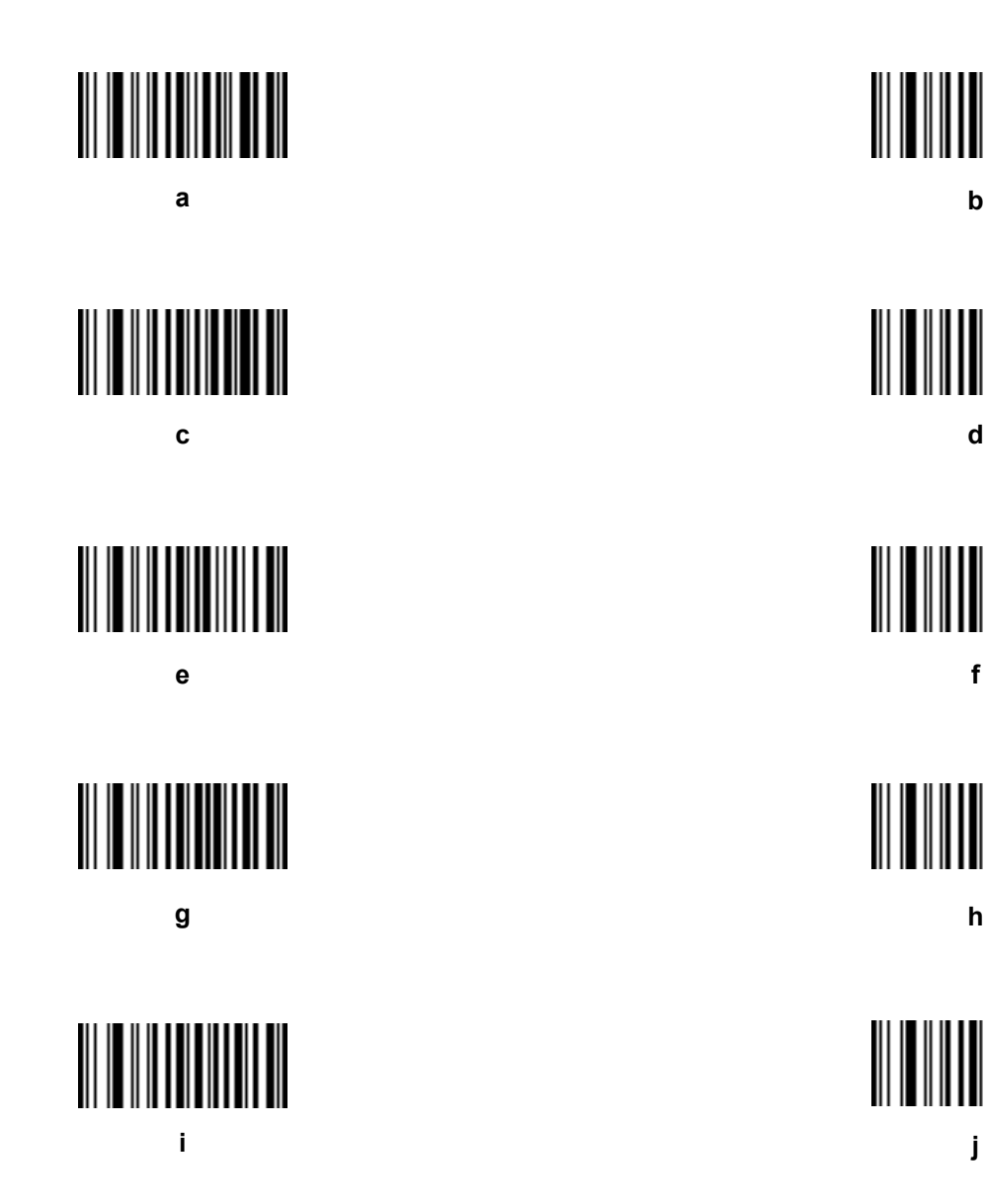

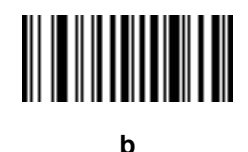

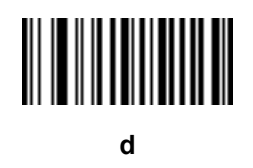

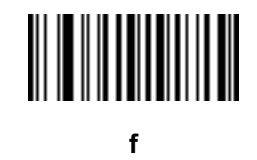

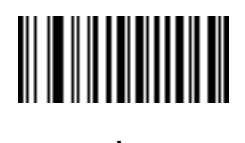

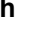

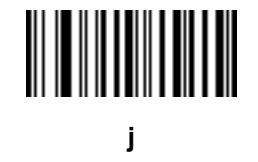

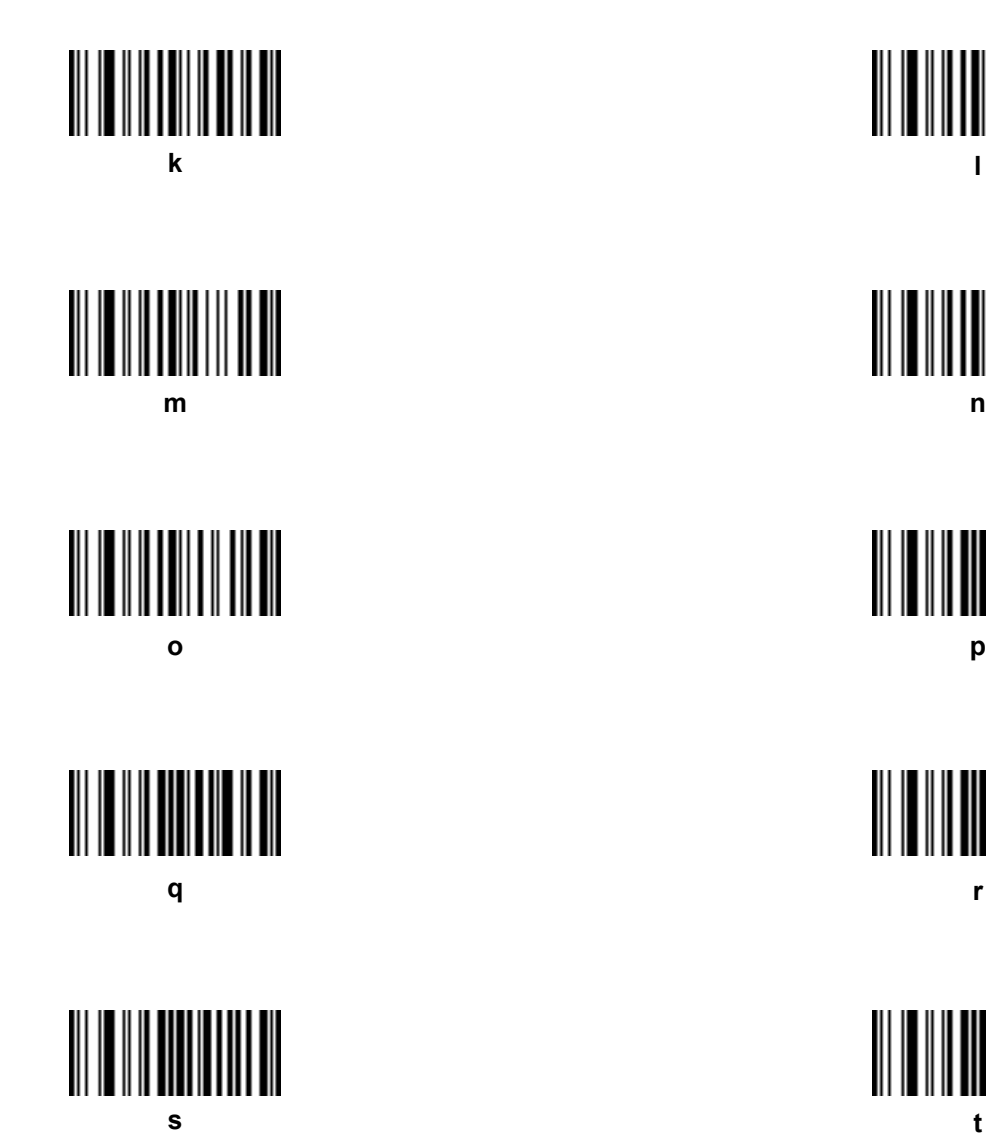

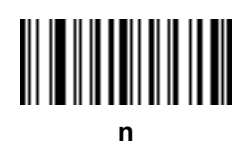

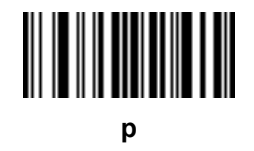

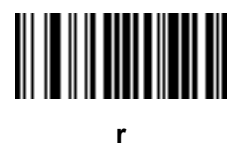

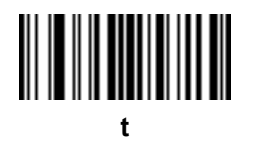

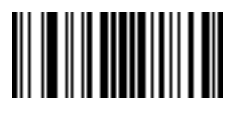

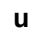

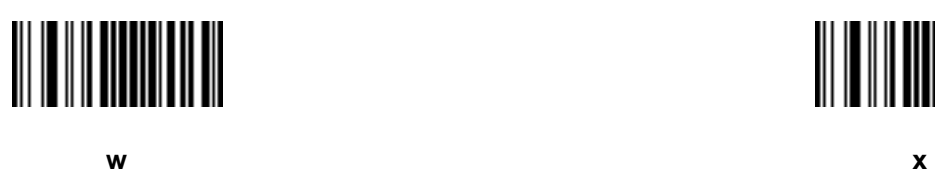

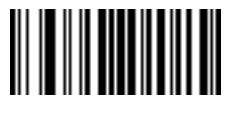

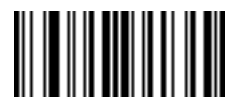

**{ (фигурная скобка левая) | (вертикальная черта)** 

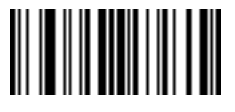

**} (фигурная скобка правая) ~ (тильда)** 

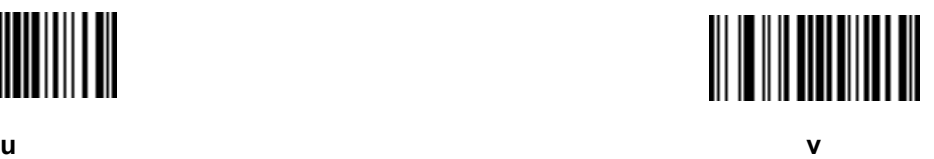

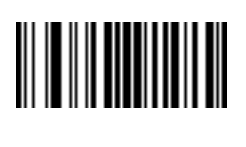

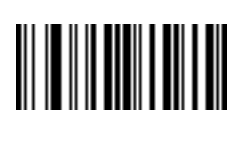

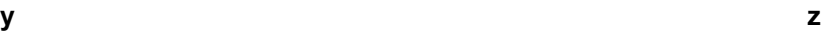

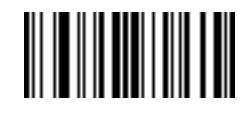

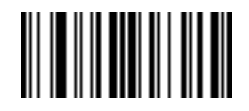

# **Приложение A - Стандартные параметры по умолчанию**

#### **Таблица A-1** *Параметры, используемые по умолчанию*

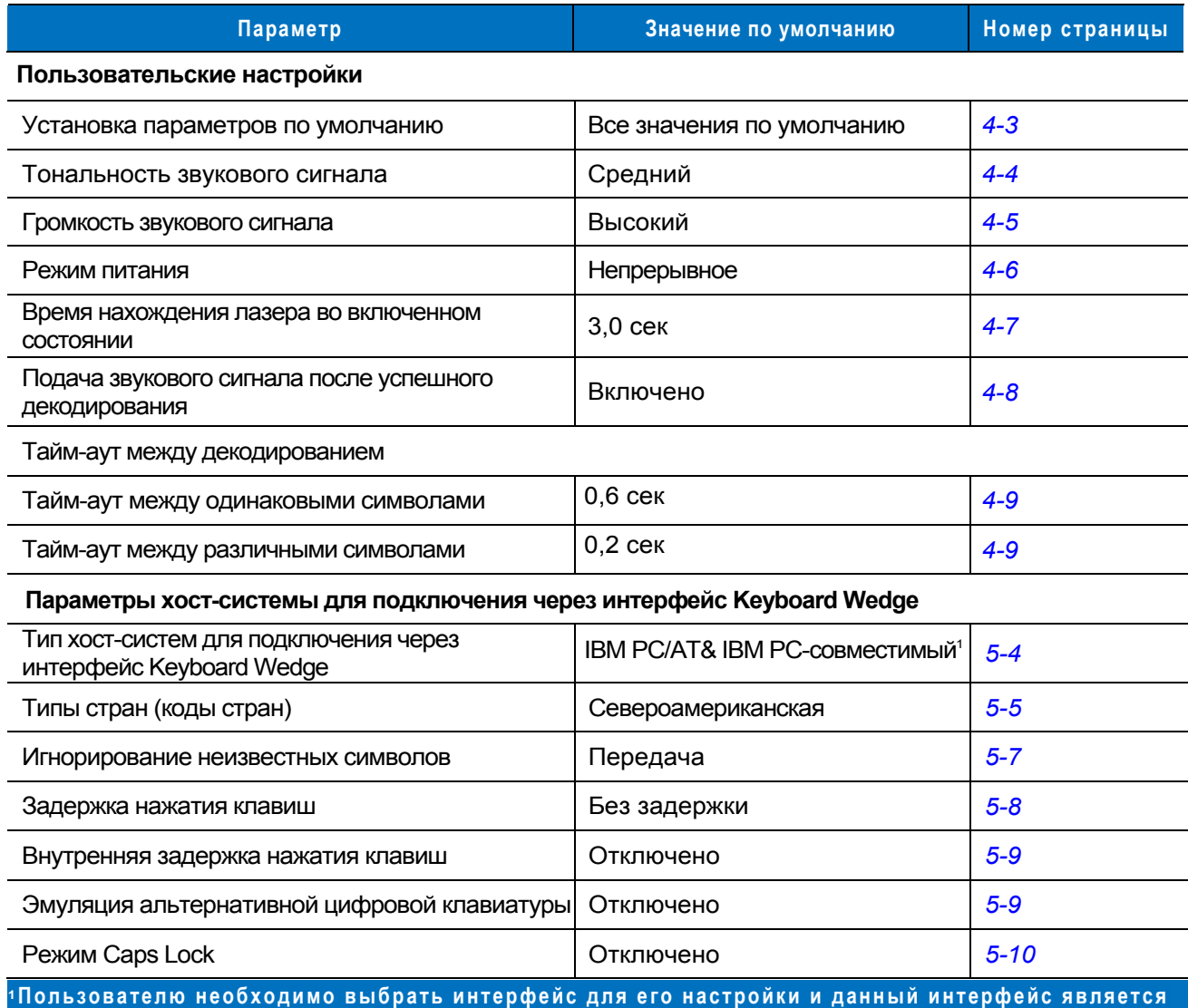

**часто выбираемым типом интерфейса.**

### A - 2 Руководство по настройке и эксплуатации Symbol LS2208

#### **Таблица A-1** *Параметры, используемые по умолчанию (продолжение)*

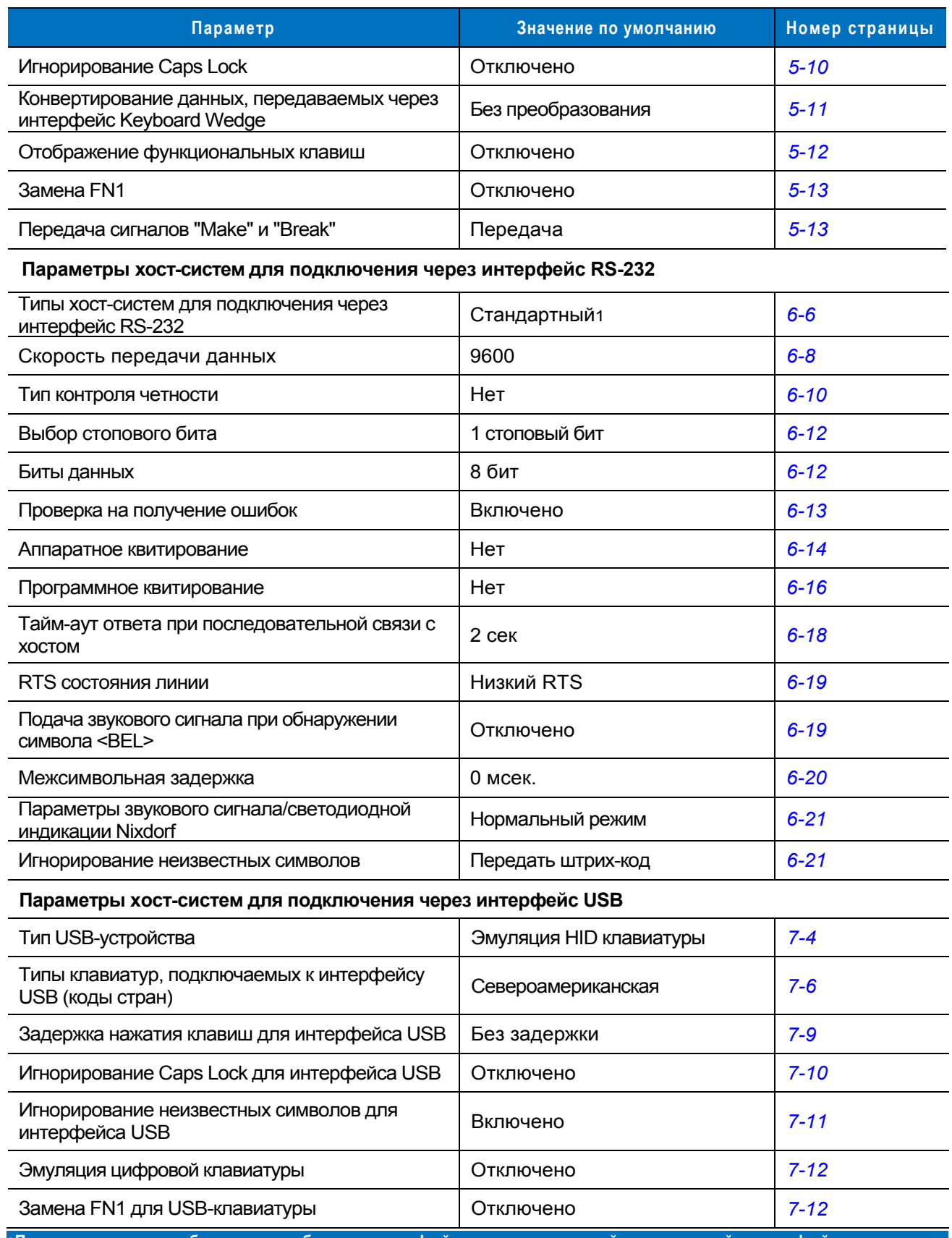

**1Пользователю необходимо выбрать интерфейс для его настройки и данный интерфейс является часто выбираемым типом интерфейса.**

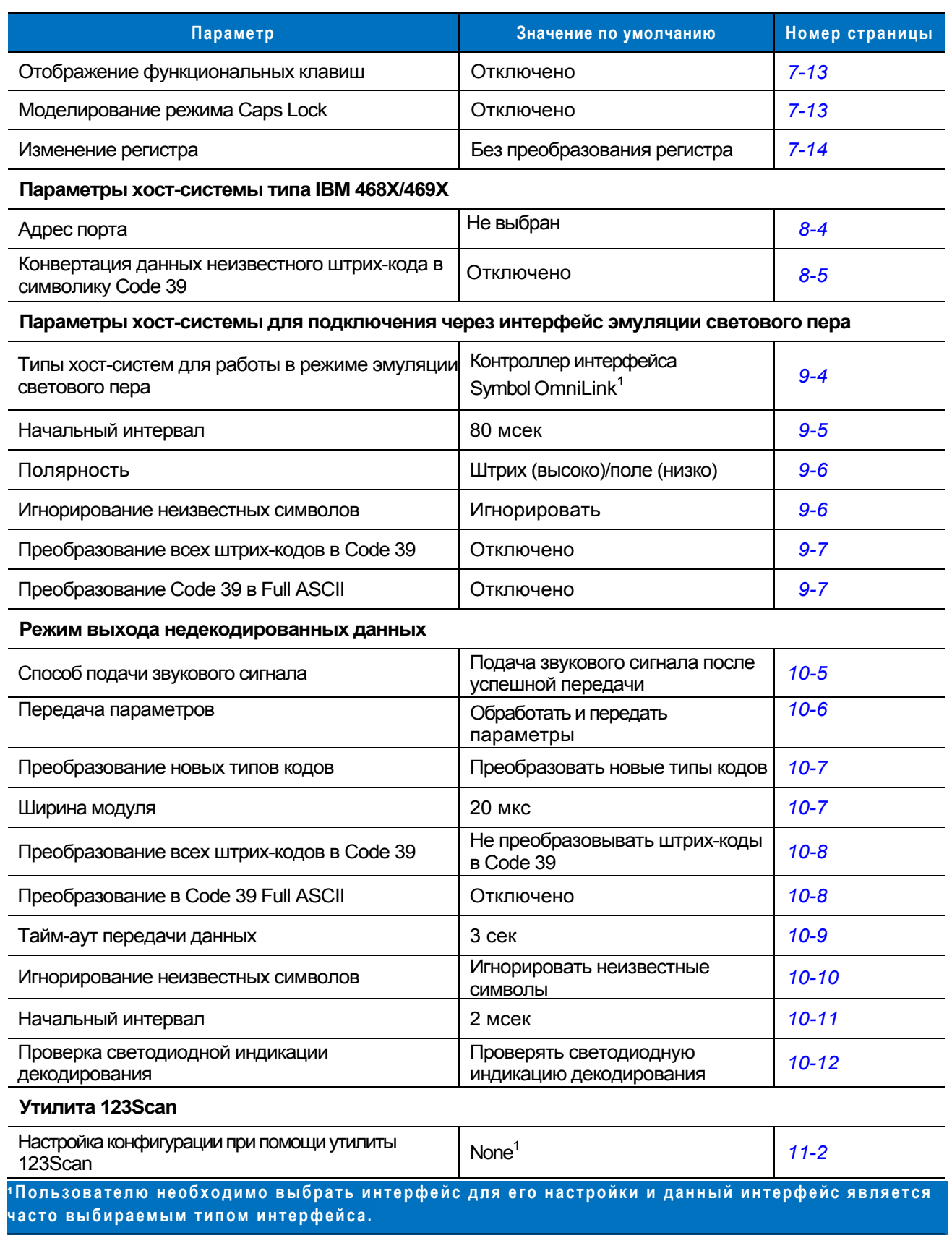

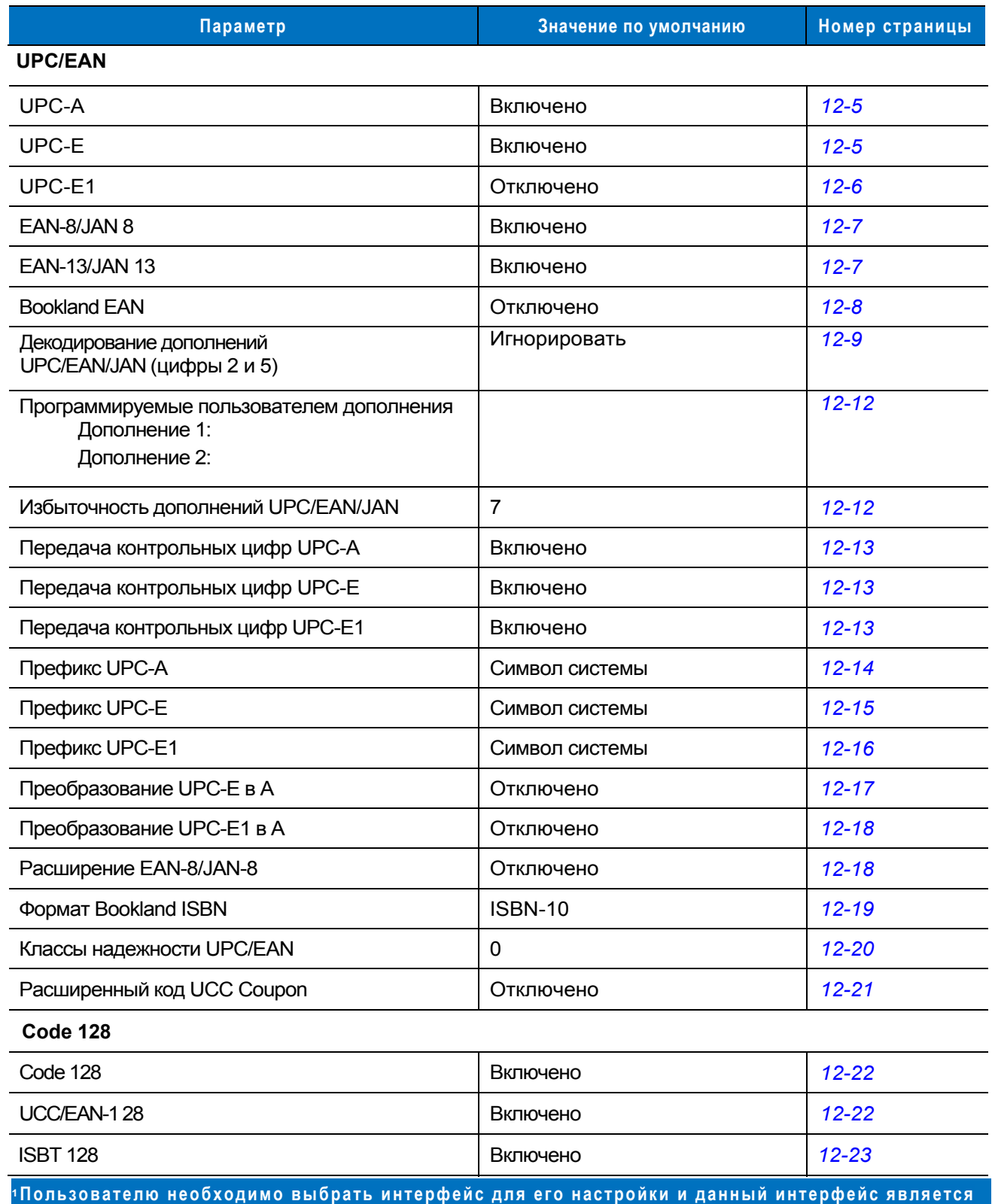

**часто выбираемым типом интерфейса.**

| Параметр                                                                                                    | Значение по умолчанию | Номер страницы |  |  |
|----------------------------------------------------------------------------------------------------|-----------------------|----------------|--|--|
| Code 39                                                                                                    |                       |                |  |  |
| Code 39                                                                                                    | Включено              | $12 - 24$      |  |  |
| Trioptic Code 39                                                                                                    | Отключено             | $12 - 24$      |  |  |
| Преобразование Code 39 в Code 32 (для<br>фармацевтической промышленности в Италии)                                             | Отключено             | $12 - 25$      |  |  |
| Префикс Code 32                                                                                                    | Отключено             | $12 - 25$      |  |  |
| Установка длины для Code 39                                                                                                    | от 2 до 55            | $12 - 26$      |  |  |
| Проверка контрольных цифр Code 39                                                                                              | Отключено             | $12 - 27$      |  |  |
| Передавать контрольные цифры Code 39                                                                                           | Отключено             | $12 - 27$      |  |  |
| Преобразование в Code 39 Full ASCII                                                                                            | Отключено             | $12 - 28$      |  |  |
| Буферизация Code 39                                                                                                    | Отключено             | $12 - 29$      |  |  |
| Code 93                                                                                                    |                       |                |  |  |
| Code 93                                                                                                    | Отключено             | $12 - 32$      |  |  |
| Установка длины для Code 93                                                                                                    | от 4 до 55            | $12 - 26$      |  |  |
| Code 11                                                                                                    |                       |                |  |  |
| Code 11                                                                                                    | Отключено             | $12 - 34$      |  |  |
| Установка длины для Code 11                                                                                                    | от 4 до 55            | $12 - 35$      |  |  |
| Проверка контрольных цифр Code 11                                                                                              | Отключено             | $12 - 36$      |  |  |
| Передавать контрольные цифры Code 11                                                                                           | Отключено             | $12 - 37$      |  |  |
| Interleaved 2 of 5 (ITF)                                                                                                    |                       |                |  |  |
| Interleaved 2 of 5 (ITF)                                                                                                    | Включено              | $12 - 38$      |  |  |
| Установка длины для "I 2 of 5"                                                                                                 | 14                    | 12-39          |  |  |
| Проверка контрольных цифр для "I 2 of 5"                                                                                       | Отключено             | $12 - 40$      |  |  |
| Передавать контрольные цифры "I 2 of 5"                                                                                        | Отключено             | $12 - 41$      |  |  |
| Преобразование "I 2 of 5" в EAN 13                                                                                             | Отключено             | $12 - 41$      |  |  |
| Discrete 2 of 5 (DTF)                                                                                                    |                       |                |  |  |
| Discrete 2 of 5                                                                                                    | Отключено             | $12 - 42$      |  |  |
| Установка длины для "D 2 of 5"                                                                                                 | 12                    | $12 - 43$      |  |  |
| 1Пользователю необходимо выбрать интерфейс для его настройки и данный интерфейс<br>является часто выбираемым типом интерфейса. |                       |                |  |  |

**Таблица A-1** *Параметры, используемые по умолчанию (продолжение)*

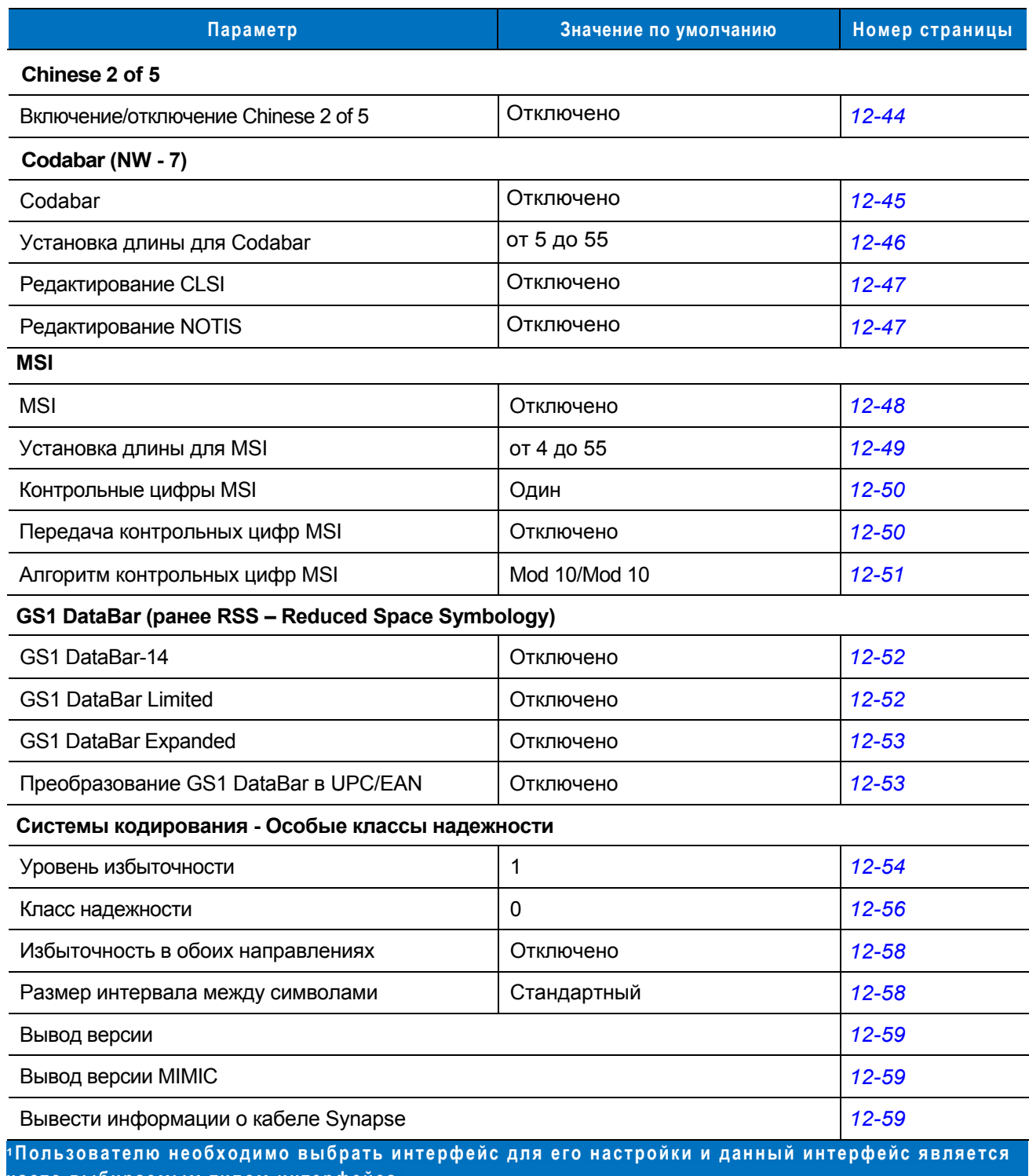

**часто выбираемым типом интерфейса.**

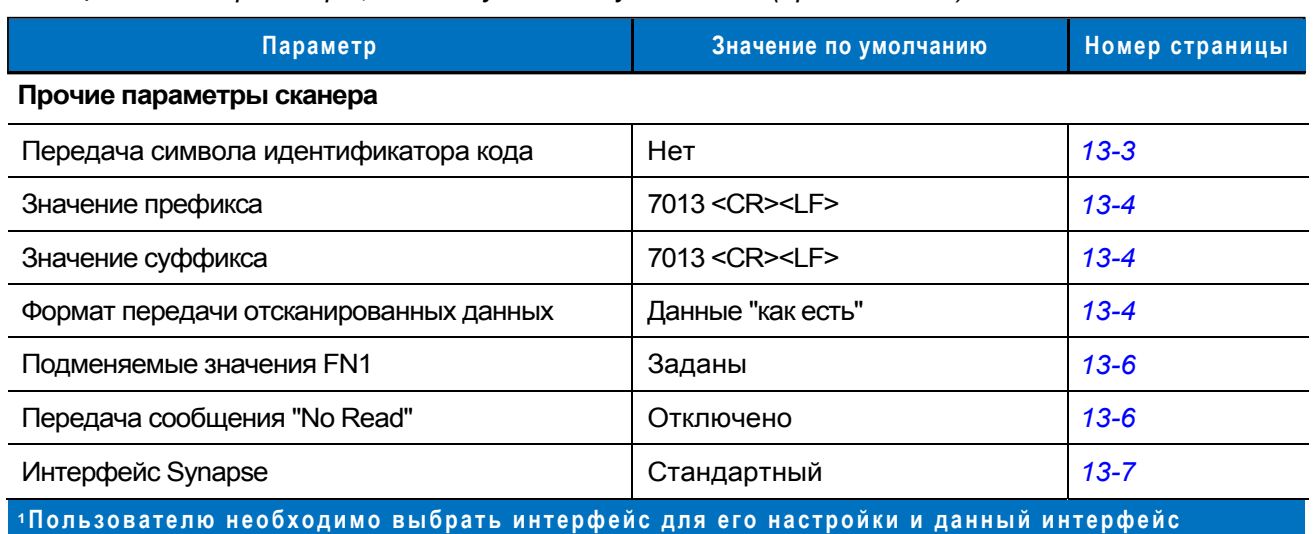

**является часто выбираемым типом интерфейса .**

# **Приложение B - Справочник по программированию**

# **Идентификаторы кодов Symbol**

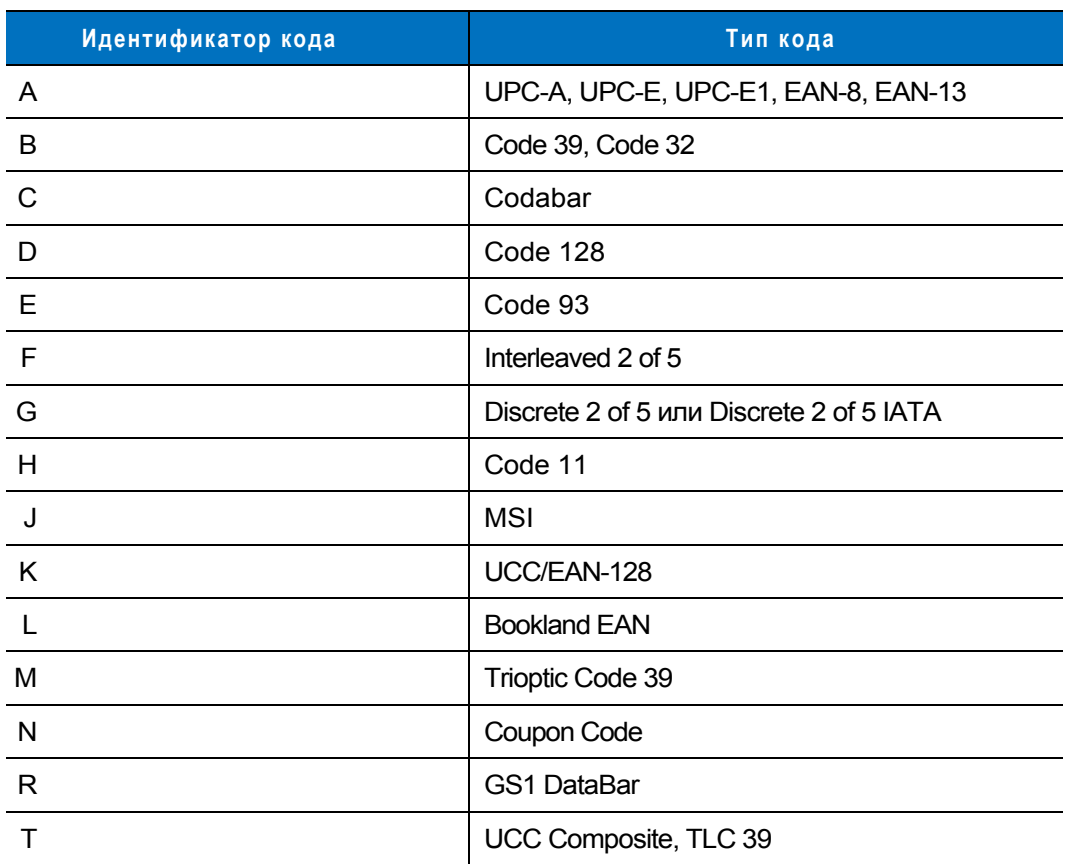

**Таблица B-1** *Идентификаторы кодов Symbol*

# **Идентификаторы кодов AIM**

Каждый идентификатор кода AIM содержит трехсимвольную строку **]cm**, где:

- ] = символ флага (ASCII 93)
- с = символ кода (см. *[таблицу](#page-303-0) В-2*)<br>m = символ модификатора (см. *таб*
- m = символ модификатора (см. *[таблицу](#page-304-0) В-З*)

<span id="page-303-0"></span>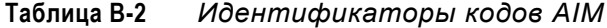

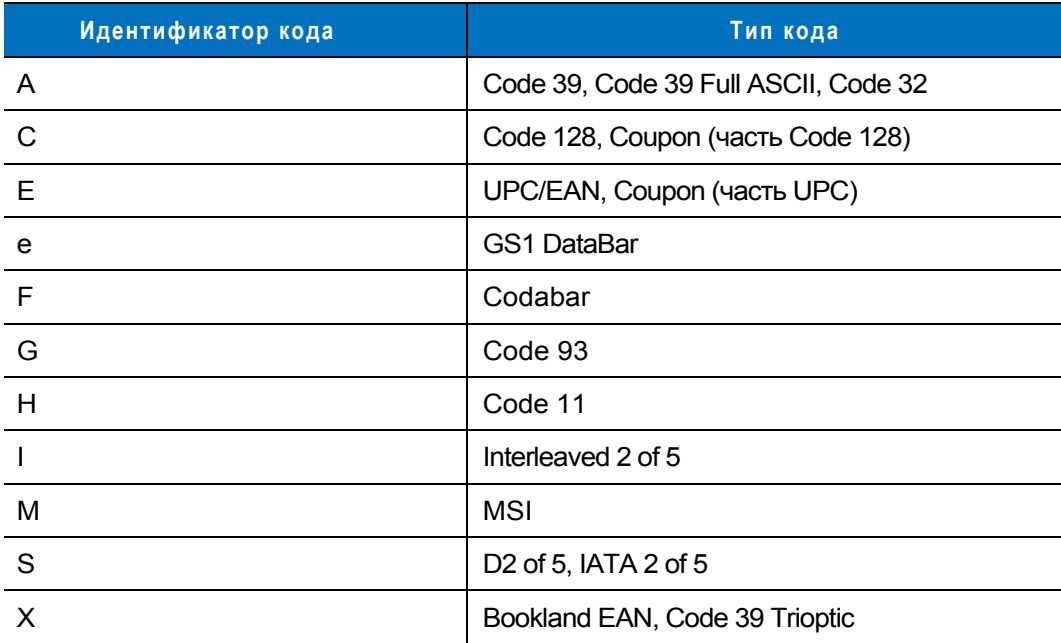

Символ модификатора является суммой значений применяемых вариантов, представленных в *[таблице](#page-304-0) В-З*.

| Тип кода         | Значение                                                                                                    | Варианты                                                                                                    |  |
|------------------|----------------------------------------------------------------------------------------------------|----------------------------------------------------------------------------------------------------|--|
| Code 39          | 0                                                                                                    | Контрольный символ и обработка Full ASCII отсутствуют.                                                                   |  |
|                  | 1                                                                                                    | Устройство считывания проверило один контрольный символ.                                                                 |  |
|                  | 3                                                                                                    | Устройство считывания проверило и отбросило контрольный символ.                                                          |  |
|                  | 4                                                                                                    | Устройство считывания выполнило преобразование символов Full ASCII.                                                      |  |
|                  | 5                                                                                                    | Устройство считывания выполнило преобразование символов Full<br>ASCII и проверило один контрольный символ.               |  |
|                  | $\overline{7}$                                                                                                    | Устройство считывания выполнило преобразование символов Full<br>ASCII, а также проверило и отбросило контрольный символ. |  |
|                  | Например: штрих-код Full ASCII "A+I+MI+DW" с контрольным символом "W" передается<br>как "JA7AIMID", где $7 = (3+4)$ .           |                                                                                                    |  |
| Trioptic Code 39 | $\mathbf 0$                                                                                                    | Вариант не указан. Всегда передается 0.                                                                                  |  |
|                  | Например: штрих-код "412356" символики Trioptic передается как "] X0412356".                                                    |                                                                                                    |  |
| Code 128         | 0                                                                                                    | Стандартный пакет данных, код функции 1 в первой позиции кода<br>отсутствует.                                            |  |
|                  | $\mathbf{1}$                                                                                                    | Код функции 1 находится на месте первого символа кода.                                                                   |  |
|                  | $\overline{2}$                                                                                                    | Код функции 1 находится на месте второго символа кода.                                                                   |  |
|                  | Например: штрих-код "AIMID" символики Code (EAN) 128 с символом "FNCI" функции 1 в<br>первой позиции передается как "]C1AIMID". |                                                                                                    |  |
| 12 of 5          | 0                                                                                                    | Обработка контрольных цифр отсутствует.                                                                                  |  |
|                  | $\mathbf{1}$                                                                                                    | Устройство считывания проверило правильность контрольной цифры.                                                          |  |
|                  | 3                                                                                                    | Устройство считывания проверило правильность контрольной цифры и<br>отбросило контрольную цифру.                         |  |
|                  | Например: штрих-код "4123" символики "I 2 of 5" без контрольной цифры передается как<br>"]1041 23".                             |                                                                                                    |  |
| Codabar          | 0                                                                                                    | Обработка контрольных цифр отсутствует.                                                                                  |  |
|                  | 1                                                                                                    | Устройство считывания проверило правильность контрольной цифры.                                                          |  |
|                  | 3                                                                                                    | Устройство считывания отбросило контрольную цифру перед<br>передачей.                                                    |  |
|                  | Например: штрих-код "4123" символики Codabar без контрольной цифры передается как<br>"IF04123".                                 |                                                                                                    |  |
| Code 93          | 0                                                                                                    | Вариант не указан. Всегда передается 0.                                                                                  |  |
|                  | Например: штрих-код "012345678905" символики Code 93 передается как<br>"JG0012345678905".                                       |                                                                                                    |  |

<span id="page-304-0"></span>**Таблица В-З** *Символы модификатора*

| Тип кода                                         | Значение                                                                                                    | Варианты                                                                                                    |  |
|--------------------------------------------------|----------------------------------------------------------------------------------------------------|----------------------------------------------------------------------------------------------------|--|
| <b>MSI</b>                                       | 0                                                                                                    | Передаются контрольные цифры.                                                                                                    |  |
|                                                  | 1                                                                                                    | Контрольные цифры не передаются.                                                                                                    |  |
|                                                  | Например: штрих-код "4123" символики MSI с одной проверенной контрольной цифрой<br>передается как "JM14123". |                                                                                                    |  |
| $D2$ of 5                                        | $\mathbf 0$                                                                                                  | Вариант не указан. Всегда передается 0.                                                                                                |  |
|                                                  | Например: штрих-код "4123" символики "D 2 of 5" передается как "JS04123".                                    |                                                                                                    |  |
| <b>UPC/EAN</b>                                   | $\mathbf 0$                                                                                                  | Стандартный пакет в полном EAN формате кода страны, содержащем<br>13 цифр для UPC-А и UPC-Е (без учета дополнительных цифр).           |  |
|                                                  | 1                                                                                                    | Только дополнительные данные из двух цифр.                                                                                             |  |
|                                                  | $\overline{2}$                                                                                               | Только дополнительные данные из пяти цифр.                                                                                             |  |
|                                                  | $\overline{4}$                                                                                               | Пакет данных EAN-8.                                                                                                    |  |
|                                                  | Например: штрих-код "012345678905" символики UPC-А передается как<br>"JE00012345678905".                     |                                                                                                    |  |
| <b>Bookland EAN</b>                              | $\Omega$                                                                                                    | Вариант не указан. Всегда передается 0.                                                                                                |  |
|                                                  | Например: штрих-код "123456789X" символики Bookland EAN передается как<br>"JX0123456789X".                   |                                                                                                    |  |
| Code 11                                          | $\Omega$                                                                                                    | Одна контрольная цифра                                                                                                    |  |
|                                                  | 1                                                                                                    | Две контрольных цифры                                                                                                    |  |
|                                                  | 3                                                                                                    | Контрольные символы проверяются, но не передаются.                                                                                     |  |
| Разновидности<br>символики GS1<br><b>DataBar</b> |                                                                                                    | Вариант не указан. Всегда передается 0. Коды GS1 DataBar-14 и GS1<br>DataBar Limited передаются с идентификатором приложения "01".     |  |
|                                                  |                                                                                                    | Примечание: в режиме эмуляции GS1-128 символика GS1 DataBar<br>передается с использованием правил символики Code 128 (т.е.:<br>"]C1"). |  |
|                                                  | Например: штрих-код "100123456788902" символики GS1 DataBar-14 передается как<br>"Je001 100123456788902".    |                                                                                                    |  |

**Таблица В-З** *Символы модификатора (продолжение)* 

# **Приложение C - Примеры штрих-кодов**

**Code 39**

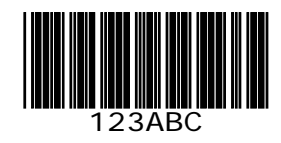

**UPC/EAN** 

**UPC-A, 100 %**

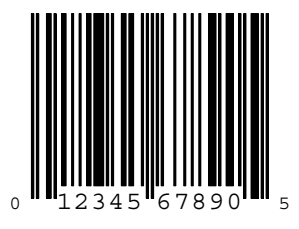

**EAN-13, 100 %**

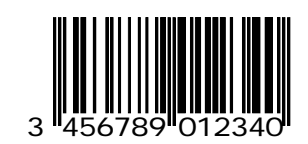

## **Code 128**

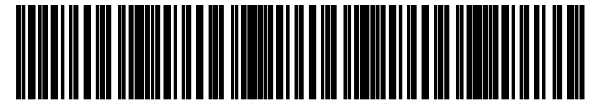

12345678901234567890123456789012345678901234

**Interleaved 2 of 5**

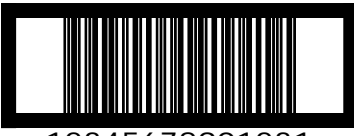

12345678901231

**GS1 DataBar-14**

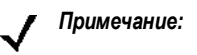

*Примечание:* для того, чтобы сканер мог считывать штрих-коды, расположенные ниже, необходимо включить поддержку GS1 DataBar-14 (см. раздел *["GS1 DataBar-14"](#page-197-0) на стр.12-52*).

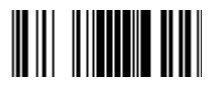

# **Приложение D - Числовые штрих-коды**

## **Числовые штрих-коды**

### **0, 1, 2**

Если при настройке сканера требуется ввести конкретные числовые значения, то для этого отсканируйте соответствующий штрих-код(-ы).

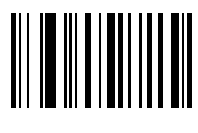

**0**

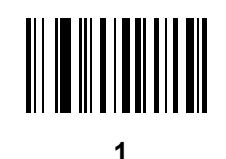

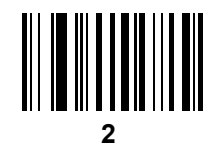

**3, 4, 5, 6** 

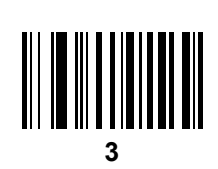

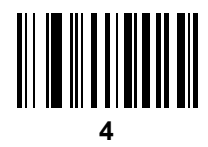

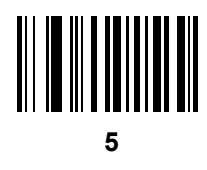

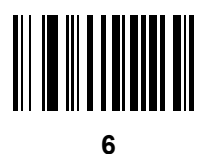

**7, 8, 9** 

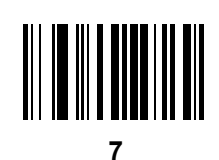

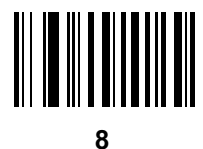

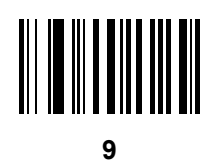

### **Отмена**

Для исправления ошибки или смены позиции отсканируйте штрих-код, расположенный ниже.

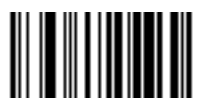

**Отмена**

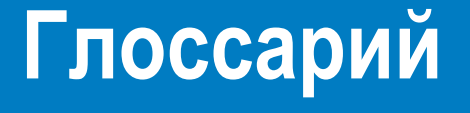

# **A**

**ASCII.** Американский стандартный код для обмена информацией. 7-битовый (плюс 1 бит для контроля по четности) код, представляющий 128 букв, цифр, знаков препинания и управляющих символов. Стандартный код передачи данных в США.

### **B**

**Bluetooth.** Технология, предоставляющая способ подключения и обмена информацией между устройствами, такими как сканеры, мобильные телефоны, портативные компьютеры, ПК и принтеры, по защищенной, глобально нелицензируемой радиочастоте короткого диапазона.

### **C**

**CDRH класс 1.** Это самый низкий класс опасности источника лазерного излучения по классификации CDRH. Этот класс считается безопасным даже в случае попадания всего лазерного пучка в глаза человека. Специальных требований к эксплуатации для этого класса не существует.

**CDRH класс 2.** Дополнительные программные механизмы для соответствия ограничениям не требуются. При эксплуатации лазера этого класса непреднамеренное прямое воздействие на человека не представляет опасности.

**CDRH.** Центр контроля радиационной безопасности оборудования (Center for Devices and Radiological Health). Федеральное агентство, ответственное за регулирование вопросов лазерной безопасности изделия. Это агентство определяет различные классы генерации лазерного излучения на основе выходной мощности во время эксплуатации.

**Codabar.** Дискретный самоконтролируемый код с набором символов, состоящим из цифр от 0 до 9 и шести дополнительных символов: ( - \$ : / , +).

**Code 128.** Система кодирования высокой плотности, позволяющая контроллеру кодировать все 128 символов ASCII без добавления дополнительных элементов.

**Code 3 of 9 (Code 39).** Универсальная и широко используемая алфавитно-цифровая система штрихового кодирования с набором 43 символьных типов, включая все буквы в верхнем регистре, цифры от 0 до 9 и 7 специальных символов (- . / + % \$ и пробел). Название кода объясняется тем, что в представлении символа используется 9 элементов, 3 из которых широкие, а остальные 6 – узкие.

#### Глоссарий - 2 Руководство по настройке и эксплуатации Symbol LS2208

**Code 93.** Промышленная система кодирования, совместимая с Code 39, но предоставляющая полный набор символов ASCII и более высокую плотность кодирования, чем Code 39.

**COM Port.** Коммуникационный порт; порты идентифицируются по номеру, например, COM1, COM2.

### **D**

**Discrete 2 of 5.** Двоичная система штрихового кодирования, представляющая каждый символ в виде группы из пяти штрихов, два из которых широкие. Закодированный символ определяется местоположением широких штрихов в группе; промежутки являются незначащими. Можно закодировать только цифры (0–9) и стартовые/стоповые символы.

#### **E**

**EAN.** Европейский товарный код (European Article Number). Эта европейская/международная версия UPC предусматривает собственные стандарты формата и системы кодирования. Размеры элементов указываются в метрической системе. EAN используется преимущественно в отрасли розничных продаж.

**ENQ (RS-232).** Для данных, передаваемых в хост-систему, также поддерживается программное квитирование с использованием символа запроса.

**ESD.** Электростатический разряд (Electro-Static Discharge).

#### **H**

**HID.** Человеко-машинный интерфейс (Human Interface Device). Тип хоста Bluetooth.

### **I**

**IEC (825) класс 1.** Это самый низкий класс опасности источника лазерного излучения по классификации IEC. Соответствие гарантируется посредством программного 120-секундного ограничения генерации лазерного излучения в пределах любого 1000-секундного окна и автоматического выключения лазера в случае отказа колеблющегося зеркала сканера.

**IEC.** Международная электротехническая комиссия (International Electrotechnical Commission). Это международное агентство регулирует вопросы безопасности лазеров путем определения различных классов генерации лазерного излучения на основе выходной мощности во время эксплуатации.

**Interleaved 2 of 5.** Двоичная система штрихового кодирования, представляющая пары символов в группах из пяти штрихов и пяти чередующихся интервалов между ними. Чередование обеспечивает более высокую информационную плотность. Закодированные символы определяются местоположением широких элементов (штрихов/пробелов) внутри каждой группы. В коде непрерывного типа интервалы между символами не используются. Можно закодировать только цифры (0–9) и стартовые/стоповые символы.

#### **M**

**MIN.** Идентификационный номер мобильного абонента (Mobile Identification Number). Уникальный учетный номер, связанный с сотовым устройством. Он передается сотовым устройством при доступе к системе сотовой связи.

**MRD.** Минимальное соотношение коэффициентов отражения (Minimum reflective difference). Используется для измерения контрастности печати.

# **O**

**ODI.** См. **"Открытый интерфейс связи"**.

### **P**

**PAN .** Персональная локальная сеть (Personal area network). Взаимодействие устройств в персональных локальных сетях осуществляется с использованием беспроводной технологии Bluetooth. Как правило, беспроводная персональная локальная сеть представляет собой динамическую группу до 255 устройств, взаимодействующих в приблизительно 33-футовом (10-метровом) диапазоне. Обычно в сеть объединяются только устройства внутри такой ограниченной области.

### **Q**

**QWERTY.** Стандартная клавиатура, как правило, используемая на североамериканских и некоторых европейских клавиатурах ПК. "QWERTY" представляет расположение клавиш на левой стороне третьего ряда клавиатуры.

## **R**

**RF.** Радиочастота (Radio Frequency).

**RS-232.** Стандарт ассоциации электронной промышленности США (EIA), определяющий разъем, контакты разъема и сигналы, используемые для передачи данных последовательно одним устройством другому.

### **S**

**SPP.** Профиль последовательного порта (Serial Port Profile).

### **U**

**UPC.** Универсальный код продукта (Universal Product Code). Относительно сложная числовая система кодирования. Каждый символ состоит из двух штрихов и двух

### **А**

**Автораспознавание.** Способность контроллера интерфейса определить тип сканируемого штрих-кода. Информационное содержимое декодируется после определения типа.

**Алгоритм декодирования.** Схема декодирования, которая преобразует длительности импульсов в представление букв или чисел, закодированных внутри элемента штрих-кода.

**Апертура.** Отверстие в оптической системе, определяемое размерами линз или дефлектором, устанавливающим поле обзора.

**Аутентификация Open System.** Аутентификация Open System является алгоритмом нулевой аутентификации.

# **Б**

**Байт.** Наименьшая адресуемая единица памяти, восемь смежных двоичных разрядов (0 и 1), объединенных в комбинацию для представления определенного символьного или числового значения. Биты пронумерованы справа налево от 0 до 7, младший бит – 0. Один байт памяти используется для хранения одного символа ASCII.

#### Глоссарий - 4 Руководство по настройке и эксплуатации Symbol LS2208

**Бит в секунду (бит/с).** Переданные или полученные биты.

**Бит.** Двоичный разряд. Один бит является основной единицей двоичных данных. Как правило, восемь последовательных битов составляют один байт данных. Значение байта определяется комбинацией значений 0 и 1 в байте.

**бит/сек.** См. **Бит в секунду**.

#### **В**

**Видимый лазерный диод (Visible Laser Diode, VLD).** Полупроводниковое устройство, производящее видимое лазерное излучение.

**Высота штриха.** Величина штриха, измеренная перпендикулярно ширине штриха.

**Высота элемента кода.** Расстояние между наружными краями пустых зон первого и последнего ряда.

### **Г**

**Глубина поля.** Диапазон между минимальным и максимальным расстояниями, на которых сканер может считать элемент кода с определенной минимальной шириной штриха или пробела.

**Гц.** Герц; единица частоты, равная одному циклу в секунду.

# **Д**

**Декодирование.** Распознавание системы штрихового кодирования (например, UPC/EAN) и последующий анализ содержимого отсканированного штрих-кода.

**Дешифрование.** Дешифрование представляет собой декодирование и расшифровку полученных зашифрованных данных. См. также **"Шифрование"** и **"Ключ"**.

**Дискретный код.** Штрих- код или элемент, в котором интервал между символами (пустое пространство) не является частью кода.

**Длина кода.** Число символов данных в штрих-коде между символами начала и окончания кода без учета этих символов.

**Длина элемента кода.** Длина элемента кода, измеренная от начала пустой зоны (поля), смежной с символом начала, до конца пустой зоны (поле), смежной с символом окончания.

**Допуск.** Допустимое отклонение от номинальной ширины штриха или пробела.

### **З**

**Закодированная область.** Вся область, занимаемая символами кодовой комбинации, включая стартовый/стоповый символы и данные.

**Зеркальное отражение.** Прямое, подобное зеркальному отражение света от поверхности, которое может затруднить декодирование штрих-кода.

# **И**

**Индикатор LED.** Полупроводниковый диод (LED – светодиодный индикатор), используемый в качестве индикатора, как правило, в цифровых дисплеях. Полупроводник использует применимое напряжение для излучения света некоторой частоты, определяемой химическим составом полупроводника.

**Интервал между символами.** Пространство между двумя смежными символами штрих- кода в дискретном коде.

### **К**

**Ключ.** Ключ представляет собой некоторый код, используемый алгоритмом для шифрования или дешифрования данных. См. также **"Шифрование"** и **"Дешифрование"**.

**Контрольная цифра.** Цифра, используемая для проверки правильности декодирования элемента кода. Сканер вставляет декодированные данные в арифметическую формулу и проверяет соответствие результата закодированной контрольной цифре. Контрольные цифры требуются для символики UPC, но необязательны для других систем кодирования. Использование контрольных цифр снижает возможность появления ошибок подстановки при декодировании элемента кода.

**Коэффициент отражения.** Количество света, возвращаемое от освещенной поверхности.

**Коэффициент сжатия элемента кода.** Отношение высоты элемента кода к ширине элемента кода.

# **Л**

**Лазер.** Аббревиатура, изначально означающая усиление света с помощью индуцированного излучения (Light Amplification by Stimulated Emission of Radiation). Лазер представляет собой интенсивный источник света и, в отличие от лампы накаливания, испускает лучи, имеющие одинаковую частоту. Лазерное излучение, как правило, является когерентным и имеет высокую плотность энергии.

**Лазерный диод.** Тип лазера из полупроводникового материала арсенид галлия, соединенного с источником питания для генерации лазерного луча. Лазер этого типа представляет собой компактный источник когерентного света.

**Лазерный сканер.** Тип устройства считывания штрих-кода, использующего пучок лазерного излучения.

### **М**

**Мертвая зона.** Область внутри поля обзора сканера, в которой успешному декодированию может препятствовать зеркальное отражение.

**Мил.** 1 мил = 1 тысячная часть дюйма.

### **Н**

**Набор символов.** Символы, которые могут быть закодированы в определенной системе штрихового кодирования.

**Начальная загрузка.** Процесс, который выполняется компьютером после включения питания. Во время начальной загрузки компьютер может выполнить самодиагностику, а также сконфигурировать аппаратные средства и программное обеспечение.

**Непрерывный код.** Штрих-код или элемент, в котором все пробелы внутри элемента являются частями символов. В непрерывном коде отсутствуют интервалы между символами. Отсутствие интервалов обеспечивает более высокую информационную плотность.

**Номинал.** Точное (или идеальное) предназначенное значение для указанного параметра. Допуски указываются как положительные и отрицательные отклонения от этого значения.

**Номинальный размер.** Стандартный размер для элемента штрих-кода. Большинство кодов UPC/EAN используется с учетом диапазона коэффициентов кратности (например, от 0,80 до 2,00 от номинала).

# **О**

**Область сканирования.** Область, предположительно содержащая элемент кода.

**Открытый интерфейс связи (Open Data-Link Interface, ODI).** Спецификация драйвера компании Novell для интерфейса между сетевыми аппаратными средствами и высокоуровневыми протоколами. Она поддерживает множественные протоколы на одном сетевом контроллере интерфейса. Сетевой контроллер интерфейса позволяет понять любую сетевую информацию или запрос, отправленный в соответствии с любым другим протоколом, совместимым с ODI, и преобразовать в информацию, которую может понять и обработать клиент NetWare.

**Ошибка при считывании (ошибка при декодировании).** Состояние, возникающее при несоответствии вывода данных устройства считывания или контроллера интерфейса с данными, закодированными в элементе штрих-кода.

## **П**

**Параметр.** Переменная, которой можно присвоить различные значения.

**Плотность штрих-кода.** Количество представленных символов на единицу измерения (например, символов на дюйм).

**Подложка.** Материал основы, на который помещается содержимое или изображение.

**Подставка (крэдл).** Подставка используется для зарядки аккумулятора терминала и для взаимодействия с хосткомпьютером, а также служит местом хранения неработающего терминала.

**Порты ввода/вывода.** (интерфейс) Соединение двух устройств, определенное общими физическими характеристиками, а также характеристиками и значениями сигнала. Типы интерфейсов включают RS-232 и PCMCIA.

**Порты ввода/вывода.** Порты ввода/вывода преимущественно предназначены для передачи информации в память терминала или из памяти терминала. Мобильные компьютеры серии 9000 имеют последовательный порт и порт USB.

**Последовательность сканирования.** Метод программирования или настройки параметров системы считывания путем сканирования соответствующих штрих-кодов.

**Пробел.** Более светлый элемент штрих-кода, сформированный фоном между штрихами.

пробелов, имеющих любой из четырех вариантов ширины. Стандартная система кодирования для упаковки пищевых продуктов, применяемая в розничной торговле США.

**Процент декодирования.** Средняя вероятность того, что единственное сканирование штрих-кода завершится успешным декодированием В правильно спроектированной системе сканирования штрих-кода эта вероятность должна приближаться к 100%.

**Пустая зона.** Свободное пространство, не содержащее темных отметок, предшествующее стартовому символу штрих-кода и следующее за стоповым символом.

#### **Р**

**Разрешение.** Самая узкая размерность элемента, различаемая определенным устройством считывания или печатаемая определенным устройством или методом.

**Режим программирования.** Состояние, в котором для сканера устанавливаются значения параметров. См. **"Режим сканирования"**.

**Режим сканирования.** Сканер включен, запрограммирован и готов к считыванию штрих-кода.

### **С**

**Самоконтролируемый код.** Система кодирования, использующая алгоритм проверки для обнаружения ошибок кодирования в символах элемента штрих-кода.

**Светодиодный индикатор.** См. **"Индикатор LED"**.

**Сигнал контрастности печати (Print Contrast Signal, PCS).** Мера контрастности (соотношение яркости) между штрихами и пробелами элемента. Для сканирования элемента штрих-кода необходимо минимальное значение PCS. PCS = (RL - RD) / RL, где RL – коэффициент отражения фона и RD – коэффициент отражения темных штрихов.

**Символ.** Последовательность штрихов и пробелов, которая или непосредственно представляет данные или указывает функцию управления, как например: число, буква, знак препинания или элемент управления передачей данных, содержащийся в сообщении.

**Система кодирования.** Структурные правила и условные обозначения для представления данных в определенном типе штрих-кода (например, UPC/EAN, Code 39, PDF417 и т.д.).

**Сканер.** Электронное устройство, используемое для сканирования элементов штрих-кода и создания цифровой комбинации, соответствующей штрихам и пробелам элемента кода. Имеет три основных компонента: 1) Источник света (лазер или фотоэлемент) – освещает штрих-код; 2) Фотодетектор – регистрирует различие в отраженном свете (больше света отражается от пробелов); 3) Схема формирования сигнала – преобразует выход оптического детектора в цифровую комбинацию штрихов.

**Стартовый/стоповый символ.** Комбинация штрихов и пробелов, предоставляющая сканеру команды начала и окончания считывания, а также направление сканирования. Обычно стартовые и стоповые символы относятся к левому и правому полям горизонтального кода.

### **Х**

**Холодная перезагрузка.** При выполнении холодной перезагрузки происходит перезапуск компьютера с завершением работы всех выполняющихся программ.

**Хост-компьютер.** Компьютер, обслуживающий другие терминалы в сети с предоставлением таких сервисом, как вычисления, доступ к базам данных, управляющие программы и управление сетью.

#### **Ш**

**Ширина штриха.** Толщина штриха, измеренная от края, ближайшего к символу начала кода, до заключительного края того же самого штриха.

**Штрих.** Темная полоска в напечатанном штрих-коде.

**Штрих-код с чередованием.** Штрих-код, в котором символы объединены в пары с использованием штрихов для представления первого символа и чередующихся пробелов для представления второго символа.

**Штрих-код.** Комбинация штрихов и пробелов переменной ширины, представляющая числовые или алфавитноцифровые данные в машиночитаемой форме. Общий формат элемента штрих-кода включает начальный интервал, стартовый символ, символ данных или символ сообщения, контрольный символ (при наличии), символ окончания кода и стоповый символ. Внутри этой структуры в каждой системе кодирования применяется собственный уникальный формат. См. **"Система кодирования"**.

### **Э**

**Элемент кода.** Единица сканирования, содержащая данные в соответствии с условными обозначениями определенной системы кодирования; как правило, включает стартовые и стоповые символы, пустые зоны, символы данных и контрольные символы.

**Элемент.** Общий термин, обозначающий штрих или пробел.

# **Алфавитный указатель**

### **A**

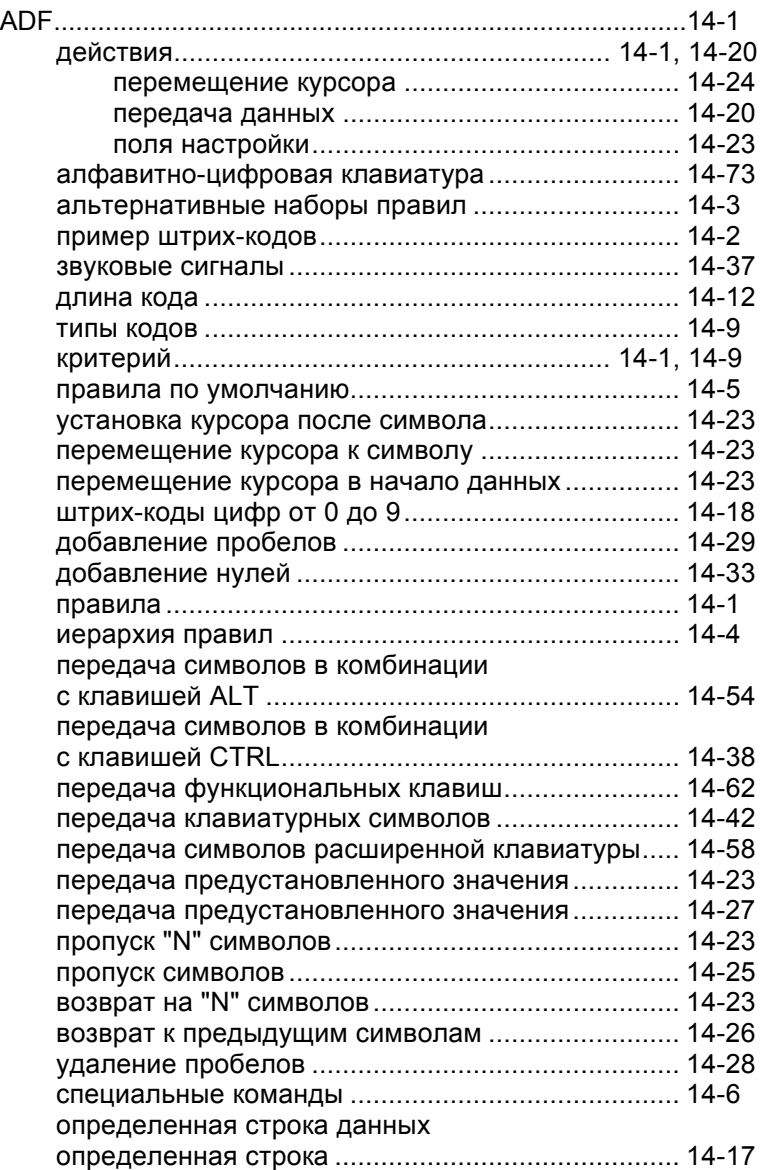

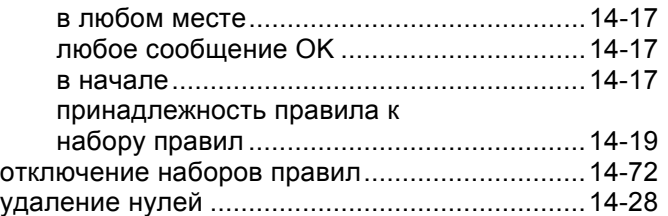

#### **G**

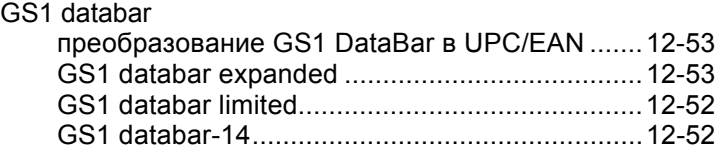

### **А**

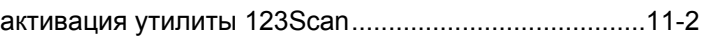

### **Д**

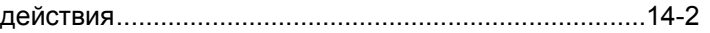

### **З**

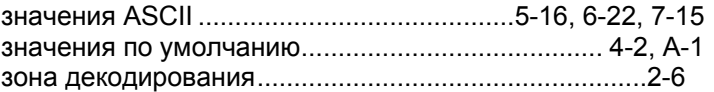

### **И**

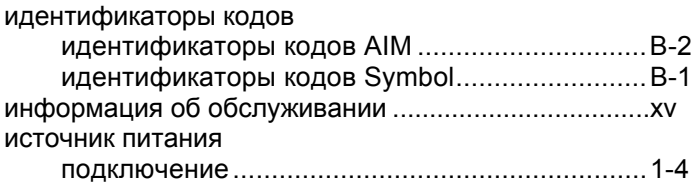

#### **К**

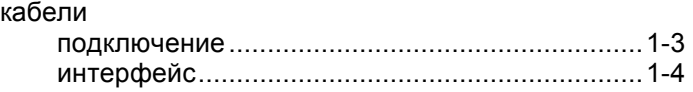

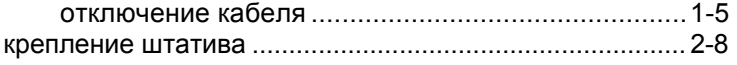

### **М**

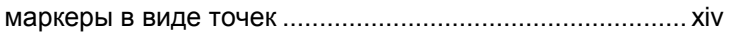

### **Н**

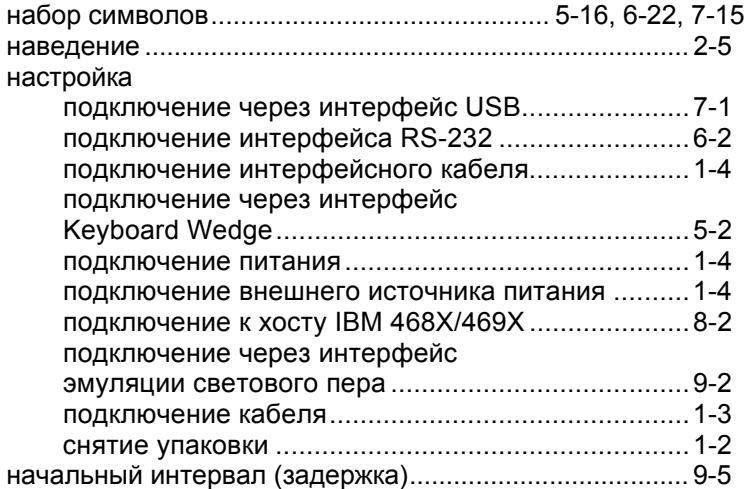

### **О**

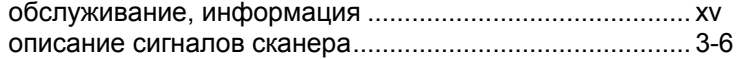

### **П**

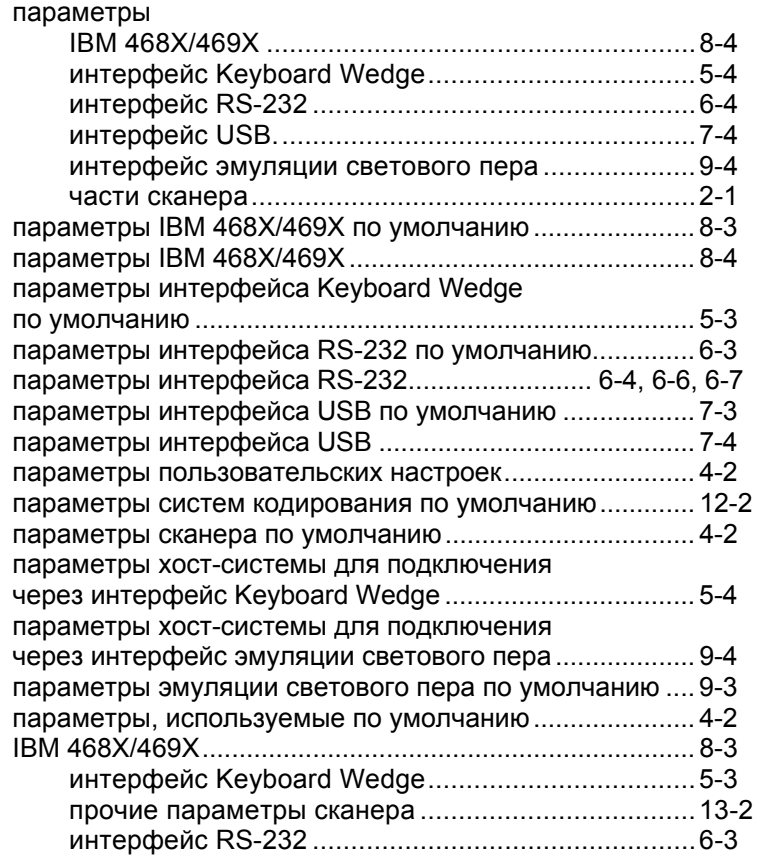

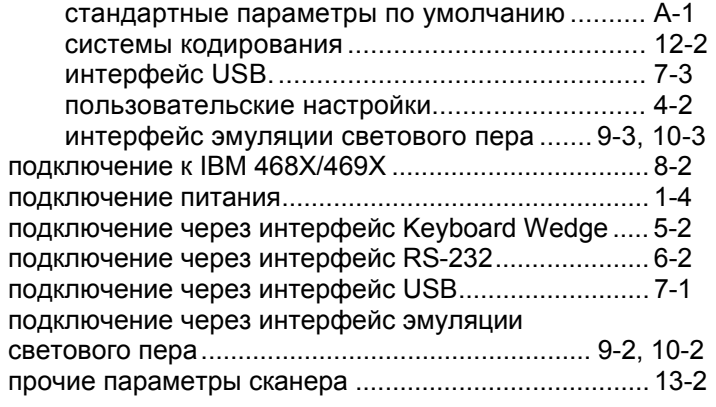

# **Р**

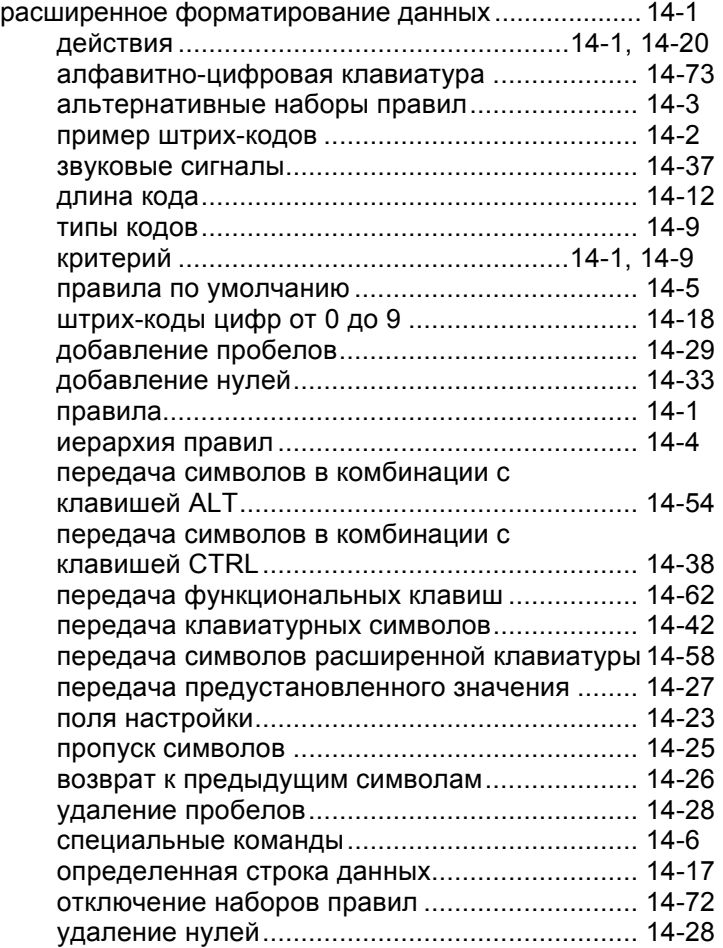

## **С**

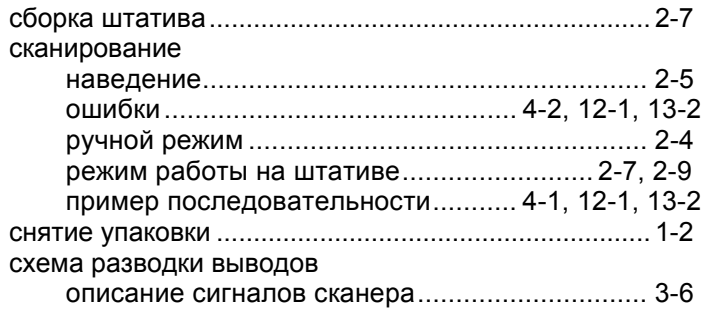

### **Т**

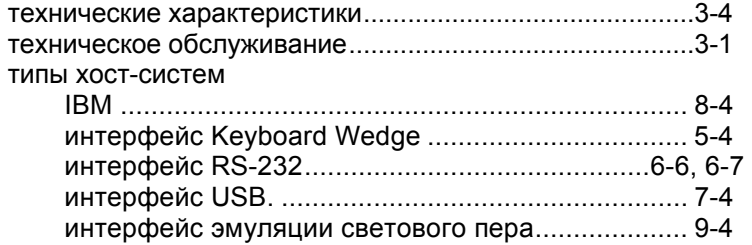

#### **У**

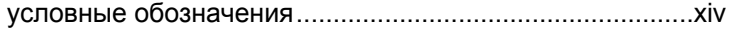

### **Ч**

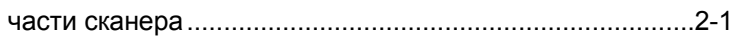

### **Ш**

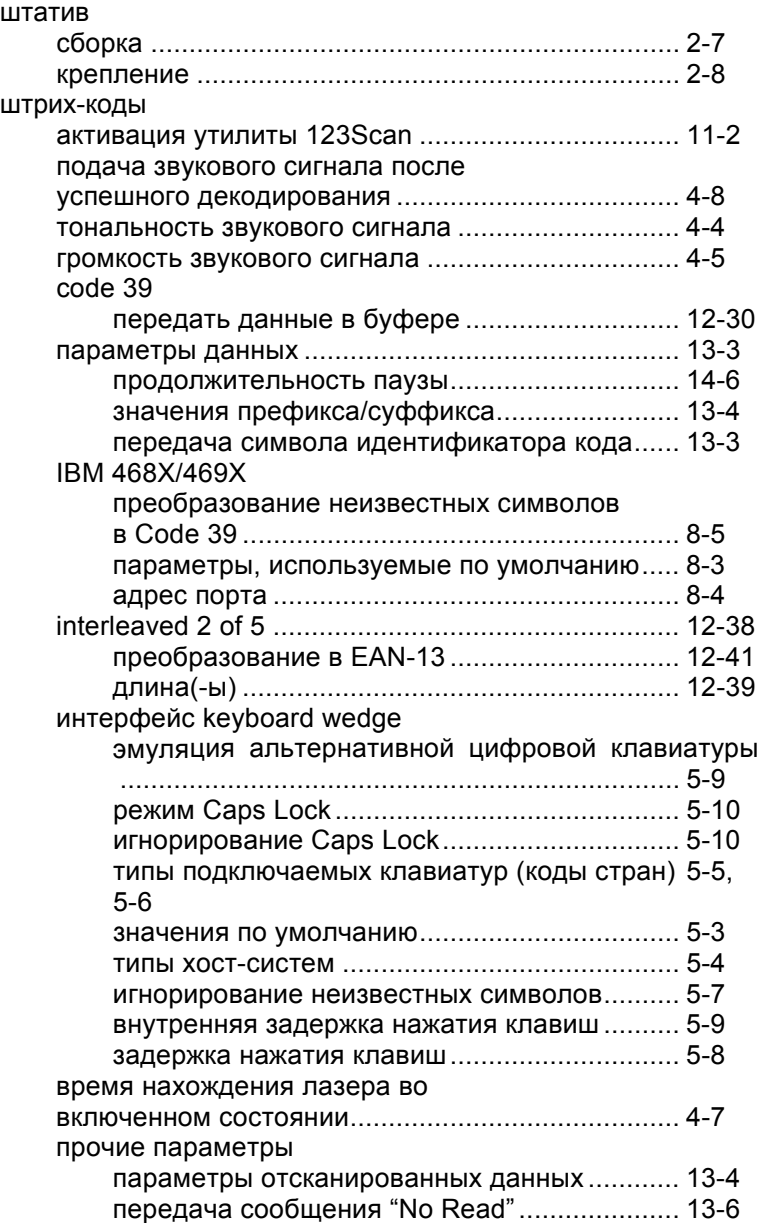

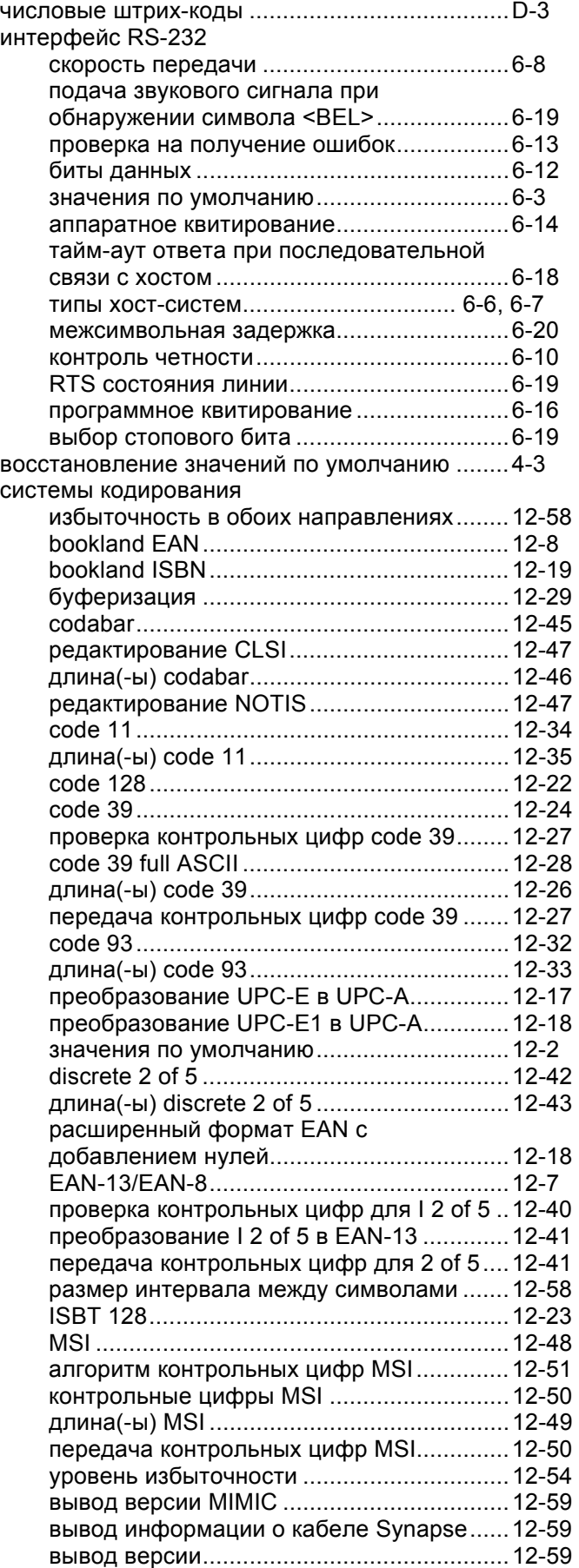

# Алфавитный указатель - 4 Руководство по настройке и эксплуатации Symbol LS2208

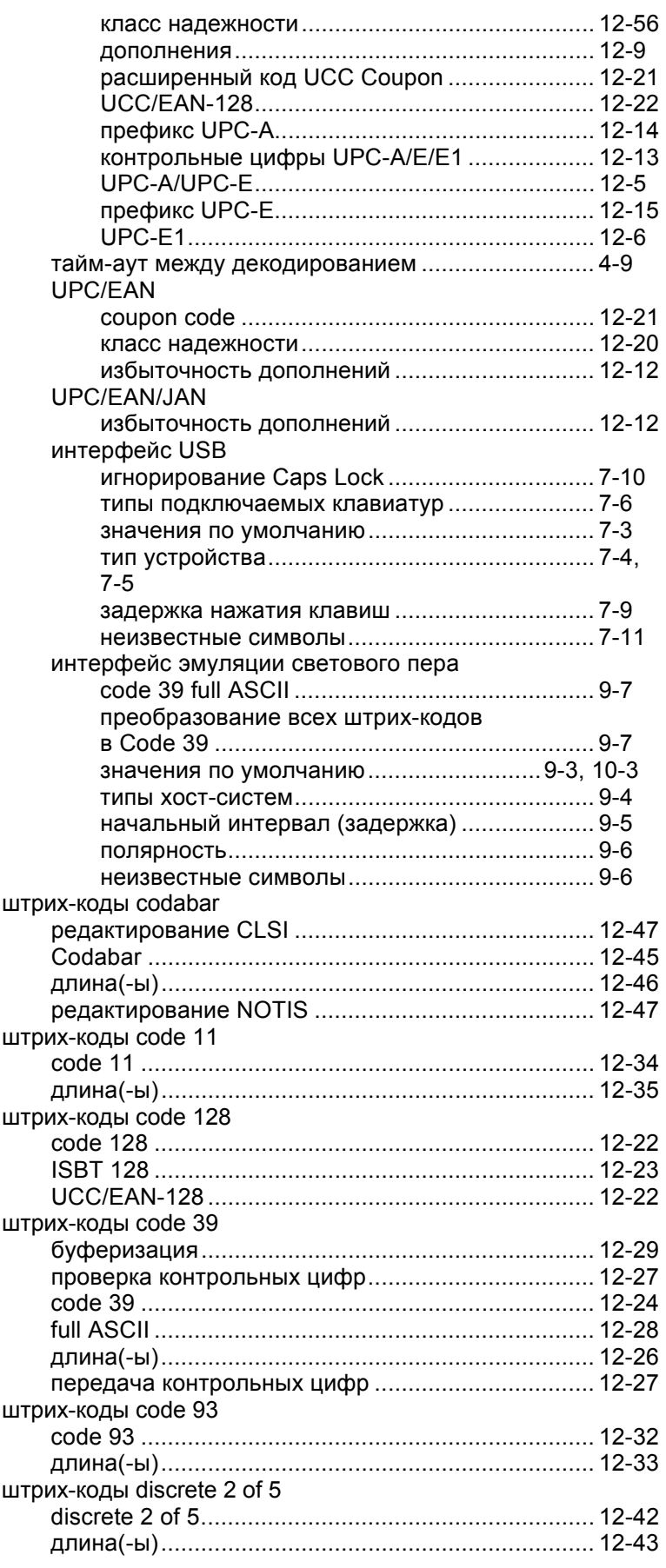

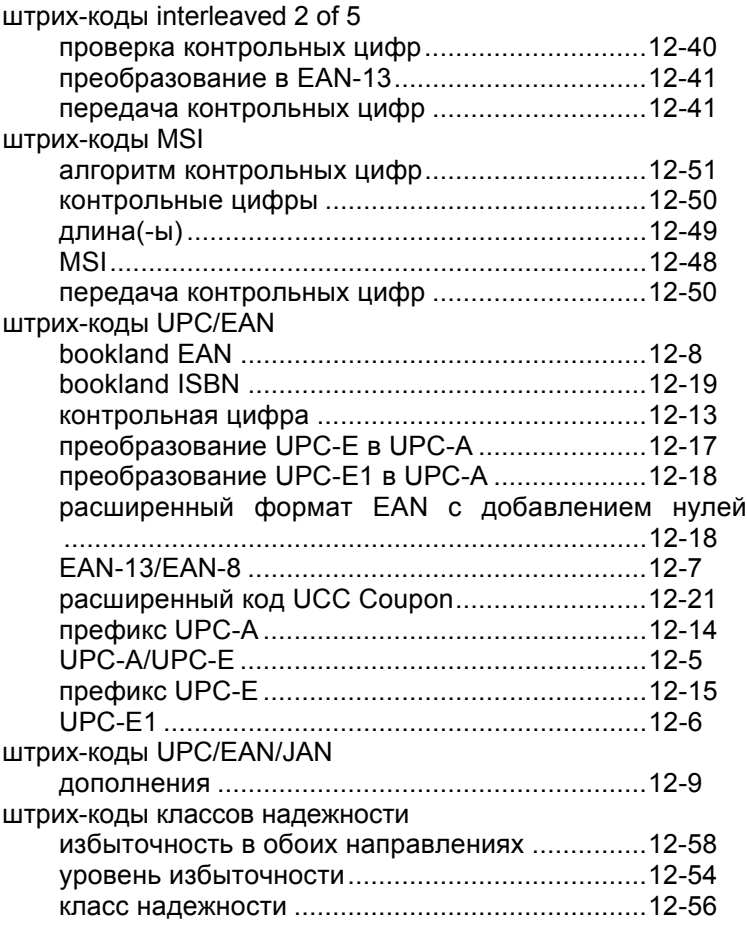

# *Опрос мнения читателей*

Нам интересно Ваше мнение об этом Руководстве. Пожалуйста, заполните анкету и отправьте форму по факсу: (631) 738-4618 или по почте:

Motorola, Inc. One Motorola Plaza M/S B-10 Holtsville, NY 11742-1300 Для передачи менеджеру по вопросам издания технических описаний и инструкции департамента сбора данных

ВАЖНО: Для получения технической поддержки для продуктов серии Symbol позвоните по соответствующему телефону службы поддержки клиентов. К сожалению, по указанному выше номеру факса поддержка клиентам не предоставляется.

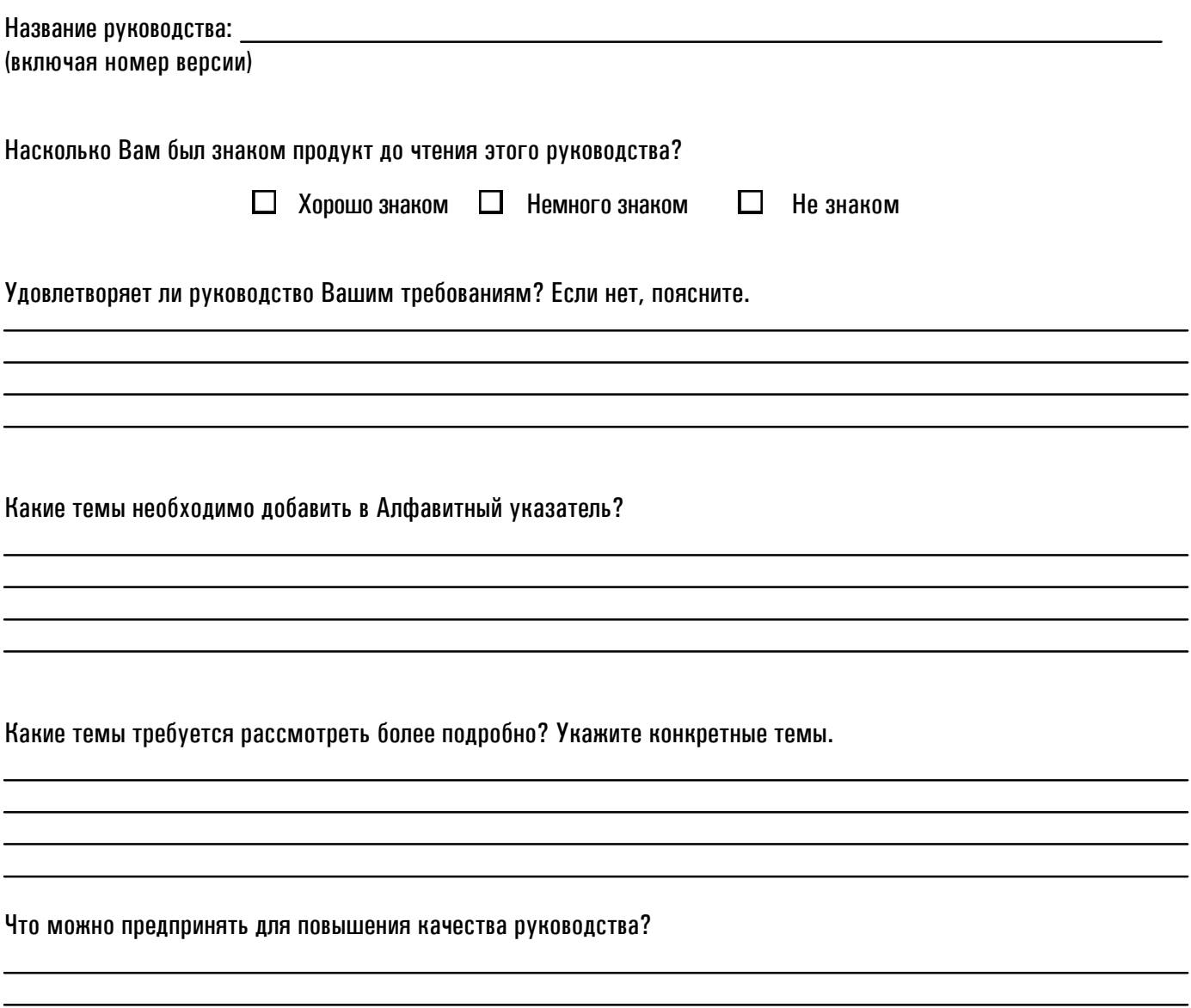